### МИНИСТЕРСТВО ОБРАЗОВАНИЯ РЕСПУБЛИКИ БЕЛАРУСЬ Филиал БНТУ «Минский государственный политехнический колледж»

## **Электронное учебно-методическое пособие по учебной дисциплине «Электрические машины»**

для специальностей

2-36 03 31 «Монтаж и эксплуатация электрооборудования (по направлениям)», 2-37 01 05 «Городской электрический транспорт», 2-53 01 05 «Автоматизированные электроприводы»

Минск 2020

#### **Автор:** Еременко В.В.

#### **Рецензенты:**

Петрович Э.А., преподаватель филиала БНТУ «Минский государственный политехнический колледж»

Константинова С.В., доцент кафедры «Электроснабжение» Белорусского национального технического университета, к.т.н., доцент

Учебно-методическое пособие предназначено для самостоятельного и дистанционного изучения учебной дисциплины «Электрические машины» для специальностей 2-36 03 31 «Монтаж и эксплуатация электрооборудования (по направлениям)», 2-37 01 05 «Городской электрический транспорт», 2-53 01 05 «Автоматизированные электроприводы». В учебно-методическом пособии представлен теоретический и практический материал, а также материал, обеспечивающий контроль знаний для проведения текущей и итоговой аттестации.

Белорусский национальный технический университет. Филиал БНТУ «Минский государственный политехнический колледж». пр - т Независимости, 85, г. Минск, Республика Беларусь Тел.: (017) 292-13-42 Факс: 292-13-42 E-mail: [mgpk@bntu.by](mailto:mgpk@bntu.by) http://www.mgpk.bntu.by/ Регистрационный № ЭИ БНТУ/МГПК – 11.2020

> © БНТУ, 2020 © Еременко В.В., 2020

Содержание

[1 Пояснительная записка](#page-3-0)

[2 Вспомогательный раздел](#page-5-0)

2.1 Выписки [из учебного плана](#page-6-0)

[2.2 Междисциплинарные связи](#page-7-0)

[2.3 Типовая учебная программа](#page-8-0)

[2.3.1 Примерный тематический план](#page-10-0)

[2.3.2 Содержание программы](#page-18-0)

[2.3.3 Примерные критерии оценки результатов учебной деятельности](#page-37-0)  [учащихся по учебной дисциплине](#page-37-0)

[3 Примерный перечень существенных и несущественных ошибок](#page-39-0) [учащихся по учебной дисциплине](#page-39-0)

[4 Примерный перечень средств обучения](#page-41-0)

5 [Распределение учебного материала по темам учебной программы](#page-43-0)

6 [Практический материал](#page-76-0)

6.1 [Методические указания для проведения практических работ](#page-76-1)

[6.2 Методические указания для проведения лабораторных работ](#page-119-0)

7 [Раздел контроля знаний](#page-247-0)

7.1 Примерный перечень [вопросов к входному контролю](#page-247-1)

7.2 Примерный перечень [вопросов к тематическому контролю №1](#page-248-0)

7.3 Примерный перечень [вопросов к тематическому контролю №2](#page-249-0)

7.4 Примерный перечень [вопросов к тематическому контролю №3](#page-250-0)

7.5 Примерный перечень [вопросов к обязательной контрольной работе](#page-251-0) №1

7.6 Примерный перечень [вопросов к обязательной контрольной работе](#page-253-0) №2

[7.7 Примерный перечень вопросов к экзамену](#page-255-0)

[8 Литература](#page-258-0)

<span id="page-3-0"></span>Электрические машины имеют чрезвычайно широкое распространение. Они применяются в различных отраслях промышленности, сельского хозяйства, в энергетике, авиации, морском и речном флоте, медицине, быту, на транспорте и т.д. Нет ни одной отрасли промышленности, где бы не находили применения электрические машины.

Существует большое разнообразие электрических машин. Они различаются по принципу действия, мощности, частоте вращения.

Широкому распространению электрических машин способствуют их высокие энергетические показатели, удобство обслуживания и простота управления.

Программой учебной дисциплины «Электрические машины» предусматривается изучение принципа действия, конструкции, рабочих процессов и эксплуатационных особенностей трансформаторов, электродвигателей и генераторов постоянного и переменного тока, применяемых в народном хозяйстве.

В результате изучения учебной дисциплины учащийся должен знать:

на уровне представления:

- номенклатуру электрических машин, выпускаемых заводамипроизводителями;

- общие требования, предъявляемые к электрическим машинам;

- достижение и перспективы развития отечественного электромашиностроения;

на уровне понимания:

- принцип действия, конструкцию, рабочие процессы и эксплуатационные особенности трансформаторов и электродвигателей, применяемых в народном хозяйстве;

- принцип действия, конструкцию, основные характеристики генераторов постоянного и переменного тока;

- методику расчета мощности электродвигателей при различных режимах работы;

уметь:

- производить простейший расчет однофазного и многообмоточного трансформатора;

- исследовать основные свойства трансформаторов и электрических машин;

- производить расчет мощности и выбор электродвигателей;

- производить проверку электродвигателей по перегрузочной способности, пусковым условиям, нагреву;

- обнаруживать основные неисправности в трансформаторах и электродвигателях, определять пути их устранения.

Изучать программный материал рекомендуется не только по предлагаемой литературе, но и используя соответствующие справочники, журналы, глобальную сеть интернет.

Для закрепления и углубления теоретических знаний учащихся, а также приобретения необходимых практических навыков и умений программой предусматривается проведение практических и лабораторных занятий, после изучения соответствующих тем.

В процессе изучения учебной дисциплины проводятся две обязательные контрольные работы. Текущая аттестация проводится посредством поурочных и тематических самостоятельных и контрольных работ.

Изучение учебной дисциплины завершается сдачей экзамена, который позволяет учащимся обобщить и закрепить полученные ранее знания, а преподавателю - оценить глубину этих знаний.

## Вспомогательный раздел

# Выписка из учебного плана

## <span id="page-5-0"></span>2-36 03 31 «Монтаж и эксплуатация электрооборудования (по направлениям)», 2-37 01 05 «Городской электрический транспорт»

Учебная дисциплина «Электрические машины» изучается на протяжении 4 и 5 семестров.

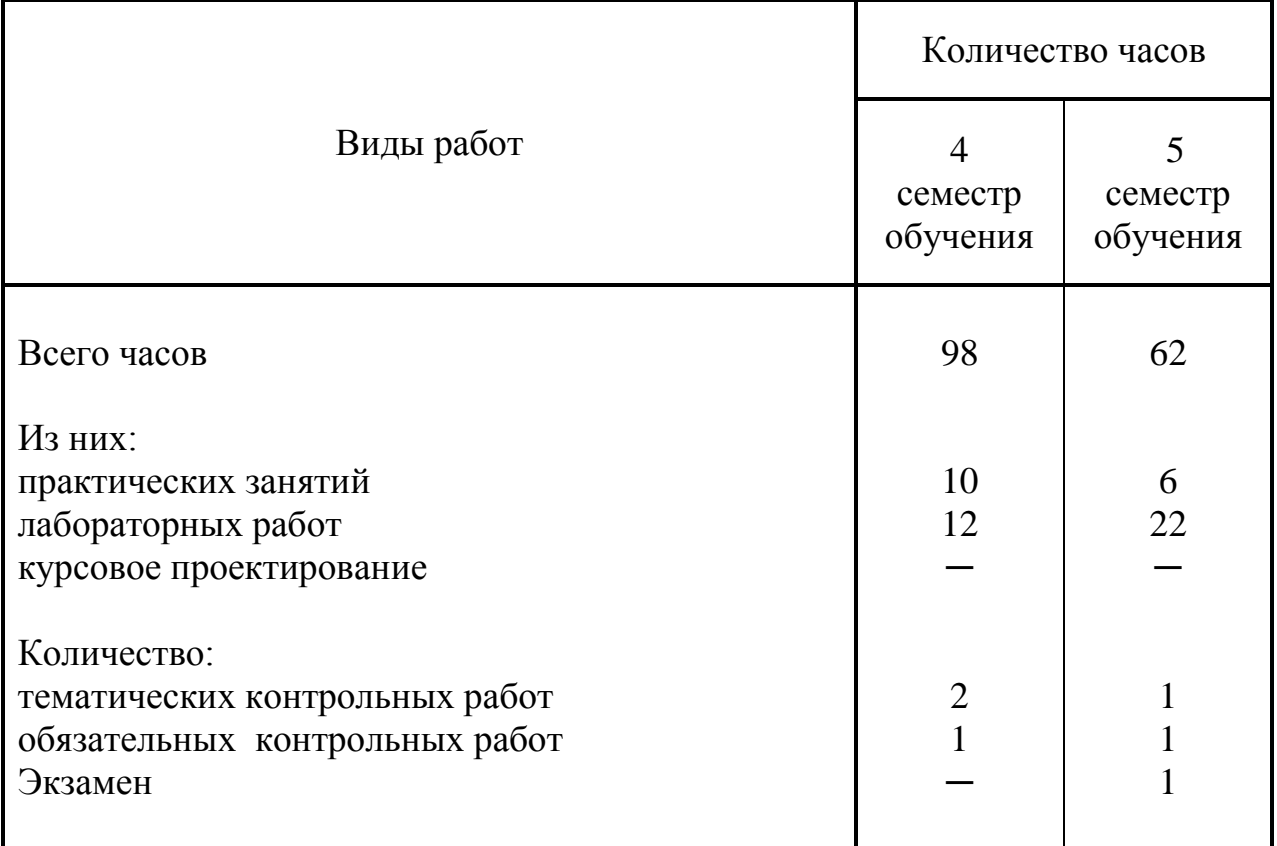

# Выписка из учебного плана

## 2-53 01 05 «Автоматизированные электроприводы»

<span id="page-6-0"></span>Учебная дисциплина «Электрические машины» изучается на протяжении 4 и 5 семестров.

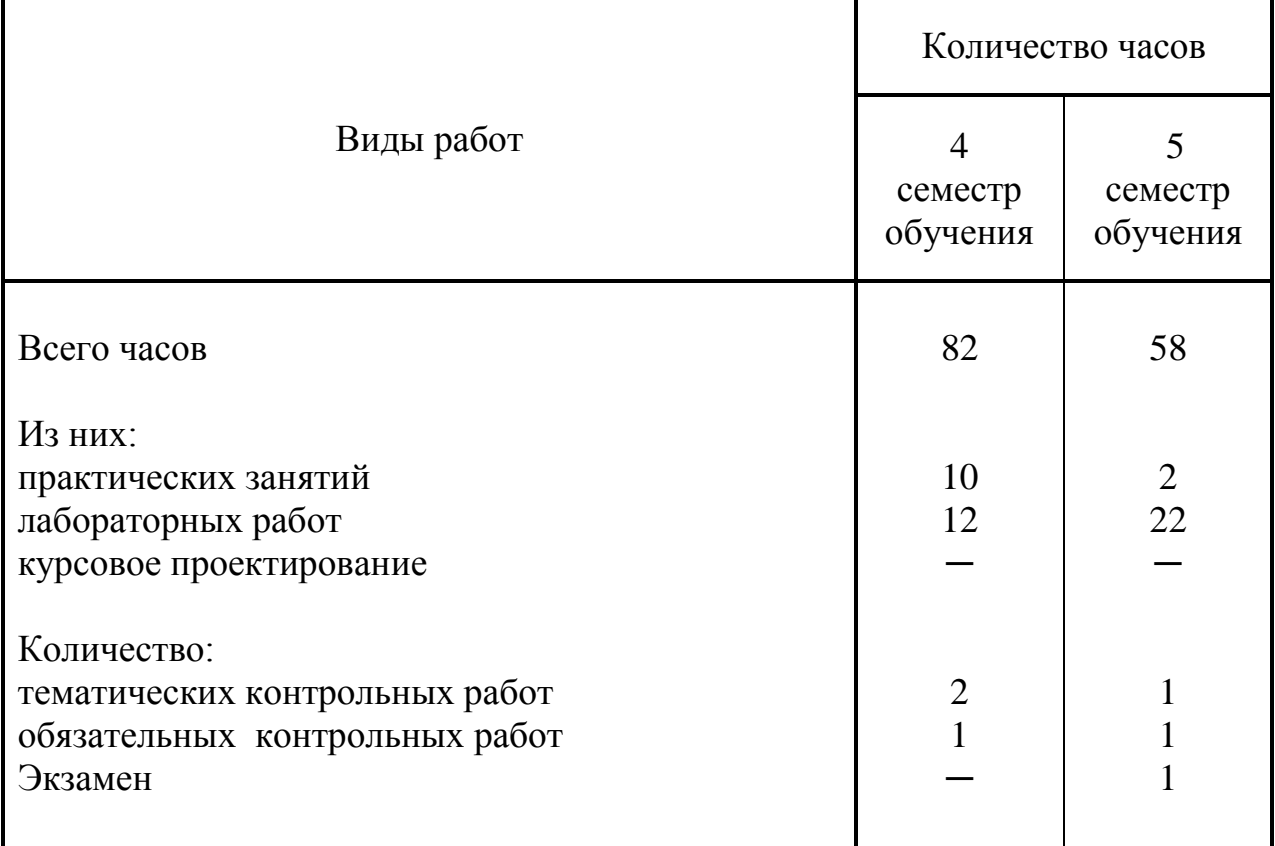

## Междисциплинарные связи

<span id="page-7-0"></span>Учебная дисциплина «Электрические машины» базируется на курсах «Математика», «Физика», «Теоретические основы электротехники», «Электрические измерения» и др. В свою очередь она является базой для изучения всех специальных дисциплин: «Автоматизированный электропривод», «Электроснабжение», «Эксплуатация и ремонт электрооборудования» и др.

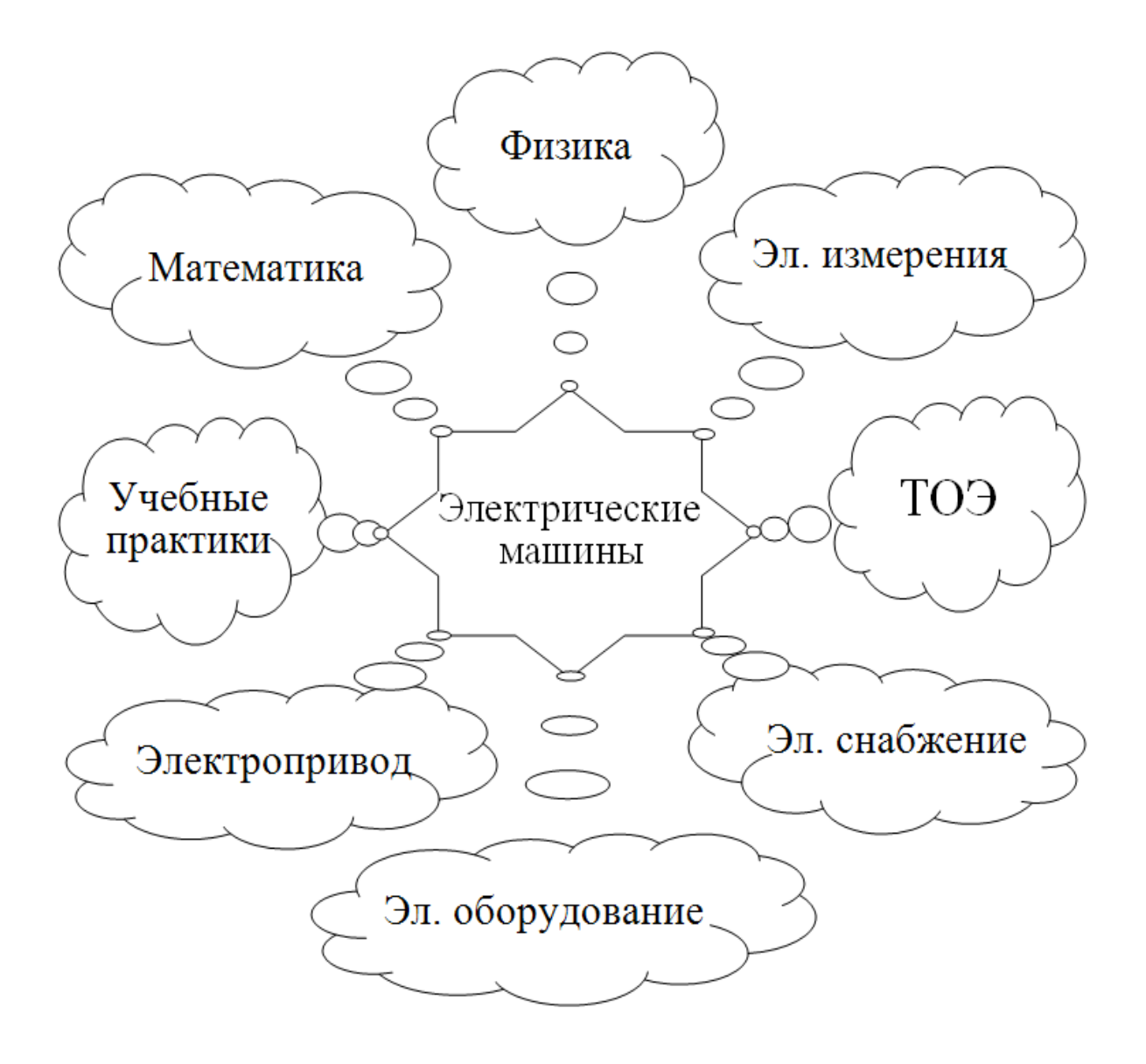

<span id="page-8-0"></span>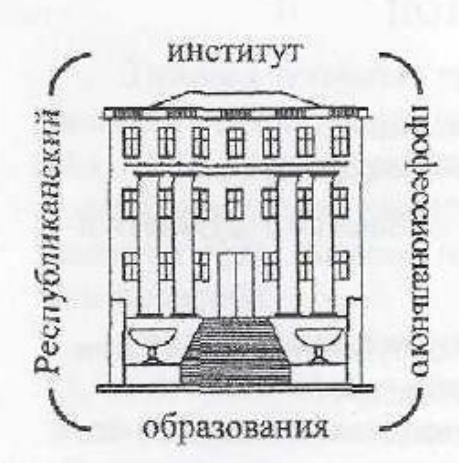

#### МИНИСТЕРСТВО ОБРАЗОВАНИЯ РЕСПУБЛИКИ БЕЛАРУСЬ

#### РЕСПУБЛИКАНСКИЙ ИНСТИТУТ ПРОФЕССИОНАЛЬНОГО ОБРАЗОВАНИЯ

**УТВЕРЖДЕНО** Министерством образования Республики Беларусь 20.09.2012 г.

# ЭЛЕКТРИЧЕСКИЕ МАШИНЫ

### ТИПОВАЯ УЧЕБНАЯ ПРОГРАММА

для реализации образовательной программы среднего специального образования по специальностям 2-36 03 31 «Монтаж и эксплуатация электрооборудования (по направлениям)», 2-37 01 05 «Городской электрический транспорт»

> Минск 2012

Рекомендовано к изданию экспертным советом Республиканского института профессионального образования

В.В. Еременко, преподаватель УО «Минский государствен-ABTOD ный политехнический колледж».

Рецензенты: В.А. Одинец, преподаватель УО «Бобруйский государственный механико-технологический колледж»; М.М. Олешкевич, доцент Белорусского национального технического университета, кандидат технических наук.

Ответственный за выпуск В.А. Горюнова, методист УО «Республиканский институт профессионального образования».

Типовая учебная программа обсуждена и одобрена бюро РМО педагогических работников учреждений, обеспечивающих получение среднего специального образования, по образованию в области энергетики.

Учебное издание

Редактор Т.И. Луневич Компьютерная верстка Е.С. Павловой Корректор Л.Э. Татьянок

Подписано в печать 05.12.12. Формат 60×84/16. Гарнитура «Таймс». Бумага офсетная. Усп. печ. л. 1,63. Уч.-изд. л. 1,49. Тираж 27 экз. Код 110/12. Заказ 351. Республиканский институт профессионального образования. ЛИ № 02330/0549497 от 16.06.09. Ул. К. Либкнехта, 32, 220004, г. Минск. Тел. 226-41-00.

Отгечатано на ризографе Республиканского института профессионального образования. Ул. Короля, 12, 220004, г. Минск. Тел. 200-69-45.

> © Республиканский институт профессионального образования, 2012

# Примерный тематический план

<span id="page-10-0"></span>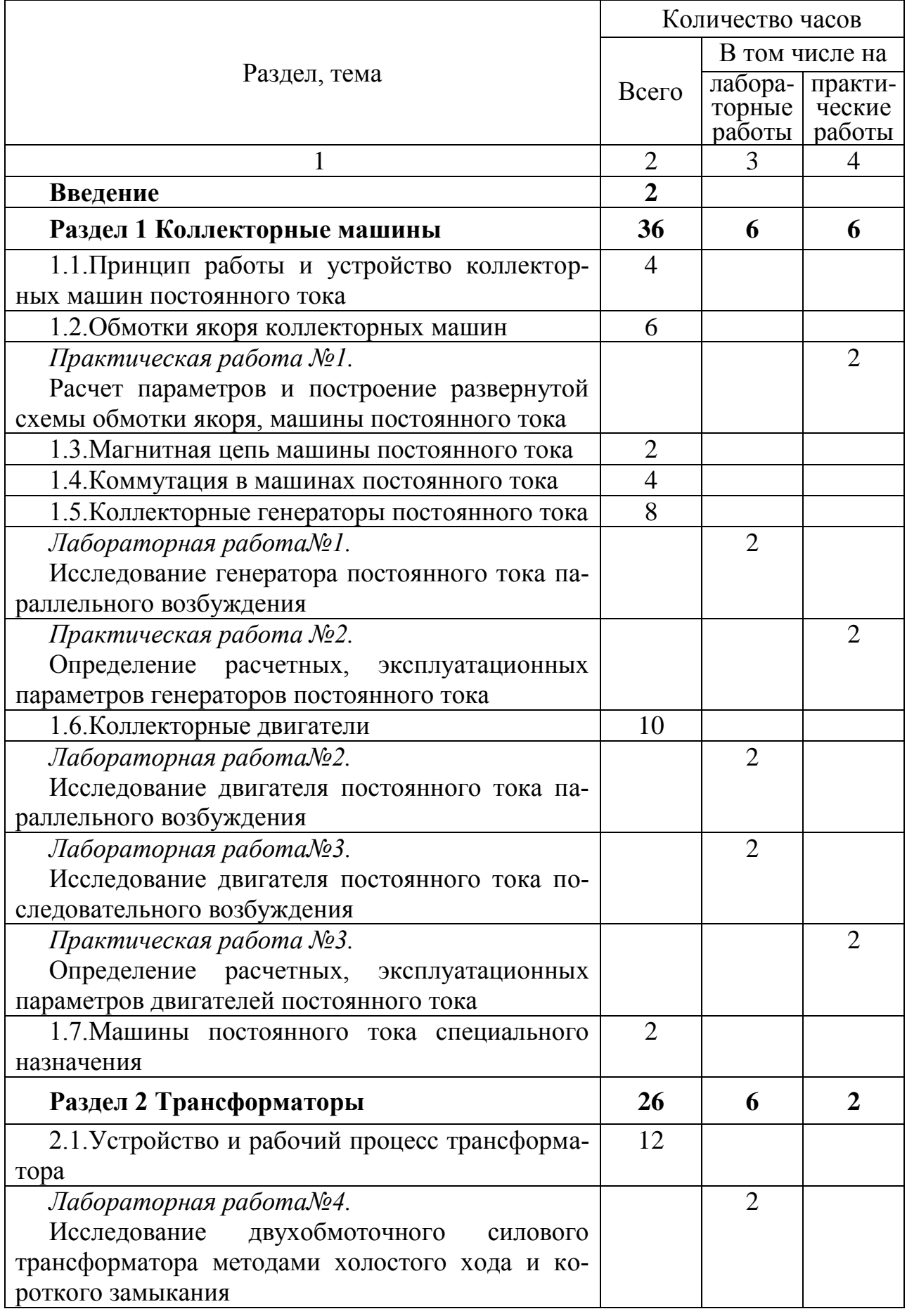

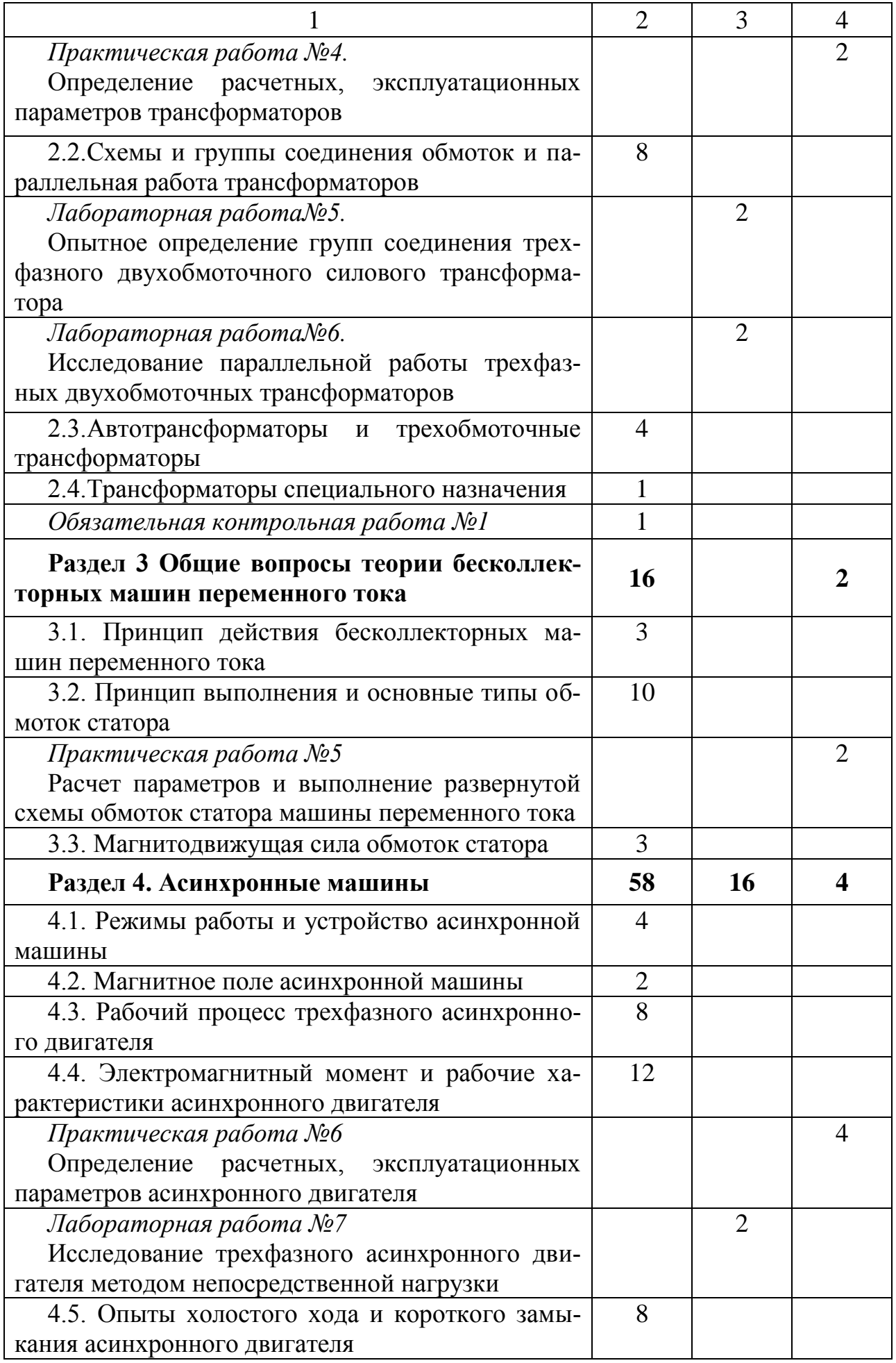

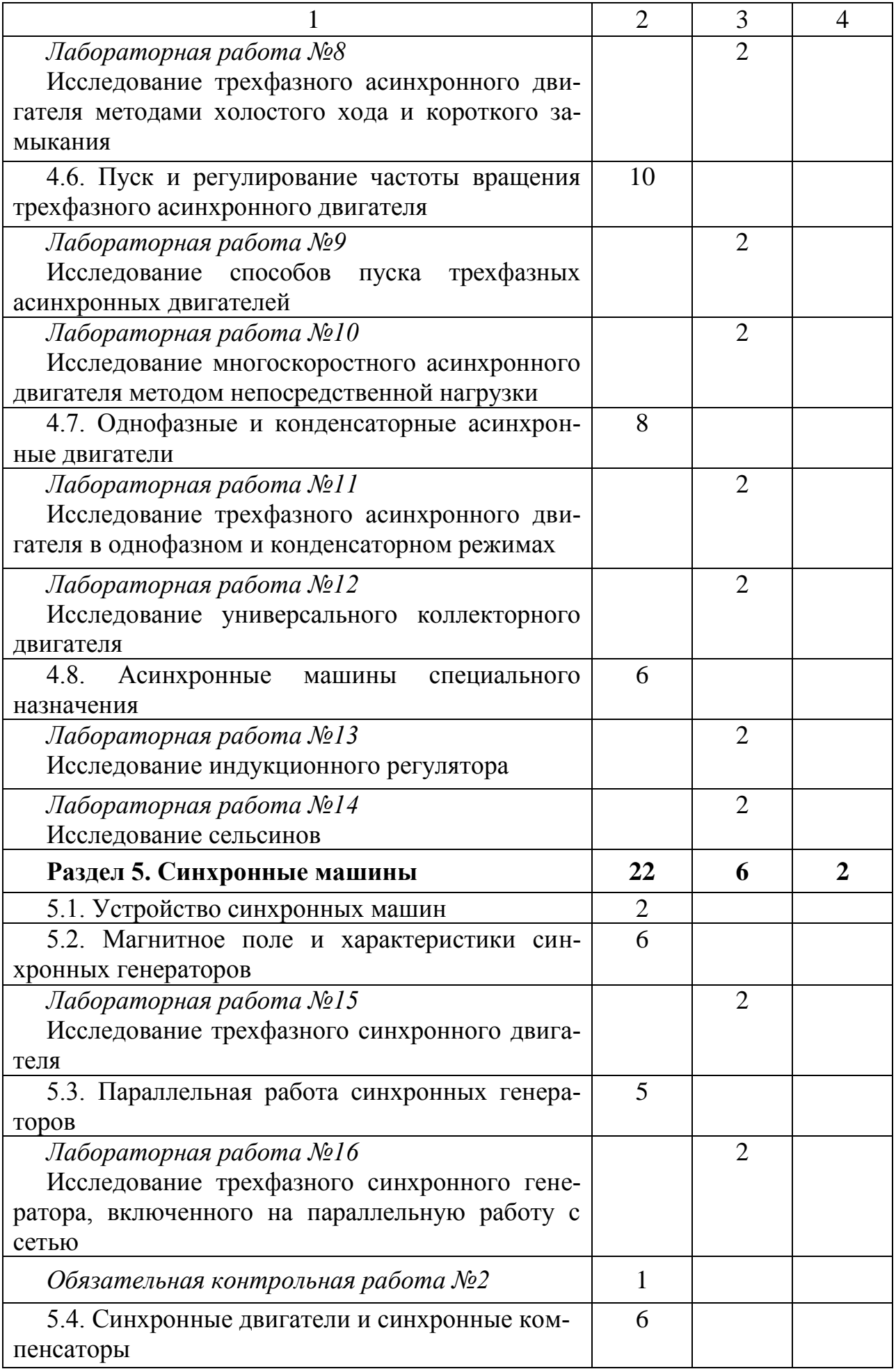

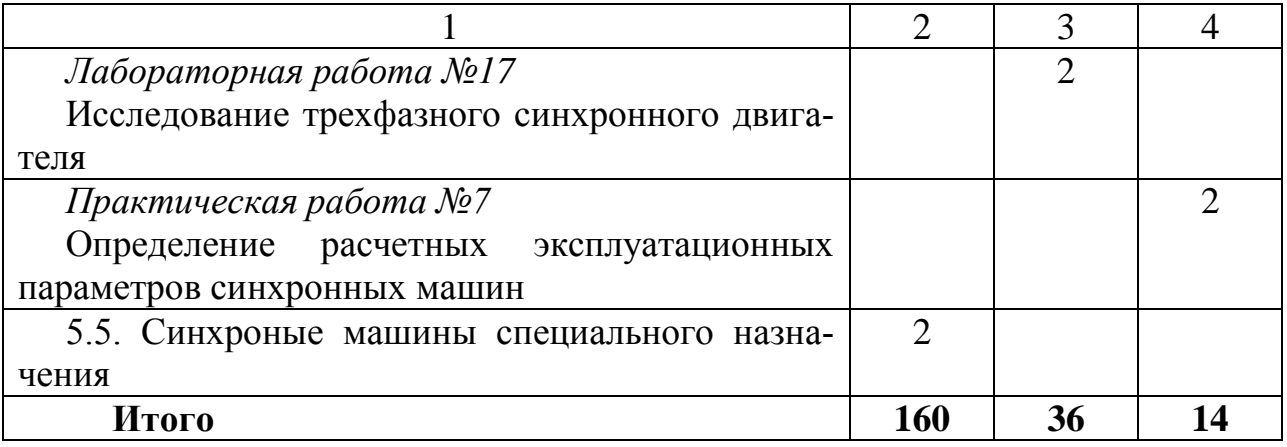

## **Утверждаю**  Зам. директора по учебной работе

 $\overline{\phantom{a}}$  , where  $\overline{\phantom{a}}$  , where  $\overline{\phantom{a}}$  ,  $\overline{\phantom{a}}$  ,  $\overline{\phantom{a}}$  ,  $\overline{\phantom{a}}$  ,  $\overline{\phantom{a}}$  ,  $\overline{\phantom{a}}$  ,  $\overline{\phantom{a}}$  ,  $\overline{\phantom{a}}$  ,  $\overline{\phantom{a}}$  ,  $\overline{\phantom{a}}$  ,  $\overline{\phantom{a}}$  ,  $\overline{\phantom{a}}$  ,  $\overline{\phantom{a}}$  , «  $\rightarrow$  2016 г.

## Тематический план по учебной дисциплине «Электрические машины» для учащихся специальности 2-53 01 05 «Автоматизированные электроприводы»

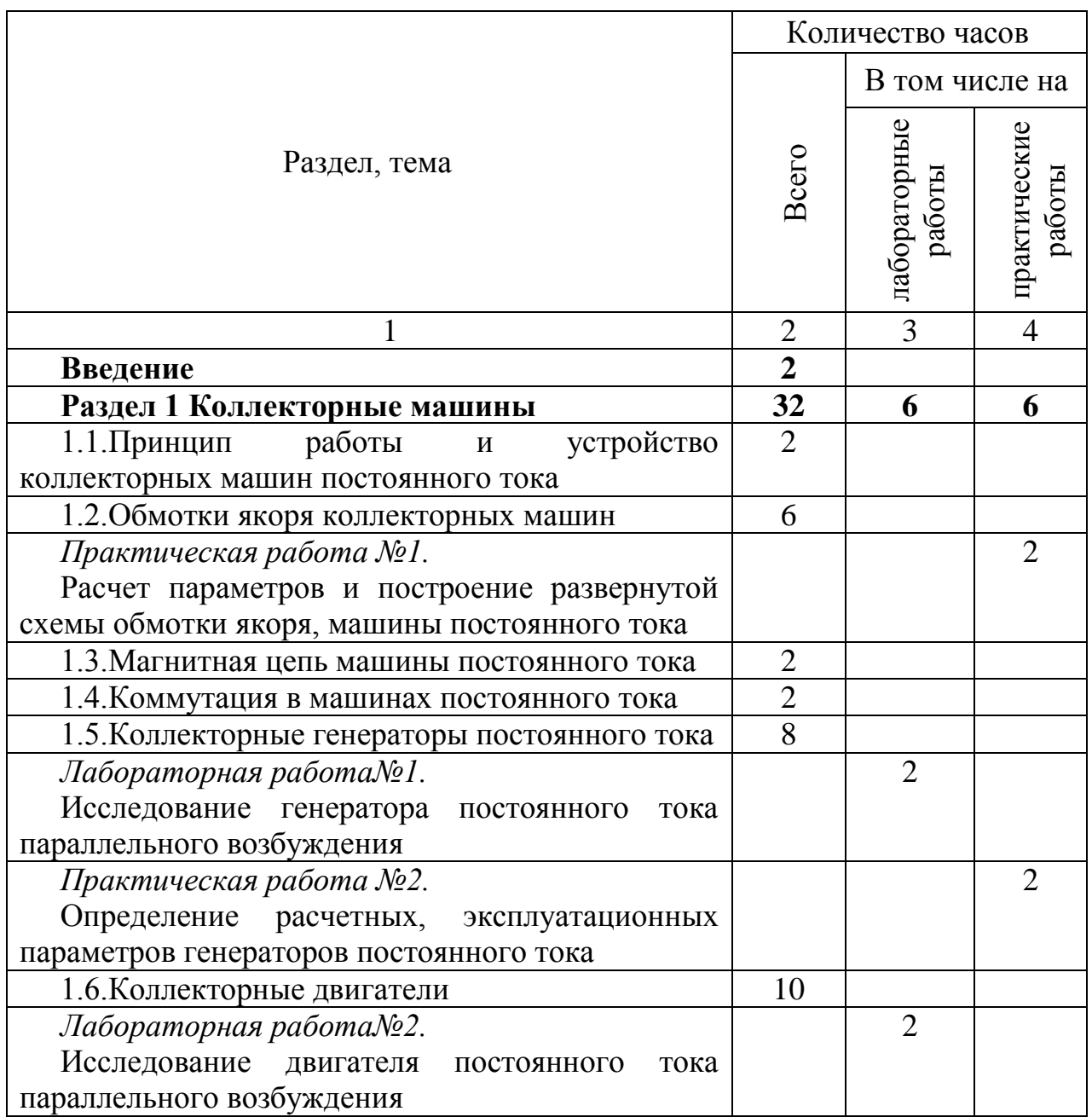

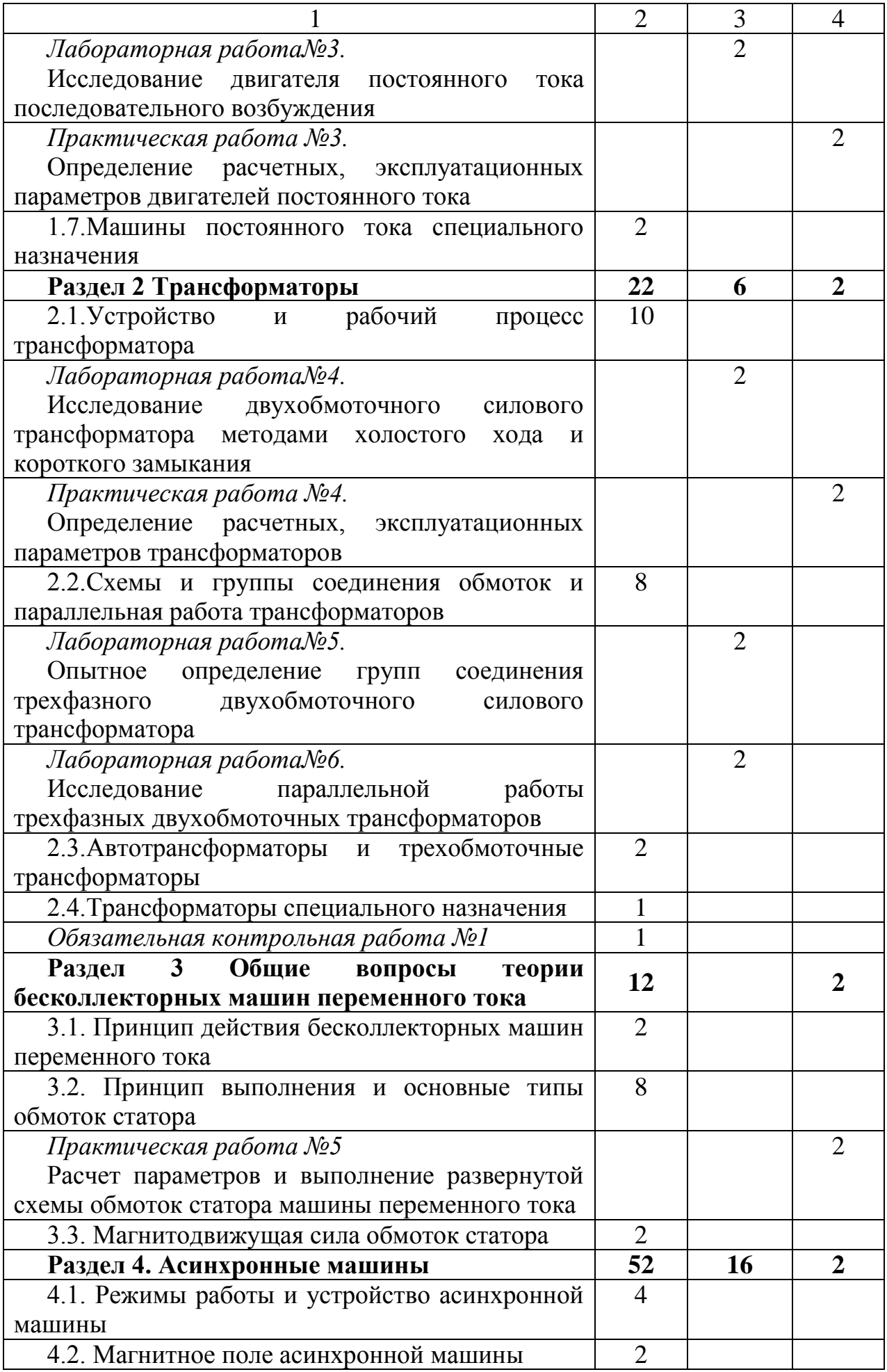

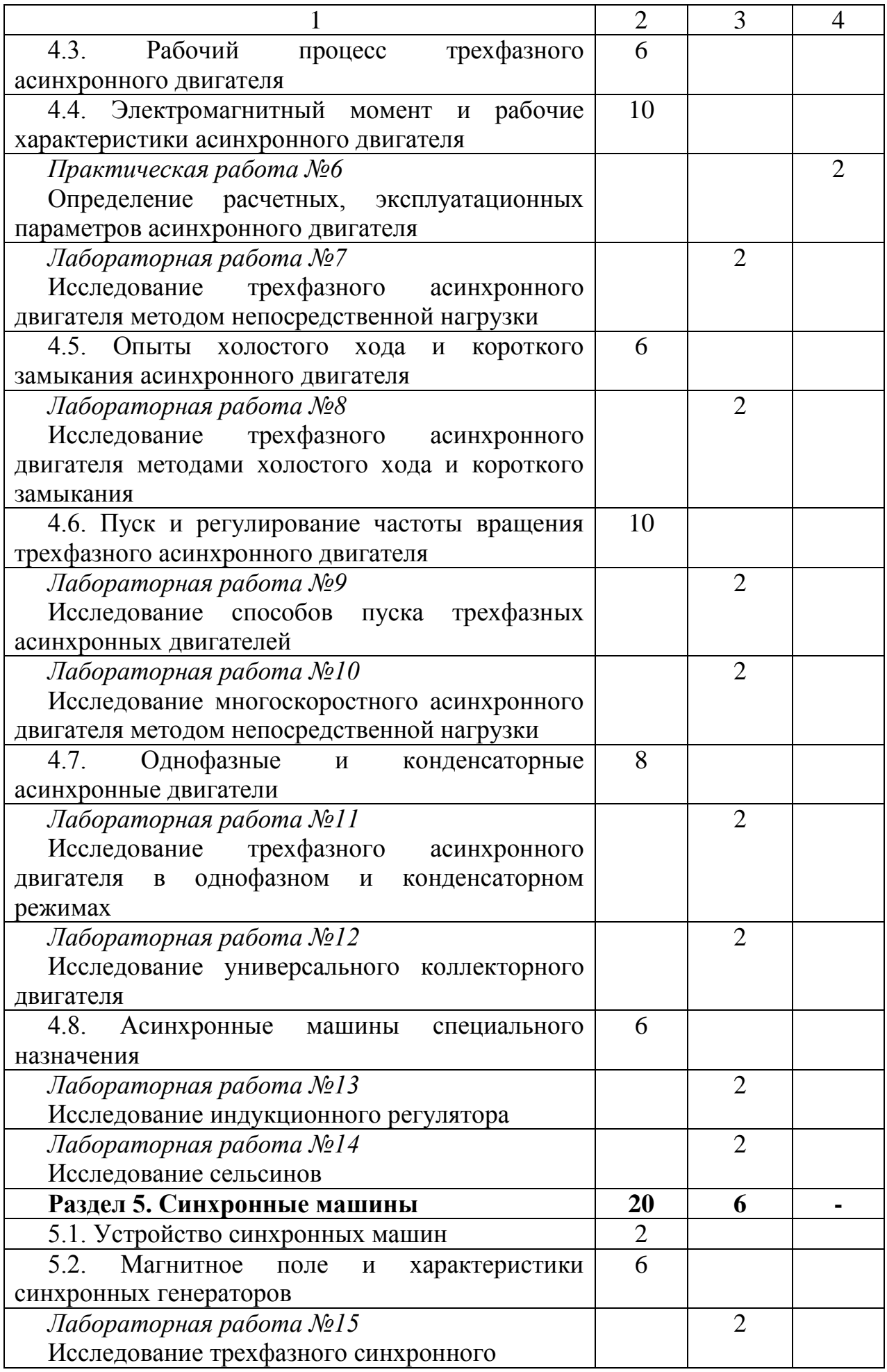

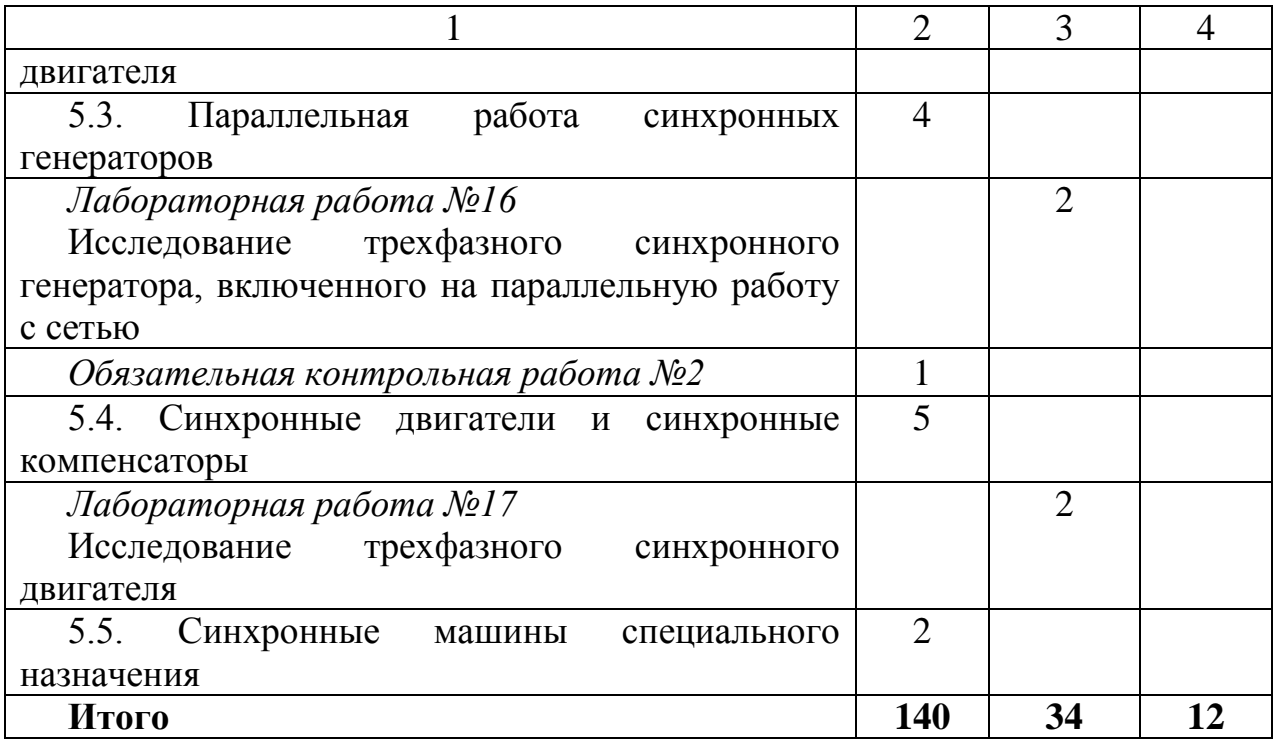

Тематический план составлен на основании типовой учебной программы дисциплины «Электрические машины», утвержденной МО РБ 20.09.2012 г. Обсужден и рекомендован к утверждению на заседании цикловой комиссии электротехнических дисциплин

Разработал Еременко Владимир Викторович, преподаватель филиала БНТУ «МГПК»

## **Рассмотрено**

на заседании цикловой комиссии электротехнических дисциплин Протокол №  $\qquad$  от  $2016r$ .

Председатель ЦК Е.С. Гутько

# Содержание программы

<span id="page-18-0"></span>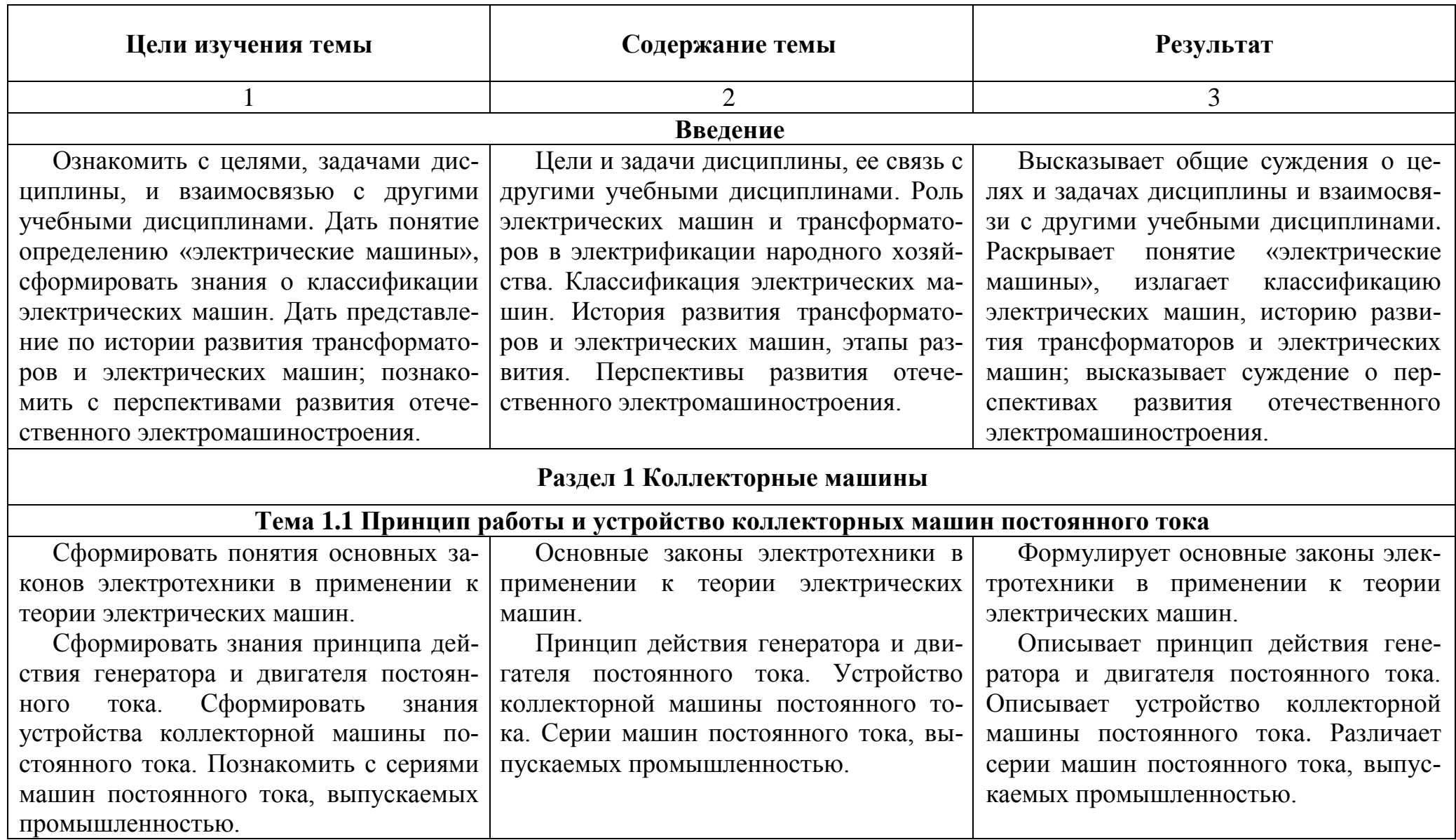

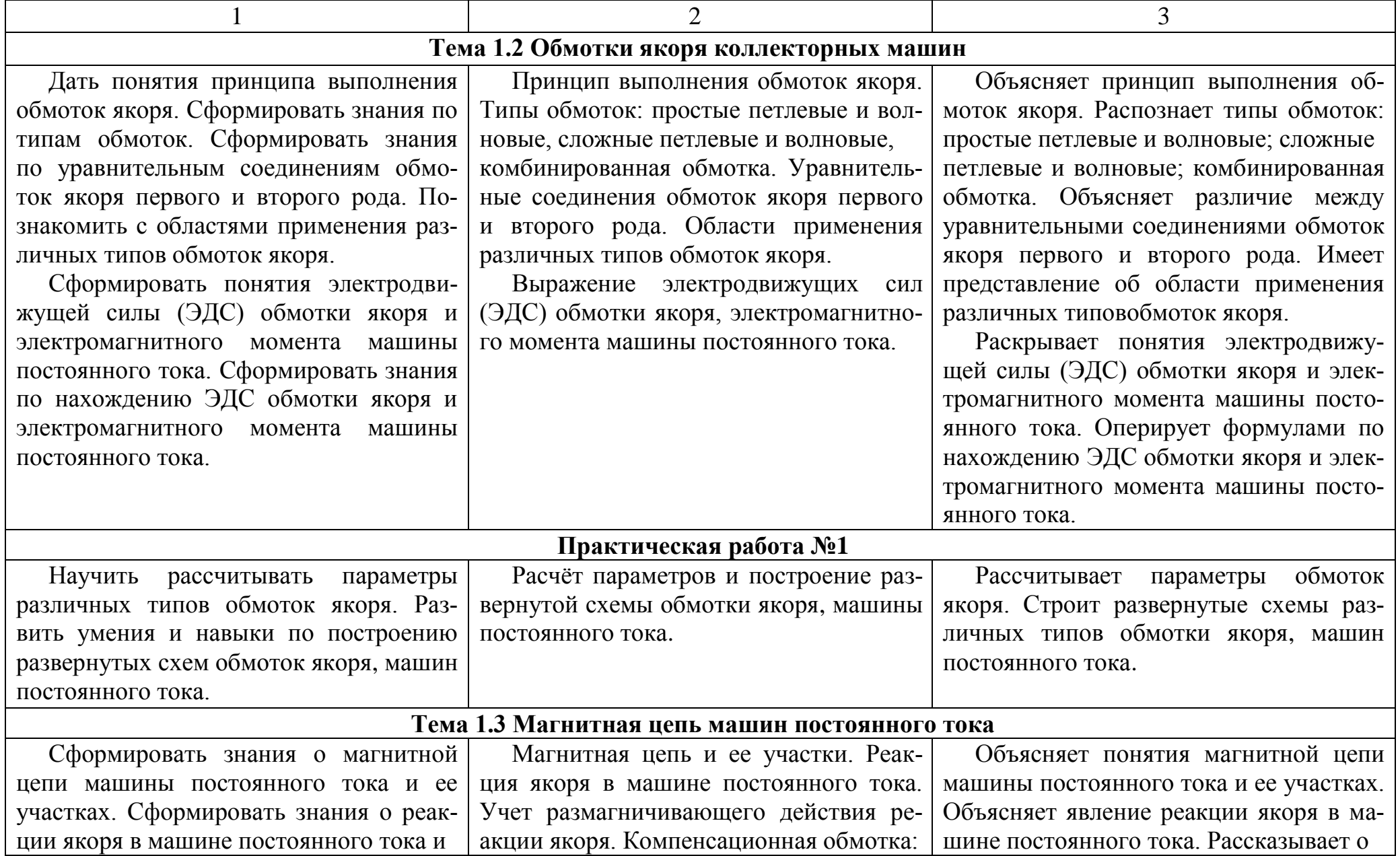

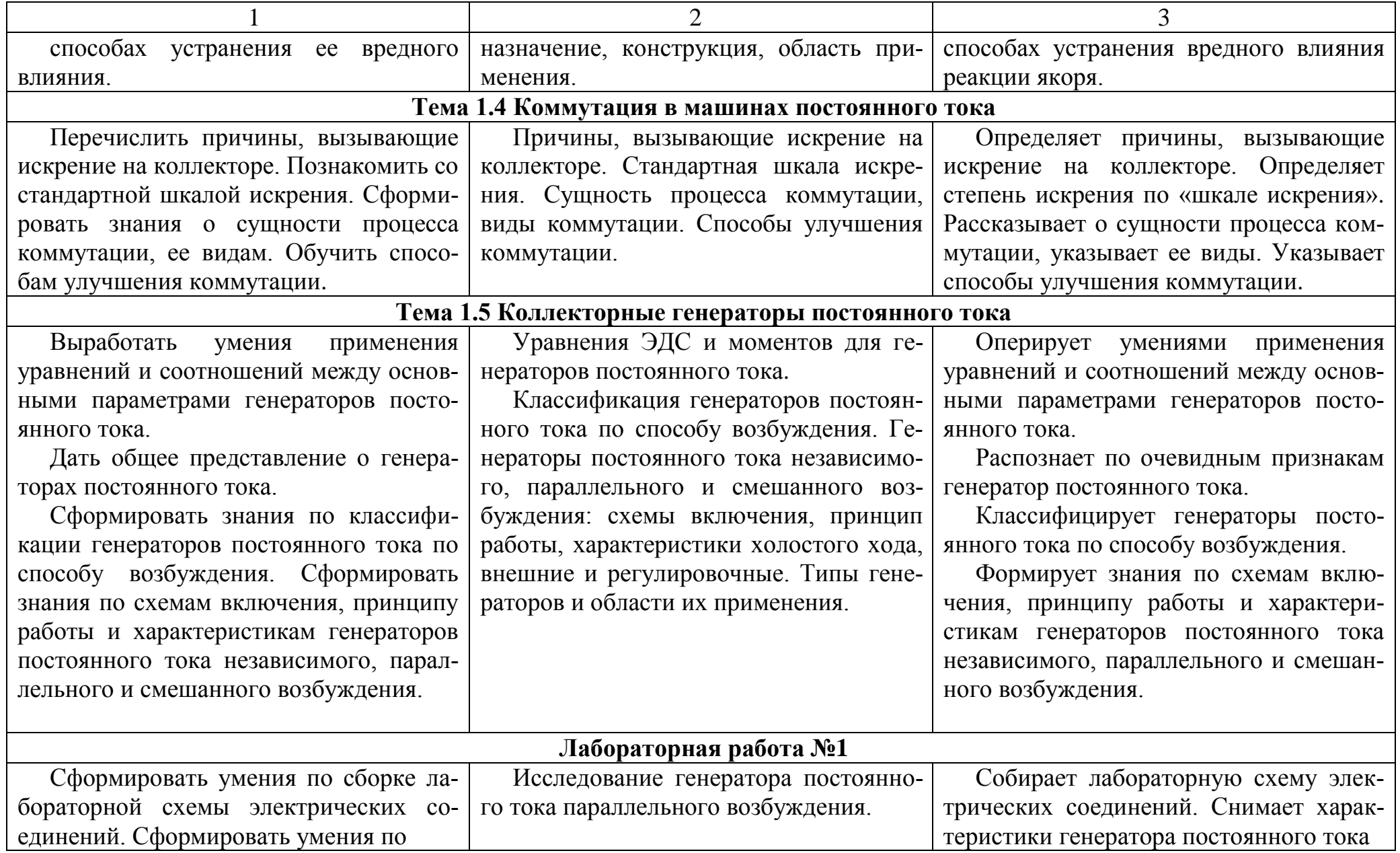

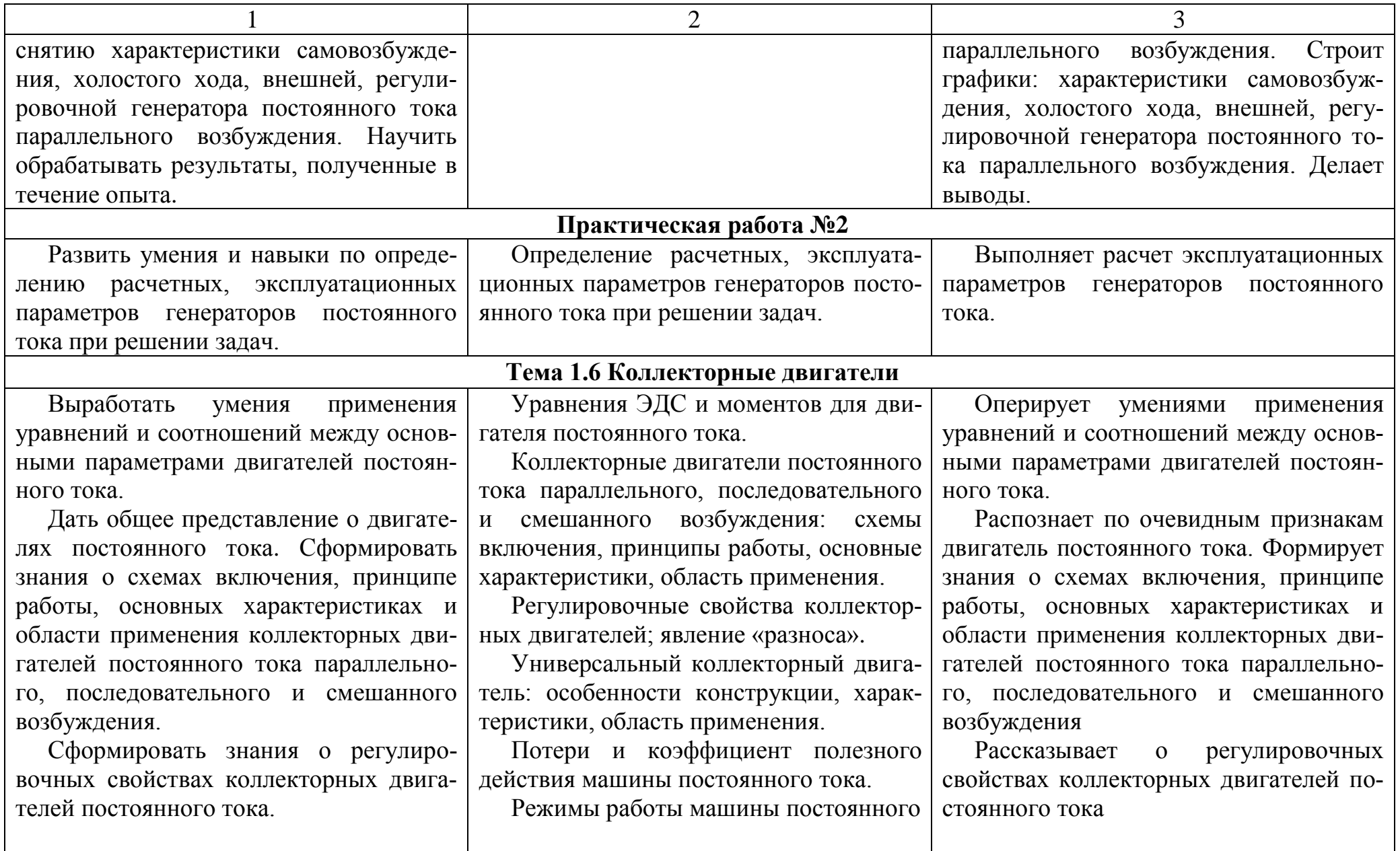

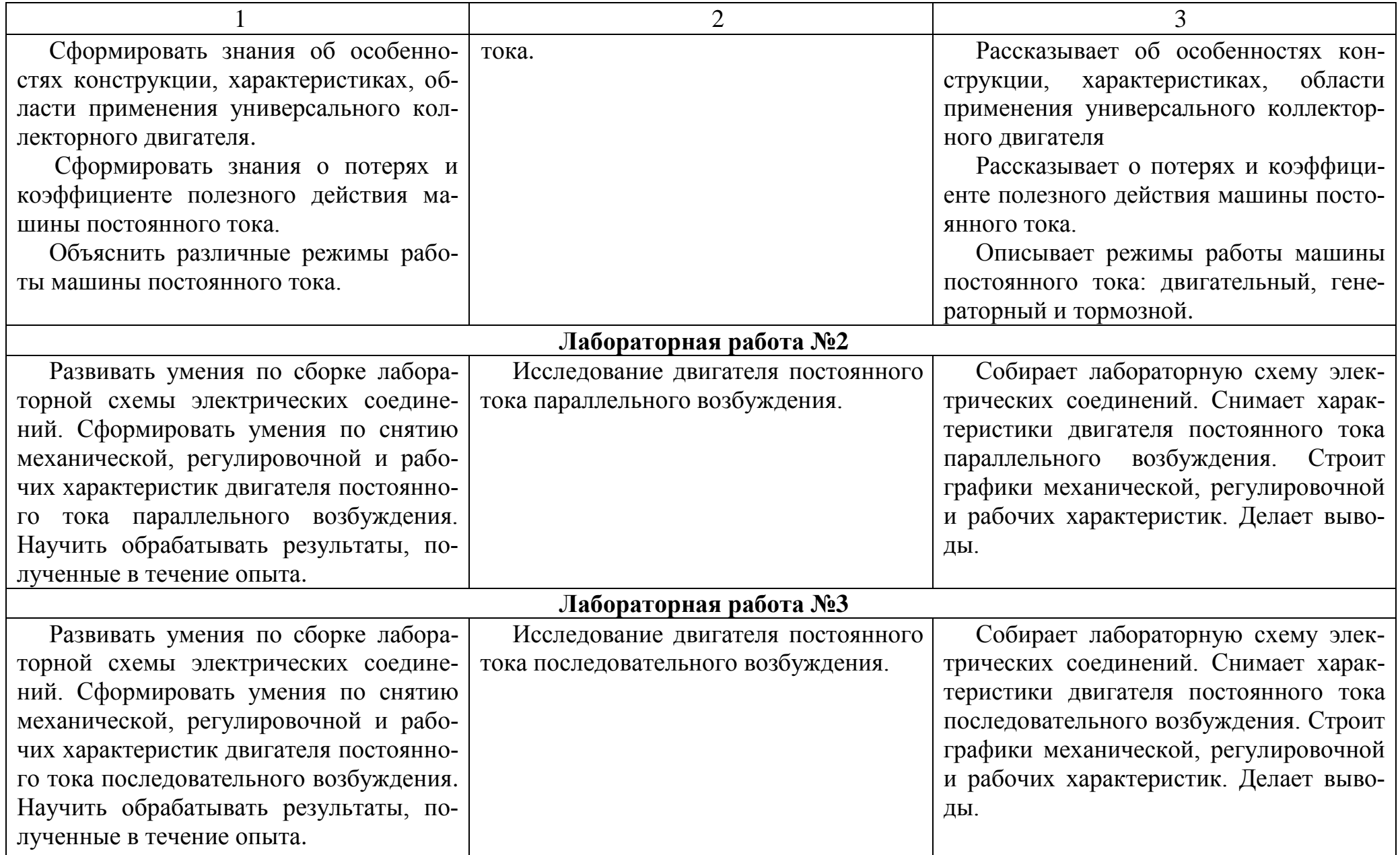

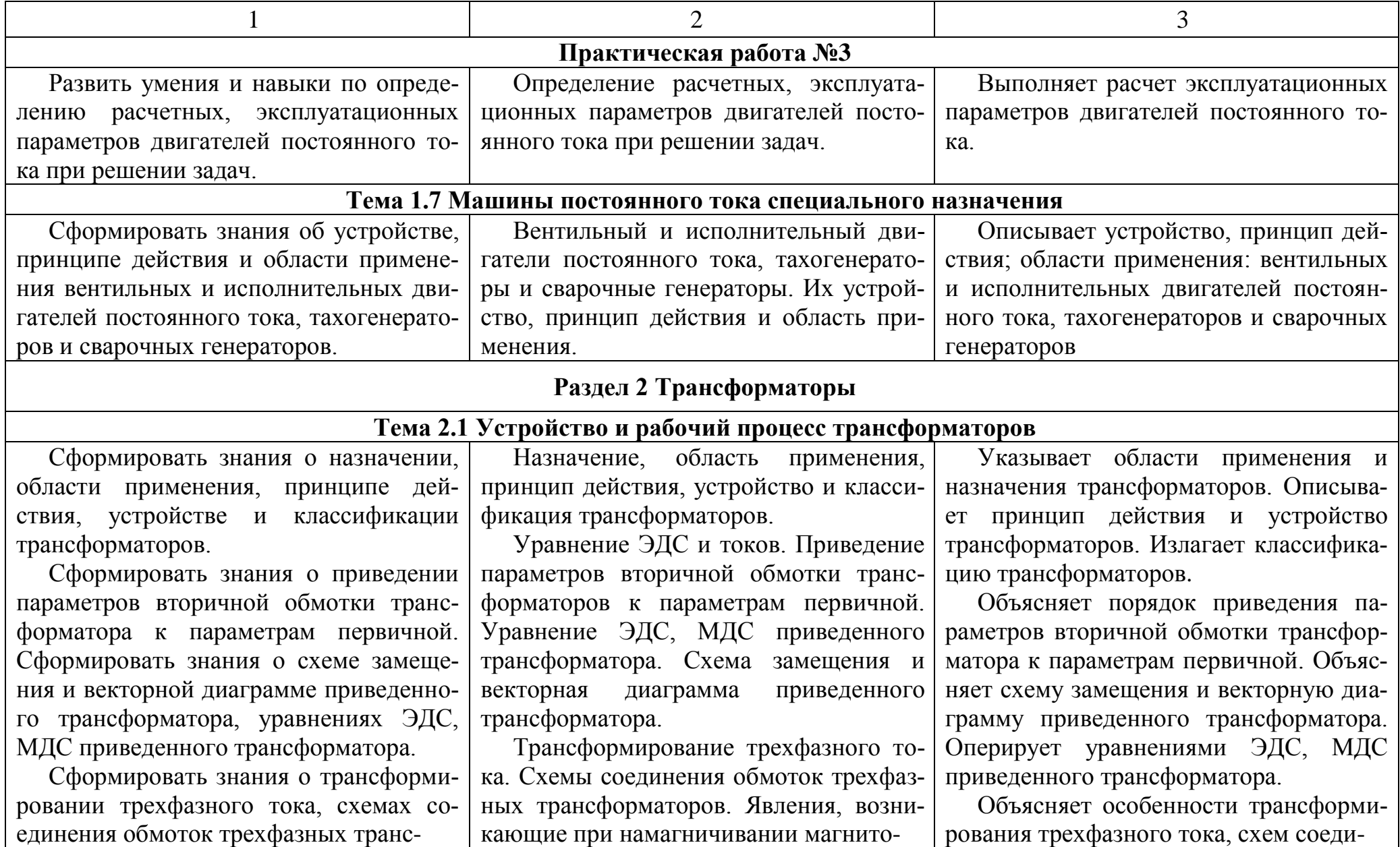

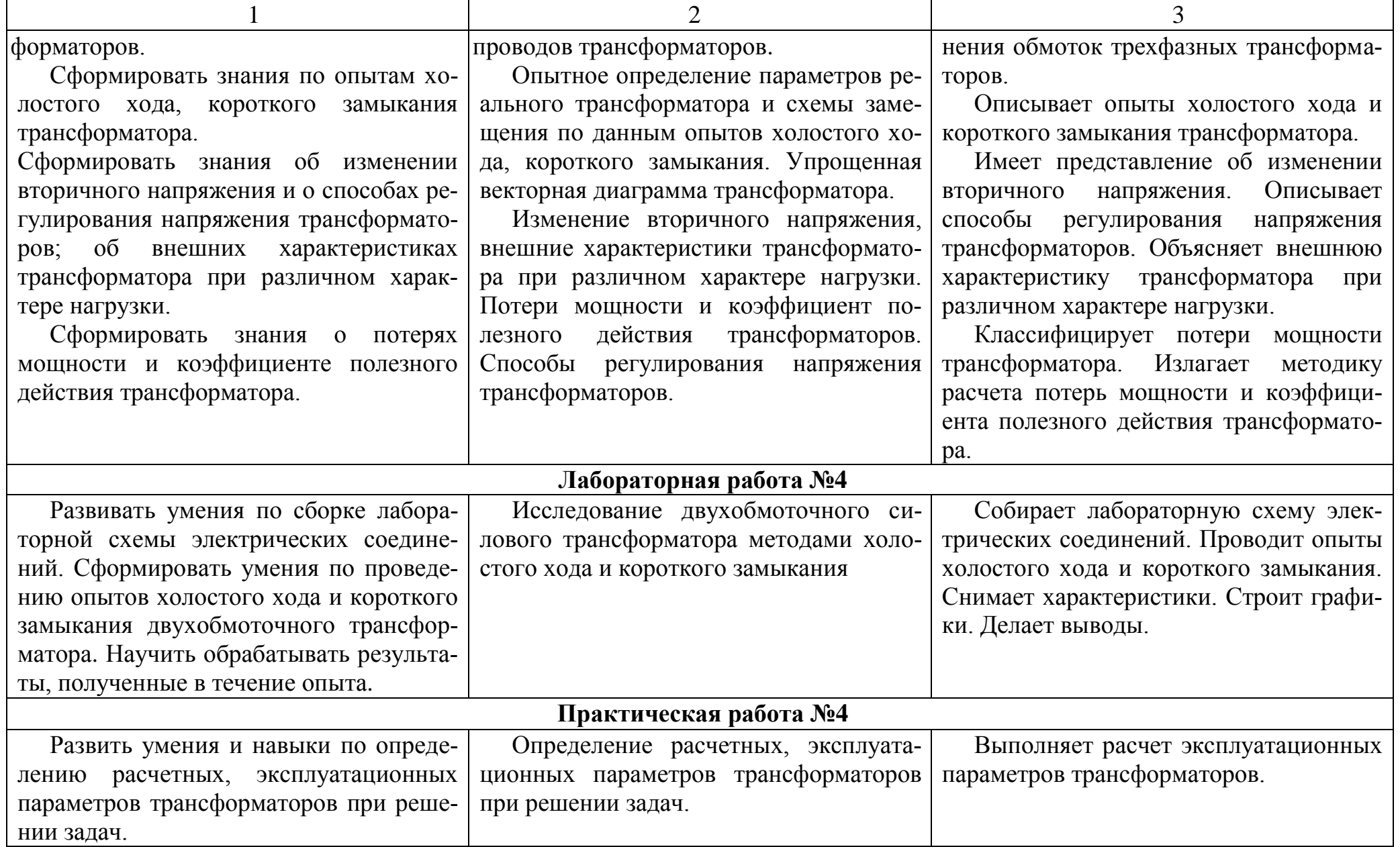

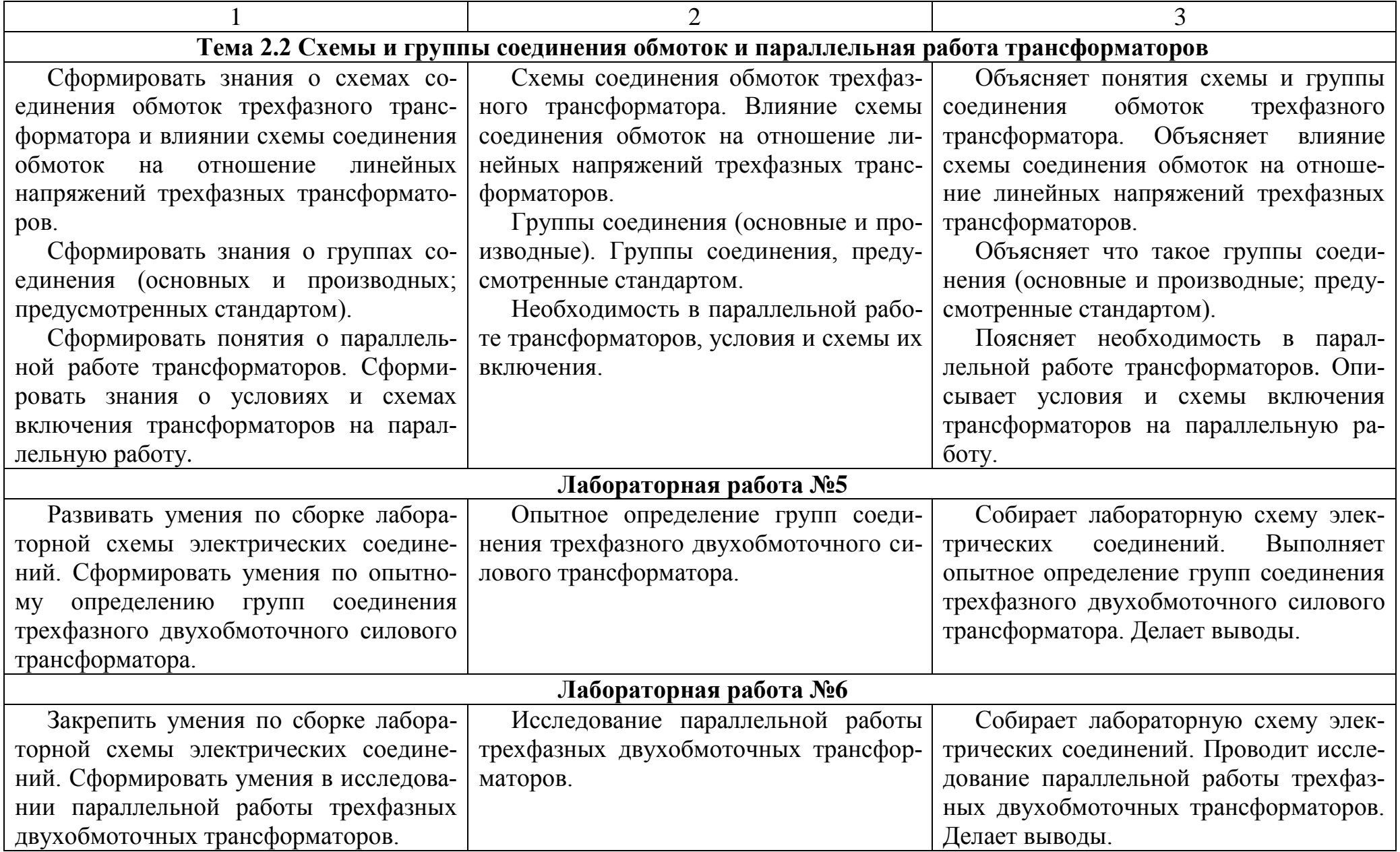

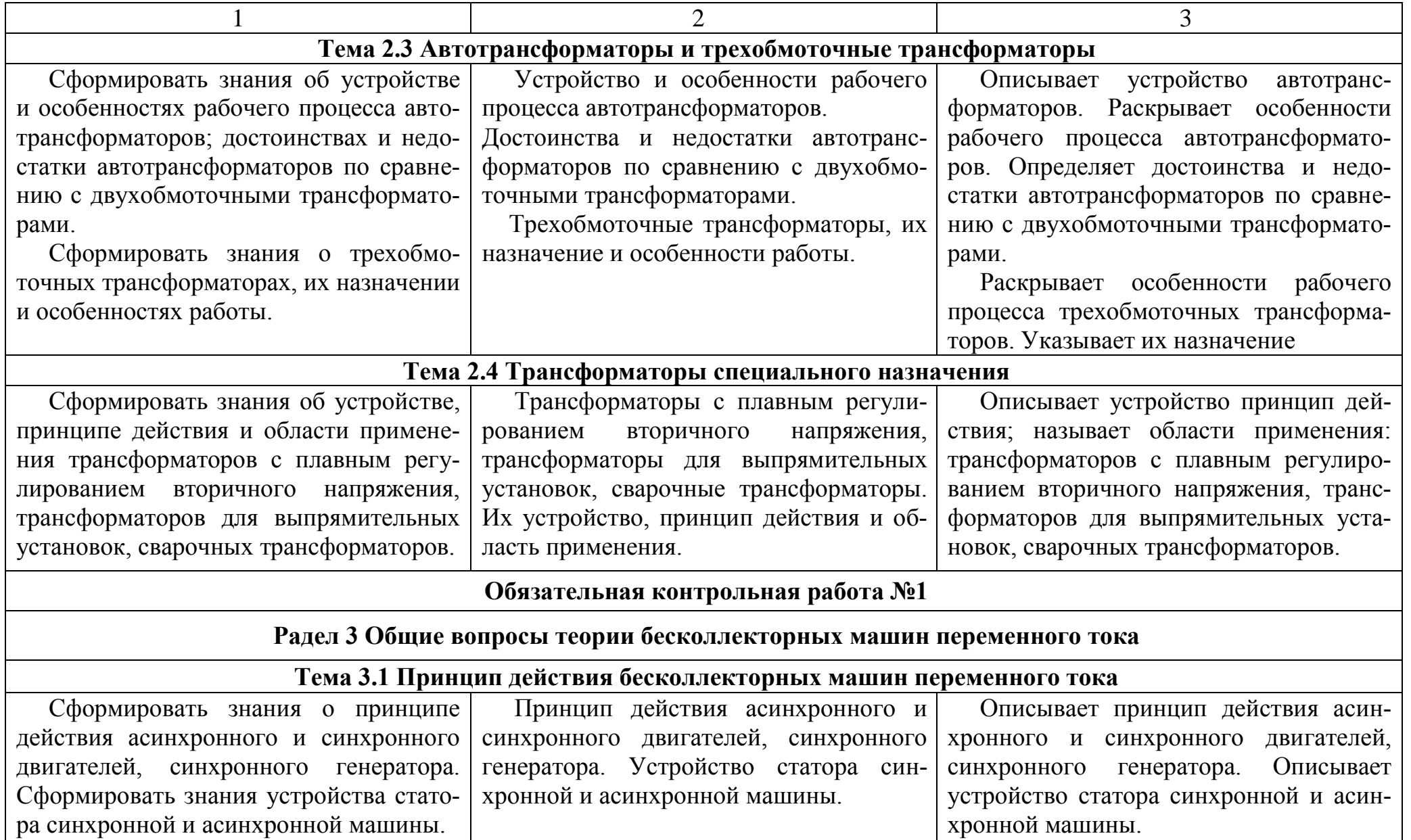

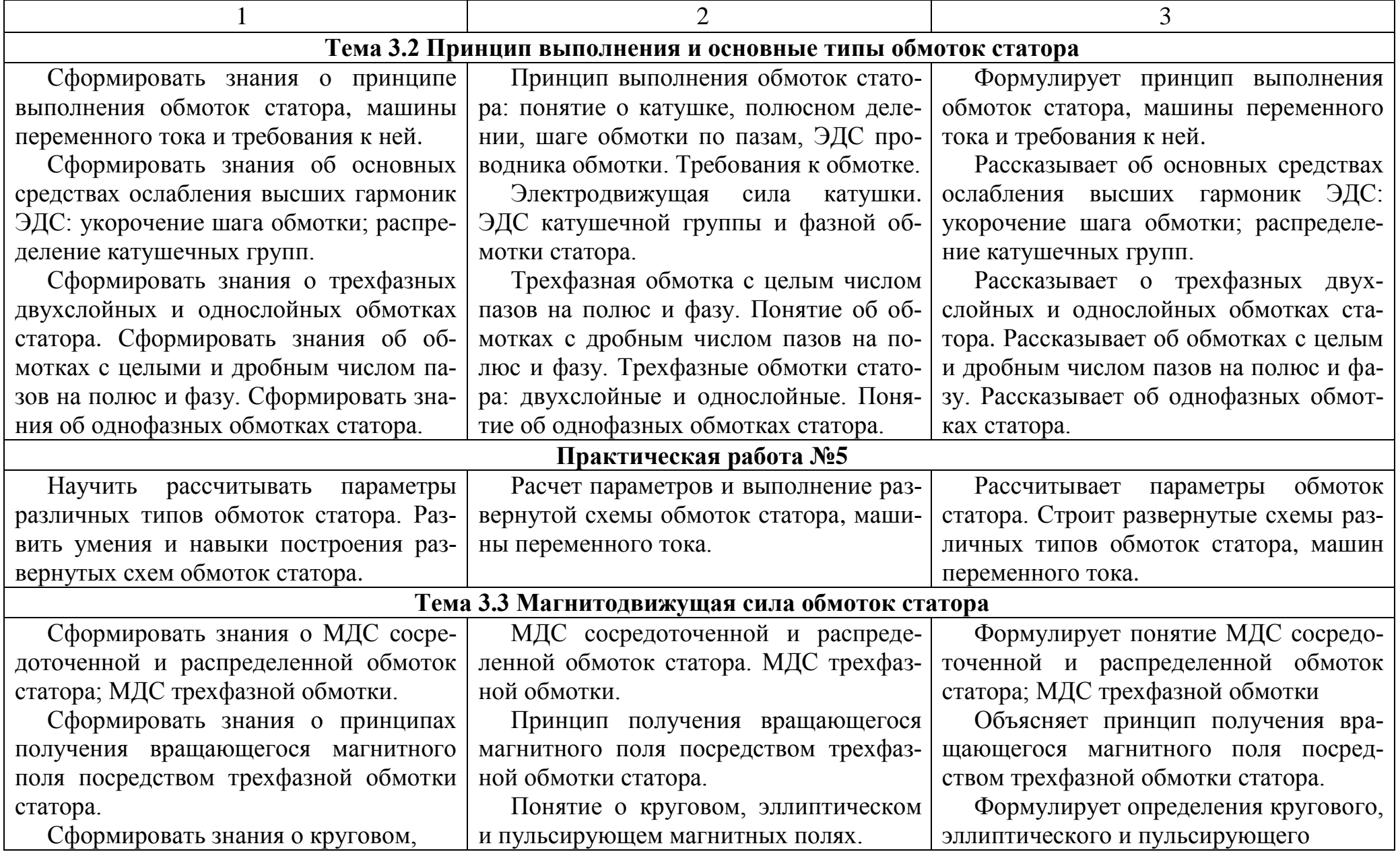

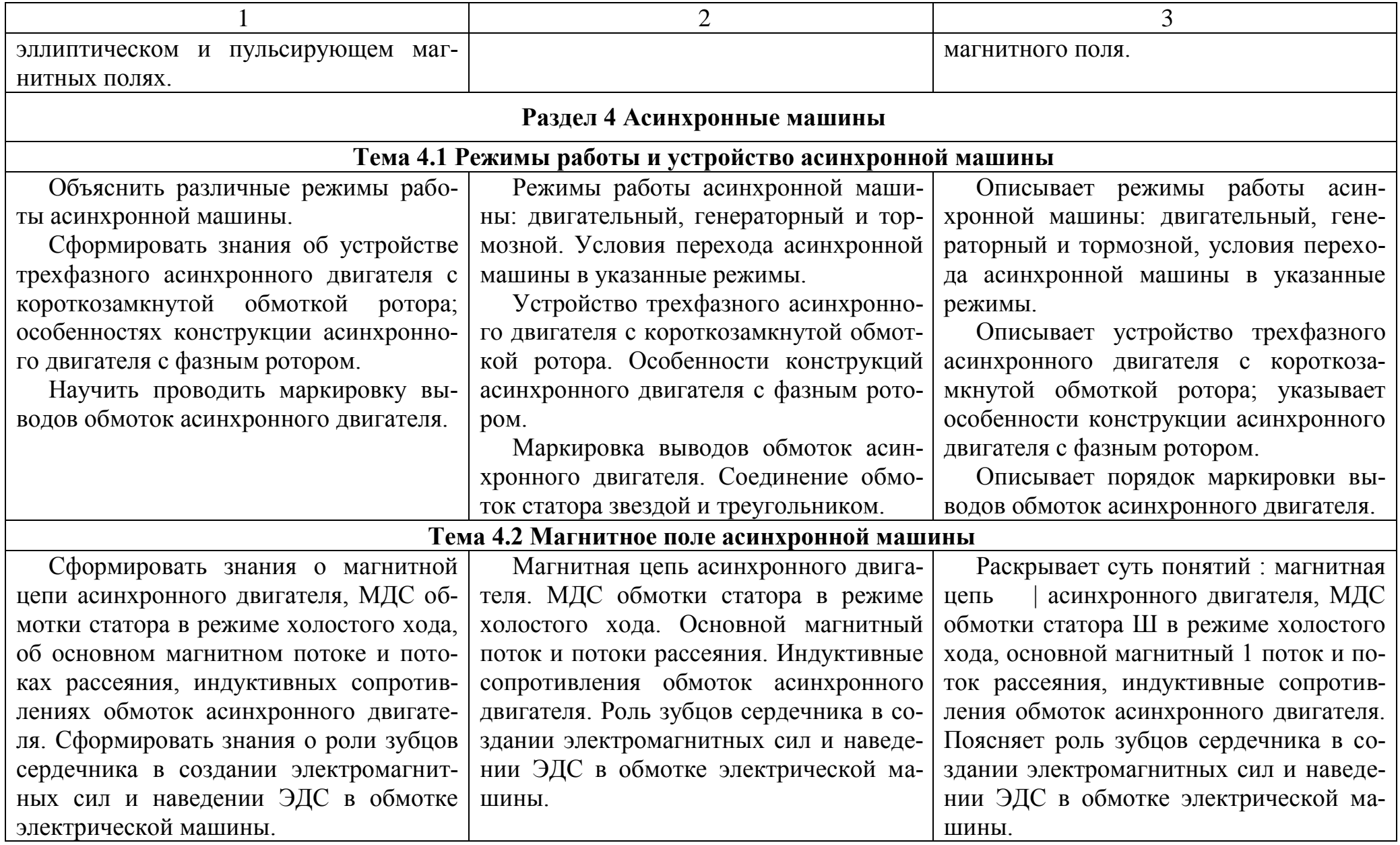

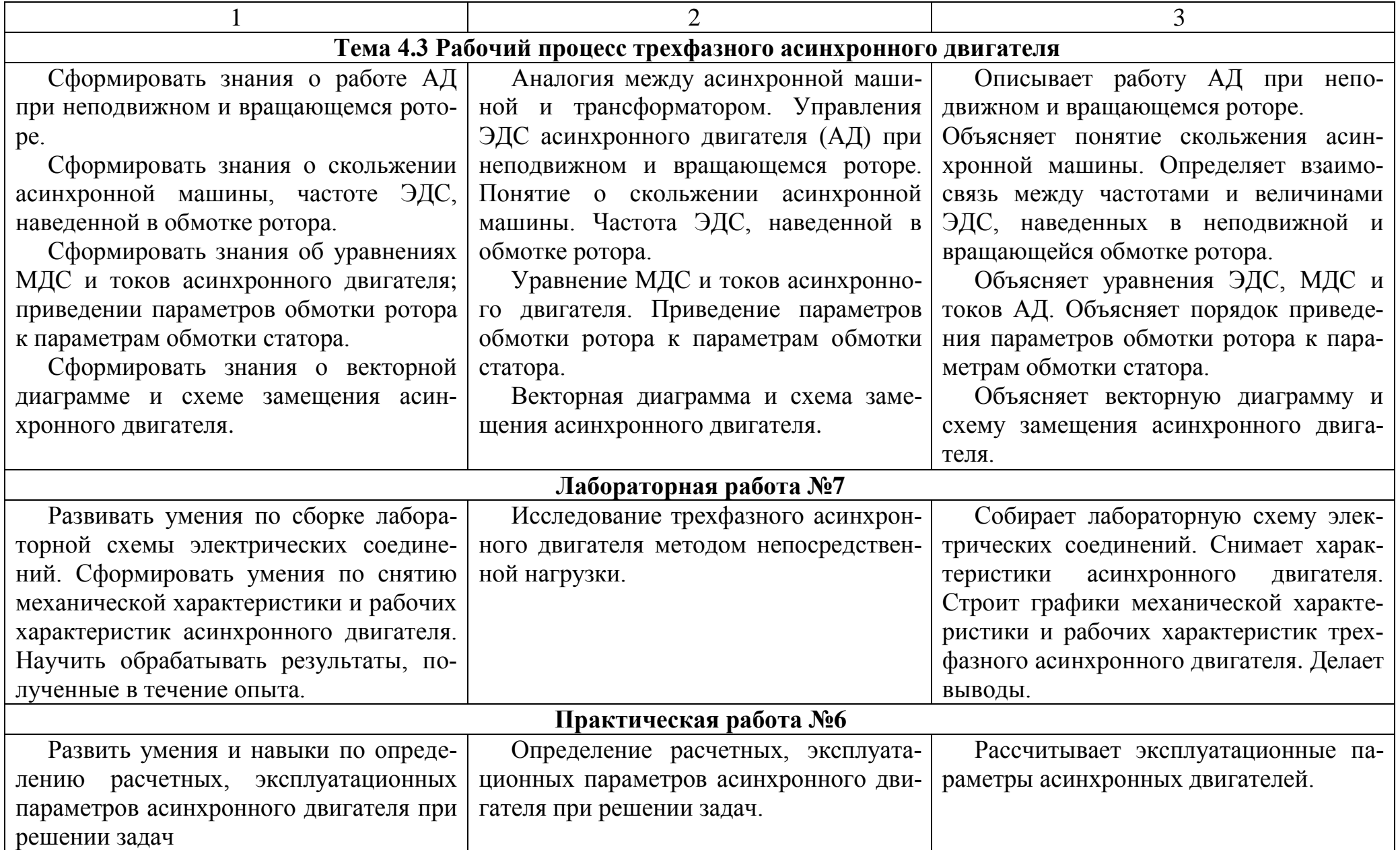

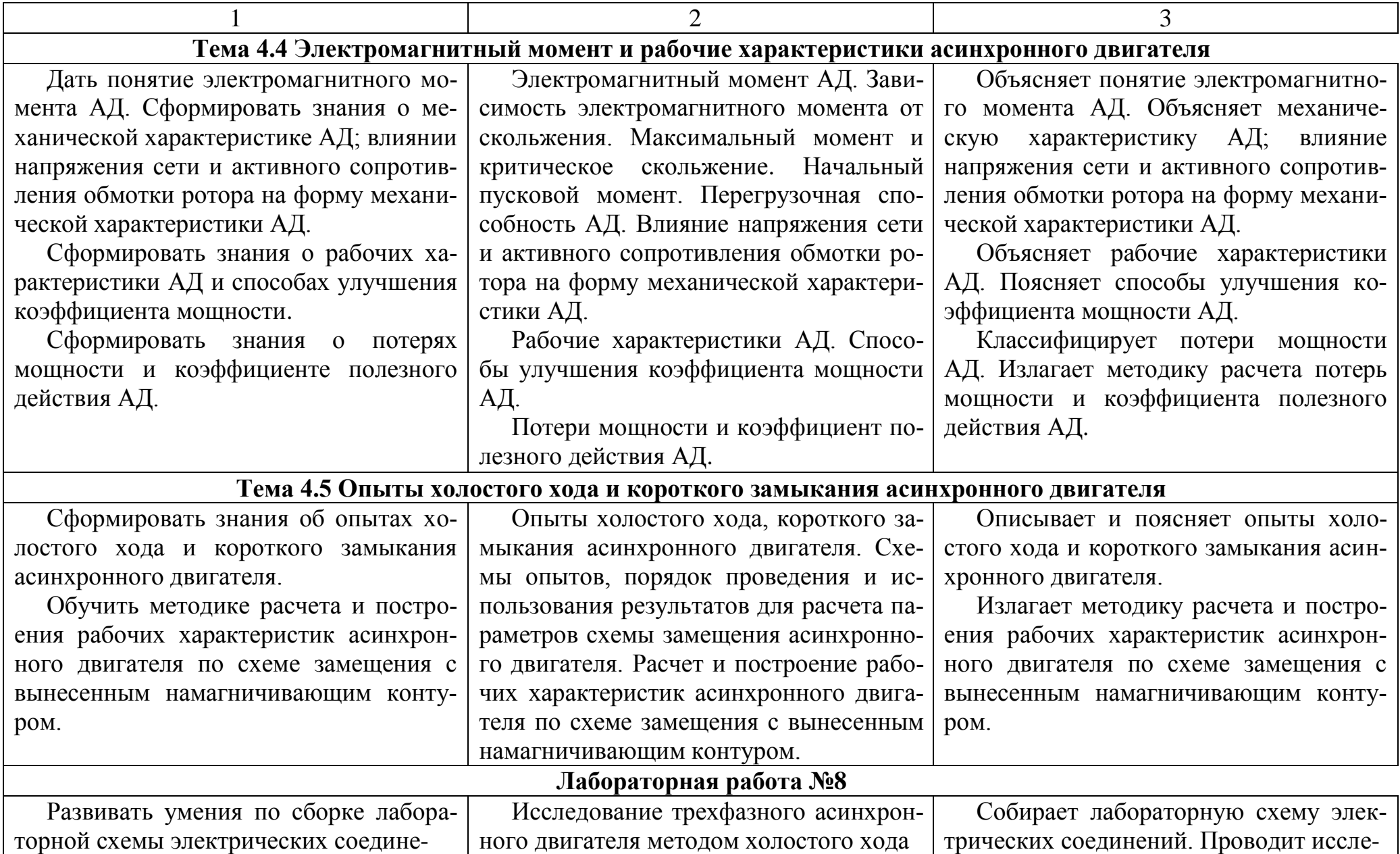

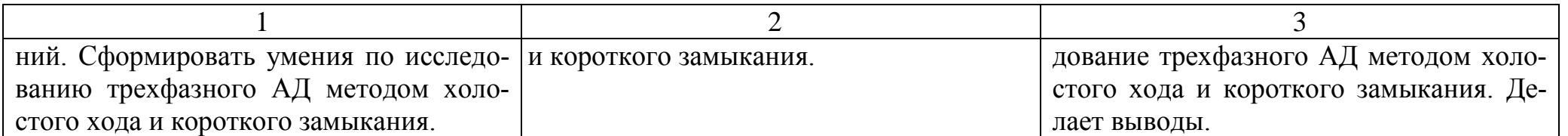

# **Тема 4.6 Пуск и регулирования частоты вращения трехфазного асинхронного двигателя**

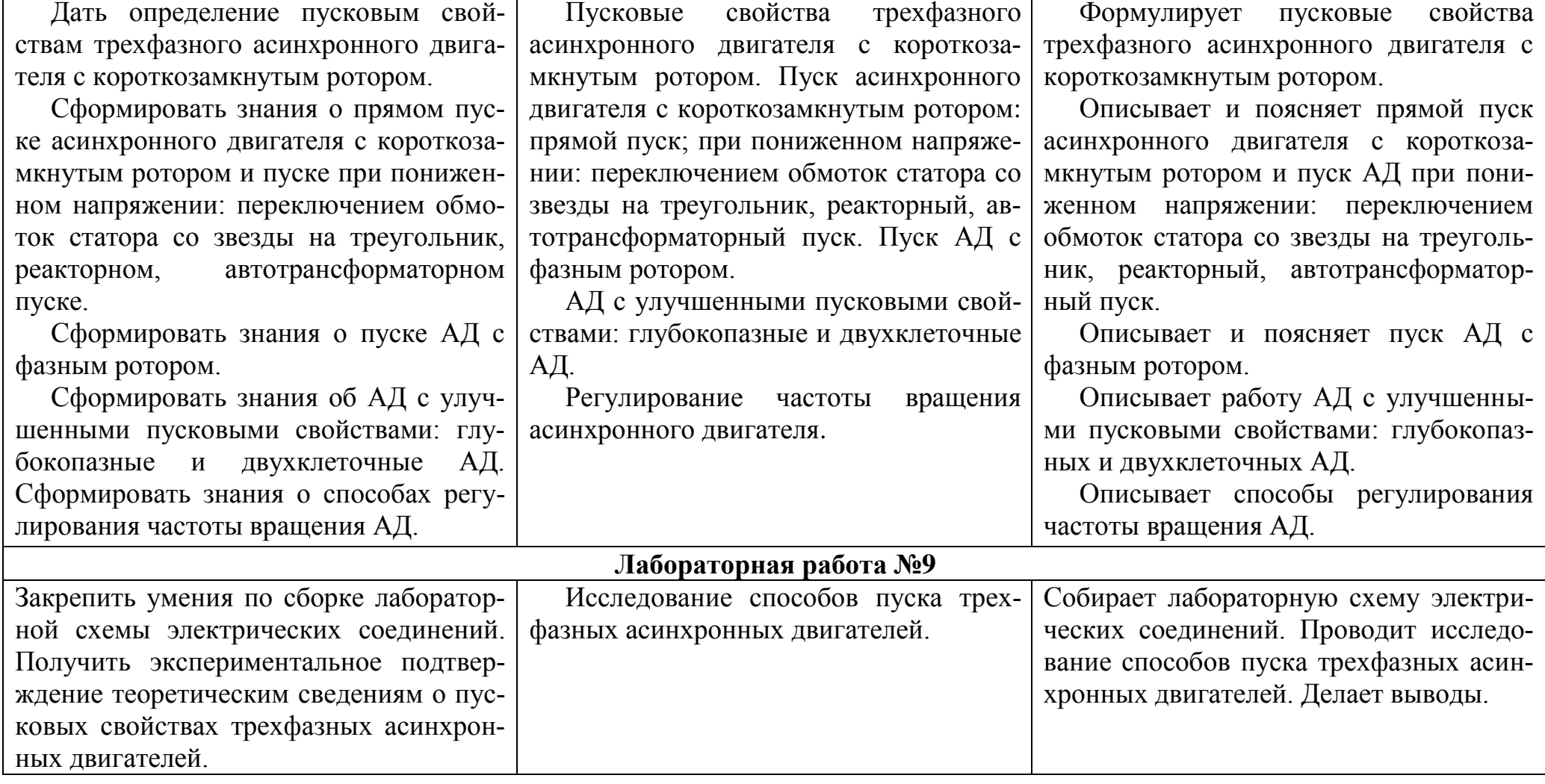

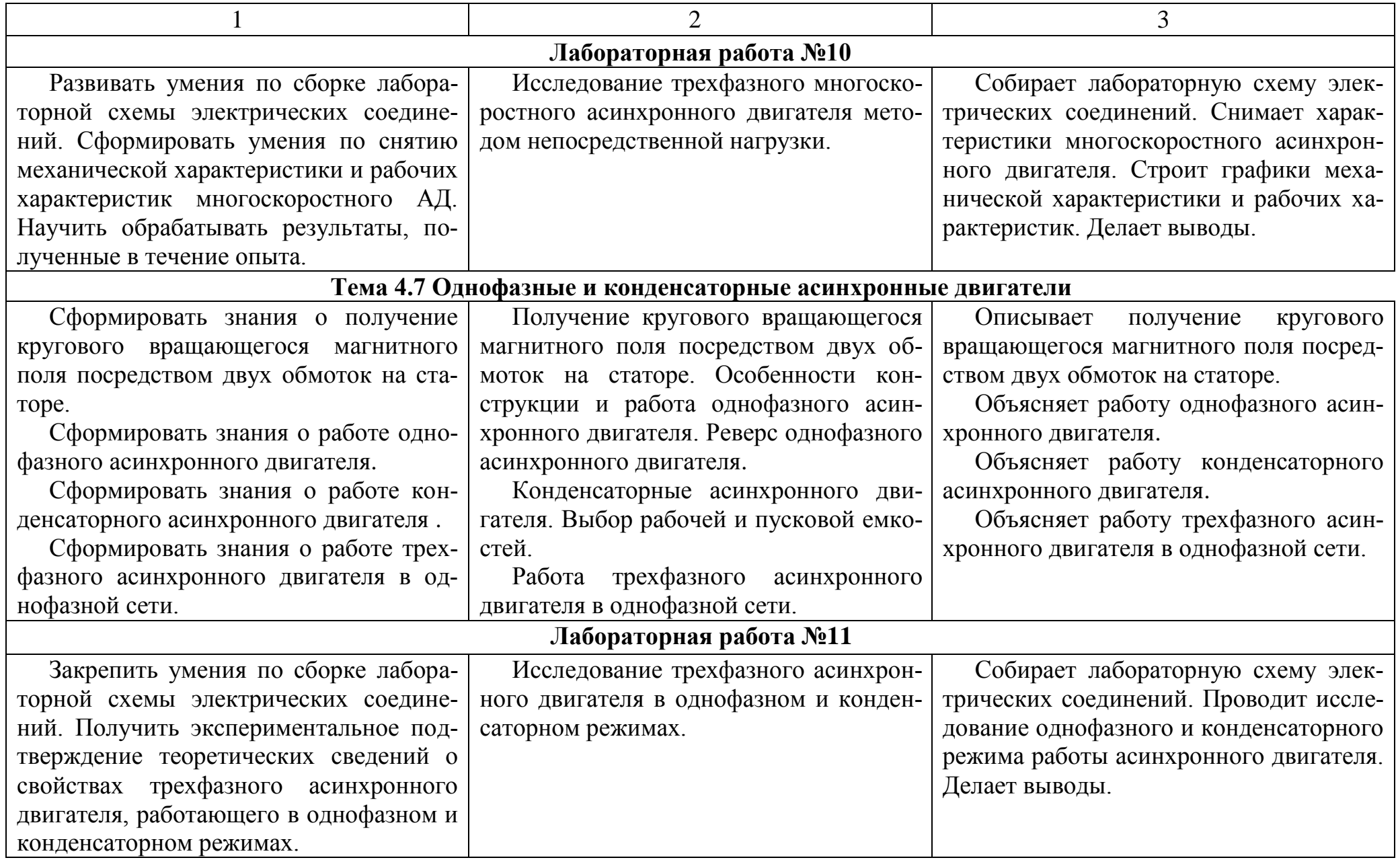

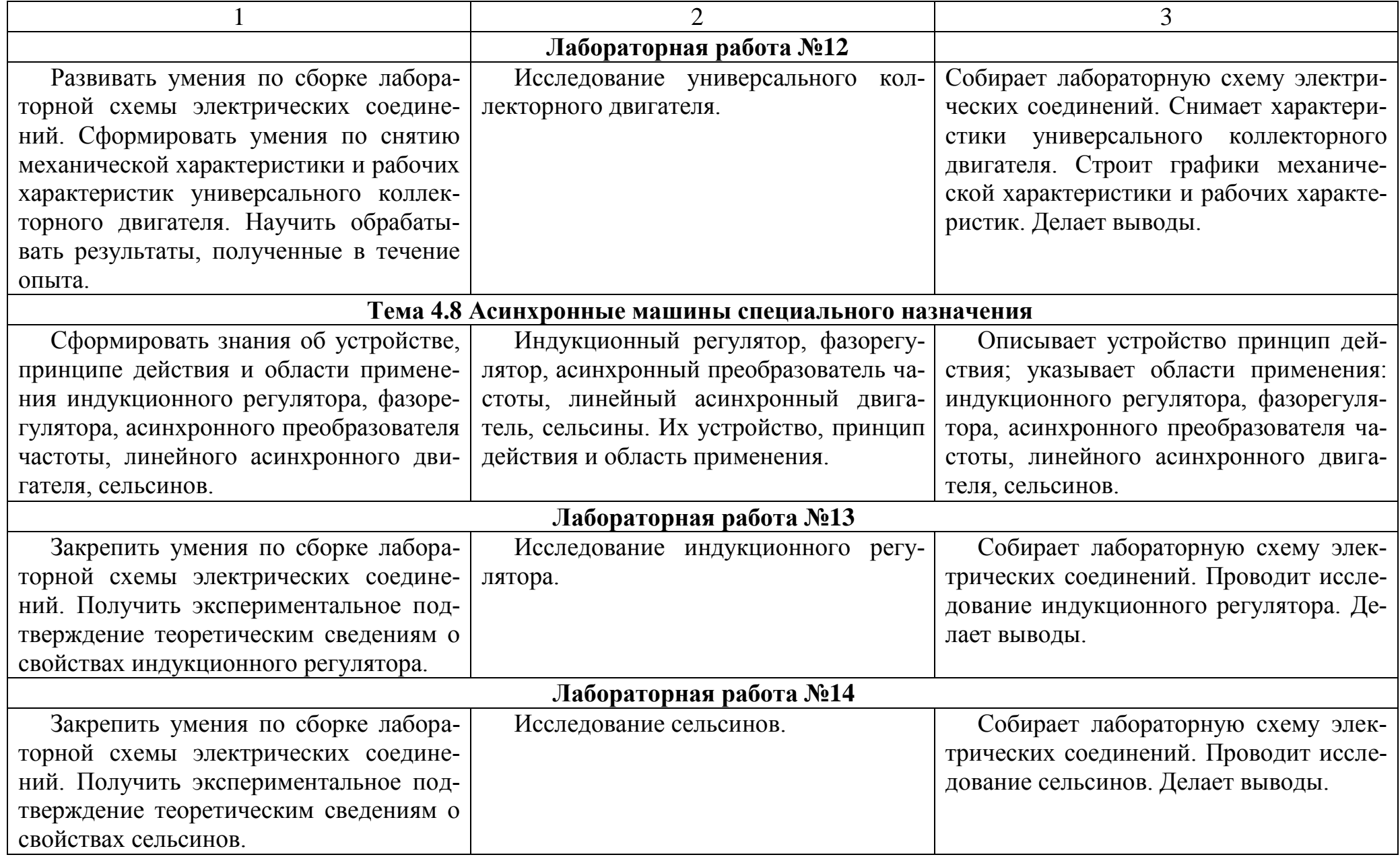

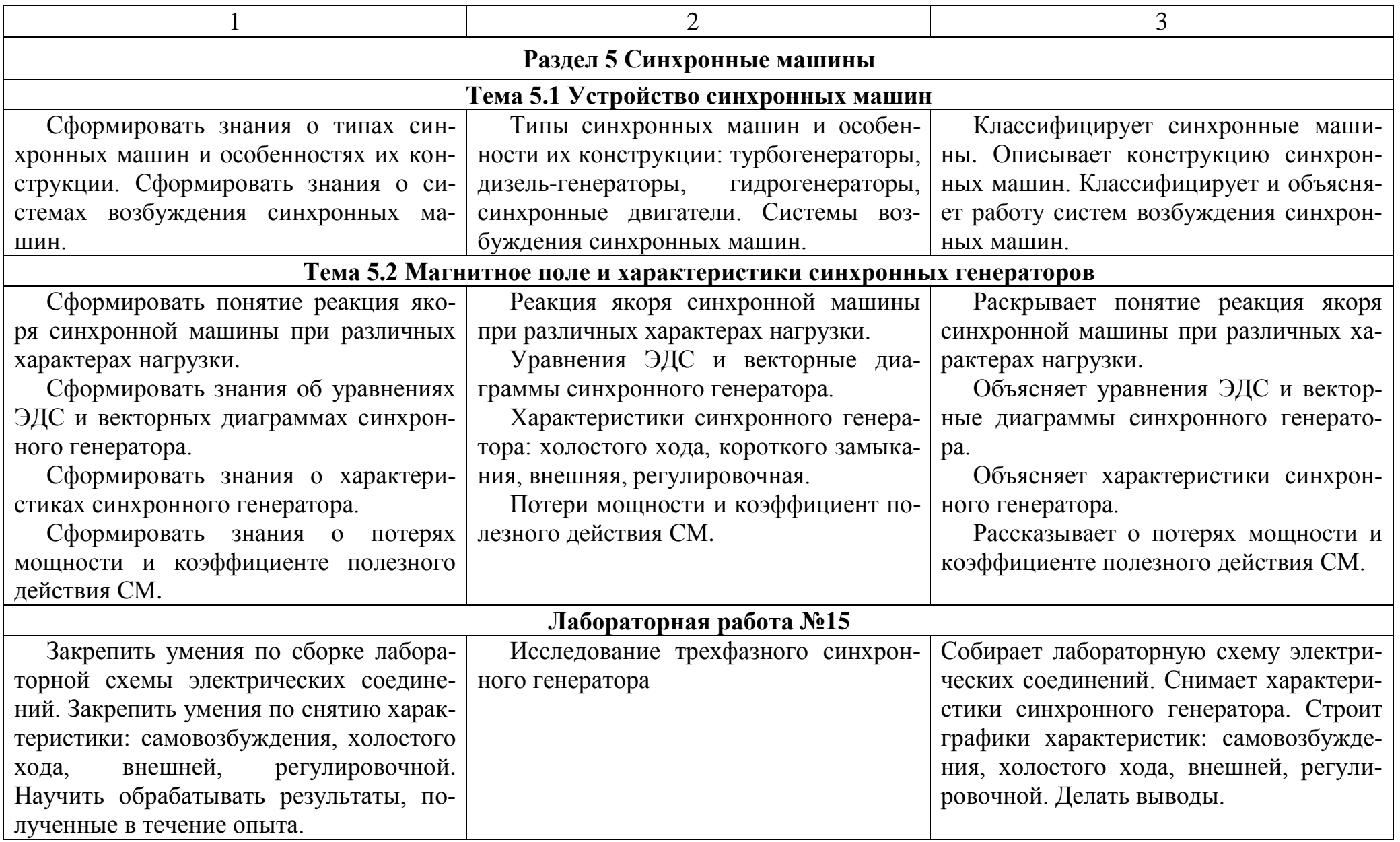

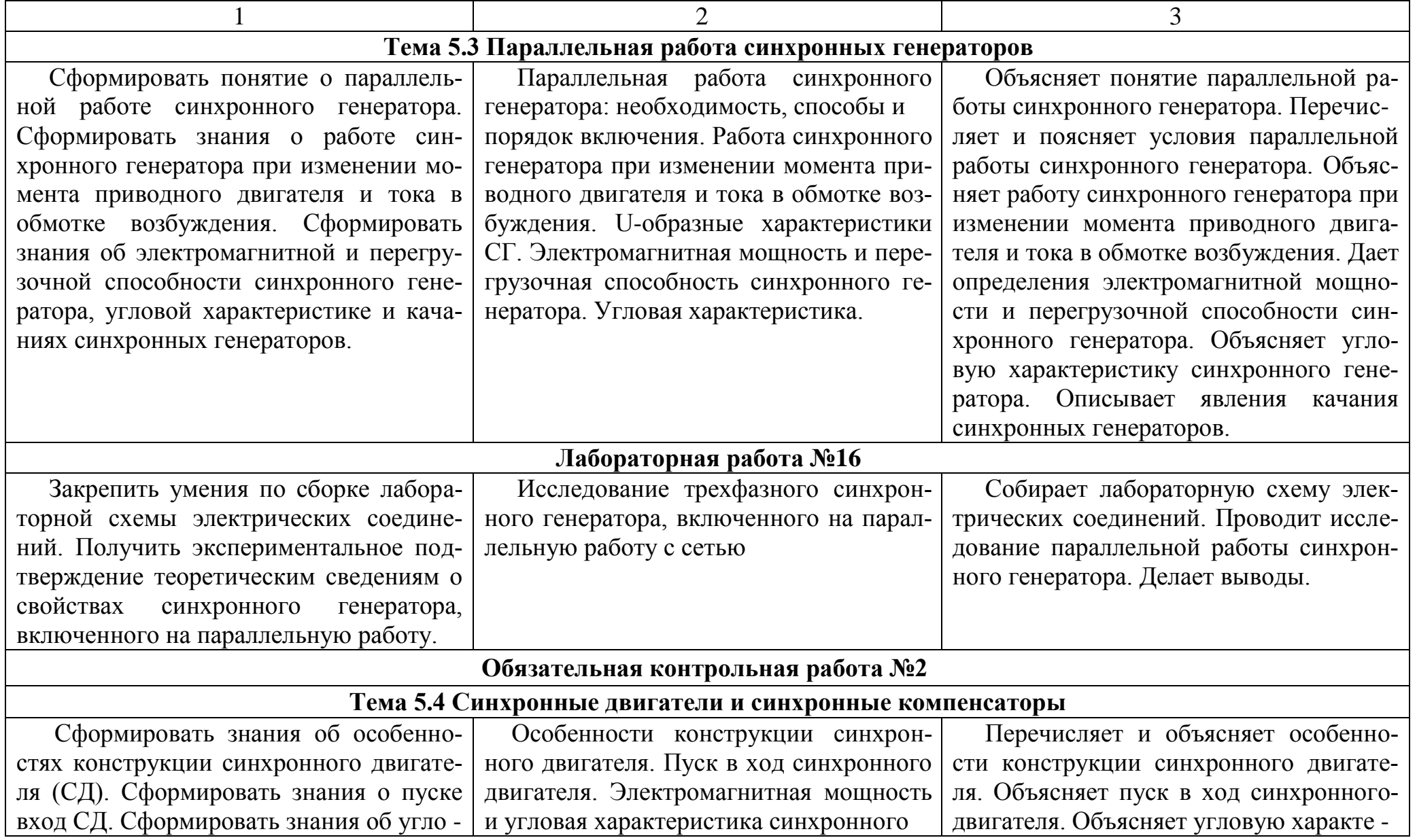
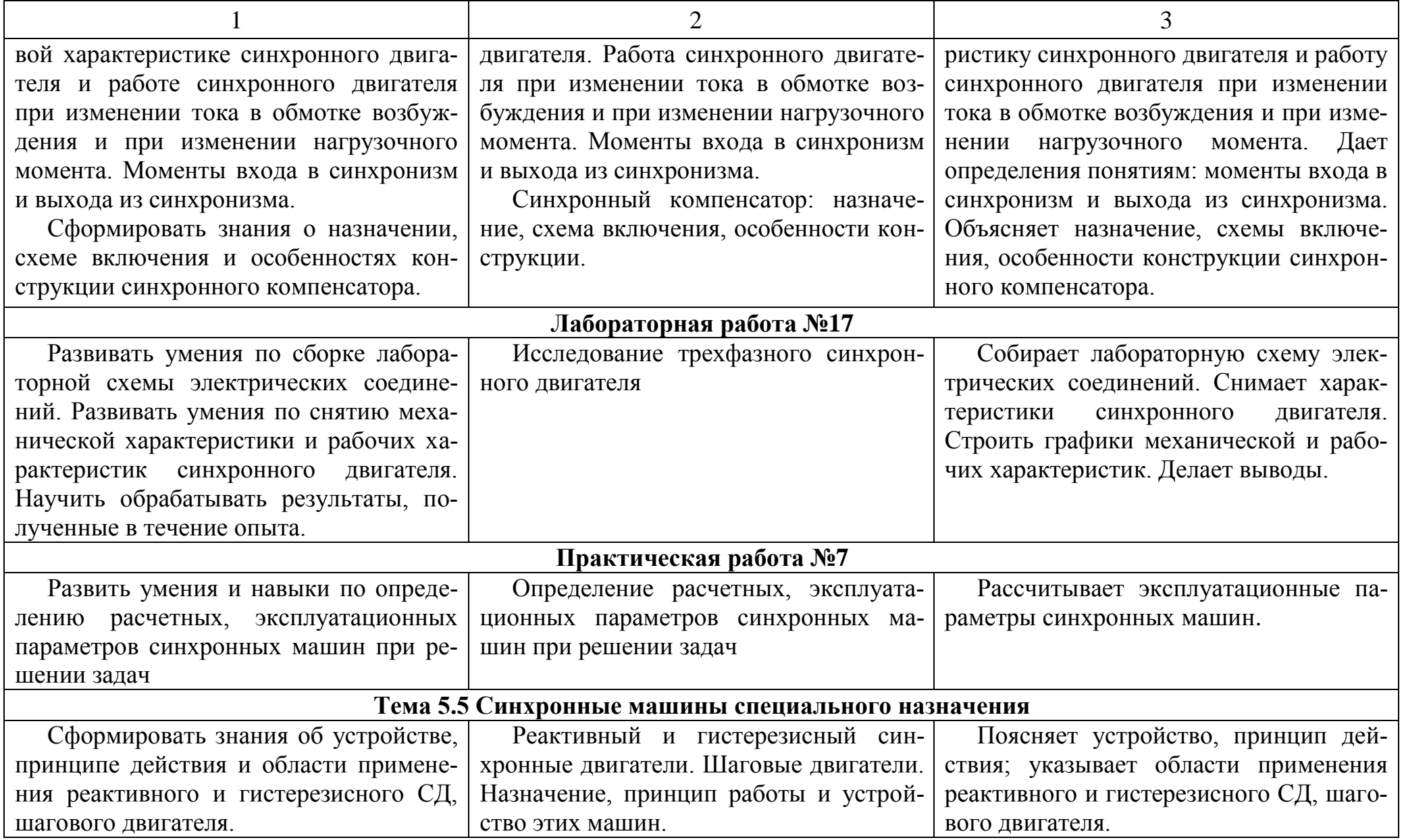

# Примерные критерии оценки результатов учебной деятельности учащихся по учебной дисциплине

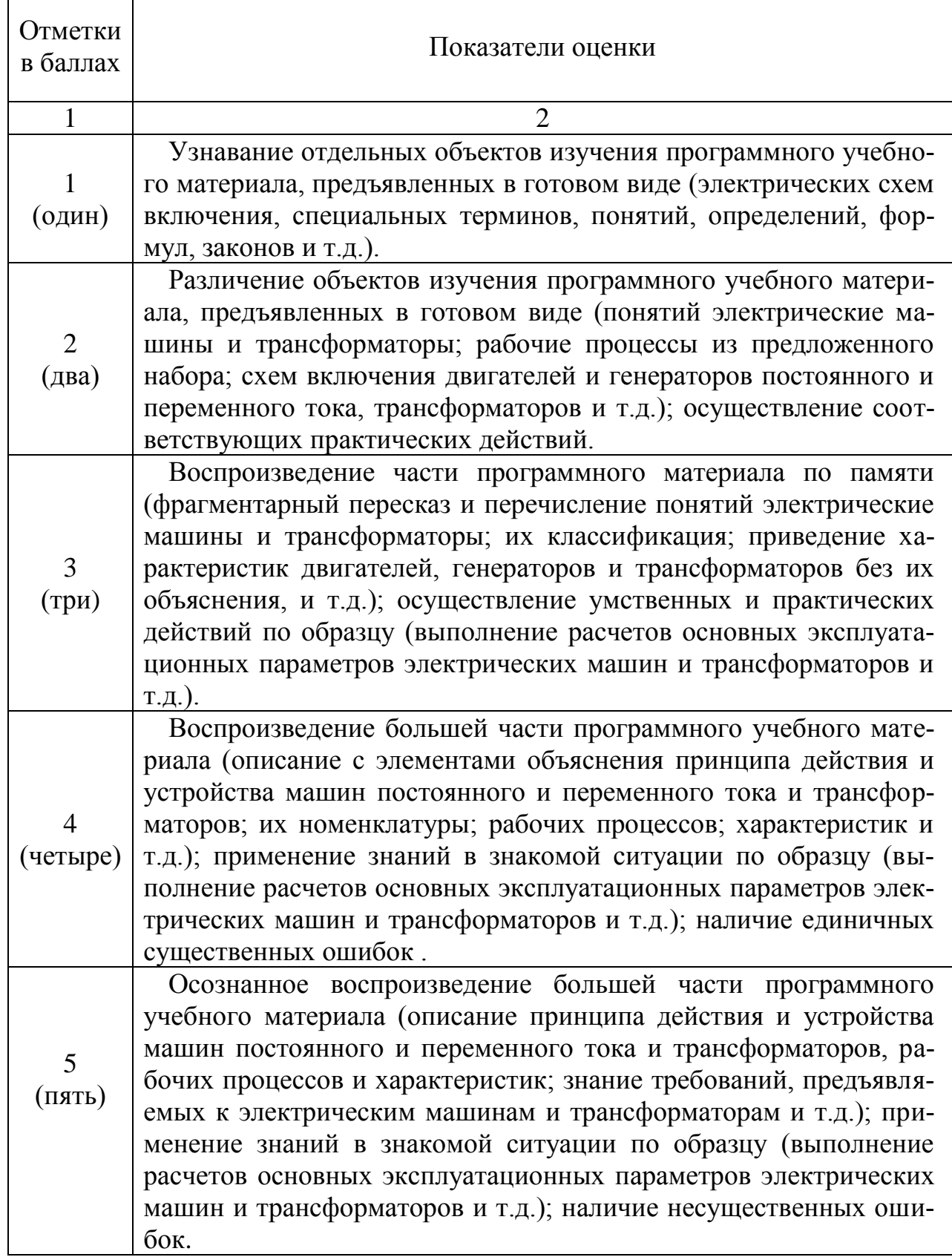

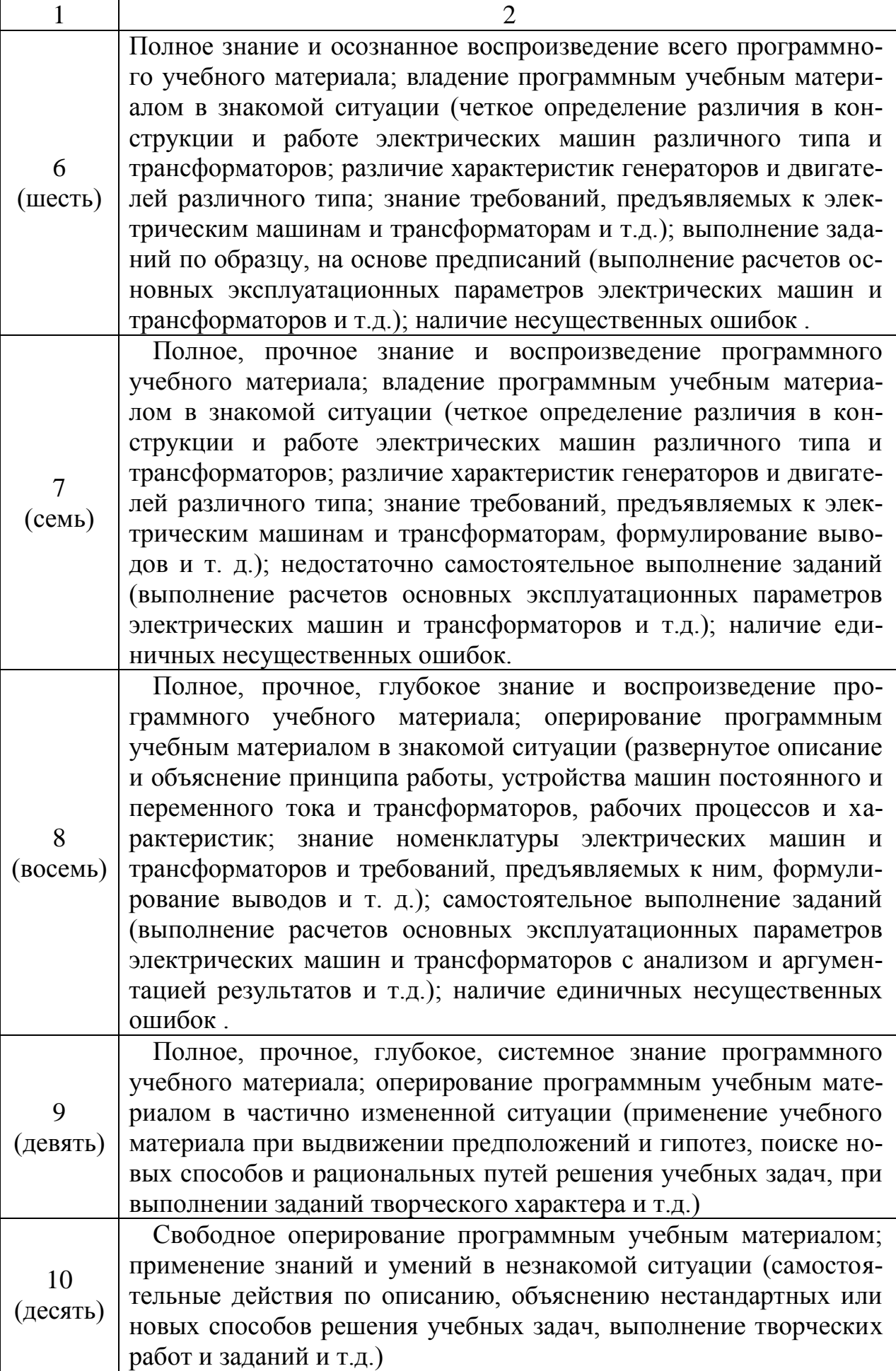

# Примерный перечень существенных и несущественных ошибок учащихся по учебной дисциплине

### **Существенные ошибки:**

#### **В изложении теоретического материала:**

- затруднения в изложении основных терминов, определений, понятий электрических машин и трансформаторов;

- затруднения в объяснении принципов работы электрических машин (машин постоянного тока, асинхронных и синхронных машин) и трансформаторов;

- ошибки при пояснении рабочих процессов электрических машин и трансформаторов;

- затруднения в изложении требований, предъявляемых к электрическим машинам и трансформаторам;

- ошибки при пояснении характеристик и векторных диаграмм электрических машин и трансформаторов;

- ошибки при построении и чтении электрических принципиальных схем и схем замещения;

- затруднения в пояснении принципа работы схем (генераторов, двигателей, трансформаторов)

#### **При выполнении практических работ:**

- несоблюдение нормативно-методических документов при выполнении работ;

- нарушение технологии и последовательности операций при выполнении работ;

- нарушение последовательности действий при решении задач;

- нарушение методики расчета параметров и ошибки при построении развернутых схем обмоток якоря и статора электрических машин;

- ошибки в изложении методик расчета эксплуатационных параметров электрических машин (машин постоянного тока, асинхронных и синхронных машин) и трансформаторов.

### **Несущественные ошибки:**

#### **В изложении теоретического материала:**

- неточности в стандартном изложении понятий, определений;

- неполное, неточное изложение принципа работы электрических машин (машин постоянного тока, асинхронных и синхронных машин) и трансформаторов;

- неполное, неточное изложение принципа работы схем (генераторов, двигателей и трансформаторов);

- искажение формы характеристик электрических машин и трансформаторов;

- неполное изложение основных параметров электрических машин и трансформаторов;

- отсутствие узлов в некоторых частях принципиальных схем электрических устройств;

- нерациональный план устного или письменного ответа;

### **При выполнении практических работ:**

- наличие опечаток (менее 5);

- неточности в оформлении работ;

- неточности при преобразовании единиц измерения величин при расчете эксплуатационных параметров электрических машин (машин постоянного тока, асинхронных и синхронных машин) и трансформаторов;

- нерациональные методы (приёмы) работы со справочной литературой;

- ошибки вычислительного характера, не приводящие к абсурдным результатам;

- небрежное выполнение записей и рисунков при оформлении отчета.

# Примерный перечень средств обучения

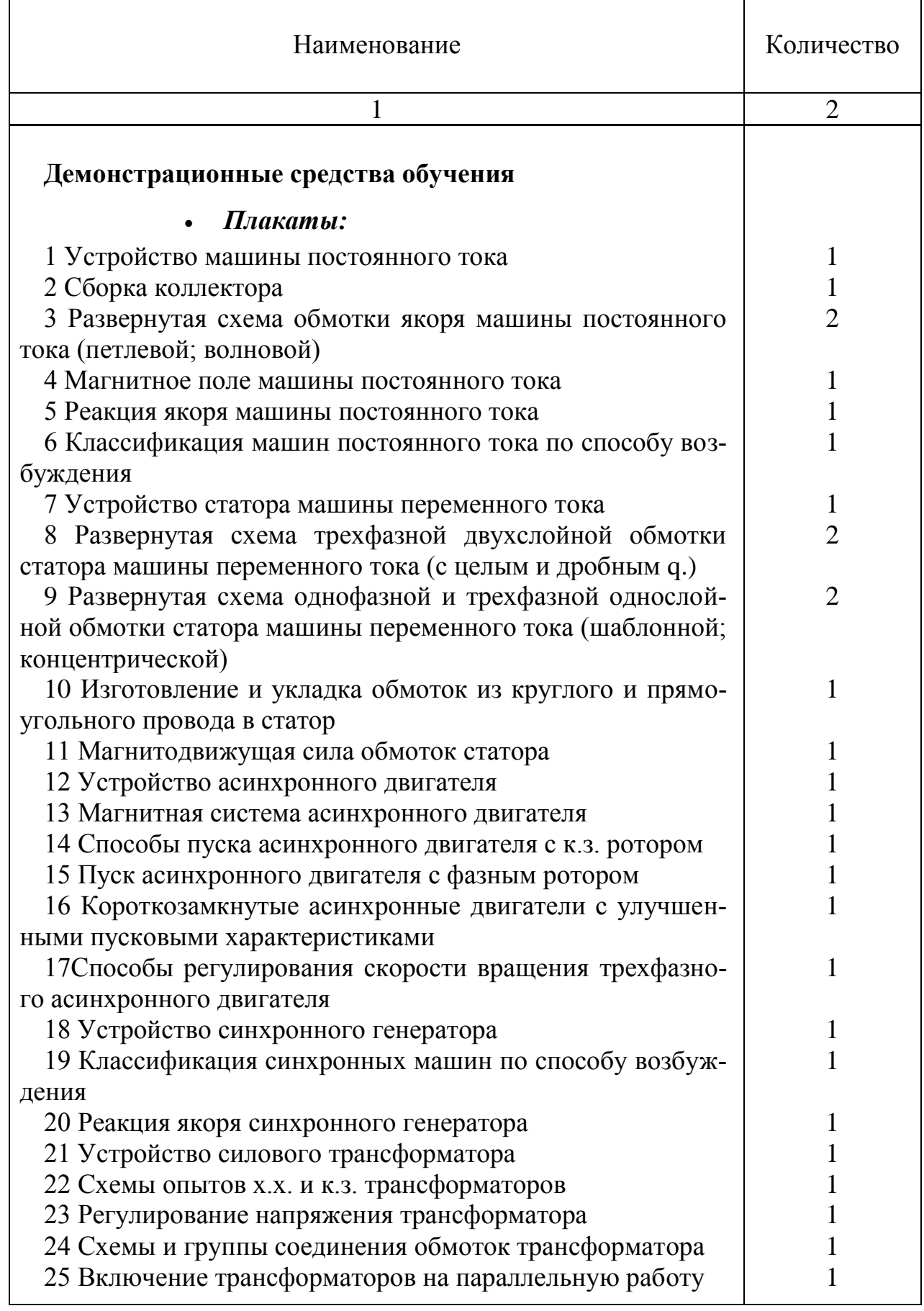

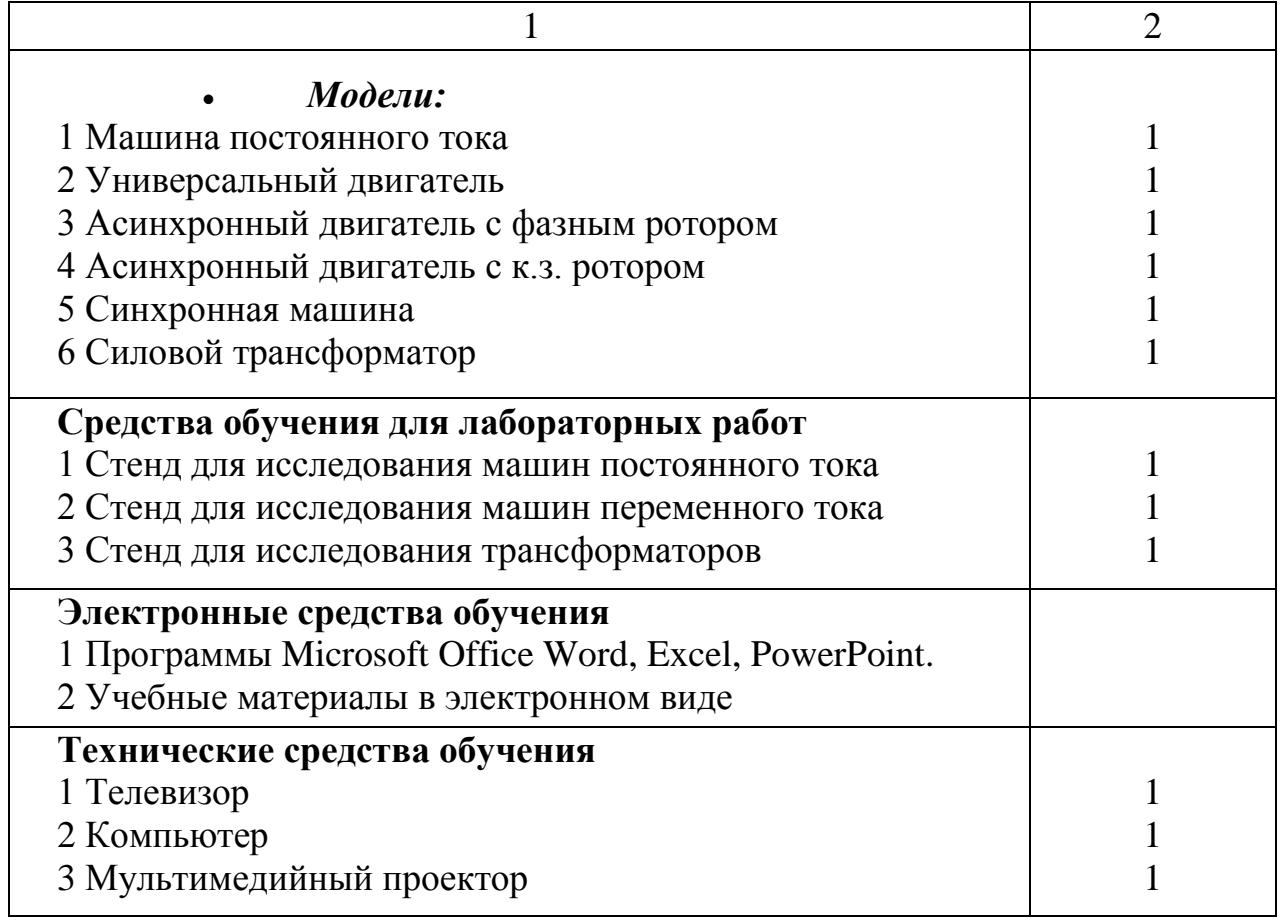

Распределение учебного материала по темам учебной программы

### **Введение**

Содержание программы:

Цели и задачи учебной дисциплины. Роль электрических машин и трансформаторов в электрификации народного хозяйства. История развития трансформаторов и электрических машин, этапы развития. Перспективы развития отечественного электромашиностроения. Классификация электрических машин.

> Литература  $[1]$  c.4;  $[2]$  c.3

#### Методические указания:

Учащимся необходимо усвоить роль и значение учебной дисциплины, его влияние на ускорение научно-технического прогресса. При этом, должна быть отражена связь учебной дисциплины с другими электротехническими дисциплинами. Должны быть усвоены этапы развития электромашиностроения, их проблемы в настоящее время, роль республиканских предприятий.

Электрические машины имеют чрезвычайно широкое распространение. Нет ни одной отрасли промышленности, где бы не находили применения электрические машины. Существует большое разнообразие электрических машин. Они различаются по принципу действия, мощности, частоте вращения. Широкому распространению электрических машин способствуют их высокие энергетические показатели, удобство обслуживания и простота управления.

Цель изучения учебной дисциплины «Электрические машины» - подготовка специалиста, способного решать задачи, связанные с использованием электрических машин.

В результате изучения учебной дисциплины учащийся должен знать устройство, принцип действия, характеристики, режимы работы и области применения электрических машин. Должен уметь подключать и испытывать, рассчитывать и измерять параметры, строить необходимые характеристики электрических машин.

Составными частями учебной дисциплины являются следующие разделы: трансформаторы, асинхронные машины, синхронные машины, машины постоянного тока.

#### **Раздел 1 Коллекторные машины**

Тема 1.1 Принцип работы и устройство коллекторных машин постоянного

тока

Содержание программы:

Основные законы электротехники в применении к теории электрических машин.

Принцип действия генератора и двигателя постоянного тока. Устройство коллекторной машины постоянного тока. Серии машин постоянного тока, выпускаемых промышленностью.

### Литература [1] c.321; [2] c.8

#### Методические указания:

При изучении данной темы следует особое внимание обратить на роль коллектора в машинах постоянного тока.

При работе машины постоянного тока в режиме генератора в секциях якорной обмотки наводится переменная ЭДС, которая с помощью вращающегося механического выпрямителя (коллектора) и щеток выпрямляется в пульсирующую во внешнем участке цепи.

При работе машины постоянного тока в режиме двигателя благодаря коллектору и щеткам одновременно с переходом проводника обмотки якоря из зоны действия одного полюса в зону действия другого полюса в нем меняется направление тока, и поэтому направление действия электромагнитных сил остается постоянным

### Вопросы для самопроверки:

1. Поясните каким образом переменный ток обмотки якоря преобразуется в пульсирующий во внешней цени генератора.

2. Поясните каким образом уменьшают пульсации тока во внешней цепи генератора.

3. Поясните какую роль играет коллектор при работе машины постоянного тока в режиме двигателя.

4. Опишите устройство коллектора и щеток в машине постоянного тока.

5. Назовите основные сборочные единицы в машине постоянного тока.

### Тема 1.2 Обмотки якоря коллекторных машин

#### Содержание программы:

Принцип выполнения обмоток якоря. Типы обмоток: простые петлевые и волновые, сложные петлевые и волновые, комбинированная обмотка. Уравнительные соединения обмоток якоря первого и второго рода. Области применения различных типов обмоток якоря.

Выражение электродвижущих сил (ЭДС) обмотки якоря, электромагнитно-

### Литература [ 1] c.329; [ 2 ] c.10

#### Методические указания:

При изучении материала темы следует обратить внимание на то, что обмотка якоря — это замкнутая система проводников, то есть, начав обход обмотки якоря с первой коллекторной пластины, мы вернёмся в конце обхода к той же коллекторной пластине. В зависимости от того, как секции якорной обмотки подсоединяются к коллекторным пластинам, различают следующие типы обмоток якоря: петлевые (простые и сложные), волновые (простые и сложные), комбинированные. Для каждого типа обмотки можно составить электрическую схему, или схему параллельных ветвей. Количество параллельных ветвей в обмотке якоря определяет основные рабочие параметры машины - напряжение и величину тока.

#### Вопросы для самопроверки:

1. Укажите, какие шаги рассчитывают для якорной обмотки машины постоянного тока.

2. Объясните, какая обмотка называется простой петлевой. Укажите чему равно число пар параллельных ветвей в простой петлевой обмотке.

3. Объясните, как выполняется сложная петлевая обмотка. Укажите чему равно число пар параллельных ветвей в сложной петлевой обмотке.

4. Объясните, какая обмотка называется простой волновой. Поясните, почему в простой волновой обмотке только две параллельные ветви.

5. Укажите, сколько параллельных ветвей в сложной волновой обмотке.

6. Объясните, какова роль уравнительных соединений первого рода.

7. Укажите, в каких обмотках применяются уравнительные соединения второго рода, и поясните их роль.

### Тема 1.3 Магнитная цепь машины постоянного тока

#### Содержание программы:

Магнитодвижущая сила обмотки возбуждения в режиме холостого хода.

Магнитная цепь и ее участки. Реакция якоря в машине постоянного тока. Магнитное поле машины в режиме нагрузки. Учет размагничивающего действия реакции якоря. Компенсационная обмотка: назначение, конструкция, область применения

#### Литература

## [ 1] c.348; [ 2 ] c.22

#### Методические указания:

Расчет магнитной цепи машины сводится к расчету ампер-витков обмотки возбуждения машины постоянного тока при заданных основных размерах машины. Учащиеся должны уметь находить намагничивающую силу на каждом из пяти участков магнитной цепи машины.

Одним из самых важных вопросов в теории машин постоянного тока является вопрос о реакции якоря. Реакция якоря оказывает вредное воздействие на работу машины, влияет на эксплуатационные свойства машины. Поэтому вопрос о реакции якоря должен быть особенно хорошо изучен учащимися.

#### Вопросы для самопроверки:

1. Объясните, что называют основным магнитным потоком машины.

2. Укажите, что учитывает коэффициент рассеяния.

3. Укажите, на каком законе основан расчет магнитной цепи машины.

4. Перечислите участки магнитной цепи машины.

5. Объясните, что называют магнитной характеристикой машины.

6. Дайте определение реакции якоря.

7. Укажите, какие вредные последствия оказывает реакция якоря на работу машины.

8. Поясните, что такое поперечное и продольное поле реакции якоря.

9. Поясните, как действует реакция якоря на величину результирующего магнитного потока в насыщенной машине.

10. Поясните, каким образом учитывают размагничивающее влияние реакции якоря при определении М.Д.С. нагруженной машины.

11. Объясните назначение компенсационной обмотки.

### Тема 1.4 Коммутация в машинах постоянного тока

#### Содержание программы:

Причины, вызывающие искрение на коллекторе. Стандартная шкала искрения. Сущность процесса коммутации, виды коммутации. Способы улучшения коммутации.

### Литература  $[1]$  c.361;  $[2]$  c.28

### Методические указания:

Одним из сложных вопросов в теории электрических машин постоянного

тока является вопрос о коммутации. Значение этого вопроса определяется тем, что безаварийная эксплуатация электрических машин постоянного тока во многом зависит от хорошо налаженной безыскровой коммутации. Поэтому очень важно разобраться в причинах неудовлетворительной коммутации и способах ее улучшения.

#### Вопросы для самопроверки:

1. Укажите и охарактеризуйте причины, вызывающие искрение на коллекторе.

2. Дайте определение коммутации.

3. Поясните, что такое классы коммутации.

4. Объясните почему прямолинейная коммутация не вызывает искрения.

5. Укажите, какие Э.Д.С. наводятся в коммутирующей секции.

6. Поясните, когда коммутация в машине будет криволинейной замедленной. Объясните, почему такая коммутация сопровождается искрением.

7. Объясните, как влияет величина сопротивления щетки на коммутацию в машине.

8. Поясните, каким образом можно уменьшить реактивную Э.Д.С. в коммутирующей секции.

9. Объясните, почему добавочные полюса делают ненасыщенными.

10. Поясните, почему в машинах без добавочных полюсов сдвигают щетки.

11. Назовите способы ослабления радиопомех при работе коллекторных машин.

### Тема 1.5 Коллекторные генераторы постоянного тока

### Содержание программы:

Уравнения ЭДС и моментов для генераторов. Классификация генераторов постоянного тока по способу возбуждения. Генераторы постоянного тока независимого, параллельного и смешанного возбуждения: схемы включения, принцип работы, характеристики холостого хода, внешние и регулировочные. Типы генераторов и области их применения.

### Литература [1] c.377; [2] c.37

### Методические указания:

В процессе работы коллекторного генератора на его вал прикладывается вращающий момент, при этом в обмотке якоря генерируется ЭДС, а на выводах возникает напряжение.

Есть различные типы генераторов, отличающиеся, в основном, типом воз-

буждения.

Генератор независимого возбуждения. Основной недостаток таких генераторов – необходимость иметь посторонний источник энергии – возбудитель. Достоинства – возможность регулировки напряжения в широких пределах, напряжение не сильно меняется при изменении нагрузки.

Генератор параллельного возбуждения. Такие генераторы широко применяют в установках постоянного тока, так как им не нужен возбудитель. Однако, их напряжение довольно сильно меняется при изменении нагрузки.

Генератор смешанного возбуждения имеют две обмотки возбуждения, это позволяет получить жёсткую внешнюю характеристику, то есть малое изменение напряжения при изменении нагрузки. Такие генераторы применяют, когда требуется постоянство напряжения.

#### Вопросы для самопроверки:

1. Укажите, какие характеристики определяют свойства генераторов постоянного тока.

2. Объясните, почему у генератора параллельного возбуждения изменение напряжения при сбросе нагрузки больше, чем у генератора независимого возбуждения.

3. Укажите, условия самовозбуждения генераторов постоянного тока.

4. Укажите, при каком способе включения обмоток возбуждения генератора со смешанным возбуждениям внешняя характеристика получается более «жесткой».

### Тема 1.6 Коллекторные двигатели

#### Содержание программы:

Уравнения ЭДС и моментов для двигателя постоянного тока. Коллекторные двигатели постоянного тока параллельного, последовательного и смешанного возбуждения: схемы включения, принципы работы, основные характеристики, область применения. Регулировочные свойства коллекторных двигателей; явление «разноса».

Универсальный коллекторный двигатель: особенности конструкции, характеристики, область применения. Потери и коэффициент полезного действия машины постоянного тока.

### Литература [1] c.387; [2] c.44

#### Методические указания:

При изучении этой темы необходимо четко представлять, как происходит процесс пуска двигателей, знать рабочие и регулировочные характеристики различных типов двигателей и их зависимость от способа подсоединения обмотки возбуждения относительно якоря двигателя.

Следует разобраться, почему коллекторный двигатель постоянного тока может работать от сети переменного тока.

При изучении вопроса о КПД машин постоянного тока следует запомнить, что для номинального режима работы номинальная мощность машины - это полезная мощность.

#### Вопросы для самопроверки:

1. Объясните, почему в двигателе Э.Д.С. называют противо – Э.Д.С. Запишите уравнение Э.Д.С. двигателя.

2. Укажите, какие моменты действуют на вал двигателя постоянного тока.

З. Поясните, чем опасен большой пусковой ток для двигателя.

4. Перечислите способы регулирования скорости вращения, двигателя параллельного возбуждения. Укажите, какой из способов регулирования наиболее экономичен.

5. Объясните, почему двигатель последовательного возбуждения нельзя пускать вхолостую.

6. Перечислите способы регулирования скорости вращения, двигателя последовательного возбуждения.

7. Укажите преимущества двигателя смешанного возбуждения по сравнению с двигателем последовательного возбуждения.

8. Поясните, почему двигатель постоянного тока может работать от сети переменного тока.

9. Укажите на конструктивные особенности однофазного коллекторного двигателя переменного тока.

10. Дайте определение универсальному коллекторному двигателю.

11. Перечислите и охарактеризуйте потери мощности в машине постоянного тока.

12. Поясните, как определяется КПД машины.

Тема 1.7 Машины постоянного тока специального назначения

### Содержание программы:

Вентильный и исполнительный двигатели постоянного тока, тахогенераторы и сварочные генераторы. Их устройство, принцип действия и область применения.

### Литература  $[1]$  c414.;  $[2]$  c.65

#### Методические указания:

Необходимо усвоить назначение, особенности, схемы включения, устройства, принцип действия машин постоянного тока специального назначения.

Материал этой темы изложен в [2] кратко и носит описательный характер. Он рассчитан на ознакомление учащихся с видами машин постоянного тока специального назначения.

#### Вопросы для самопроверки:

1. Объясните, почему выходная характеристика тахогенератора криволинейна.

2. Поясните, будет ли работать бесконтактный двигатель постоянного тока, если изменить полярность напряжения на его входе.

3. Объясните принципы якорного и полюсного способов управления исполнительными двигателями.

4. Поясните устройство двигатели с гладким якорем, укажите его достоинства и недостатки.

5. Укажите достоинства и недостатки малоинерционного двигателя постоянного тока.

6. Поясните устройство двигателя постоянного тока с печатным якорем, укажите его достоинства.

### **Раздел 2 Трансформаторы**

Тема 2.1 Устройство и рабочий процесс трансформатора

Содержание программы:

Назначение, область применения, принцип действия, устройство и классификация трансформаторов. Уравнение ЭДС и токов. Приведение параметров вторичной обмотки трансформаторов к параметрам первичной. Уравнение ЭДС, МДС приведенного трансформатора. Схема замещения и векторная диаграмма приведенного трансформатора.

Трансформирование трехфазного тока. Схемы соединения обмоток трехфазных трансформаторов.

Явления, возникающие при намагничивании магнитопроводов трансформаторов. Опытное определение параметров реального трансформатора и схемы замещения по данным опытов холостого хода, короткого замыкания.

Упрощенная векторная диаграмма трансформатора. Изменение вторичного напряжения, внешние характеристики трансформатора при различном характере нагрузки. Потери мощности, коэффициент полезного действия трансформаторов. Способы регулирования напряжения трансформаторов.

### Литература [ 1] c.13; [ 2 ] c.199

#### Методические указания:

Русский ученый П.П. Яблочков является изобретателем важнейшего в электротехнике аппарата - трансформатора. Он первым применил его в промышленных условиях.

Перед изучением трансформатора необходимо четко восстановить в памяти все вопросы, которые были изучены в разделе «Нелинейные электрические цепи переменного тока» учебной дисциплины «Теоретические основы электротехники». Некоторые трудности всегда встречаются у учащихся при рассмотрении вопроса о приведении вторичной обмотки к первичной. В этом случае можно представить, что реальный трансформатор заменен другим, у которого число витков вторичной обмотки равно числу витков первичной. Это дает в дальнейшем громадное преимущество, позволяя магнитную связь обмоток заменить электрической и собрать электрическую схему, состоящую из цепи последовательно соединенных активных и реактивных сопротивлений. Все векторные диаграммы обычно бывают начерчены не для трансформатора, а для его схемы замещения, чем упрощаются расчеты. Чтобы трансформатор с приведенными обмотками вполне заменял реальный, надо у него сделать пересчеты вторичной ЭДС, тока и сопротивления. Формулы пересчета даны во всех учебниках.

#### Вопросы для самопроверки:

1. Укажите, какой электрический закон положен в основу работы трансформатора.

2. Объясните, у трансформатора с каким магнитопроводом (стыковым или шихтованным) меньше намагничивающий ток.

3. Поясните, для чего служит расширитель в трансформаторе.

4. Поясните, что называют номинальным вторичным напряжением.

5. Поясните, какая мощность трансформатора считается номинальной.

6. Поясните, что называют коэффициентом трансформации трансформатора

7. Поясните, почему магнитный поток трансформатора не зависит от нагрузки.

8. Объясните, почему при увеличении нагрузки трансформатора увеличивается ток в первичной обмотке.

9. Укажите, какие потери определяют активную составляющую тока холостого хода.

10. Поясните, что такое приведённый трансформатор

11. Укажите, какую форму имеет магнитный поток, если намагничивающий ток несинусоидален и содержит третью гармоническую.

12. Поясните, какие потери в трансформаторе постоянны, а какие зависят

от нагрузки. Укажите, с помощью, каких опытов их определяют.

13. Поясните, почему напряжение короткого замыкания очень мало по сравнению с номинальным.

14. Поясните, почему в опыте короткого замыкания можно пренебречь величиной магнитных потерь, а в опыте холостого хода - величиной электрических потерь.

15. Поясните, что называется изменением напряжения трансформатора.

16. Поясните, как зависит изменение напряжения от характера и величины нагрузки трансформатора.

17. Поясните, как зависит величина КПД трансформатора от величины нагрузки и её характера.

18. Поясните, чему равен коэффициент нагрузки, соответствующий максимальному КПД.

### Тема 2.2 Схемы и группы соединения обмоток и параллельная работа трансформаторов

#### Содержание программы:

Схемы соединения обмоток трехфазного трансформатора. Влияние схемы соединения обмоток на отношение линейных напряжений трехфазных трансформаторов.

Группы соединения (основные и производные). Группы соединения, предусмотренные стандартом.

Необходимость в параллельной работе трансформаторов, условия и схемы их включения.

### Литература  $[1]$  c.61;  $[2]$  c.220

#### Методические указания:

Впервые трёхфазный трансформатор был построен нашим соотечественником М.О.Доливо-Добровольским, который первый изобрёл и оценил достоинства трёхфазной системы передачи тока.

Выбор схемы соединения обмоток зависит от ряда причин. Например, для сетей с напряжением 35 кВ и более выгодно соединить обмотку трансформатора в звезду и заземлить нулевую точку, так как при этом напряжение выводов трансформатора и проводов линии передачи относительно земли будет всегда в √3 раза меньше линейного, что приводит к снижению стоимости изоляции. Осветительные лампы накаливания более низкого напряжения имеют большую световую отдачу, а осветительные сети выгодно строить на более высокое напряжение. Поэтому вторичные обмотки трансформаторов, питающих осветительные сети, соединяются обычно в звезду и осветительные лампы включаются на фазное напряжение – между линейными и нулевыми проводниками. В ряде случаев, когда ток обмотки невелик, при соединении в звезду обмотки получаются более дешевыми, так как число витков при этом уменьшается в  $\sqrt{3}$  раза, а сечение проводов увеличивается также в √3 раза, вследствие чего трудоемкость изготовления обмотки и стоимость обмоточного провода уменьшаются. С другой стороны, с точки зрения влияния высших гармоник и поведения трансформатора при несимметричных нагрузках целесообразно соединять одну из обмоток трансформатора в треугольник. В некоторых случаях применяется также соединение обмоток по схеме зигзаг, когда фаза обмотки разделяется на две части, которые располагаются на разных стержнях и соединяются последовательно. При этом вторая половина обмотки подключается по отношению к первой встречно, так как в этом случае ЭДС фазы будет в √3 раза больше, чем при согласном включении. Однако при встречном включении половин обмотки ее ЭДС ( $\sqrt{3}$  E<sub>1</sub>) будет все же в 2/ $\sqrt{3}$  = 1,15 раза меньше, чем при расположении обеих половин на одном стержне  $(2 E_1)$ . Поэтому расход обмоточного провода при соединении зигзагом увеличивается на 15%. Вследствие этого соединение зигзагом используется только в специальных случаях, когда возможна неравномерная нагрузка фаз с наличием токов нулевой последовательности.

Для включения трансформатора на параллельную работу с другими трансформаторами имеет значение сдвиг фаз между ЭДС первичной и вторичной обмоток. Для характеристики этого сдвига вводится понятие о группе соединений обмоток.

В большинстве случаев при значительной мощности электрической установки целесообразно иметь не один, а несколько трансформаторов меньшей мощности, включенных параллельно на общую нагрузку. Такое дробление общей трансформаторной мощности позволяет лучше решать проблему энергоснабжения потребителей, отключать часть трансформаторов при уменьшении нагрузки, проще проводить профилактический ремонт трансформаторов и пр.

### Вопросы для самопроверки:

1. Дайте определение группе соединения обмоток трансформатора.

2. Укажите факторы определяющие группу соединения трёхфазных трансформаторов.

3. Поясните, с какими группами соединения обмоток выпускаются трансформаторы по ГОСТу.

4. Поясните, несоблюдение, какого условия при параллельной работе трансформаторов недопустимо.

5. Объясните, при каких условиях трансформаторы будут делить между собой нагрузку пропорционально номинальным мощностям.

Тема 2.3 Автотрансформаторы и трехобмоточные трансформаторы

#### Содержание программы:

Устройство и особенности рабочего процесса автотрансформаторов. Достоинства и недостатки автотрансформаторов по сравнению с двухобмоточными трансформаторами.

Трехфазные трансформаторы. Регулировочные трансформаторы. Трехобмоточные трансформаторы, их назначение, особенности работы.

### Литература  $[1]$  c.71;  $[2]$  c.235

### Методические указания:

При изучении автотрансформаторов особое внимание следует обратить на конструктивное отличие автотрансформаторов от трансформаторов и в связи с этим на особенности физического процесса в автотрансформаторе. Необходимо разобраться в преимуществах работы автотрансформатора при коэффициенте трансформации, близком к 1. и его недостатках при коэффициенте трансформации, большем 2.

При изучении трёхобмоточных автотрансформаторов следует обратить внимание на экономическую целесообразность их применения.

### Вопросы для самопроверки:

1. Укажите на конструктивные особенности автотрансформаторов.

2. Объясните, какая мощность автотрансформатора называется проходной, а какая – расчётной.

3. Поясните, почему не целесообразно применение автотрансформатора с коэффициентом трансформации, большим 2.

4. Укажите, где применяются автотрансформаторы.

5. Поясните, какая мощность считается номинальной для трёхобмоточного трансформатора.

6. Укажите достоинства трёхобмоточных трансформаторов.

### Тема 2.4 Трансформаторы специального назначения

### Содержание программы:

Трансформаторы с плавным регулированием вторичного напряжения. Трансформаторы для выпрямительных установок: особенности работы, коэффициент типовой мощности трансформатора. Сварочные трансформаторы

### Литература  $[1]$  c.81;  $[2]$  c.237

Материал этой темы изложен в [2] кратко и носит описательный характер. Он рассчитан на ознакомление учащихся с видами специальных трансформаторов.

### Вопросы для самопроверки:

1. Опишите, как устроен трансформатор с подвижным сердечником.

2. Поясните, каким образом регулируют напряжение с помощью трансформатора с подмагничиванием шунтов.

3. Поясните, что такое поток вынужденного намагничивания в магнитопроводе трансформатора, работающего в схеме однополупериодного выпрямления.

4. Поясните, что такое типовая мощность трансформатора, работающего в выпрямительной схеме, и что называется коэффициентом типовой мощности.

### **Раздел 3 Общие вопросы теории бесколлекторных машин переменного тока**

Тема 3.1 Принцип действия бесколлекторных машин переменного тока

### Содержание программы:

Принцип действия асинхронного и синхронного двигателей, синхронного генератора. Устройство статора синхронной и асинхронной машины

> Литература  $[1]$  c.97;  $[2]$  c.93, 159

### Методические указания:

Принцип действия бесколлекторных машин переменного тока обычно рассматривается на примере синхронного генератора и асинхронного двигателя как наиболее распространённых примерах таких машин.

Асинхронный двигатель. При подаче трёхфазного тока в обмотку статора возникает вращающееся с синхронной частотой  $n_1 = 60 \frac{f}{f}$ *p*  $= 60 \frac{J}{\pi}$  электромагнитное по-

ле. Оно сцепляется со стержнями обмотки статора и наводит в них ЭДС, действующую встречно напряжению и ограничивающую ток статора. В обмотке ротора тоже наводится ток. Взаимодействие этого тока с полем статора создаёт электромагнитные силы и, следовательно, вращающий момент.

Скорость вращения ротора (асинхронная) *n<sup>2</sup>* всегда меньше скорости вращения поля статора, только в этом случае возможно наведение ЭДС в стержнях беличьей клетки.

Синхронный генератор. Вал связан с приводным механизмом – турбиной

или двигателем внутреннего сгорания. Под действием вращающего момента ротор вращается с частотой *n1*. В обмотке статора наводится ЭДС. Обмотка ротора замкнута на нагрузку, и в ней появляется ток *i2*. Каждый проводник обмотки статора находится то под южным то под северным полюсом, поэтому направление тока в нём меняется с частотой вращения ротора. Следовательно, ток в обмотке статора наводится переменный. ЭДС в обмотке статора: направление тока в нём меняется с частотой враш<br>гок в обмотке статора наводится переменный<br> $e = B_{\delta} 2l\nu = B_{\delta} 2l\pi D_{\delta} n_{\delta} / 60$   $(\nu = \frac{\pi D_{\delta} n_{\delta}}{60})$ 

$$
e = B_{\delta} 2lv = B_{\delta} 2l\pi D_1 n_1 / 60 \qquad (v = \frac{\pi D_1 n_1}{60})
$$

То есть форма кривой ЭДС определяется законом распределения индукции в зазоре. В идеале это синусоида, но достичь чисто синусоидальной формы очень тяжело. Путём применения специальной формы полюсных наконечников распределение индукции приближают к синусоидальному.

Такое электромагнитное поле создаёт в трёхфазной обмотке статора ЭДС, сдвинутые относительно друг друга на 120 градусов (1/3 периода). При подключении нагрузки в обмотке статора появляется трёхфазная система токов, при этом токи статора создают вращающееся с частотой n1 магнитное поле. Таким образом, в синхронном генераторе поле ротор и поле статора вращаются синхронно.

Статор – полый цилиндр, выполненный шихтованным из листовой электротехнической стали. На внутренней поверхности выполнены пазы, в которые укладывается обмотка.

#### Вопросы для самопроверки:

1. Объясните принцип действия генератора переменного тока.

2. Поясните, чем определяется форма графика ЭДС синхронного генератора.

3. Объясните назначение контактных колец и щеток в синхронном генераторе.

4. Объясните принцип действия асинхронного двигателя.

5. Поясните, может ли ротор асинхронного двигателя вращаться синхронно с вращающимся полем.

6. Поясните, какие функции выполняет обмотка статора в синхронном генераторе и в асинхронном двигателе.

Тема 3.2 Принцип выполнения и основные типы обмоток статора

#### Содержание программы:

Принцип выполнения обмоток статора: понятие о катушке (секции), полюсном делении, шаге обмотки по пазам, ЭДС проводника обмотки. График распределения магнитной индукции в воздушном зазоре машины, ЭДС катушки (секции). Укорочение шага обмотки — основное средство ослабления высших гармоник ЭДС. Коэффициент укорочения шага обмотки. Обмотки сосредоточенные и распределенные. Число пазов на полюс и фазу. Коэффициент распределения. Обмоточный коэффициент. Катушечная группа. ЭДС катушечной группы и фазной обмотки статора. Трехфазная обмотка с целым числом пазов на полюс и фазу. Трехфазные обмотки статора - двухслойные и однослойные, петлевые и волновые. Понятие об обмотках с дробным числом пазов на полюс и фазу. Понятие об однофазных обмотках статора.

### Литература  $[1]$  c.102;  $[2]$  c.84

### Методические указания:

Обмотка статора располагается в пазах на его внутренней поверхности. Выполняется из медных обмоточных проводников круглого или прямоугольного сечения.

Требования к обмотке:

- малый расход меди
- технологичность изготовления
- синусоидальность формы кривой ЭДС

Трёхфазная обмотка состоит из трёх фазных обмоток, каждая из которых занимает треть пазов. Каждая из них – разомкнутая система проводников. Состоит из катушек. Пазовая сторона катушки расположена в пазу, лобовая – вне паза. Часть дуги внутренней расточки статора, приходящуюся на один полюс, называют полюсным делением. Расстояние между пазовыми сторонами, выраженное в пазах – шаг обмотки по пазам. Если шаг равен полюсному делению, то он называется диаметральным. В случае, если шаг меньше, то он называется укороченным. У такой катушки ЭДС меньше.

Для изображения катушек обмотки пользуются развёрнутыми схемами обмоток.

В простейшем случае каждая фазная обмотка состоит из одной катушки. Такая обмотка называется сосредоточенной. ЭДС катушки чаще всего несинусоидальная и содержит высшие гармоники.

Для ослабления гармоник применяют помимо прочего укорочение шага обмотки. Если шаг катушки укоротить на 1/5 полюсного деления, то в разных сторонах катушки ЭДС пятой гармоники будут разнонаправлены и будут взаимно компенсироваться.

Отношение шага обмотки к полюсному делению называют относительным шагом обмотки. Обычно относительный шаг составляет 0,8 – 0,89, что даёт значительное ослабление гармоник. Однако, укорочение шага несколько уменьшает ЭДС катушки. Укорочение шага возможно только в двухслойных обмотках.

### Вопросы для самопроверки:

1. Поясните, что такое шаг обмотки по пазам, и какой должна быть его ве-

личина.

2. Поясните, на какие гармонические составляющие, можно разложить, несинусоидальную кривую ЭДС, наведенной в обмотке статора.

3. Поясните, какие применяются средства подавления высших гармоник ЭДС в обмотке статора.

4. Поясните, каким образом можно ослабить зубцовые гармоники ЭДС в обмотке статора.

Тема 3.3 Магнитодвижущая сила обмоток статора.

#### Содержание программы:

МДС сосредоточенной и распределенной обмоток статора. МДС трехфазной обмотки.

Принцип получения вращающегося магнитного поля посредством трехфазной обмотки статора.

Понятие о круговом, эллиптическом и пульсирующем магнитных полях.

### Литература  $[1]$  c.125;  $[2]$  c.76

### Методические указания:

При включении трехфазной обмотки статора в сеть трехфазного тока в обмотках фаз появятся токи, сдвинутые по фазе (во времени) относительно друг друга на 120 эл. град. Ток каждой обмотки создает пульсирующую МДС, а совокупное действие этих МДС создает результирующую МДС, вектор которой вращается относительно статора.

Вращающаяся МДС создает в расточке статора вращающееся магнитное поле. При необходимости изменить направление вращения МДС нужно изменить порядок следования токов в обмотке.

#### Вопросы для самопроверки:

1. Объясните, почему гармонические составляющие МДС обмотки статора называют пространственными.

2. Укажите методы подавления высших пространственных гармоник в машинах переменного тока.

3. Поясните, какова зависимость частоты вращения МДС обмотки статора от частоты тока и числа полюсов в обмотке статора.

4. Объясните, как изменить направление вращения МДС обмотки статора.

5. Поясните, каково относительное значение магнитной индукции обратной составляющей поля статора при круговом, эллиптическом и пульсирующем

#### **Раздел 4 Асинхронные машины**

Тема 4.1 Режимы работы и устройство асинхронной машины

#### Содержание программы:

Режимы работы асинхронной машины: двигательный, генераторный и тормозной. Условия перехода асинхронной машины в указанные режимы.

Устройство трехфазного асинхронного двигателя с короткозамкнутой обмоткой ротора.

 Особенности конструкций асинхронного двигателя с фазным ротором. Маркировка выводов обмоток асинхронного двигателя. Соединение обмоток статора звездой и треугольником.

### Литература [ 1] c.137; [ 2 ] c.93

#### Методические указания:

Асинхронные машины в основном используются как двигатели, но могут работать в режиме генератора и электромагнитного тормоза.

В основном на производстве используются АД. Их широкое распространение обусловлено: простотой конструкции, высокой надёжностью и низкой стоимостью.

Различают асинхронные машины двух разновидностей:

- с короткозамкнутым ротором (наиболее широко распространены)

- с фазным ротором (сложнее по конструкции и не так часто применяются) Режимы работы асинхронной машины:

Двигательный режим. В двигательном режиме скольжение двигателя лежит в пределах от 0 до 1. Скорость вращения ротора меньше скорости вращения электромагнитного поля (синхронной скорости вращения). Электромагнитный вращательный момент преодолевает механический момент сопротивления на валу и приводит во вращение приводной механизм.

Генераторный режим. Если обмотку статора включить в сеть, а ротор асинхронной машины посредством приводного двигателя вращать в направлении вращения магнитного поля статора с частотой  $n_2 > n_1$ , то направление движения ротора относительно поля статора изменится на обратное и ротор будет обгонять поле статора. При этом скольжение станет отрицательным, а ЭДС, наведенная в обмотке ротора, изменит свое направление. Электромагнитный момент на роторе М также изменит свое направление и станет тормозящим по отношению к вращающемуся моменту приводного двигателя. В этом случае механическая мощность приводного двигателя будет преобразована в электрическую активную мощность переменного тока. Особенность работы асинхронного генератора состоит в том, что для его работы необходим источник реактивной мощности для создания магнитного поля. Скольжение асинхронной машины в генераторном режиме может изменяться в диапазоне от минус бесконечности до нуля, т. е. оно может принимать любые отрицательные значения.

Режим торможения противовключением. Если у работающего трехфазного асинхронного двигателя поменять местами любую пару присоединительных проводов, то вращающееся поле статора изменит направление вращения на обратное. При этом ротор асинхронной машины под действием сил инерции будет продолжать вращение в прежнем направлении. Другими словами, ротор и поле статора асинхронной машины будут вращаться в противоположных направлениях. В этих условиях электромагнитный момент машины, будет тормозить ротор. Этот режим работы асинхронной машины называется электромагнитным торможением противовключением. Активная мощность, поступающая из сети в машину при этом режиме, частично затрачивается на торможение ротора.

#### Вопросы для самопроверки:

1. Поясните, что такое скольжение асинхронной машины.

2. Укажите диапазон изменения скольжения асинхронной машины в различных режимах ее работы.

3. Объясните, с какой целью обмотку статора асинхронного генератора подключают к сети трехфазного тока.

4. Поясните, каким образом асинхронный двигатель можно перевести в режим электромагнитного торможения.

5. Объясните конструкцию короткозамкнутого и фазового роторов.

6. Трехфазный асинхронный двигатель предназначен для работы при напряжениях сети 220/380 В. Поясните, как следует соединить обмотку статора этого двигателя при напряжении сети 220 В, а как — при напряжении 380 В.

Тема 4.2 Магнитное поле асинхронной машины

#### Содержание программы:

Магнитная цепь асинхронного двигателя. Магнитодвижущая сила обмотки статора в режиме холостого хода. Основной магнитный поток и потоки рассеяния. Индуктивные сопротивления обмоток асинхронного двигателя. Роль зубцов сердечника в создании электромагнитных сил и наведении ЭДС в обмотке асинхронной машины.

> Литература  $\overline{[1]}\,$  c.146

Магнитодвижущая сила обмотки статора создает магнитный поток, который замыкается через элементы магнитной системы машины. Магнитную систему асинхронной машины называют неявнополюсной, так как она не имеет явно выраженных магнитных полюсов.

Помимо основного (главного) магнитного потока Ф, который сцепляется с обмотками статора и ротора, в асинхронной машине имеется еще два магнитных потока, называемых потоками рассеяния: магнитный поток рассеяния статора  $\Phi_{\sigma}$  и магнитный поток рассеяния ротора  $\Phi_{\sigma 2}$ . Каждый из этих потоков рассеяния сцепляется лишь с собственной обмоткой и наводит в ней ЭДС рассеяния: в обмотке статора Еσ1, в обмотке ротора  $E_{\sigma 2}$ .

Как известно, поверхности сердечников статора и ротора состоят из зубцов и пазов, при этом активные части обмоток расположены в пазах, где магнитная индукция намного меньше, чем в зубцах. Однако условия наведения ЭДС в обмотке не меняются и остаются такими же, как если бы пазовые стороны обмотки были расположены на гладкой поверхности сердечника. Объясняется это свойством непрерывности магнитных линий. Согласно этому свойству, магнитные линии вращающегося магнитного поля переходят из одного зубца в другой и пересекают пазовые проводники обмотки, лежащие в пазах между зубцами, наводя в них ЭДС.

### Вопросы для самопроверки:

1. Укажите, из каких участков состоит магнитная цепь асинхронной машины.

2. Поясните, какова цель расчета магнитной цепи асинхронной машины.

3. Поясните, как влияет выбор значения магнитной индукции в воздушном зазоре на свойства асинхронного двигателя.

4. Укажите, какие марки листовых электротехнических сталей применяют в асинхронных двигателях.

5. Поясните, что учитывает коэффициент воздушного зазора.

6. Поясните, как определить коэффициент магнитного насыщения.

7. Поясните, чем обусловлены индуктивные сопротивления рассеяния обмоток статора и ротора асинхронного двигателя.

8. Объясните, почему электромагнитные силы в асинхронном двигателе приложены главным образом к зубцам сердечника, а не к проводам обмотки.

Тема 4.3 Рабочий процесс трехфазного асинхронного двигателя

### Содержание программы:

Аналогия между асинхронной машиной и трансформатором. Управления ЭДС асинхронного двигателя при неподвижном и вращающемся роторе. Понятие о скольжении асинхронной машины. Частота ЭДС, наведенной в обмотке ротора. Управление МДС и токов асинхронного двигателя. Приведение параметров обмотки ротора к параметрам обмотки статора. Векторная диаграмма и схема замещения асинхронного двигателя. Потери и КПД асинхронного двигателя.

### Литература  $[1]$  c.154;  $[2]$  c.95

#### Методические указания:

Приведение величин цепи ротора к числу витков обмотки статора, как и в трансформаторах, производят для удобства сопоставления величин первичной и вторичной обмоток и изображения их в одном масштабе, а также для получения более простой схемы замещения.

Суть приведения состоит в том, что реальный ротор с числом фаз *m<sup>2</sup>* и числом витков в обмотке *w<sup>2</sup>* заменяете ротором, у которого число фаз и число витков в обмотке приняты такими же, как и у статора. При этом мощность, потери и МДС в приведенном роторе должны сохранить те же значения, что и в реальном. Величины приведенного ротора обозначают теми же символами, что и не приведенного, но со штрихом. При приведении величин вторичной обмотки (ротора) к числу витков первичной обмотки следует иметь в виду, что для двигателей с фазным ротором число фаз ротора равно числу фаз статора, т.е. *m2=m<sup>1</sup>* а для двигателей с короткозамкнутым ротором число фаз ротора равно числу стержней короткозамкнутой обмотки, т.е.  $m_2 = N_2$ ;  $w_2 = 0.5$ ;  $k_{w2} = i_1$ 

Векторная диаграмма асинхронного двигателя является графической иллюстрацией уравнений. Поскольку уравнения асинхронного двигателя при неподвижном роторе совпадают с уравнениями трансформатора, их векторные диаграммы также аналогичны.

Преобразование электрической энергии в механическую в асинхронном двигателе, как и в других электрических машинах, связано с потерями энергии, поэтому полезная мощность *Р2=Р1-∑Р* всегда меньше потребляемой мощности  $P_1 = m_I U_I I_I cos\varphi_I$  на величину потерь  $\sum P: \sum P = P_M + P_{2I} + P_{22} + P_{max} + P_{\partial O}$ 

Потери *∑Р* преобразуются в теплоту, что в конечном итоге ведет к нагреву машины. Потери делятся на основные и добавочные Р<sub>доб</sub>. Основные потери включают в себя магнитные *Рм*, электрические *Рэ=Рэ1+Рэ2* и механические *Рмех*.

КПД *η* электрической машины представляет собой отношение мощностей отдаваемой (полезной) *Р<sup>2</sup>* к подводимой (потребляемой) *Р1*: *η = Р<sup>2</sup> / Р<sup>1</sup>*

КПД можно определять:

а) методом непосредственной нагрузки по результатам измерений подведенной *Р<sup>1</sup>* и отдаваемой *Р<sup>2</sup>* мощностей;

б) косвенным методом по результатам измерений потерь.

#### Вопросы для самопроверки:

1. Укажите на сходство и различие между асинхронным двигателем и трансформатором.

2. Объясните, почему с увеличением механической нагрузки на вал асинхронного двигателя возрастает потребляемая из сети двигателем мощность.

3. Поясните порядок построения векторной диаграммы асинхронного двигателя.

4. Поясните, в чем отличие Г-образной схемы замещения от Т-образной.

5. Укажите, какие виды потерь имеют место в асинхронном двигателе.

6. Изобразите энергетическую диаграмму асинхронного двигателя.

7. Поясните, почему магнитные потери в сердечнике ротора не учитывают.

8. Укажите, на какие виды потерь влияют величина воздушного зазора и толщина пластин сердечника статора.

### Тема 4.4 Электромагнитный момент и рабочие характеристики асинхронного двигателя

#### Содержание программы:

Электромагнитный момент асинхронного двигателя. Зависимость электромагнитного момента от скольжения. Максимальный момент и критическое скольжение. Начальный пусковой момент. Перегрузочная способность асинхронного двигателя.

Рабочие характеристики асинхронного двигателя. Способы улучшения коэффициента мощности асинхронного двигателя.

Влияние напряжения сети и активного сопротивления обмотки ротора на форму механической характеристики асинхронного двигателя.

### Литература  $[1]$  c.162;  $[2]$  c.110

#### Методические указания:

Электромагнитный момент, *М* двигателя создаётся взаимодействием тока в обмотке ротора с вращающимся магнитным полем статора. Момент - произведение силы на плечо этой силы

Рабочие характеристики асинхронного двигателя это графические зависимости частоты вращения *n2*, КПД *η*, полезного момента (на валу) *М2*, коэффициента мощности *cosφ1*, тока статора *I1,*скольжения *s* и потребляемой мощности  $P_I$  от полезной мощности  $P_2$ , при  $U_1 = const$  и  $f_1 = const$ .

При увеличении механической нагрузки на валу асинхронного двигателя почти пропорционально увеличивается мощность и ток, который потребляются от сети, увеличивается почти пропорционально, но благодаря тому, что количество оборотов немного уменьшается, то характеристика момента отклоняется от прямой немного вверх. Количество оборотов, при изменении нагрузки от холостого хода к номинальному, уменьшается до 5 %. Отсюда, при увеличенные механической нагрузки будет увеличиваться скольжение. На холостом ходу преобладает реактивная составляющая мощности и тока, поэтому коэффициент мощности *cosφ<sup>1</sup>* будет малым. При увеличении нагрузки будет возрастать активная составляющая тока и мощности, которые приведет к росту *cosφ1*, но при очень больших нагрузках, когда существенно уменьшится количество оборотов и увеличится частота тока ротору, он начнет уменьшаться. КПД при холостом ходе будет равнять нулю. Таким же он будет и при такой нагрузке, когда двигатель остановится. Между этими двумя значениями нагрузки и лежит максимальный КПД.

#### Вопросы для самопроверки:

1. Объясните характер рабочих характеристик асинхронного двигателя.

2. Поясните, почему при нагрузках двигателя меньше номинальной его *cosφ1*, имеет низкие значения.

3. Поясните, почему график *I1= f(P2)* не выходит из начала координат.

### Тема 4.5 Опыты холостого хода и короткого замыкания асинхронного двигателя

#### Содержание программы:

Опыты холостого хода, короткого замыкания асинхронного двигателя. Схемы опытов, порядок проведения и использования результатов для расчета параметров схемы замещения асинхронного двигателя. Расчет и построение рабочих характеристик асинхронного двигателя по схеме замещения с вынесенным намагничивающим контуром.

### Литература  $[1]$  c.179;  $[2]$  c.107

#### Методические указания:

Опыты х.х. и к.з. асинхронных двигателей в основном аналогичны таким же опытам трансформаторов. Но они имеют и некоторые особенности, обусловленные наличием у двигателя вращающейся части — ротора. Кроме того, при переходе из режима х.х. в режим к.з. параметры обмоток двигателя (активные и индуктивные сопротивления) не остаются неизменными, что объясняется зубчатой поверхностью статора и ротора. Все это создает некоторые затруднения в проведении опытов и в последующей обработке их результатов.

Опыт холостого хода. Цель опыта — определение тока холостого хода  $I_X$ , коэффициента мощности холостого хода  $cos\varphi_x$ , потерь в стали, механических потерь, сопротивлений намагничивающий ветви схемы замещения.

Опыт короткого замыкания. Цель опыта — определение напряжения короткого замыкания, потерь короткого замыкания двигателя, сопротивлений обмоток статора и ротора в схеме замещения.

#### Вопросы для самопроверки:

1. Укажите методы получения данных для построения рабочих характеристик асинхронных двигателей.

2. Поясните, чем ограничивается применение метода непосредственной нагрузки.

3. Объясните, как определить величину механических и магнитных потерь двигателя по характеристикам х.х.

### Тема 4.6 Пуск и регулирования частоты вращения трехфазного асинхронного двигателя

#### Содержание программы:

Пусковые свойства трехфазного асинхронного двигателя с короткозамкнутым ротором. Пуск асинхронного двигателя с короткозамкнутым ротором при пониженном напряжении: переключением обмоток статора со звезды на треугольник, реакторный, автотрансформаторный пуск. Пуск АД с фазным ротором. АД с улучшенными пусковыми свойствами: глубокопазные и двухклеточные АД.

Регулирование частоты вращения АД.

### Литература [ 1] c.193; [ 2 ] c.123

#### Методические указания:

При рассмотрении возможных способов пуска в ход асинхронных двигателей необходимо учитывать следующие основные положения:

1) двигатель должен развивать при пуске достаточно большой пусковой момент, который должен быть больше статического момента сопротивления на валу, чтобы ротор двигателя мог прийти во вращение и достичь номинальной скорости вращения;

2) величина пускового тока должна быть ограничена таким значением, чтобы не происходило повреждения двигателя и нарушения нормального режима работы сети;

3) схема пуска должна быть по возможности простой, а количество и стоимость пусковых устройств - малыми.

Различают следующие способы пуска в ход асинхронных двигателей: пря-

мое включение в цепь, реакторный, автотрансформаторный, с переключением звезды на треугольник, реостатный (с фазным ротором).

Изменение частоты вращения можно произвести: изменением скольжения; частоты тока в обмотке статора; числом полюсов.

Изменение скольжения:

- изменением подводимого к обмотке статора напряжения;

- нарушением симметрии этого напряжения;

- изменение активного сопротивления обмотки ротора.

Изменением напряжения:

Увеличение напряжения вызывает рост частоты вращения ротора, но нельзя неограниченно наращивать напряжение, иначе обмотки перегреются. Диапазон регулирования частоты вращения в таком случае оказывается небольшим. С уменьшением напряжения уменьшается перегрузочная способность. Уменьшения напряжения добиваются с помощью автотрансформаторов или реакторов.

Нарушение симметрии:

Вращающееся поле статора становится эллиптическим, при этом появляется встречный момент, который тормозит ротор. Для такого регулирования можно в одну фазу питающей сети включить регулировочный автотрансформатор. Недостатки – узкая зона регулирования и низкий КПД двигателя. Такое регулирование применяют в машинах малой мощности.

Изменение активного сопротивления в цепи ротора:

Способ позволяет регулировать частоту вращения только вниз и сопряжён с потерями энергии, что делает его неэффективным. Кроме того, при колебаниях момента скорость вращения ротора тоже начинает сильно колебаться. Однако, способ широко применяется для АД с фазным ротором. В зависимости от конструкции регулировочного реостата этот способ регулирования частоты вращения может быть плавным или ступенчатым.

Изменение частоты тока в статоре.

Называют частотным регулированием. Необходим источник переменного тока регулируемой частоты – преобразователь частоты. Это может быть: электромашинный ПЧ; ионный ПЧ; полупроводниковый ПЧ.

С изменением частоты изменяется и максимальный момент, что может быть нежелательно. Чтоб этого избежать, вместе с изменением частоты изменяют и подводимое напряжение. При этом добиваются одного из двух режимов: постоянства момента; постоянства мощности.

Диапазон регулирования частоты вращения достаточно широкий, до 12:1. Однако, регулируемый источник переменного тока довольно дорогой.

Изменение числа полюсов обмотки статора.

Этот способ регулирования является ступенчатым (при  $f_1=50$  Гц и  $p=1\div 5$ пар полюсов можно получить следующие синхронные частоты вращения: 3000, 1500, 1000, 750, 600 об/мин.), так как при переходе с одного числа полюсов на другое синхронная частота меняется скачкообразно. Изменять число полюсов в обмотке статора можно либо укладкой на статоре двух обмоток с разным числом полюсов, либо укладкой на статоре одной обмотки, конструкция которой позволяет путем переключения катушечных групп получать различное число полюсов. Двигатели с изменяемым числом полюсов в обмотке статора называют многоскоростными

#### Вопросы для самопроверки:

1. Укажите, какими показателями характеризуются пусковые свойства асинхронных двигателей.

2. Поясните, каковы достоинства и недостатки пусковых свойств асинхронных двигателей.

3. Поясните, как лучше, с точки зрения улучшения пусковых свойств, уменьшить пусковой ток: снижением подводимого к двигателю напряжения или увеличением активного сопротивления в цепи обмотки ротора.

4. Укажите достоинства и недостатки пуска асинхронных двигателей непосредственным включением в сеть.

5. Перечислите способы пуска асинхронных двигателей при пониженном напряжении.

6. Укажите достоинства и недостатки АД с улучшенными пусковыми свойствами

7. Поясните, в чем сущность эффекта вытеснения тока и почему он возникает при пуске двигателя и почти исчезает при его работе.

8. Объясните, почему бутылочная форма паза ротора способствует лучшему проявлению эффекта вытеснения тока.

9. Перечислите способы регулирования частоты вращения асинхронных двигателей и дайте им сравнительную оценку.

9. Объясните, почему при частотном регулировании частоты вращения одновременно с частотой тока необходимо изменять напряжение.

Тема 4.7 Однофазные и конденсаторные асинхронные двигатели

#### Содержание программы:

Получение кругового вращающегося магнитного поля посредством двух обмоток на статоре. Особенности конструкции и работа однофазного АД. Реверс однофазного АД*.* Конденсаторные АД. Выбор рабочей и пусковой емкостей. Работа трехфазного АД в однофазной сети.

### Литература [1] c.208; [2] c.136

#### Методические указания:

Однофазный двигатель устроен аналогично трёхфазному. На статоре уложена однофазная обмотка. Ротор короткозамкнутый.

Особенность в том, что такая обмотка создаёт не вращающееся поле как трёхфазная, а пульсирующее.

Конденсаторный двигатель работает аналогично однофазному, но пусковая обмотка не отключается после пуска. Такой двигатель работает с вращающейся МДС, и по своим свойствам приближаются к трёхфазным. В качестве фазосмещающего элемента применяется ёмкость (конденсатор).

Каждому режиму требуется своя ёмкость для получения кругового поля, но менять ёмкость затруднительно. Поэтому берут ёмкость, подходящую для номинальной нагрузки *Сраб* .

Однако, эта ёмкость не подходит для пускового режима. Для создания пускового момента применяют пусковую ёмкость *Спуск* , которая отключается после пуска.

#### Вопросы для самопроверки:

1. Поясните, почему однофазный двигатель не создает пускового момента.

2. Поясните, с какой целью в цепь пусковой обмотки двигателя включают фазосмещающий элемент.

3. Поясните, чем отличается однофазный двигатель от конденсаторного.

4. Объясните, как можно повысить пусковой момент в конденсаторном двигателе.

5. Поясните, с какой целью в асинхронном двигателе с экранированными полюсами эти полюсы делают расщепленными.

Тема 4.8 Асинхронные машины специального назначения

#### Содержание программы:

Индукционный регулятор, фазорегулятор, асинхронный преобразователь частоты, линейный асинхронный двигатель, сельсины.

Серийно выпускаемые асинхронные двигатели.

### Литература  $[1]$  c.218;  $[2]$  c.150

#### Методические указания:

Необходимо усвоить назначение, особенности, схемы включения, устройства, принцип действия асинхронных машин специального назначения.

Материал этой темы изложен в [2] кратко и носит описательный характер. Он рассчитан на ознакомление учащихся с видами асинхронных машин специального назначения.

1. Объясните, в чем различие между схемами соединения индукционного регулятора напряжения и фазорегулятора.

2 . Укажите, сколько раз напряжение на выходе ИР достигнет наибольшего значения за один оборот ротора, если обмотка имеет  $2p = 6$ .

3 . Укажите, в каком направлении следует вращать ротор АПЧ, чтобы на выходе получить ЭДС частотой, большей частоты тока в сети.

4. Поясните, какую долю мощности на выходе АПЧ составит мощность приводного двигателя, если частота тока на входе АПЧ равна 50 Гц, а на выходе — 100 Гц.

5. Объясните работу сельсинов в индикаторной системе передачи. Поясните, чем вызвана ошибка в воспроизведении угла поворота.

6. Поясните, чем обеспечивается отсутствие самохода в асинхронном исполнительном двигателе.

7. Объясните принцип работы асинхронного линейного двигателя.

8. Поясните, что такое краевой эффект и каковы его нежелательные действия в линейном асинхронном двигателе.

### **Раздел 5 Синхронные машины**

Тема 5.1 Устройство синхронных машин

### Содержание программы:

Типы синхронных машин и особенности их конструкции: турбогенераторы, дизель-генераторы, гидрогенераторы, синхронные двигатели. Системы возбуждения синхронных машин.

> Литература [1] c.239; [2] c.160

### Методические указания:

Синхронные машины являются бесколлекторными машинами переменного тока. От асинхронных машин отличаются в основном конструкцией ротора. Ротор СМ используется для создания магнитного поля, может быть явнополюсным и неявнополюсным.

Явнополюсными обычно выполняются крупны синхронные гидрогенераторы. Такие машины приводятся во вращение гидротурбиной, а частота её вращения невелика (60-500 об\мин). В таких машинах на статоре много полюсов, чтобы при низкой частоте вращения получить промышленную частоту тока.

Неявнополюсные машины – обычно турбогенераторы, приводятся во вращение паровой турбиной. Частота вращения паровой турбины высокая, поэтому число полюсов ротора делается малым, и обычно такие роторы неявнополюсные.

Особенности синхронных машин:

- Частота вращения ротора такая же, как и поля статора (синхронная) при любой нагрузке.

- У синхронных машин есть возможность регулировать коэффициент мощности.

- На электростанциях практически вся электроэнергия вырабатывается синхронными генераторами.

- Единичная мощность синхронного генератора может достигать миллиона киловатт.

- СД в основном применяются для привода устройств большой мощности, так как они более эффективно потребляют энергию (более высокий КПД, чем у АД).

Возбуждение СМ – процесс создания магнитного поля СМ. Заключается в подаче постоянного тока на обмотку ротора.

Для получения постоянного тока ранее применялись генераторы постоянного тока – так называемые возбудители (МПТ независимого возбуждения). Они размещались на одном валу с генератором. Обмотка возбуждения возбудителя питалась от другого генератора постоянного тока (параллельного возбуждения), называемого подвозбудителем. Для регулирования тока возбуждения применялись регулировочные реостаты.

Иногда питание ОВ осуществляют через выпрямитель от машины переменного тока. Этот генератор переменного тока находится тоже на одном валу с главным генератором.

Получила распространение бесконтактная система электромагнитного возбуждения. Возбудитель переменного тока, ротор СГ и выпрямитель находятся на одном валу и вращаются в одном корпусе – система с вращающимся выпрямителем.

Система самовозбуждения предполагает подачу в ОВ энергии, выработанной самим генератором.

В современных генераторах применяют тиристорное возбуждение, когда управляемый выпрямитель включается в сеть переменного тока.

Для СМ малой мощности применятся возбуждение постоянными магнитами, заменяющими обмотку ротора. Конструкции таких машин проста и надёжна, но они не могут быть выпущены на большую мощность.

Вопросы для самопроверки:

1. Укажите область применения синхронных машин.

2. Охарактеризуйте способы возбуждения синхронных машин.

3. Объясните назначение тиристорного преобразователя в системе самовозбуждения синхронного генератора.

4. Объясните устройство явно полюсных и неявнополюсных роторов.

5. Укажите способы крепления полюсов в синхронных явнополюсных

машинах.

5. Поясните, чем обеспечивается неравномерный воздушный зазор в синхронной машине.

### Тема 5.2 Магнитное поле и характеристики синхронных генераторов

#### Содержание программы:

Реакция якоря синхронной машины при различных характерах нагрузки. Уравнения ЭДС и векторные диаграммы синхронного генератора. Характеристики синхронного генератора: холостого хода, короткого замыкания, внешняя, регулировочная.

### Литература  $[1]$  c.249;  $[2]$  c.164

#### Методические указания:

Основной магнитный поток явнополюсной синхронной машины, замыкаясь в магнитной системе машины, сцепляется с обмоткой статора. Как и в асинхронных машинах, магнитная система явнополюсной синхронной машины представляет собой разветвленную симметричную магнитную систему*,* состоящую из *2р* параллельных ветвей. Каждая из таких ветвей представляет собой неразветвленную магнитную цепь, содержащую одну пару полюсов.

Основной магнитный поток в синхронной машине создается обмоткой возбуждения. Замыкаясь по магнитной цепи, он проходит ряд участков: воздушный зазор, зубцовую зону статора, спинку статора, зубцовую зону ротора , спинку ротора.

При нагрузке машины в обмотке статора появляется ток, который будет создавать свой магнитный поток. Он будет искажать, усиливать или ослаблять основной магнитный поток, созданный обмоткой возбуждения. Воздействие потока, созданного обмоткой статора, на основной магнитный поток называется реакцией якоря. Действие реакции якоря зависит от характера нагрузки. Нагрузка может быть активной*,* индуктивной*,* емкостной или смешанной*.*

Свойства синхронного генератора определяются характеристиками холостого хода, короткого замыкания, внешними и регулировочными.

#### Вопросы для самопроверки:

1. Укажите, из каких участков состоит магнитная цепь явнополюсной синхронной машины.

2. Укажите цель расчета магнитной цепи.

- 3. Поясните, в чем состоит явление реакции якоря.
- 4. Поясните действие реакции якоря при активной, индуктивной и емкост-
ной нагрузках синхронного генератора.

5. Поясните, какие ЭДС наводят в обмотке статора явнополюсного синхронного генератора магнитные потоки реакции якоря и каким индуктивным сопротивлениям эти ЭДС эквивалентны.

6. Поясните, почему характеристика к.з. синхронной машины имеет вид прямой линии.

7. Объясните, что такое ОКЗ и как влияет этот параметр на свойства синхронного генератора.

8. Объясните, что такое номинальное изменение напряжения при сбросе нагрузки и почему при емкостной нагрузке его величина отрицательна.

Тема 5.3 Параллельная работа синхронных генераторов

#### Содержание программы:

Параллельная работа синхронного генератора: необходимость, способы и порядок включения. Работа синхронного генератора при изменении момента приводного двигателя и тока в обмотке возбуждения. U-образные характеристики СГ. Электромагнитная мощность и перегрузочная способность

синхронного генератора. Угловая характеристика.

# Литература  $[1]$  c.270;  $[2]$  c.178

#### Методические указания:

При включении трехфазного синхронного генератора на параллельную работу с сетью необходимо соблюдение следующих условий:

- ЭДС генератора должна быть равна напряжению сети;

- частота ЭДС генератора и частота напряжения сети должны быть раины;
- ЭДС генератора должна находиться в противофазе с напряжением сети;

- чередование фаз генератора должно соответствовать чередованию фаз се-T<sub>H</sub>

Приведение генератора в состояние, удовлетворяющее перечисленным условиям, называют синхронизацией. Соблюдение условий синхронизации проверяют с помощью синхроноскопа.

U-образные характеристики генератора. Эти характеристики представляют собой зависимость тока статора  $I_1$  от тока возбуждения  $I_B$  генератора, при неизменной полезной мощности генератора  $P_2$ . U-образные характеристики снимают для трех значений полезной мощности генератора:  $P_2 = O$  (режим холостого хода),  $P_2 = 0.25 P_{2\mu\alpha\mu}$ ,  $P_2 = 0.5 P_{2\mu\alpha\mu}$ 

Вопросы для самопроверки:

1. Объясните, что такое синхронизация генератора, включаемого на параллельную работу.

2. Объясните, как нагрузить генератор, включенный на параллельную работу.

3. Объясните, почему с появлением тока нагрузки в цепи статора генератора, приводной двигатель получает механическую нагрузку.

4. Поясните, что такое коэффициент статической перегружаемости.

5. Укажите причину собственных колебаний в синхронном генераторе.

6. Поясните, почему колебания ротора имеют затухающий характер.

7. Объясните, каково назначение и конструкция успокоительной обмотки.

8. Поясните, что такое синхронизирующая способность синхронной машины, и какими параметрами она оценивается.

9. Объясните, почему при внезапном к. з. уменьшается индуктивное сопротивление обмотки статора по продольной оси.

10. Поясните, чем объясняется затухающий характер тока к.з. при внезапном к.з.

11. Поясните, чем опасно внезапное к.з. для синхронного генератора.

Тема 5.4 Синхронные двигатели и синхронные компенсаторы

#### Содержание программы:

Особенности конструкции синхронного двигателя. Пуск в ход синхронного двигателя.

Электромагнитная мощность и угловая характеристика Работа синхронного двигателя при изменении тока в обмотке возбуждения и при изменении нагрузочного момента. Моменты входа в синхронизм и выхода из синхронизма.

Синхронный компенсатор: назначение, схема включения, особенности конструкции.

#### Литература [ 1] c.289; [ 2 ] c.186

#### Методические указания:

Синхронные двигатели – большая группа синхронных машин. Приводят в движение мощные установки (вентиляторы, мельницы, насосы), производятся на номинальную мощность в несколько мегаватт. Имеет такую же конструкцию, как обычный явнополюсный генератор – статор и ротор с явными полюсами.

Синхронный компенсатор (СК) – синхронная машина, работающая без нагрузки в режиме перевозбуждения (при больших токах возбуждения). В таком режиме машина генерирует в сеть реактивную мощность, почти не потребляя активной. СК используются в сетях с дефицитом реактивной мощности.

Часто синхронный компенсатор выполняются в герметичном корпусе, то есть вал такой машины скрыт в корпусе и снаружи не виден.

#### Вопросы для самопроверки:

1. Поясните, чем ограничивается область устойчивой работы синхронного двигателя.

2. Объясните процесс пуска синхронного двигателя.

3. Поясните, как регулируется коэффициент мощности синхронного двигателя.

4. Укажите назначение синхронного компенсатора.

5. Укажите достоинства и недостатки синхронных двигателей по сравнению с асинхронными.

Тема 5.5 Синхронные машины специального назначения

#### Содержание программы:

Реактивный и гистерезисный синхронные двигатели. Шаговые двигатели. Назначение, принцип работы и устройство этих машин.

#### Литература [ 1] c.302; [ 2 ] c.193

#### Методические указания:

Необходимо усвоить назначение, особенности, схемы включения, устройства, принцип действия синхронных машин специального назначения.

Материал этой темы изложен в [2] кратко и носит описательный характер. Он рассчитан на ознакомление учащихся с видами синхронных машин специального назначения.

#### Вопросы для самопроверки:

1. Объясните, почему при пуске синхронного двигателя с постоянными магнитами возникает тормозной момент.

2. Объясните физическую сущность реактивного момента.

3. Поясните, как влияет глубина межполюсных впадин ротора на рабочий и пусковой моменты реактивного двигателя.

4. Объясните физическую сущность гистерезисного момента.

5. Поясните, в чем различие шаговых двигателей с активным и реактивным роторами.

6. Поясните, как изменится шаг двигателя, если от раздельного включения обмоток перейти к раздельно-совместному.

7. Поясните, что такое частота приемистости шагового двигателя.

8. Укажите, чем достигается большая частота пульсаций магнитного потока в индукторном генераторе.

Практический материал

# Министерство образования Республики Беларусь Филиал БНТУ

«Минский государственный политехнический колледж»

# **ЭЛЕКТРИЧЕСКИЕ МАШИНЫ**

Методические указания для проведения практических работ для специальностей: 2-36 03 31 «Монтаж и эксплуатация электрооборудования (по направлениям)» 2-37 01 05 «Городской электрический транспорт» 2-53 01 05 «Автоматизированные электроприводы»

Разработчик В.В.Еременко

Рецензент Э.А.Петрович

Методические указания рассмотрены и рекомендованы к внедрению в образовательный процесс на:

- заседании цикловой комиссии электротехнических дисциплин Протокол №  $\qquad \qquad$  от « $\qquad \qquad$  »  $\qquad \qquad$  20 г. Председатель комиссии \_\_\_\_\_\_\_\_\_ Е.С.Гутько

- заседании экспертного методического совета Протокол  $\mathbb{N}^{\mathsf{0}}$  от «  $\longrightarrow$  20 г.

# **Содержание**

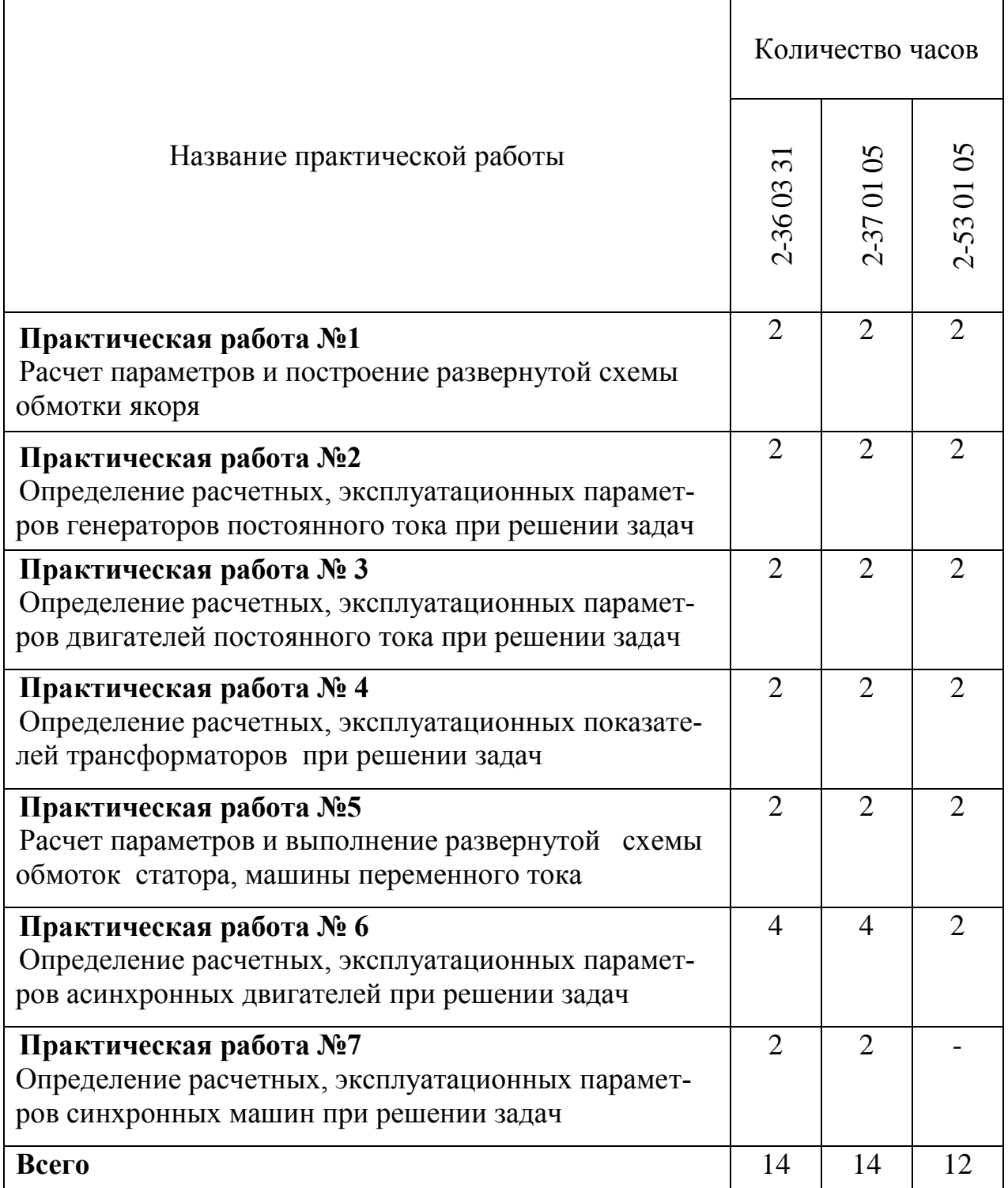

# **Практическая работа №1**

# **Расчет параметров и построение развернутой схемы обмотки якоря**

# **1 Цель работы:**

- научиться рассчитывать параметры обмоток якоря;

- научиться строить развернутые схемы различных типов обмотки якоря

#### **2 Оснащение рабочего места:**

- методические указания для проведения практических работ;

- калькулятор

## **3 Краткие теоретические сведения:**

Обмотка якоря машины постоянного тока представляет собой замкнутую систему проводников, определенным образом уложенных на сердечнике якоря и присоединенных к коллектору.

Элементом обмотки якоря является секция, присоединенная к двум коллекторным пластинам. Секция имеет две активные стороны (лежащие в пазах якоря и принимающие участие и создании ЭДС или вращающего момента) и две лобовые части, которые соединяют активные стороны между собой и коллектором. Если одна активная сторона секции находится под одним полюсом, то вторая должна быть под противоположным, чтобы ЭДС, создаваемая сторонами, или усилия, прилагаемые к ним, суммировались.

Последовательность соединения секций между собой и с коллекторными пластинами задается типом обмотки и обмоточными шагами:

у<sup>1</sup> - первый частичный шаг. Это расстояние между активными сторонами одной секции.

у<sup>2</sup> - второй частичный шаг. Это расстояние между второй активной стороной одной секции и первой активной стороной следующей секции при принятом направлении обхода обмотки.

у - результирующий шаг. Это расстояние между одноименными соседними секциями.

у<sup>к</sup> - шаг по коллектору. Это расстояние между коллекторными пластинами, к которым присоединены соседние секции, следующие по схеме обмоток.

Расчет обмоточных шагов (у, **у1**, **у2**, **ук**) зависит от типа обмотки. Обмотки бывают петлевые и волновые, иногда встречается сочетание петлевой (параллельные) и волновой (последовательные) обмоток одновременно. Также они бывают простые и сложные.

При построении обмоток якорь условно разрезают вдоль вала и разворачивают на плоскость чертежа. Коллекторные пластины и пазы нумеруют.

# **4 Порядок выполнения работы:**

4.1 Изучить краткие теоретические сведения, изложенные в п.3 настоящей инструкции;

4.2 По данным таблицы 1.1 рассчитать обмотку и по примеру (см. приложения 1.1 и 1.2) построить развёрнутую схему;

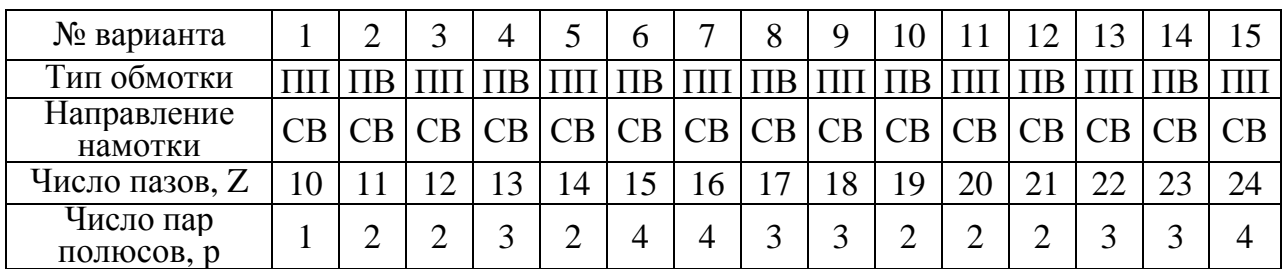

Таблица 1.1 - Варианты для типов обмоток

Обозначение сокращений:ПП - простая петлевая обмотка;

ПВ - простая волновая обмотка;

СВ - самостоятельный выбор.

- 4.3 На схеме обозначить полюса и расставить щетки;
- 4.4 Оформить отчет;
- 4.5 Сделать выводы по работе

# **5 Содержание отчета:**

5.1 Название и цель работы.

- 5.2 Краткие теоретические сведения.
- 5.3 Расчет параметров и развернутая схема обмотки якоря;

5.4 Выводы по работе.

# **6 Контрольные вопросы:**

6.1 Поясните, что такое первый частичный шаг и как он рассчитывается.

- 6.2 Поясните, что такое второй частичный шаг и как он рассчитывается.
- 6.3 Поясните, что такое результирующий шаг и как он рассчитывается.
- 6.4 Поясните, что такое простая петлевая обмотка.

6.5 Поясните, что такое простая волновая обмотка.

# **Литература**

1 Кацман М. М. Электрические машины: Учеб. для студентов средн. проф. учебных заведений. – 3-е изд., испр.- М.:- Высш. шк., 2001.- 463 с.: ил.

2 Шевчик Н. Е., Подгайский Г. Д. Электрические машины.- Мн.: Дизайн ПРО, 2000.- 256с.: ил.

3 Кацман М. М. Сборник задач по электрическим машинам: Учеб. для студ. учреждений сред. проф. образованияю.-М.: Издательский центр «Академия», 2003. – 160с.

Расчетные формулы для построения простой петлевой обмотки:

1Первый шаг: *у1= S/2p± е,*

где *S* - число секций, *S=Zэ*; *Z<sup>э</sup>* - число элементарных пазов; *2р* - число полюсов; *е -* некоторая величина, меньшая единицы, вычитая или суммируя которую получают значение шага *у1*, равное целому числу.

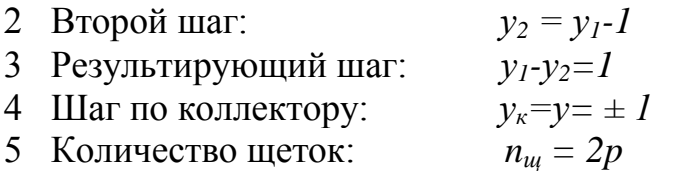

Пример построения обмотки:

Рассчитать шаги и выполнить развернутую схему простой петлевой обмотки якоря для четырехполюсной машины (2р=4) постоянного тока. Обмотка правоходовая, содержит 18 секций. На схеме обозначить полюса и расставить щетки (см. рисунок 1.1)

Решение:

- 1 Первый шаг:  $v_1 = S/2p \pm e = 18/4 0.5 = 4 n a$ за.
- 2 Результирующий шаг:  $y=y_k = 1$
- 
- 4 Количество щеток *nщ=2p=4 шт.*

3 Второй шаг: *у<sup>2</sup> = у1-1= 4-1 = 3 паза*

Развернутая схема обмотки представлена на рисунке 1.1

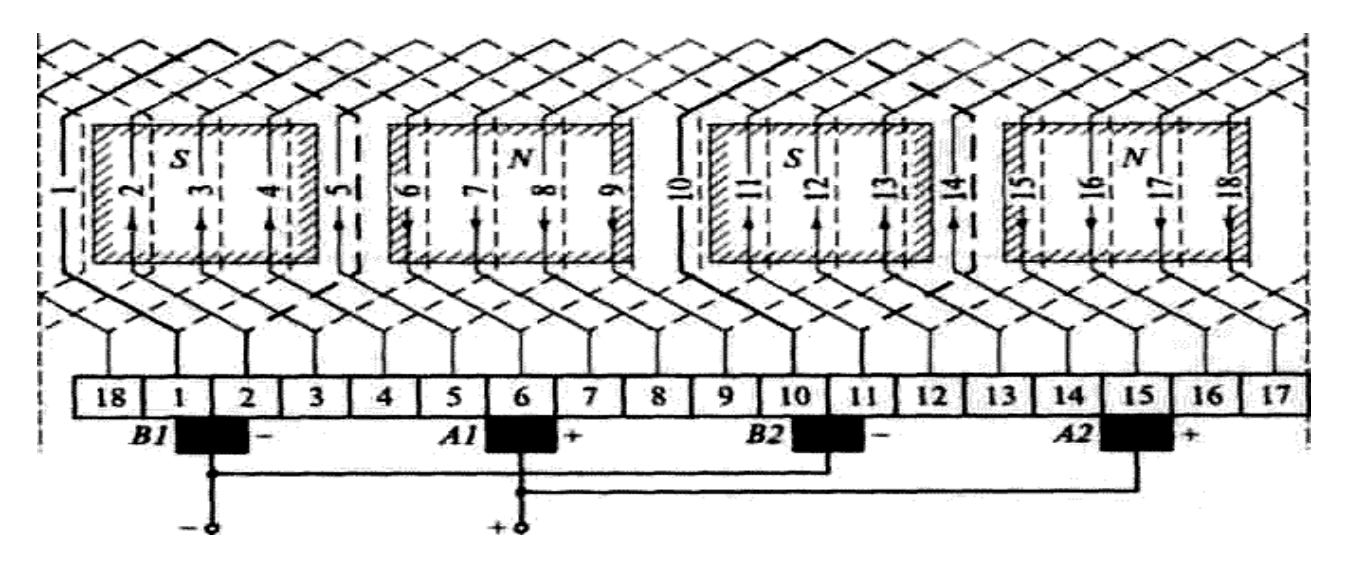

Рисунок 1.1 - Развернутая схема простой петлевой обмотки якоря:  $2p = 4$ ;  $Z = S = K = 18$ ;  $y_1 = 4$  паза;  $y_k = y = 1$ 

Расчетные формулы для построения простой волновой обмотки:

1 Шаг по коллектору:  $v_k = v = (K \pm 1)/p$ ,

где *p* - число пар полюсов; *К* - число коллекторных пластин. «*-*» - для левоходовой обмотки; «*+*» - для правоходовой обмотки.

Правоходовая обмотка не используется из-за сложности выполнения и увеличения расхода меди на перекрещивание лобовых частей.

2 Первый шаг:  $y_l = S/2p \pm e$ 

*Z=S=К* - число элементарных пазов; *е -* величина, меньшая единицы, вычитая или суммируя которую получают значение шага *у1*, равного целому числу.

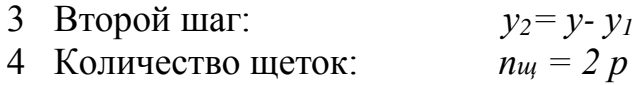

Пример построения обмотки:

Рассчитать шаги и выполнить развернутую схему простой волновой обмотки якоря для четырехполюсной машины постоянного тока. Обмотка левоходовая, содержит 17секций. На схеме обозначить полюса и расставить щетки (см. рисунок 1.2)

Решение:

- 
- 
- 
- 4 Количество щеток *nщ=2p=4 шт.*

1 Шаг по коллектору:  $y_k = y = (K \pm 1)/p = (17-1)/2 = 8$  пазов 2 Первый шаг:  $y_1 = S/2p + e = 17/4 - 0.25 = 4$  паза 3 Второй шаг:  $y_2 = y - y_1 = 8 - 4 = 4$  паза

Развернутая схема обмотки представлена на рис. 1.2

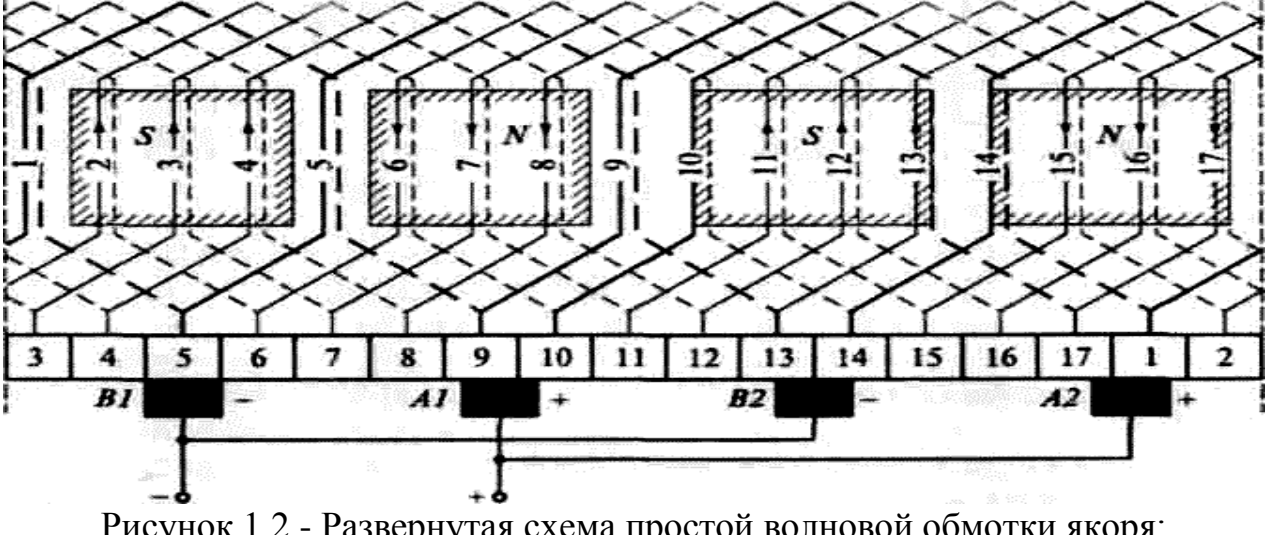

Рисунок 1.2 - Развернутая схема простой волновой обмотки якоря:  $2p = 4$ ;  $Z = S = K = 17$ ;  $y_1 = 4$  паза;  $y_k = 8$ 

## **Практическая работа №2**

### **Определение расчетных, эксплуатационных параметров генераторов постоянного тока при решении задач**

**1 Цель работы:** освоить методы расчета параметров генераторов постоянного тока

#### **2 Оснащение рабочего места:**

- методические указания для проведения практических работ;

- калькулятор

### **3 Краткие теоретические сведения:**

Генераторы постоянного тока являются источниками постоянного тока, в которых осуществляется преобразование механической энергии в электрическую энергию.

В процессе работы коллекторного генератора на его вал прикладывается вращающий момент (якорь генератора приводится во вращение каким - либо двигателем, в качестве которого могут быть использованы электрические двигатели внутреннего сгорания и т.д.), при этом в обмотке якоря генерируется ЭДС *E<sup>а</sup>* (для определения направления этой ЭДС можно пользоваться правилом правой руки). При подключении к генератору нагрузки в цепи якоря возникает ток *Iа*, а на выводах генератора устанавливается напряжение *U*.

Генераторы постоянного тока находят применение в тех отраслях промышленности, где по условиям производства необходим или является предпочтительным постоянный ток (на предприятиях металлургической и электролизной промышленности, на транспорте, на судах и др.). Используются они и на электростанциях в качестве возбудителей синхронных генераторов и источников постоянного тока. В последнее время в связи с развитием полупроводниковой техники для получения постоянного тока часто применяются выпрямительные установки, но, несмотря на это генераторы постоянного тока продолжают находить широкое применение. Генераторы постоянного тока выпускаются на мощности от нескольких киловатт до 10 000 кВт.

Режим работы электрической машины в условиях, для которых она предназначена заводом-изготовителем, называется номинальным. Величины, соответствующие этому режиму работы (мощность, ток, напряжение, частота вращения и др.), являются номинальными данными машины. Они указываются в каталогах и выбиваются на табличке, прикрепленной к станине машины.

# 4 Основные формулы:

Уравнение напряжений:

 $U = E_a - I_a \cdot \sum r$ 

где  $E_a$  - электродвижущая сила (ЭДС) обмоток якоря, В;

*Ia* - ток якоря, А;

 $\Sigma r$  - сопротивление цепи якоря. Ом

Полезная мощность, отдаваемая генератором:

 $P = U \cdot I$ .

где  $U$  - напряжение на зажимах, В;

 $I$  - ток внешней цепи,  $A$ 

Электромагнитная мощность:

$$
P_{3M} = E_a * I_a = M^* \omega = U^* I_a + I^2 a^* \sum r = P_2 + P_{3a},
$$

где  $P_{3a}$  - мощность потерь на нагрев обмоток и щеточного контакта в цепи якоря, Вт

Угловая скорость вращения якоря, рад/с:

$$
\omega = \frac{2 * \pi * n}{60}
$$

Частота вращения якоря, об/мин:

$$
n=\frac{E_a}{C_e*\Phi}
$$

Электродвижущая сила обмоток якоря:

$$
E_a=C_e^*\Phi^* n,
$$

где Ф - основной магнитный поток, Вб;

Постоянная величина для данного типа машины:

 $Ce = \frac{p*N}{60*a}$ 

гле N - количество пазовых проводников в одной параллельной ветви обмотки якоря;

а - число пар параллельных ветвей обмотки якоря;

р - число пар полюсов.

Электромагнитный момент:

$$
M = C_{\scriptscriptstyle M}^* \Phi^* I_a = \frac{9.55^* P_{\scriptscriptstyle \gamma i}}{n} \,,
$$

Постоянная величина для данного типа машины:

$$
C_M = \frac{p*N}{2*\pi * a}
$$

Коэффициент полезного действия (КПД) генератора:

$$
\eta = \frac{P_{2r}}{P_1} = \frac{P_{2r}}{P_{2r} + \sum P} = \frac{UI}{UI + \sum P} = 1 - \frac{\sum P}{UI + \sum P},
$$

Суммарные потери мощности, Вт:

$$
\Sigma P = P_1 - P_2
$$

# **5 Порядок выполнения работы:**

5.1 Изучить краткие теоретические сведения, изложенные в п. 3.

5.2 Изучить основные формулы, изложенные в п. 4.

5.3 Рассчитать параметры генераторов постоянного тока в соответствии со своим вариантом (см. таблицу 2.1), используя формулы изложенные в п. 4., и примеры решения задач.

Таблица 2.1 - Варианты для решения задач

| N∘<br>зарианта |  |  |  |  |  |  |                                                                                              |  |
|----------------|--|--|--|--|--|--|----------------------------------------------------------------------------------------------|--|
| N <sub>2</sub> |  |  |  |  |  |  |                                                                                              |  |
| залач          |  |  |  |  |  |  | $(6,10, 7,10, 9,10, 6,10, 7,10, 8,10, 9,10, 2,10, 3,10, 4,10, 5,10, 6,10, 7,10, 8,10, 9,10,$ |  |

## **Задачи:**

#### **Задача 1**

Генератор постоянного тока параллельного возбуждения имеет номинальные данные: мощность Рном, напряжение  $U_{\text{HOM}}$ , частота вращения  $n_{\text{HOM}}$ , сопротивление обмоток в цепи якоря, приведенное к рабочей температуре Σr, падение напряжения в щеточном контакте пары щеток ∆Uщ=2В, сопротивление цепи обмотки возбуждения  $r_{\rm B}$ , КПД в номинальном режиме  $\eta_{\rm HOM}$ , ток генератора  $I_{HOM}$ , ток в цепи возбуждения  $I_{B}$ , ток в цепи якоря  $I_{HOM}$ , ЭДС якоря  $E_{HOM}$ , электромагнитная мощность Рэм, электромагнитный момент при номинальной нагрузке Мном, мощность приводного двигателя  $P_{1HOM}$ .

Значения перечисленных параметров приведены в табл.2.2. Требуется определить значения параметров, не указанных в таблице.

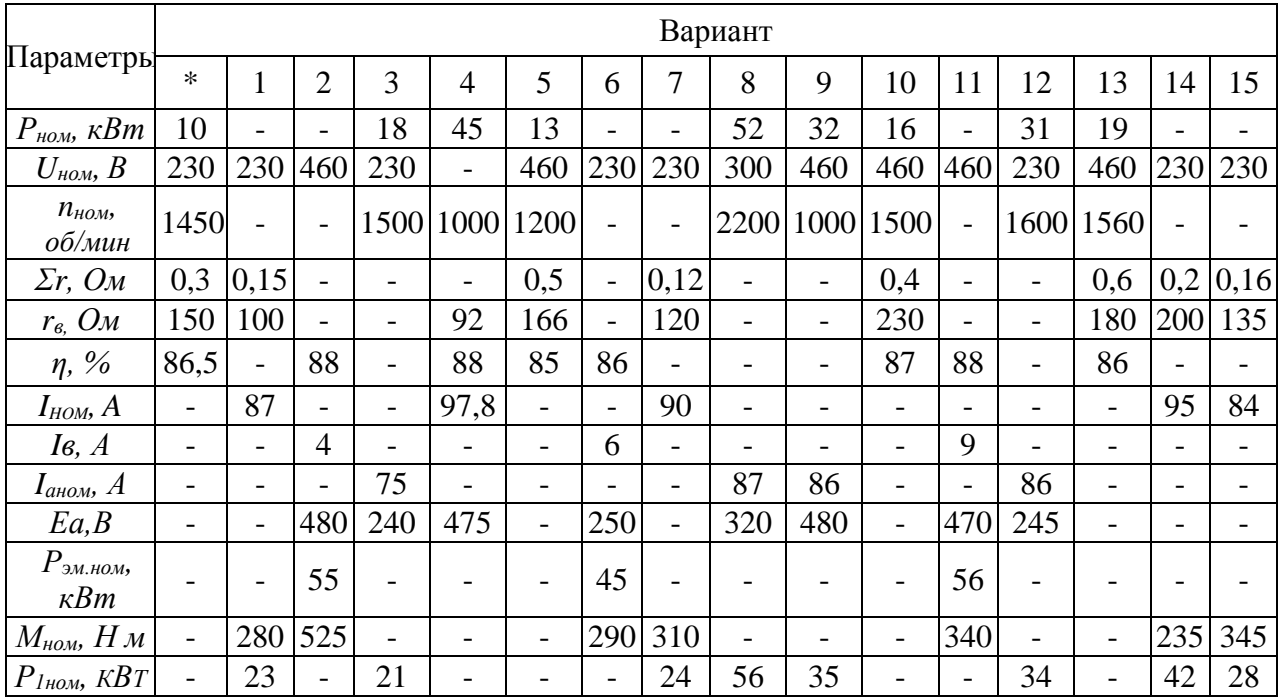

Таблица 2.2 - Варианты для задачи 1

Решение варианта \*:

1 Номинальный ток на выходе генератора:

$$
I_{\hat{m}} = \frac{P_{\hat{m}}}{U_{\hat{m}}} = \frac{10000}{230} = 43,48\text{\AA}
$$

2 Ток в обмотке возбуждения

$$
I\epsilon = \frac{U_{HOM}}{r_{B}} = \frac{230}{150} = I, 5 A
$$

3 Ток в цепи якоря при номинальной нагрузке  $I$ аном =  $I$ ном +  $I$ в = 43,5 +1,5 = 45 A 4 ЭДС якоря в номинальном режиме  $Ea = U_{HOM} + I_{HOM} * \sum r + \Delta U_{III} = 230 + 45 * 0.3 + 2 = 245.5 B$ 5 Электромагнитная мощность генератора при номинальной нагрузке  $P_{3MHOM} = Ea*I_{QHOM} = 245.5*45 = 11047 Bm$ 6 Электромагнитный момент генератора в режиме номинальной нагрузки  $M\hat{m} = \frac{9.55 * P_{\hat{m} \cdot \hat{m}}}{n_{\hat{m}}} = \frac{9.55 * 11047}{1450} = 72.8\hat{i} \cdot \hat{i}$ 

7 Мощность приведенного двигателя

$$
P_{\text{diff}} = \frac{P_{\hat{m}}}{\eta} = \frac{10}{0.865} = 11.6\hat{e}\hat{A}\hat{o}
$$

#### Залача 2

Найти полезную мощность и электромагнитный момент генератора постоянного тока параллельного возбуждения, если известно, что:  $R_B = 220$  Ом; U=220B; R<sub>a</sub>=0,09 Om; E<sub>a</sub>=230 B; n=1500 oб/мин.

#### Залача 3

Найти машинную постоянную для ЭДС (Се) генератора постоянного тока, если известно: Ф=0,015 Вб; n=1500 об/мин; U=220B; Ia=20 A; Ra=0,09 Ом.

#### Залача 4

Обмотка четырехполюсного генератора постоянного тока имеет 600 активных проводников и две пары параллельных ветвей. Угловая скорость вращения генератора 157 рад/с. При этом в обмотке якоря индуцируется ЭДС, равная 230 В. Определить магнитный поток машины.

#### Залача 5

Найти машинную постоянную для ЭДС (Се) генератора постоянного тока, если известно: Ea=230 B; Ф=0,03 Bб; ω=157 рад/с.

#### Залача 6

Обмотка шестиполюсного генератора постоянного тока имеет 600 активных проводников и одну пару параллельных ветвей. Магнитный поток машины равен 0.015 Вб. Угловая скорость вращения генератора 150 рад/с. Определить ЭДС якоря  $E_a$ .

#### Задача 7

Найти электромагнитный момент генератора постоянного тока, если известно, что: См=20; Ф=0,015 Вб; U=220 В; Ra=0,5 Ом; Ea=230 В.

### Задача 8

Обмотка якоря четырехполюсного генератора постоянного (ГПТ) тока имеет 240 проводников и четыре пары параллельных ветвей. Магнитный поток 0.02 Вб. В обмотке якоря индуцируется ЭДС, равная 230 В, ток якоря 28 А. Определить угловую скорость вращения ГПТ и электромагнитную мощность.

### Залача 9

Генератор постоянного тока независимого возбуждения имеет нагрузку 20 кВт при напряжении 220 В. Найти скорость вращения вала ГПТ если: Ra= $0.09$  Om;  $\Phi$ = $0.015$  B<sub>6</sub>; Ce=50.

### Залача 10

Генератор постоянного тока независимого возбуждения мощностью Рном и напряжением U<sub>ном</sub> имеет сопротивление обмоток в цепи якоря, приведенное к рабочей температуре  $\sum r$ , в генераторе применены электрографитированные щетки марки ЭГ ( $\Delta U_{\text{III}}$ =2,5В). Определить номинальное изменение напряжения при сбросе нагрузки. Значения параметров приведены в табл. 2.3.

Таблица 2.3 - Варианты для задачи 10

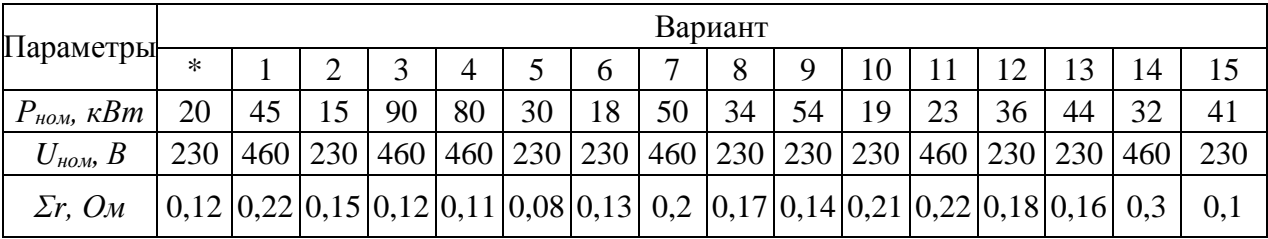

Решение варианта \*:

1. Ток в номинальном режиме:

$$
I_{\text{anom}} = \frac{P_{\text{HOM}}}{U_{\text{HOM}}} = \frac{20000}{230} = 87 \text{ A}
$$
  
2. 3\text{JLC reneparopa:  
 $E_a = U_o = U_{\text{HOM}} + I_{\text{anom}} * \sum r + \Delta U_{\text{III}} = 230 + 87 * 0.12 + 2.5 = 243 \text{ B}$   
3. HomuthaJUbhoe usменение напряжения при cópoce harpysku:

$$
\Delta U \hat{m} = \frac{U0 - U \hat{m}}{U \hat{m}} \times 100\% = \frac{243 - 230}{230} \times 100\% = 5.65\%
$$

5.4 Оформить отчет.

5.5 Сделать вывод по работе.

#### **6 Содержание отчета:**

6.1 Название и цель работы.

6.2 Краткие теоретические сведения.

6.3 Расчеты параметров генераторов постоянного тока.

6.4 Ответы на контрольные вопросы.

6.5 Вывод по работе.

#### **7 Контрольные вопросы:**

7.1 Поясните, назначение генератора постоянного тока.

7.2 Поясните устройство машины постоянного тока.

7.3 Укажите, какие законы используются при работе генератора постоянного тока.

7.4 Сформулируйте правило правой и левой руки.

7.5 Поясните, при каком количестве коллекторных пластин происходит выпрямление постоянного тока.

7.6 Поясните, для каких целей используется щётки в генераторе постоянного тока.

### **Литература**

1 Кацман М. М. Электрические машины: Учеб. для студентов средн. проф. учебных заведений. – 3-е изд., испр.- М.:- Высш. шк., 2001.- 463 с.: ил.

2 Шевчик Н. Е., Подгайский Г. Д. Электрические машины.- Мн.: Дизайн ПРО, 2000.- 256с.: ил.

3 Кацман М. М. Сборник задач по электрическим машинам: Учеб. для студ. учреждений сред. проф. образованияю.-М.: Издательский центр «Академия», 2003. – 160с.

# **Определение расчетных, эксплуатационных параметров двигателей постоянного тока при решении задач**

**1 Цель работы:** освоить методы расчета параметров двигателей постоянного тока

## **2 Оснащение рабочего места:**

- методические указания для проведения практических работ;

- калькулятор

## **3 Краткие теоретические сведения:**

Коллекторные машины обладают свойством обратимости, т.е. они могут работать как в режиме генератора, так и в режиме двигателя. Поэтому если машину постоянного тока подключить к источнику энергии постоянного тока, то в обмотке возбуждения и в обмотке якоря машины появятся токи. Взаимодействие тока якоря с полем возбуждения создает на якоре электромагнитный момент *М,* который является не тормозящим, как в генераторе, а вращающим. Под действием электромагнитного момента якоря машина начнет вращаться, т. е. машина будет работать в режиме двигателя, потребляя из сети электрическую энергию и преобразуя ее в механическую. В процессе работы двигателя его якорь вращается в магнитном поле. В обмотке якоря индуцируется ЭДС *Еа,* направление которой можно определить по правилу «правой руки». По своей природе она не отличается от ЭДС, наводимой в обмотке якоря генератора. В двигателе же, ЭДС направлена против тока *Iа*, и поэтому ее называют противо-электродвижущей силой (противо-ЭДС) якоря.

Частота вращения двигателя прямо пропорциональна напряжению и обратно пропорциональна магнитному потоку возбуждения. Регулировать частоту вращения двигателя можно изменением либо напряжения *U*, подводимого к двигателю, либо основного магнитного потока *Ф*, либо электрического сопротивления в цепи якоря *rа.*

Направление вращения якоря зависит от направлений магнитного потока возбуждения *Ф* и тока в обмотке якоря *Iа*. Поэтому, изменив направление какой-либо из указанных величин, можно изменить направление вращения якоря. Следует иметь в виду, что переключение общих зажимов схемы у рубильника не дает изменения направления вращения якоря, так как при этом одновременно изменяется направление тока и в обмотке якоря, и в обмотке возбуждения.

# 4 Основные формулы:

Уравнение напряжений:

 $U = Ea + Ia * \sum r$ где  $E_a$  - электродвижущая сила (ЭДС) обмоток якоря, В; *Ia* - ток якоря, А;  $\Sigma$ г - сопротивление цепи якоря, Ом

Пусковой ток двигателя, А:

$$
\mathrm{I}_{\mathrm{II}} = \frac{U}{\sum r}
$$

Мошность, подводимая к двигателю, Вт.

 $P_l = U^* I_a$ 

Электромагнитная мощность, Вт:

$$
P_{3M} = Ea*I_a = M^* \omega = 0.105 * M^* n
$$

Угловая скорость вращения якоря, рад/с:

$$
\omega = \frac{2 * \pi * n}{60}
$$

Частота вращения якоря, об/мин:

$$
n = \frac{E\hat{a}}{\tilde{N}\hat{a}\hat{O}} = \frac{U - I\hat{a}\sum r}{Ce\hat{O}}.
$$

Электродвижущая сила якоря:

 $E_a = Ce^* \Phi^* n$ ,

где  $\Phi$  - основной магнитный поток, Вб

Постоянная для данного типа машины:

$$
Ce=\frac{p*N}{60*a},
$$

где  $N$  - количество пазовых проводников в одной параллельной ветви обмотки

а - число параллельных ветвей;

р - число пар полюсов

Электромагнитный момент,  $H^*$ м:

$$
M=C_{\scriptscriptstyle M}*\Phi^*I_a=\frac{9.55*P_{\scriptscriptstyle \mathcal{SM}}}{n},
$$

Постоянная величина для данного типа машины.

$$
C_M = \frac{p*N}{2*\pi*d}
$$

Момент на валу двигателя (полезный момент), Н\*м:

$$
M_2 = M - Mo = \frac{9.55 * P_{3M}}{n},
$$

где  $M_0$  - момент холостого хода,  $H^*$ м

Коэффициент полезного действия (КПД) двигателя:

$$
\eta = \frac{P_2}{P_1} = \frac{P_1 - \sum P}{P_1} = \frac{UI - \sum P}{UI} = 1 - \frac{\sum P}{UI}
$$

# **5 Порядок выполнения работы:**

5.1 Изучить краткие теоретические сведения, изложенные в п. 3.

5.2 Изучить основные формулы, изложенные в п. 4.

5.3 Рассчитать параметры двигателей постоянного тока в соответствии со своим вариантом (см. таблицу 3.1), используя формулы изложенные в п. 4., и примеры решения задач.

Таблица 3.1 - Варианты для решения задач

| $N_2$<br>варианта |      |     |                                                                                                    |      |      |      |      |      |      |      |      |       |      |      |
|-------------------|------|-----|----------------------------------------------------------------------------------------------------|------|------|------|------|------|------|------|------|-------|------|------|
| № задач           | 6;8. | 7·Q | $[1;2;4;1;3;5;1;4;6;1;5;7;1;6;8;1;7;9;1;8;2;1;9;3;1;2;5;1;3;6;1;4;7;1;5;8;1;6;9;1;7;2;1;8;3;$<br>9:10. | 6:2. | 7:3. | 8:4. | 9:5. | 2:6. | 3:7. | 4;8. | 5:9. | 6:10. | 7:3. | 9:0. |

### **Задачи:**

### **Задача 1**

Двигатель постоянного тока независимого возбуждения имеет параметры (значения параметров даны в таблице 3.2): номинальная мощность двигателя  $P_{HOM}$ , напряжение питания цепи якоря  $U_{HOM}$ , напряжения питания цепи возбуждения Uв, частота вращения якоря в номинальном режиме n<sub>ном</sub>, сопротивление цепи якоря  $\Sigma$ г и цепи возбуждения  $r_{\rm B}$ , приведенные к рабочей температуре, падения напряжения в щёточном контакте при номинальном токе  $\Delta U_{\text{m}}=2B$ , номинальное изменение напряжения при сбросе нагрузки *Δnном=*8,0 %, ток якоря в режиме холостого хода I<sub>0</sub>.

Требуется определить все виды потерь и КПД двигателя.

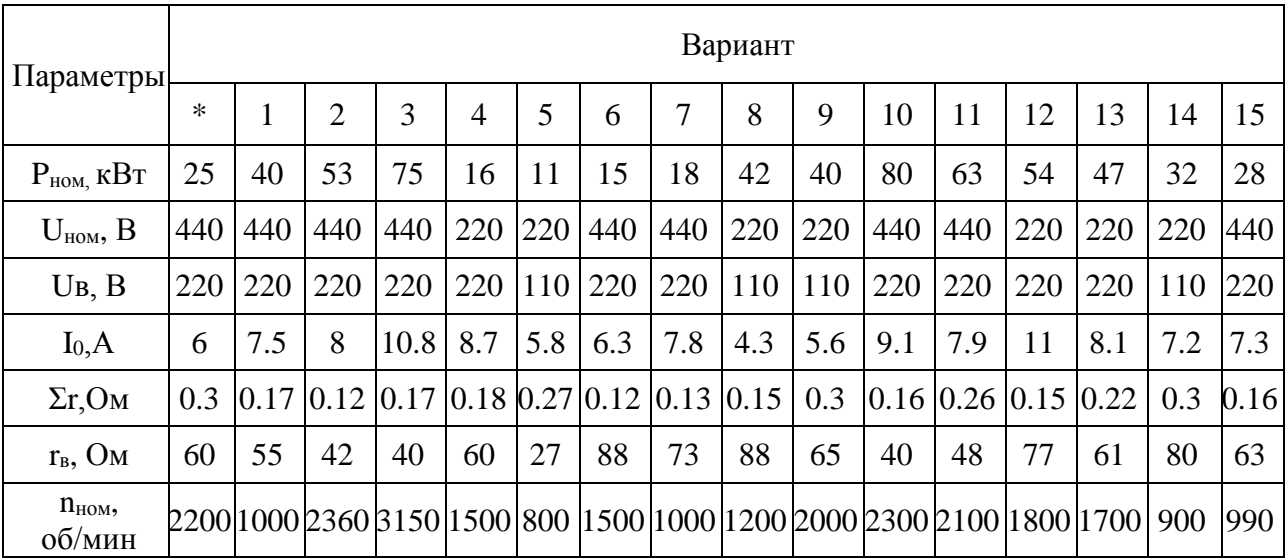

Таблица 3.2 - Варианты для задачи 1

Решение варианта \*

1 Частота вращения в режиме холостого хода: *n0=nном(1 +( Δ nном/100))=2200(1 +8/100)=2376 об/мин*

2 ЭДС якоря в режиме холостого хода (падением напряжения в щеточном контакте пренебрегаем ввиду его незначительной величины в режиме х. х.):

 $E_{a0} = U_{\text{HOM}} - I_0 \Sigma r = 440 - 6*0, 3 = 438, 2 B$ 3 Момонт в режиме холостого хода  $M_0 = 9.55 E_{a0} I_0/n_0 = 9.55*438.2*6/2376 = 10.6 H_{*M}$ 4 Момент на валу двигателя в режиме номинальной нагрузки  $M_{2\mu\text{o}M}$ =9,55  $P_{\mu\text{o}M}$ / $n_{\mu\text{o}M}$ =9,55\*25\*10<sup>3</sup>/2200=108,5  $H_{\ast M}$ 5 Электромагнитный момент двигателя при номинальной нагрузке  $M_{\text{HOM}} = M_0 + M_{\text{2HOM}} = 10,6 + 108,5 = 119$  H\*M 6 Электромагнитная мощность двигателя в режиме номинальной нагрузки  $P_{\text{3M-HOM}} = 0.105 M_{\text{HOM}} n_{\text{HOM}} = 0.105 * 119 * 2200 = 27490 Bm$ 7 ЭДС якоря в режиме холостого хода можно представить как  $E_{a0} = c_e \Phi n_0$ Откуда  $c_e \Phi = E_a \phi / n_0 = 438, 2/2376 = 0.185$ , но так как  $c_w/c_e = 9, 55$ , то

 $c_u\Phi$ =9,55  $c_e\Phi$ =9,55\*0,185=1,77

Из выражения электромагнитного момента в режиме номинальной нагруз-КИ

 $M_{\mu\alpha\nu}$ = $c_{\nu}\Phi I_{\alpha\nu\alpha\nu}$ 

Определим значение тока якоря в режиме номинальной нагрузки

 $I_{\text{anom}} = M_{\text{non}}/(c_M \Phi) = 119/1,77 = 67 \text{ A}$ 

8 Сумма магнитных и механических потерь двигателя пропорциональна моменту холостого хода

 $P_{\text{MQ2H}} + P_{\text{Mex}} = 0.105 M_0 n_0 = 0.105*10.6*2376 = 2644 Bm$ 

9 Электрические потери в цепи якоря

 $P_{a3}=I_{a\mu\alpha}e^{2\pi\sum_{r=0}^{n}72\pi r}$  = 67<sup>2</sup> \* 0,3 = 1347 Bm

10 Электрические потери в щеточном контакте

 $P_{u_1, u_2} = I_{anom} * \Delta U_u = 67 * 2 = 134 Bm$ 

11 Мощность, подводимая к цепи якоря, в номинальном режиме

 $P_{Ia\mu\alpha\mu} = U_{\mu\alpha\mu} * I_{a\mu\alpha\mu} = 440 * 67 = 29480$  Bm

12 Ток в обмотке возбуждения

 $I_e = U_e/r_e = 220/60 = 3.7 A$ 

13 Мощность в цепи возбуждения

 $P_e = U_e I_e = 220*3$ , 7=814 Bm

14 Мощность, потребляемая двигателем в режиме номинальной нагрузки  $P_{1\mu\alpha\mu} = P_{1\alpha\mu\alpha\mu} + P_{\beta} = 29480 + 814 = 30295$  Bm unu 30,30 kBm

15 Добавочные потери

 $P_{\dot{a}q\dot{b}} = 0.01 \cdot P_{I} = 0.01 \cdot 30295 = 303 \text{ Bm}$ 

16 КПД двигателя в номинальном режиме.

 $n_{\text{HOM}} = (P_{\text{HOM}}/P_{\text{HOM}}) * 100 = (25/30.3) * 100 = 82.5 \%$ .

#### **Задача 2**

Найти момент на валу двигателя постоянного тока, если известно что: Mо=1,25 Нм; Cм=50; Ф=0,015 Вб; Iа=30 А*.*

#### **Задача 3**

Двигатель постоянного тока параллельного возбуждения имеет параметры: U=220 В, Еа=210 В, rа=0,5 Ом, η*=*85 %, n=1500 об/мин. Найти потребляемую мощность, полезную мощность, момент на валу двигателя.

#### **Задача 4**

Найти номинальный и пусковой ток двигателя постоянного тока при реостатном пуске, если известно, что: U=220 В, ra=0,061 Ом, r<sub>пр</sub>=0,2 Ом, Се=5, Ф=0,015 Вб, n=1500 об/мин.

#### **Задача 5**

Двигатель постоянного тока параллельного возбуждения номинальной мощностью Рном=75 кВт, работает от сети U=220 B. КПД двигателя при номинальной нагрузке η*ном*=0.89. Найти подводимую к двигателю мощность, ток потребляемый двигателем при номинальной нагрузке, суммарные потери.

#### **Задача 6**

Найти пусковые токи и моменты двигателя постоянного тока параллельного возбуждения при прямом и реостатном пуске, если: U=220 В; rа=0,061 Ом; rпуск=0,2 Ом; См=50; Ф=0,015 Вб **(**Магнитная система не насыщена Ф =const).

#### **Задача 7**

Найти момент на валу двигателя постоянного тока параллельного возбуждения, если известно: U =220 В; rв=200 ОМ; Iа=36 А; η=90 %; n=1500 об/мин.

#### **Задача 8**

Найти пусковой ток при прямом пуске двигателя постоянного тока параллельного возбуждения, а также сопротивление пускового реостата, чтобы Iaп=2Iаном, если: ra=0,1 Ом, U=220 В, Ea=210 В при номинальном режиме**.**

#### **Задача 9**

Найти электромагнитную мощность, электромагнитный момент, противо-ЭДС двигателя постоянного тока, если известно: U=220 В, Ia=40 A, n=2000 oб/мин, р=4, N=600, а=2, Ф=0.01 Вб

#### **Задача 10**

Найти, потребляемую из сети двигателем постоянного тока, мощность, если известно: М<sub>2</sub>=10 Нм;  $\eta$  =89 %; n =1500 об/мин.

5.4 Оформить отчет.

5.5 Сделать вывод по работе.

# **6 Содержание отчета:**

6.1 Название и цель работы.

6.2 Краткие теоретические сведения.

6.3 Расчеты параметров двигателей постоянного тока.

6.4 Ответы на контрольные вопросы.

6.5 Вывод по работе.

### **7 Контрольные вопросы:**

7.1 Поясните, каковы особенности двигателя параллельного возбуждения.

7.2 Поясните, каковы особенности, двигателя последовательного возбуждения.

7.3 Поясните, каковы особенности двигателя смешанного возбуждения.

7.4 Перечислите и охарактеризуйте характеристики двигателя постоянного тока.

7.5 Охарактеризуйте основные способы регулирования частоты вращения двигателя постоянного тока.

7.6 Поясните, что такое универсальный коллекторный двигатель (УКД) и каковы его особенности.

# **Литература**

1 Кацман М. М. Электрические машины: Учеб. для студентов средн. проф. учебных заведений. – 3-е изд., испр.- М.:- Высш. шк., 2001.- 463 с.: ил.

2 Шевчик Н. Е., Подгайский Г. Д. Электрические машины.- Мн.: Дизайн ПРО, 2000.- 256с.: ил.

3 Кацман М. М. Сборник задач по электрическим машинам: Учеб. для студ. учреждений сред. проф. образованияю.-М.: Издательский центр «Академия», 2003. – 160с.

# **Практическая работа № 4**

# **Определение расчетных, эксплуатационных показателей трансформаторов при решении задач**

**1 Цель работы:** освоить принцип расчетов эксплуатационных показателей трансформаторов

### **2 Оснащение рабочего места:**

- методические указания для проведения практических работ;

- калькулятор

# **3 Краткие теоретические сведения:**

Трансформатором называется статическое электромагнитное устройство, имеющее две или более индуктивно связанных обмоток и предназначенное для преобразования переменного тока одного напряжения в переменный ток другого напряжения.

Принцип действия трансформатора основан на явлении электромагнитной индукции. При подключении первичной обмотки к источнику переменного тока в витках этой обмотки протекает переменный ток I<sub>1</sub>, который создает в магнитопроводе, переменный магнитный поток Ф. Замыкаясь в магнитопроводе, этот поток сцепляется с обеими обмотками (первичной и вторичной) и индуцирует в них ЭДС: в первичной обмотке ЭДС самоиндукции е<sub>1</sub>, во вторичной ЭДС взаимоиндукции е<sub>2</sub>. При подключении нагрузки Z<sub>H</sub> к выводам вторичной обмотки трансформатора под действием ЭДС взаимоиндукции в цепи этой обмотки создается ток I2, а на выводах вторичной обмотки устанавливается напряжение  $U_2$ . В повышающих трансформаторах  $U_2 > U_1$  а в понижающих  $U_1 > U_2$ .

ЭДС е<sub>2</sub> и е<sub>1</sub>, наводимые в обмотках трансформатора отличаются друг от друга лишь за счет разного числа витков  $w_1$  и  $w_2$  в обмотках, поэтому, применяя обмотки с требуемым соотношением витков, можно изготовить трансформатор на любое отношение напряжений.

Трансформаторы обладают свойством обратимости, один и тот же трансформатор можно использовать в качестве повышающего и понижающего. Но обычно трансформатор имеет определенное назначение: либо он повышающий, либо — понижающий.

Трансформатор нельзя включать в сеть постоянного тока, т.к. магнитный поток в магнитопроводе также будет постоянным как по величине, так и по направлению, поэтому в обмотках трансформатора не будет наводиться ЭДС; вследствие этого в первичной обмотке будет протекать большой ток, т.к. при отсутствии ЭДС он будет ограничиваться только небольшим активным сопротивлением обмотки. Это может вызвать нагрев и перегорание обмотки.

# 4 Основные формулы:

Номинальная полная мощность трансформатора, кВ\*А:  $S_{\mu o M} = U_{I\mu o M} * I_{I\mu o M} \approx U_{2\mu o M} * I_{2\mu o M}$ Коэффициент полезного действия:  $\eta\ =\ 1\ -\ \frac{p_{_{\mathit{c}\mathfrak{m}}}\ +\ p_{_{\mathit{S}}}\ \cdot\ \kappa_{_{\mathit{N}\mathit{z}}}^{\ 2}}{{\cal S}\ \cdot\ \mathtt{c}\,\mathtt{o}\,\mathtt{s}\ \varphi\ \cdot\ \kappa_{_{\mathit{N}\mathit{z}}}+\ p_{_{\mathit{c}\mathfrak{m}}}\ +\ p_{_{\mathit{S}}}\ \cdot\ \kappa_{_{\mathit{N}\mathit{z}}}^{\ 2}}$ где  $K_{\mu}$ - коэффициент нагрузки;  $P_{cm} = P_M$  - потери в стали (магнитные), Вт;  $P_M = P_3$  - потери в меди (электрические), Вт Коэффициент мощности трансформатора:  $cos\varphi = \frac{P}{U*I}$ Электрические потери в обмотках трансформатора, Вт:  $P_2 = P_{21} + P_{22} = mI_1^2 r_1 + mI_2^2 r_2$ где  $P_{21}$  и  $P_{22}$  - электрические потери в первичной и вторичной обмотке;  $r_1$  и  $r_2$  – активное сопротивление первичной и вторичной обмотки, Ом;  $m$  – число фазных обмоток Коэффициент трансформации:  $k = \frac{E1}{E2} = \frac{\omega 1}{\omega 2}$ Первичная электродвижущая сила, В:  $E_1 = 4.44 * \Phi_{max} * f_1 * \omega_1$ Вторичная электродвижущая сила, В:  $E_2 = 4.44 * \Phi_{max} * f_1 * \omega_2$ где  $\omega_1$  и  $\omega_2$ - число витков первичной и вторичной обмотке;  $f_1$ - частота переменного тока

Максимальное значение основного магнитного потока, Вб

$$
\hat{O} \text{ max} = \frac{U_2 \hat{m}}{\sqrt{3} * 4.44 * f * \omega_2}
$$

Площадь поперечного сечения стержня магнитопровода, м<sup>2</sup>

$$
Q\tilde{n}\tilde{o} = \frac{\tilde{O} \max}{B \max^* k c},
$$

где  $B_{max}$  - максимальное значение магнитной индукции в стержне магнитопровода;

 $k_c$  - коэффициент заполнения магнитопровода сталью (при толщине пластин 0,5 мм обычно принимают  $k_c = 0.95$ ).

Отношение линейных напряжений в трехфазном трансформаторе определяется не только отношением чисел витков фазных обмоток, но и схемой соединения обмоток.

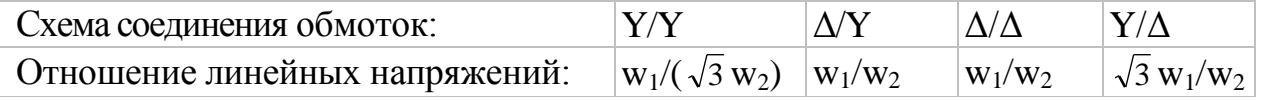

# **5 Порядок выполнения работы:**

5.1 Изучить краткие теоретические сведения, изложенные в п. 3.

5.2 Изучить основные формулы, изложенные в п. 4.

5.3 Рассчитать параметры трансформаторов в соответствии со своим вариантом (см. таблицу 4.1), используя формулы изложенные в п. 4., и примеры решения задач.

Таблица 4.1 - Варианты для решения задач

| No<br>варианта |                                                                                                    |  |  |  |  |  |  |  |
|----------------|----------------------------------------------------------------------------------------------------|--|--|--|--|--|--|--|
| № задач        | $[1;2;4;1;3;5;1;4;6;1;5;7;1;6;8;1;7;9;1;8;2;1;9;3;1;2;5;1;3;6;1;4;7;1;5;8;1;6;9;1;7;2;1;8;3;$<br>$(6;10.7;10.9;10.6;10.7;10.8;10.9;10.2;10.3;10.4;10.5;10.6;10.7;10.8;10.9;10.1)$ |  |  |  |  |  |  |  |

### **Задачи:**

#### **Задача 1**

Используя приведенные в таблице 4.2 значения параметров трехфазных масляных трансформаторов серии ТМ (в обозначении марки в числителе указано номинальная мощность трансформатора в кВ•А, в знаменателе - высшее напряжение в кВ), определить для каждого варианта значения параметров, величины которых не указаны в этой таблице. Обмотки соединены по схемам Y/Y. Частота тока в сети f= 50 Гц.

Таблица 4.2 - Варианты для задачи 1

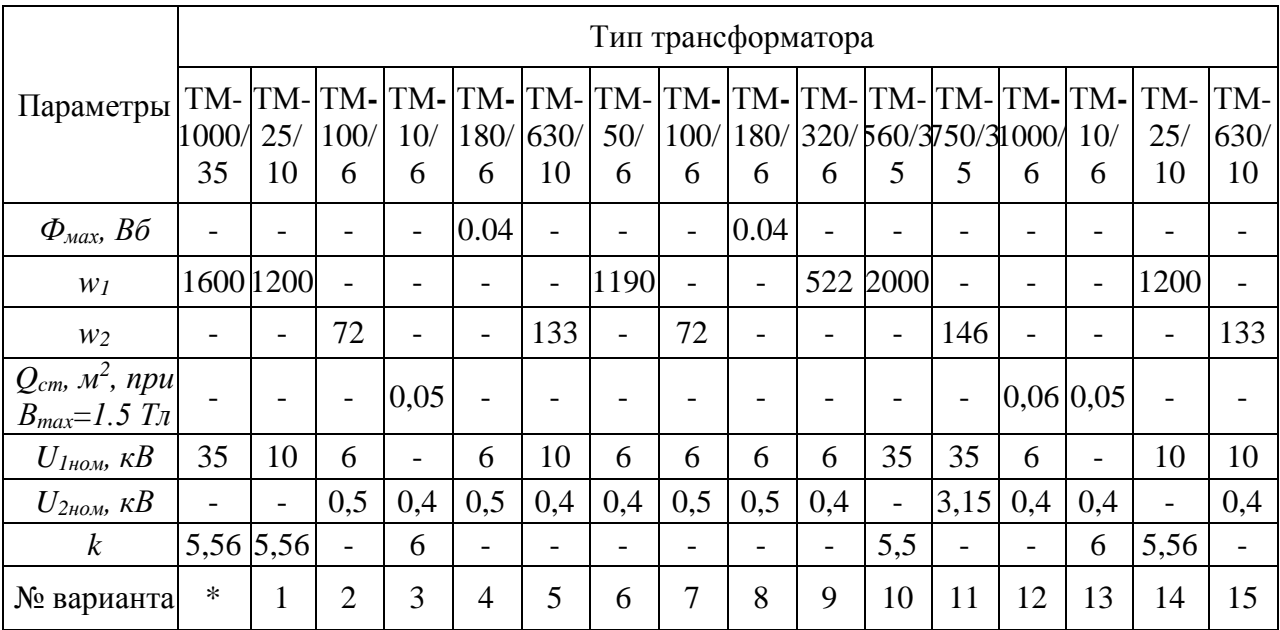

Решение варианта \* (трансформатор ТМ-1000/35):

1 Напряжение на выводах обмотки НН

*U2ном=U1ном/к=35/5,56=6,3 кВ.*

2 Число витков в фазной обмотке НН

*w2=w<sup>1</sup> /к =1600/5,56=288 витков*

3 Максимальное значение основного магнитного потока *Фmax=Uном /(√3 \* 4,44 fw2)=6300/(1,73\*4,44\*50\*288)=0,057 Вб* 4 Площадь поперечного сечения стержня магнитопровода.  $Q_{cm} = \Phi_{max}/(B_{max} * k_c) = 0.057/(1.5 * 0.95) = 0.04 M^2$ 

#### **Задача 2**

Номинальные значения первичного и вторичного напряжений однофазного трансформатора  $U_{1HOM}=110 B H U_{2HOM}=6.3 K B$ , номинальный первичный ток I<sub>1ном</sub>=100 А. Определить номинальную мощность трансформатора S<sub>HOM</sub> и номинальный вторичный ток I2ном.

#### **Задача 3**

Определить КПД трехфазного трансформатора  $S_n=25$  кВА, если трансформатор работает с коэффициентом нагрузки  $\kappa_{\text{HI}}=0.5$ ,  $\cos\varphi=0.8$ . При номинальной нагрузке потери в стали  $P_{cr}$ =0.8 кВт, потери в меди  $P_M$ =1 кВт.

#### **Задача 4**

Максимальный магнитный поток в сердечнике однофазного трансформатора равен Ф=0,002 Вб. При холостом ходе напряжение на вторичной обмотке равное U<sub>2</sub>=127 В. Число витков первичной обмотки W<sub>1</sub>=495. Частота сети f=50 Гц. Найти коэффициент трансформации и напряжение питающей сети.

#### **Задача 5**

Однофазный трансформатор подключен к сети с напряжением  $U_c=6$  кВ. В режиме холостого хода трансформатора U2=400 В*.* При номинальной нагрузке трансформатор потребляет из сети полную мощность  $S_1$ = 25 кВА при  $cos\varphi=0.8$ . Потери холостого хода составляют 0,6 кВт. Определить ток  $I_2$  во вторичной цепи трансформатора.

#### **Задача 6**

Однофазный трансформатор при активной нагрузке потребляет из сети мощность  $P_1=16$  кВт;  $n=0.95$ . Ток в первичной обмотке  $I_1=1.6$  А. Коэффициент трансформации k=25*.* Найти напряжение на первичной и вторичной обмотках трансформатора, ток I2. Потерями напряжения во вторичной обмотке пренебречь.

#### **Задача 7**

Трехфазный трансформатор имеет сечение стержня  $Q_{cr}$  =390 мм<sup>2</sup> и Вm  $= 1.5$  Тл. Коэффициент заполнения сталью k<sub>c</sub>=0,9; f=50 Гц. Сколько витков должны иметь первичная и вторичная обмотки, чтобы получить трансформатор Y/Y, с напряжением  $U_1/U_2$ : 380/220 В.

#### **Задача 8**

Трехфазный трансформатор, соединенный по схеме  $Y/Y_0$  - 400/36 В, потребляет из сети I<sub>1</sub>=3 A; cos $\varphi_1$ =0,8; cos $\varphi_2$ =0,95. Найти: S<sub>1</sub>; P<sub>1</sub>; Q<sub>1</sub>; S<sub>2</sub>; P<sub>2</sub>; Q<sub>2</sub>. Потерями в трансформаторе пренебречь.

#### Задача 9

Трехфазный трансформатор имеет сечение стержня  $Q_{cr}$ =400 мм<sup>2</sup>. Коэффициент заполнения сталью  $k_c=0.8$ ; f=50 Гц;  $B_m=1.4$  Тл. Определить величину ЭДС одного витка обмотки высшего напряжения.

#### Залача 10

Однофазный трансформатор включён в сеть с частотой тока 50 Гц Номинальное вторичное напряжение  $U_{2HOM}$ , а коэффициент трансформации k. Определить число витков в обмотках w<sub>1</sub> и w<sub>2</sub>, если в стержне магнитопровода трансформатора сечением  $Q_{cr}$  максимальное значение магнитной индукции  $B_{\text{max}}$ . Коэффициент заполнения стержня сталью  $k_c$ =0,95. Значения параметров приведены в таблице 4.3.

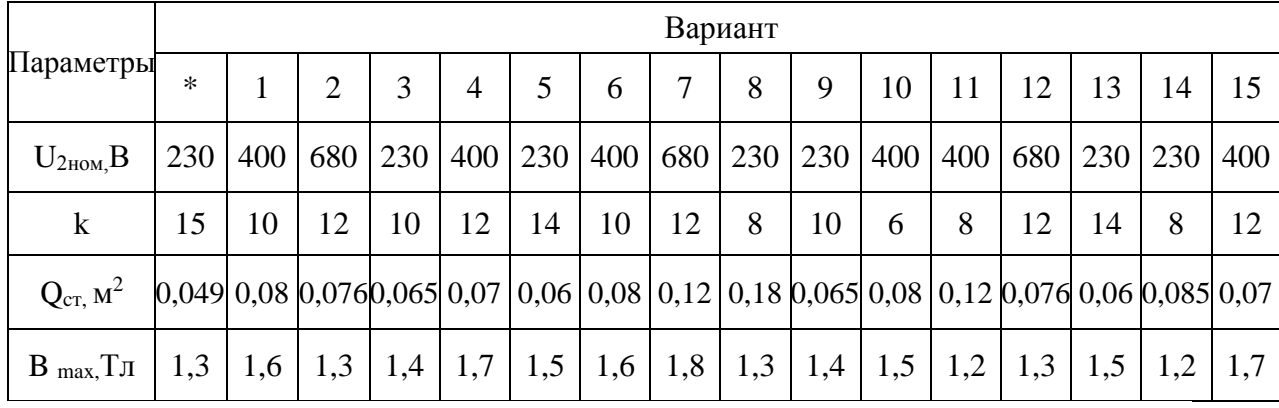

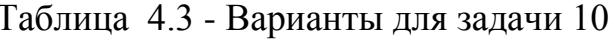

Решение варианта \*.

1 Максимальное значение основного магнитного потока.  $\Phi_{max} = B_{max} Q_{cm} k_c = 1.3 * 0.049 * 0.95 = 0.06 B6.$ 2 Число витков во вторичной обмотке трансформатора.  $W_2 = U_{2\text{max}}/(4,44f\Phi_{\text{max}}) = 230/(4,44*50*0,06) = 17$  sum kos. 3 Количество витков в первичной обмотке.  $W_1 = W_2 k = 17 * 15 = 255$  витков.

- 5.4 Оформить отчет.
- 5.5 Сделать вывод по работе.

## 6 Содержание отчета:

- 6.1 Название и цель работы.
- 6.2 Краткие теоретические сведения.
- 6.3 Расчеты параметров трансформаторов.
- 6.4 Ответы на контрольные вопросы.
- 6.5 Вывод по работе.

## **7 Контрольные вопросы:**

7.1 Дайте определение трансформатора.

7.2 Поясните, как происходит трансформирование 3-х фазного тока.

7.3 Поясните, принцип действия трансформатора.

7.4 Приведите схемы соединения обмоток трансформатора.

7.5 Перечислите условия, которые необходимо соблюдать при включении трансформаторов на параллельную работу.

7.6 Укажите, как определить коэффициент трансформации.

# **Литература**

1 Кацман М. М. Электрические машины: Учеб. для студентов средн. проф. учебных заведений. – 3-е изд., испр.- М.:- Высш. шк., 2001.- 463 с.: ил.

2 Шевчик Н. Е., Подгайский Г. Д. Электрические машины.- Мн.: Дизайн ПРО, 2000.- 256с.: ил.

3 Кацман М. М. Сборник задач по электрическим машинам: Учеб. для студ. учреждений сред. проф. образованияю.-М.: Издательский центр «Академия», 2003. – 160с.

# **Практическая работа №5**

# **Расчет параметров и выполнение развернутой схемы обмоток статора, машины переменного тока**

# **1 Цель работы:**

- научиться рассчитывать параметры обмоток статора;

- научиться строить развернутые схемы различных типов обмотки статора

### **2 Оснащение рабочего места:**

- методические указания для проведения практических работ; -калькулятор

### **3 Краткие теоретические сведения**

Обмотка статора машины переменного тока - это система проводников, определенным образом уложенных в пазах сердечника статора. Обмотки переменного тока являются незамкнутыми в отличие от обмоток машин постоянного тока.

Элементом обмотки статора является одно- или многовитковая секция (катушка). Элементы катушки, располагаемые в пазах, называют активными или пазовыми сторонами, а части, находящиеся вне пазов и служащие для соединения пазовых сторон, - лобовыми частями.

По числу сторон секций в пазу обмотки делятся на однослойные и двухслойные. Все они могут выполняться как с диаметральным, так и укороченным шагом. Но обычно двухслойные обмотки выполняются преимущественно с укороченным, а однослойные - с диаметральным шагом.

Однослойные обмотки переменного тока делятся на концентрические и шаблонные. У концентрических обмоток секции размещаются одна внутри другой, поэтому шаги секций, входящих в катушечную группу, неодинаковые. Шаблонные обмотки являются симметричными, так как составляются из одинаковых катушек. Из конструктивных соображений лобовые части катушек шаблонных обмоток изготовляются в форме трапеции.

Как и якорные обмотки машин постоянного тока, двухслойные обмотки переменного тока делятся на петлевые и волновые, которые в электромагнитном отношении равноценны. Преимущественно применяются петлевые обмотки. Волновые же обмотки используются обычно при числе витков в катушке  $w_K = 1$ .

Выбор типа обмотки делается исходя из: минимального расхода обмоточного провода; номинальной мощности и напряжения; типа паза; достоинств и недостатков обмоток; экономической целесообразности.

При построении обмоток цилиндрическую поверхность сердечника статора вместе с обмоткой условно разрезают и разворачивают на плоскость чертежа.

# **4 Порядок выполнения работы:**

4.1 Изучить краткие теоретические сведения, изложенные в п.3 настоящей инструкции;

4.2 По данным таблицы 5.1 рассчитать обмотку и по примеру (см. приложения 5.1; 5.2 и 5.3) построить развёрнутую схему;

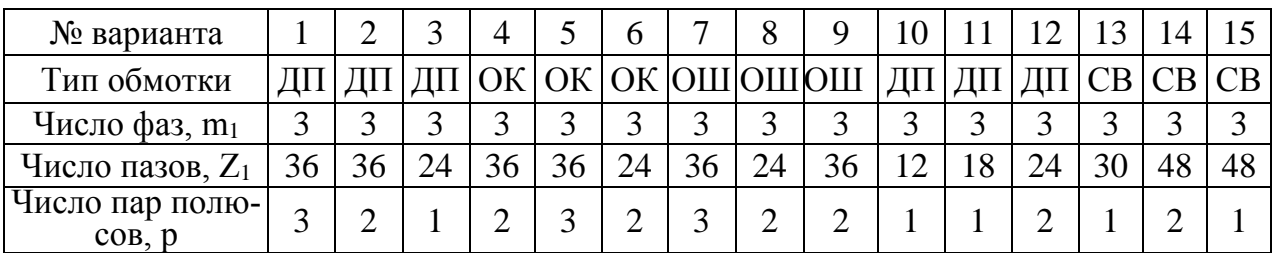

Таблица 5.1- Варианты для типов обмоток

Обозначение сокращений: ДП – двухслойная, петлевая обмотка;

ОК - однослойная, концентрическая обмотка;

ОШ - однослойная, шаблонная обмотка;

- СВ самостоятельный выбор типа обмотки.
- 4.3 На схеме обозначить маркировку выводов фазных обмоток;
- 4.4 Оформить отчет;
- 4.5 Сделать выводы по работе

## **5 Содержание отчета:**

- 5.1 Название и цель работы.
- 5.2 Краткие теоретические сведения.
- 5.3 Расчет параметров и развернутая схема обмотки статора;
- 5.4 Выводы по работе.

#### **6 Контрольные вопросы:**

- 6.1 Поясните какими данными характеризуется фазная обмотка статора.
- 6.2 Укажите классификацию обмоток машин переменного тока.
- 6.3 Поясните, что называют шагом обмотки по пазам.
- 6.4 Поясните, какие функции выполняет обмотка статора.
- 6.5 Почему однофазную обмотку статора укладывают в  $2/3$  пазов.
- 6.6 Поясните, как изменить направление вращения МДС обмотки статора.

## **Литература**

1 Кацман М. М. Электрические машины: Учеб. для студентов средн. проф. учебных заведений. – 3-е изд., испр.- М.:- Высш. шк., 2001.- 463 с.: ил.

2 Шевчик Н. Е., Подгайский Г. Д. Электрические машины.- Мн.: Дизайн ПРО, 2000.- 256с.: ил.

3 Кацман М. М. Сборник задач по электрическим машинам: Учеб. для студ. учреждений сред. проф. образованияю.-М.: Издательский центр «Академия», 2003. – 160с.

Расчетные формулы для построения трехфазной двухслойной обмотки:

1 Первый шаг:  $y_1 = Z_1 / 2p$ <br>2 Число пазов на полюс и фазу:  $q_1 = Z_1 / (2p * m_1)$ , 2 Число пазов на полюс и фазу: *q1=Z1 /(2p\* m1),* где *Z1*- количество пазов, *m1*- число фаз.

3 Пазовый угол: *γ=360\* р/Z<sup>1</sup>*

4 Угол сдвига между осями фазных обмоток - 120 эл. градусов, поэтому сдвиг начал обмоток фаз, выраженный в пазах будет равен:

$$
\lambda = 120/\gamma
$$

#### Пример построения обмотки:

Рассчитать параметры и начертить развернутую схему трехфазной двухслойной петлевой обмотки статора на примере, имеющей следующие данные: число фаз m<sub>1</sub> = 3, число полюсов  $2p = 2$ , число пазов в сердечнике статора  $Z_1 =$ 12, шаг обмотки по пазам диаметральный т.е.  $y_1 = \tau$ .

Решение:

1 Первый шаг: *y1=Z1 /2р=12/2=6 пазов.*

где *Z1*- количество пазов, *m1*- число фаз.

4 Сдвиг начал обмоток фаз: *λ=120/ γ =120/30=4 паза.*

3 Пазовый угол: *γ=360\* р/Z1=360\* 1/12=30 эл. град.*

 $q_1 = Z_1 / (2p * m_1) = 12 / (2 * 3) = 2$  nasa.

Развернутая схема обмотки представлена на рисунке 5.1.

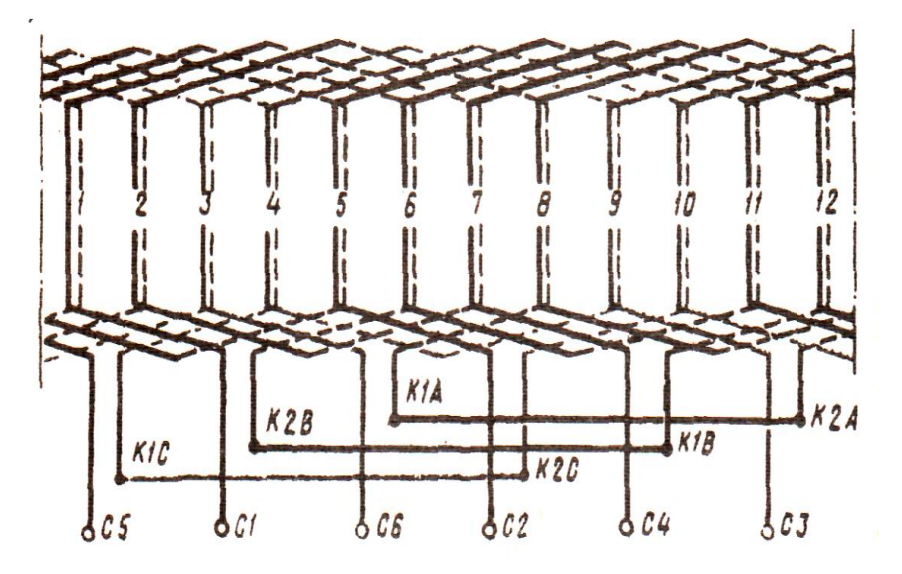

Рисунок 5.1 - Развернутая схема трехфазной двухслойной обмотки статора:  $Z = 12$ ;  $2p = 2$ ;  $y_1 = 6$ ;  $m_1 = 3$ ;  $q_1 = 2$ 

Расчетные формулы для построения трехфазной однослойной концентрической обмотки:

1 Шаг обмотки (среднее значение):  $y_{1cp} = Z_1 / 2p$ 

2 Число пазов на полюс и фазу:  $q_1 = Z_1 / (2p * m_1)$ ,

где *Z1*- количество пазов; *m1*- число фаз.

3 Пазовый угол: *γ=360\* р/Z<sup>1</sup>*

4 Угол сдвига между осями фазных обмоток - 120 эл. градусов, поэтому сдвиг начал обмоток фаз, выраженный в пазах будет равен:

$$
\lambda = 120/\gamma
$$

Пример построения обмотки:

Рассчитать параметры и начертить развернутую схему трехфазной однослойной концентрической (двухплоскостной) обмотки статора на примере обмотки, имеющей следующие данные: число фаз  $m_1 = 3$ , число полюсов  $2p = 4$ , число пазов в сердечнике статора  $Z_1 = 24$ , шаг обмотки по пазам диаметральный т.е.  $y_1 = \tau$ .

Решение:

- 1 Шаг обмотки (среднее значение):  $y_{1cp} = Z_1/2p = 24/4 = 6$  пазов.
- 2 Число пазов на полюс и фазу:  $q_1 = \frac{Z1}{2p * m_1} = \frac{24}{4 * 3} = 2 n a_3 a$ .

3 Пазовый угол: *γ=360\* р/Z1=360\*2/24=30 эл. град.*

4 Сдвиг начал обмоток фаз: *λ=120/ γ=120/30=4 паза.*

Развернутая схема обмотки представлена на рисунке 5.2.

В каждой катушечной группе две катушки расположены концентрически. Шаги этих катушек отличаются от среднего шага на один паз: для «узкой» катушки:  $y_{11}=6-1=5$  пазов, для «широкой» катушки:  $y_{12}=6+1=7$  пазов. Количество «широких» и «узких» катушек в каждой фазной обмотке должно быть одинаковым, что обеспечивает им одинаковые электрические сопротивления.

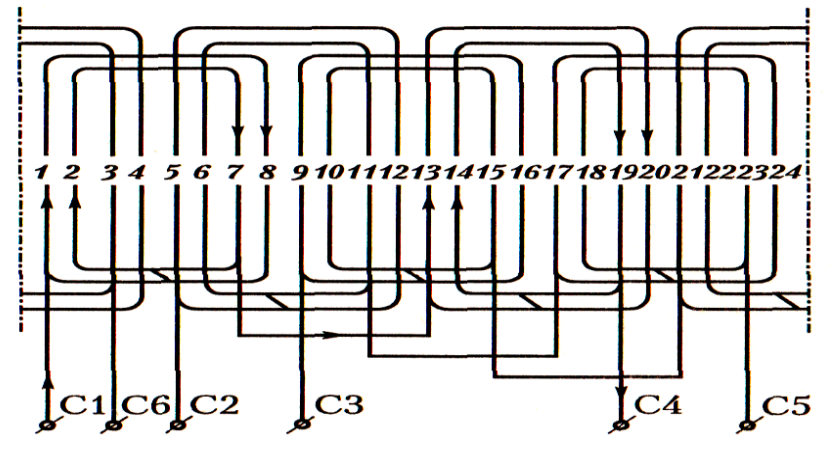

Рисунок 5.2 - Развернутая схема трехфазной однослойной концентрической обмотки статора:  $Z = 24$ ;  $2p = 4$ ;  $y_{1cp} = 6$ ;  $m_1 = 3$ ;  $q_1 = 2$ 

Расчетные формулы для построения трехфазной однослойной шаблонной обмотки:

1 Первый шаг:  $y_1 = Z_1 / 2p$ 2 Число пазов на полюс и фазу:  $q_1 = Z_1 / 2p * m_1$ , где *Z1*- количество пазов, *m1*- число фаз.

3 Пазовый угол: *γ=360\* р/Z<sup>1</sup>* 4 Угол сдвига между осями фазных обмоток - 120 эл. градусов, поэтому сдвиг начал обмоток фаз, выраженный в пазах будет равен:

$$
\lambda = 120/\gamma
$$

Пример построения обмотки:

Рассчитать параметры и начертить развернутую схему трехфазной однослойной шаблонной обмотки статора на примере обмотки, имеющей следующие данные: число фаз m<sub>1</sub> = 3, число полюсов  $2p = 2$ , число пазов в сердечнике статора  $Z_1 = 18$ , шаг обмотки по пазам диаметральный т.е.  $v_1 = \tau$ .

Решение:

1 Первый шаг: *y1=Z1 /2р=18/2=9 пазов.* 2 Число пазов на полюс и фазу:  $q_1 = Z_1 / (2p * m_1) = 18 / (2 * 3) = 3 n a$ за.

где *Z1*- количество пазов, *m1*- число фаз.

3 Пазовый угол: *γ=360\* р/Z1=360\*1/18=20 эл. град.*

4 Сдвиг начал обмоток фаз: *λ=120/ γ =120/20=6 пазов.*

Развернутая схема обмотки представлена на рисунке 5.3.

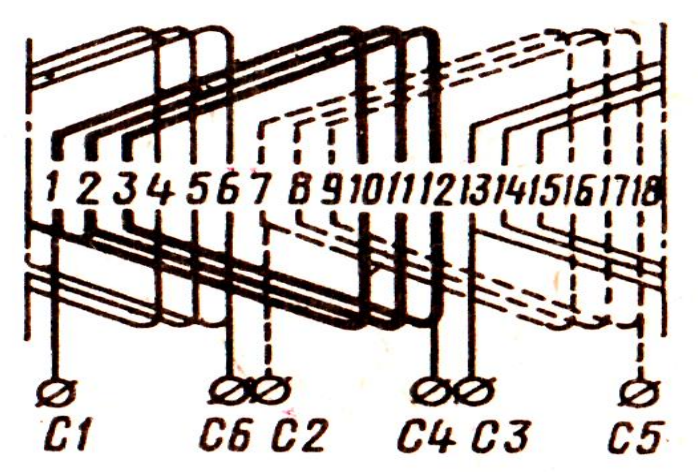

Рисунок 5.3 - Развернутая схема трехфазной однослойной шаблонной обмотки статора:  $Z = 18$ ;  $2p = 2$ ;  $y_1 = 9$ ;  $m_1 = 3$ ;  $q_1 = 3$ 

# **Определение расчетных, эксплуатационных параметров асинхронных двигателей при решении задач**

**1 Цель работы:** освоить методы расчета параметров асинхронных двигателей

### **2 Оснащение рабочего места:**

- методические указания для проведения практических работ;

- калькулятор

## **3 Краткие теоретические сведения:**

Асинхронные машины в основном используются как двигатели, но могут работать в режиме генератора и электромагнитного тормоза.

Различают асинхронные машины двух разновидностей: с короткозамкнутым ротором (наиболее широко распространены); с фазным ротором (сложнее по конструкции и не так часто применяются).

Принцип действия асинхронного двигателя. При подаче напряжения *U<sup>1</sup>* на oобмотку статора в ней начинает протекать ток *I1*, который создает вращающийся магнитный поток *Ф1*. Часто его называют вращающимся магнитным полем, а частоту его вращения - синхронной частотой вращения *n1*. Если частота вращения поля не равна частоте вращения ротора *п2,* магнитные силовые линии пересекают витки обмотки ротора и наводят в них ЭДС *Е2.* Так как обмотка ротора замкнута, ЭДС *Е<sup>2</sup>* создает в ней ток ротора *I2*. При взаимодействии тока ротора с вращающимся магнитным полем создается вращающий момент *М.* Если же частоты вращения поля и ротора одинаковы, ЭДС *E<sup>2</sup>* не наводится и, следовательно, нет тока *I<sup>2</sup>* и вращающего момента. Отсюда, непременным условием работы двигателя является неравенство частот вращения магнитного поля статора и самого ротора. Из-за этого условия двигатель называется асинхронным.

Направление момента вращения определяется по правилу левой руки. Для того чтобы изменить направление вращения, необходимо изменить направление вращающегося магнитного поля статора. А для этого надо изменить чередование фаз сетевого напряжения.

Асинхронные двигатели являются основным типом электрических двигателей, применяемых в современных технологических процессах. Электротехническая промышленность выпускает асинхронные двигатели в большом диапазоне мощностей - от нескольких десятков мегаватт, до нескольких ватт.

# **4 Основные формулы:**

Частота вращения магнитного поля статора, об/мин:  $n_1 = 60 * f_1 / p$ , где *p* - число пар полюсов. Частота вращения ротора, об/мин:  $n_2 = n_1 * (1-s)$ Скольжение:  $s = (n_1 - n_2)/n_1$ ЭДС обмотки статора, В:  $E_{1ab} = 4.44 * \Phi * f_1 * w_1 * k_{0b1}$ где *Ф* - основной магнитный поток, Вб;  *w1*- число последовательно соединенных витков в обмотке статора;  *коб1 -* обмоточный коэффициент. ЭДС обмотки ротора при номинальной частоте вращения:  $E_{2s} = 4.44* \Phi * f_1 * s_{\text{HOM}} * w_2 * k_{\text{O}} = E_2 * s$ , где *w<sup>2</sup>* - число витков в обмотке ротора (для к.з. ротора *w2=0,5)*;  $\kappa_{062}$  - обмоточный коэффициент (для к.з. ротора  $\kappa_{062} = 1$ ). ЭДС обмотки неподвижного ротора:  $E_2 = 4.44 * \Phi * f_1 * w_2 * k_{0.62}$ Частота ЭДС ротора, Гц:  $f_2 = f_1 *_{S}$ 

Полезный момент на валу двигателя при номинальной нагрузке, Н\*м: *М2ном=9,55\*Pном/ n<sup>2</sup>*

Электромагнитный момент:

 $M_{\text{av}} = P_{\text{av}}/\omega_I$ 

где *ω1 –* угловая синхронная скорость вращения, рад/с:

*ω1=*2π*\*n1*/60=2π*\* f1/p*

Мощность, потребляемая из сети при номинальной нагрузке, Вт:

 $P$ <sub>1ном</sub>=т<sub>1</sub></sub>\*U<sub>1</sub></sub> ном\*I<sub>1</sub>\*cos  $\varphi$  <sub>1ном</sub>

где *m1*- число фаз обмотки статора;

 $\cos\varphi_1$  - коэффициент мощности.

Полезная мощность АД:

*Р2=0,105\*М2\*n<sup>2</sup>*

Электрические потери в обмотках статора и ротора, Вт:

 $P_{2I} = m_I * I_1^2$  $I_1^2 * r_1$ ;  $P_{22} = m_2 * I_2^2$  $I_2^2$  \* $r_2 = s$ <sub>ном</sub> \* $P_{3M}$ 

Номинальное значение электромагнитной мощности, Вт:

 $P_{3M} = 0.105 * M_{\text{HOM}} * n_l$ 

Добавочные потери, Вт:

 $P_{\theta 0\theta} = 0.005 * P_1$ 

# 5 Порядок выполнения работы:

5.1 Изучить краткие теоретические сведения, изложенные в п. 3.

5.2 Изучить основные формулы, изложенные в п. 4.

5.3 Рассчитать параметры асинхронных двигателей в соответствии со своим вариантом (см. таблицу 6.1), используя формулы изложенные в п. 4., и примеры решения задач.

Таблица 6.1 - Варианты для решения задач

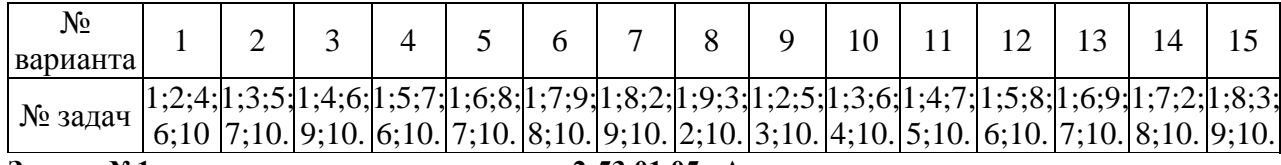

Задачу №1 - не учитывать специальности 2-53 01 05 «Автоматизированные электроприводы»

#### Залачи:

#### Залача 1

Трехфазный асинхронный двигатель с короткозамкнутым ротором работает от сети переменного тока напряжением  $U_{\text{I}}=380B$  частотой  $f_1=50\Gamma$ ц. При номинальной нагрузке ротор двигателя вращается с частотой  $n_{\text{max}}$ ; перегрузочная способность двигателя  $\lambda_{\scriptscriptstyle M}$  а кратность пускового момента Мп/Мном (см. таблицу 6.2). Рассчитать значения параметров и построить механическую характеристику двигателя в относительных единицах M<sup>\*</sup>=f(s), если электромагнитная мощность в режиме номинальной нагрузки равна  $P_{3M}$ . Определить при каком снижении напряжения двигатель утратит перегрузочную способность.

Таблица 6.2 - Варианты для задачи 1

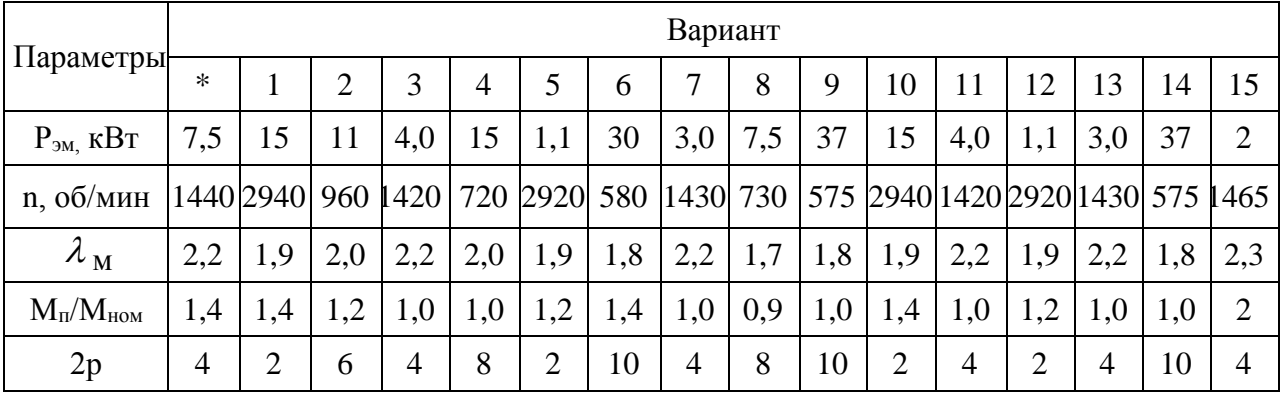

Решение варианта \*:

Расчет ведем в относительных единицах по упрощенной формуле  $M = 2/[(s/s_{kp}) + (s_{kp}/s)],$ 

где  $M = M/M_{max}$  - относительное значение электромагнитного момента. 1 Находим номинальное скольжение:

$$
S\hat{u}\hat{u} = \frac{n_1 - n_2}{n_1} = \frac{1500 - 1440}{1500} = 0.04
$$

2 Находим критическое скольжение:
$$
S\hat{e}\delta = S\hat{u} \qquad ^*(\lambda + \sqrt{\lambda^2 - 1}) = 0,04 \cdot (2,2 + \sqrt{2,2^2 - 1}) = 0,17
$$

3 Рассчитаем относительные значения момента при скольжениях: SHOM=0,04;  $s_{\text{kp}}$ =0,17; s=0,2; s=0,5; s=0,8; s=1

 $M^*_{\text{HOM}}=2/[(s/s_{\text{KD}})+(s_{\text{KD}}/s)]=2/[(0,0.4/0,17)+(0,17/0,0.4)]=0,45$  $M_{\kappa}^* = 2/[(0,17/0,17)+(0,17/0,17)]=1$  $M^*_{0.2}=2/[(0,2/0,17)+(0,17/0,2)]=0,98$  $M_{0.5} = 2/[(0.5/0.17) + (0.17/0.5)] = 0.61$  $M^*_{0.8} = 2/[(0.8/0.17)+(0.17/0.8)]=0,4$  $M^*_{1}=2/[(1/0,17)+(0,17/1)]=0,32$ 

Таблица 6.3 - Результаты вычислений

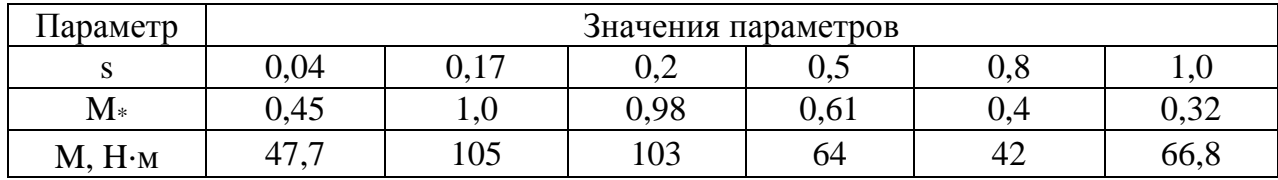

4 Результаты расчета приведены в таблице 6.3. По полученным рассчитаны фактические значения момента и построена данным механическая характеристика  $M^* = f(s)$  двигателя (рисунок 6.1).

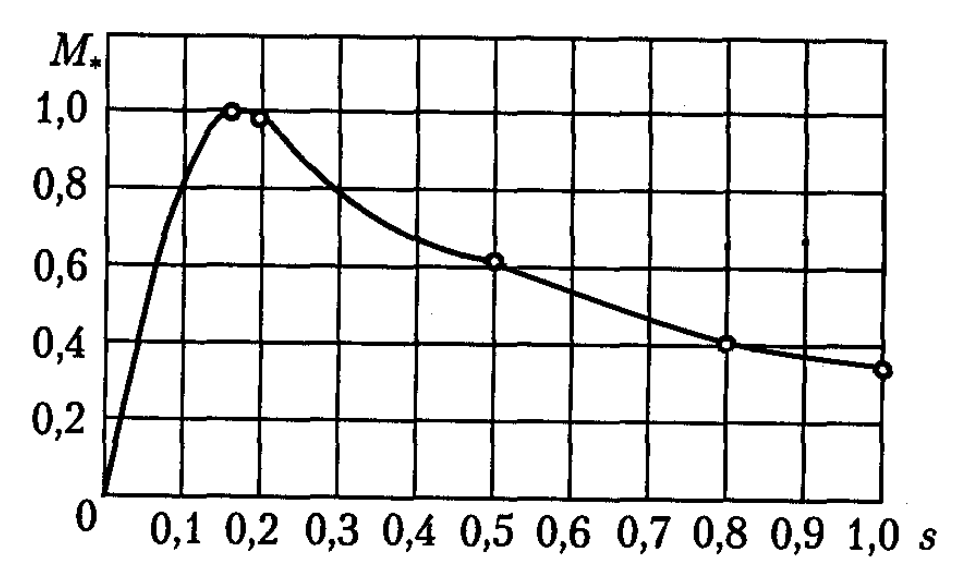

Рисунок 6.1 - Механическая характеристика АД

В связи с тем, что приближенная формула относительного значения момента при больших скольжениях дает заметную ошибку, величину пускового момента, соответствующую скольжению s = 1,0, определим по номинальному значению момента

 $M_{HOM} = 9{,}55P_{3M}/n_1 = 9{,}55 \cdot 7500/1500 = 47{,}7 H \cdot M.$ Следовательно,  $M_{\rm \scriptscriptstyle II} = M_{\rm \scriptscriptstyle HOM} \cdot 1,4 = 47,7 \cdot 1,4 = 66,8$  H  $\cdot$  M.

Относительное значение пускового момента  $M_{\text{n*}} = M_{\text{n}}/M_{\text{max}} = 66,8/105 = 0,63,$ где максимальное значение момента  $M_{\text{max}} = M_{\text{HOM}} * \lambda_{\text{M}} = 47.7 \cdot 2.2 = 105 \text{ H} \cdot \text{M}.$ 

5 Известно, что величина электромагнитного момента прямо пропорциональна  $\rm U_1{}^2$ . Поэтому при кратности пускового момента  $\rm M_n/M_{\rm HOM}\rm = 1.4$ пусковой момент окажется равным номинальному, если напряжение питания уменьшится до значения

 $U_{1n} = U_{1n} / \sqrt{1.4} = 380/1.18 = 322B$ 

В итоге даже незначительное дальнейшее снижение напряжения приведет к тому, что при номинальном нагрузочном моменте на валу двигателя пуск не произойдет. Что же касается перегрузочной способности двигателя, то, учитывая, что  $\lambda_{M} = 2.2$ , она будет утрачена при уменьшении напряжения сети до величины

$$
U_1' = \frac{U_1}{\sqrt{\lambda}} = \frac{380}{\sqrt{2.2}} = 257B.
$$

### **Задача 2**

Определить ЭДС, наведенную в фазе статора асинхронного двигателя с короткозамкнутым ротором  $(E_1)$ , фазную ЭДС в обмотке неподвижного  $(E_2)$  и вращающегося (E<sub>2S</sub>) ротора, если  $w_1 = 400$ ; f=50 Гц; Ф=0,01 Вб; n<sub>H</sub>=1460 об/мин;  $w_2=0,5$ ;  $K_{.061}=0,93$ ;  $K_{.062}=1$ .

### **Задача 3**

Асинхронный двигатель имеет следующие параметры Рн=22 кВт; КПД=91 %;  $M_{\text{H}}/M_{\text{H}}=1.9$  Н\*м; S=0,04; 2p=2. Определить потребляемую мощность, номинальный и пусковой моменты?

#### **Задача 4**

Определить номинальную мощность асинхронного двигателя, номинальный и пусковой токи если I<sub>1</sub>=60 A; U<sub>н</sub>=380 B; cos  $\varphi$  =0.82; КПД=90 %; I<sub>п</sub>/I<sub>н</sub>=7.

### **Задача 5**

Асинхронный двигатель развивает электромагнитную мощность  $P_{3M}=15$ кВт при s=0,04; 2р=2. Определить потери в меди ротора, электромагнитный момент и механическую мощность двигателя?

### **Задача 6**

Определить переменные потери в асинхронном двигателе, при:  $P_{H}$ =22 кВт;  $U_{\text{H}}$ =380 В; КПД=92 %; соз $\varphi$  =0.83 в номинальном режиме, если R<sub>1</sub>=0.09 Ом;  $R_2=2R_1$ .

#### **Задача 7**

Определить величину добавочного сопротивления R<sub>n</sub>-?, которое нужно включить в фазу ротора асинхронного двигателя с фазным ротором для уменьшения скорости вращения его на валу с  $n_{\text{H}}$  = 970 об/мин до n=680 об/мин при номинальной нагрузке если  $p=3$ ;  $R_2=0.05$  Ом. Для асинхронного двигателя справедливо следующее равенство  $R_2/s_H=(R_2+R_1)/s$ .

#### **Задача 8**

Определить электромагнитную мощность и потери в обмотке ротора трехфазного асинхронного двигателя, если р=2; n=1460 об/мин;  $f_1$ =50  $\Gamma$ ц; I<sub>2</sub>=30 A;  $R_2=0.06$  O<sub>M</sub>.

### **Задача 9**

Определить КПД асинхронного двигателя с фазным ротором если двигатель потребляет из сети P<sub>1</sub>=23,3 кВт; U<sub>н</sub>=380 B; cos  $\varphi$  =0.83; R<sub>1</sub>=0.08 Oм; I<sub>2</sub>=32 А; R<sub>2</sub>=0.05 Ом; Р<sub>доб</sub>=0,005Р<sub>1</sub>; Р<sub>магн</sub>=70 Вт; Р<sub>мех</sub>=40 Вт. Обмотки двигателя соединены по схеме Y.

### **Задача 10**

Асинхронный двигатель с короткозамкнутым ротором имеет параметры: основной магнитный поток Ф, число последовательно соединенных витков w<sup>1</sup> в обмотке статора, номинальное скольжение s<sub>H0M</sub>, ЭДС индуцируемая в обмотке ротора при его неподвижном состоянии Е2, ЭДС ротора при его вращении **с** номинальным скольжением E2S,частота ЭДС f2, частота вращения ротора nном. Частота тока питающей сети 50 Гц.

Значения перечисленных параметров приведены в табл.6.4. Требуется определить значения параметров, не указанных в таблице.

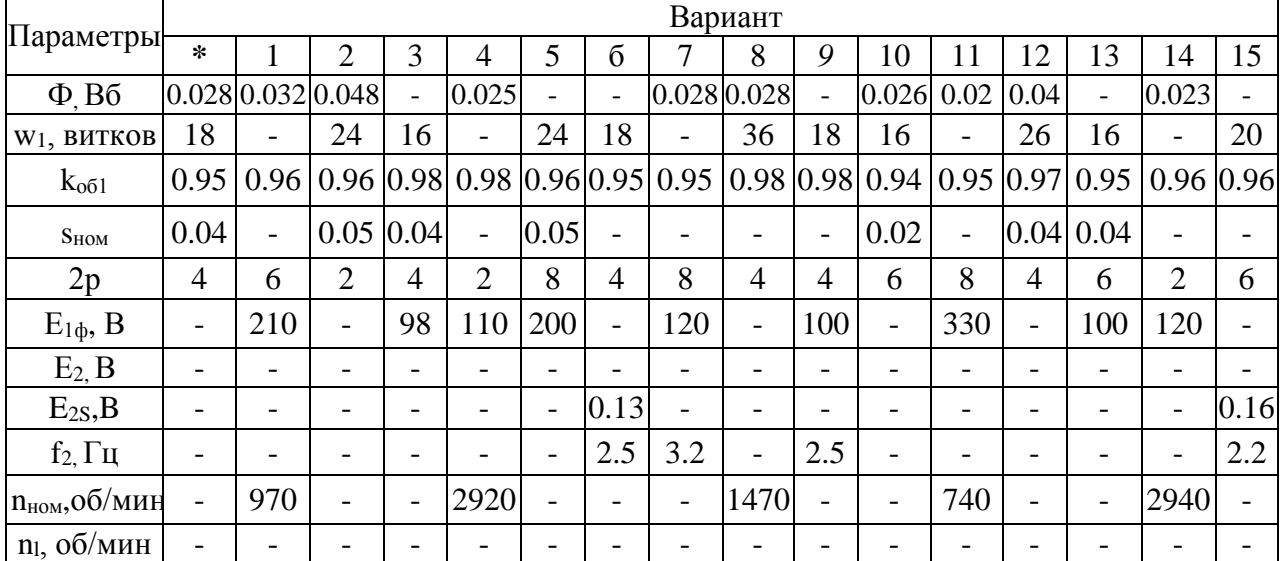

Таблица 6.4 - Варианты для задачи 10

Решение варианта \*:

1 ЭДС обмотки статора:  $E1\phi = 4.44 * \Phi * f1 * w1 * k = 4.44 * 0.028 * 50 * 18 * 0.95 = 106.294 B$ 2 ЭДС обмотки ротора при номинальной частоте вращения  $E2s = 4.44 * \Phi * f_1 * s_{HOM} * w_2 * k_{062} = 4.44 * 0.028 * 50 * 0.04 * 0.5 * 1 = 0.124 B.$ 3 ЭДС обмотки неподвижного ротора:

$$
E_2 = \frac{E2s}{S\hat{m}} = \frac{0,12}{0.04} = 3,108 \ B
$$

4 Частота ЭДС ротора при номинальном скольжении:

$$
f_2 = f_1 * S_{HOM} = 50 * 0,04 = 2 \Gamma u.
$$

5 Синхронная частота, вращения:

$$
n_1 = \frac{f1 * 60}{p} = \frac{50 * 60}{2} = 1500 \text{ of/}m
$$

6 Номинальная частота вращения ротора:  $n_{\text{now}} = n_1 * (1 - s_{\text{now}}) = 1500 * (1 - 0.04) = 1440 \text{ of}$ /мин

5.4 Оформить отчет.

5.5 Сделать вывод по работе.

# 6 Содержание отчета:

- 6.1 Название и цель работы.
- 6.2 Краткие теоретические сведения.
- 6.3 Расчеты параметров асинхронных двигателей.
- 6.4 Ответы на контрольные вопросы.
- 6.5 Вывод по работе.

# 7 Контрольные вопросы:

7.1 Объясните, что такое свойство обратимости асинхронной машины.

7.2 Поясните, чем отличается асинхронный двигатель с фазным ротором от асинхронный двигатель с короткозамкнутым ротором.

7.3 Охарактеризуйте режимы работы асинхронной машины.

7.4 Назовите условие устойчивой работы асинхронного двигателя.

7.5 Поясните, как изменяется максимальный момент асинхронного двигателя при падении напряжения сети.

7.6 Поясните, как изменяется пусковой момент асинхронного двигателя при увеличении активного сопротивления обмотки ротора.

### **Литература**

1. Кацман М. М. Электрические машины: Учеб. для студентов средн. проф. учебных заведений. – 3-е изд., испр.- М.:- Высш. шк., 2001.- 463 с.: ил.

2. Шевчик Н. Е., Подгайский Г. Д. Электрические машины.- Мн.: Дизайн ПРО, 2000.- 256с.: ил.

3. Кацман М. М. Сборник задач по электрическим машинам: Учеб. для студ. учреждений сред. проф. образованияю.-М.: Издательский центр «Академия», 2003. – 160с.

# **Практическая работа №7**

### **Определение расчетных, эксплуатационных параметров синхронных машин при решении задач**

**1 Цель работы:** освоить методы расчета параметров синхронных машин

### **2 Оснащение рабочего места:**

- методические указания для проведения практических работ;

- калькулятор

### **3 Краткие теоретические сведения:**

Синхронными называют бесколлекторные машины переменного тока, у которых частота вращения магнитного поля всегда равна (синхронна) частоте вращения ротора  $(n_2 = n_1)$ .

Как и все электрические машины, синхронная машина имеет неподвижную часть статор и подвижную ротор. Обмотка статора аналогична обмотке статора асинхронной машины. В режиме генератора в ней наводится ЭДС, а в режиме двигателя она создает вращающееся магнитное поле статора. Ротор необходим для создания основного магнитного потока. У машин небольшой мощности для этого используются постоянные магниты. При большой мощности основной магнитный поток создается обмоткой возбуждения, которая через скользящие контакты подключается к источнику постоянного напряжения.

При работе двигателя на обмотку статора подается напряжение, и обмотка создает вращающееся магнитное поле, которое, взаимодействуя с полем ротора, создает вращающий момент. Так как взаимодействуют магнитные поля, они должны быть неподвижны друг относительно друга. Это означает, что ротор предварительно необходимо «раскрутить» до частоты вращения магнитного поля статора, чтобы поля «вошли в зацепление». В противном случае они будут проскакивать друг относительно друга, создавая незначительные знакопеременные моменты.

При работе генератором ротор приводится во вращение и создаваемый им магнитный поток, пересекая витки обмотки якоря (статора), наводит в них ЭДС. Частота переменного тока f<sub>1</sub>, вырабатываемого синхронным генератором, зависит от частоты вращения ротора n<sub>2</sub> и числа пар полюсов р.

Особенностями синхронных машин является то, что: у синхронных машин есть возможность регулировать коэффициент мощности; на электростанциях практически вся эл. энергия вырабатывается синхронными генераторами; единичная мощность синхронного генератора может достигать миллиона киловатт; синхронные двигатели в основном применяются для привода устройств большой мощности, так как более эффективно потребляют энергию (более высокий КПД, чем у асинхронного двигателя).

# 4 Основные формулы:

Синхронная частота вращения, об/мин:  $n_1 = 60 * f_1 / p$ . Синхронная угловая скорость врашения, рад/с:  $\omega_1 = 2 \pi \pi f_1/p$ , где  $\pi$  = 3,14;  $p$  - число пар полюсов. Магнитодвижущая сила (МДС) обмотки. А:  $F=0.45*_{m_1}*_{l_1}*_{w_1}*_{K_{o6}/p}.$ Электромагнитная мощность, кВт:  $P_{3M} = M^* \omega_1$ .

Реактивная мощность, квар:

 $Q_1 = S_1 * sin \varphi$ .

Полная мощность на выходе синхронного генератора, кВ\*А:

 $S_{luou} = m_l * U_{luou} * I_{luou}$ 

где  $m_l$  – число фазных обмоток

Активная мощность на выходе синхронного генератора, кВ\*А:

$$
P_{I\mu\text{OM}}=S_{I\mu\text{OM}}\cos\varphi_{I}.
$$

Коэффициент полезного действия (КПД) синхронной машины:

- для синхронного генератора:

$$
\eta = \frac{1 - \sum P}{P_{HOM} + \sum P};
$$

- для синхронного двигателя:

$$
\eta = \frac{1 - \sum P}{P1_{HOM}}
$$

Основная электродвижущая сила (ЭДС) машины, В:

 $E_0 = 4.44* f_1 * \Phi * w_1 * k_{00}$ 

где  $\Phi$  - основной магнитный поток,  $B6$ ;

 $w_I$ - число последовательно соединенных витков в обмотке статора;

 $\kappa_{o61}$  - обмоточный коэффициент.

Электромагнитные моменты для неявнополюсной и явнополюсной синхронной машины, Н\*м:

$$
M\acute{\iota} = \frac{P\acute{y}\acute{\iota}}{\omega_1} = \frac{m_1 * U_1 * E_0}{\omega_1 * Xc} * \sin \theta
$$
  
\n
$$
M\ddot{y} = \frac{P\acute{y}\acute{\iota}}{\omega_1} = \frac{m_1 * U_1 * E_0}{\omega_1 * Xd} * \sin \theta + \frac{m_1 * U_1^2}{2\omega_1} * \left(\frac{1}{Xq} - \frac{1}{Xd}\right) * \sin 2\theta
$$
  
\nHence,  $\cos \theta = \cos \theta$ 

Перегрузочная способность машины:

 $\lambda = M_{max}/M_{HOM}$ 

Пренебрегая реактивной составляющей момента, можно записать  $\lambda \approx 1/\sin \theta_{\text{HOM}}$ , т.е. чем меньше угол  $\theta_{\text{HOM}}$ , соответствующий номинальной нагрузке синхронной машины, тем больше ее перегрузочная способность.

# 5 Порядок выполнения работы:

5.1 Изучить краткие теоретические сведения, изложенные в п. 3.

5.2 Изучить основные формулы, изложенные в п. 4.

5.3 Рассчитать параметры синхронных машин в соответствии со своим вариантом (см. таблицу 7.1), используя формулы изложенные в п. 4., и примеры решения задач.

#### Таблица 7.1 - Варианты для решения задач

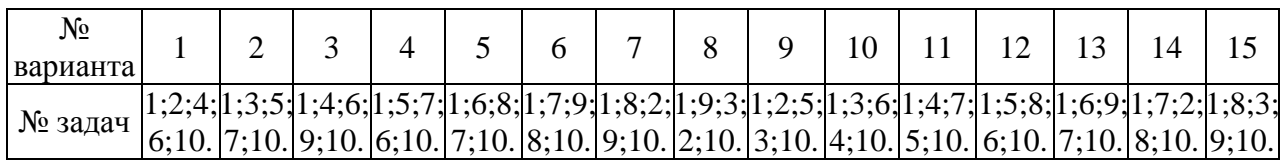

### Залачи:

### Задача 1

Параметры трёхфазного синхронного генератора: номинальное напряжение на выходе  $U_{1HOM}$  (при  $f_1 = 50 \Gamma$ ц), обмотка статора соединена «звездой», номинальный ток статора  $I_{1\text{HOM}}$ , КПД при номинальной нагрузке  $\eta_{\text{HOM}}$ , число полюсов 2р, мощность на входе Р<sub>1ном</sub>, полезная мощность на выходе Р<sub>ном</sub>, суммарные потери в режиме номинальной нагрузки  $\Sigma P_{\text{HOM}}$ , полная номинальная мощность на выходе S<sub>2ном</sub>, коэффициент мощности нагрузки, подключенной к генератору, cosф<sub>1ном</sub>, вращающий момент первичного двигателя при номинальной загрузке генератора М<sub>1ном</sub>. Требуется определить параметры, значения которых в таблице 7.2 не указаны.

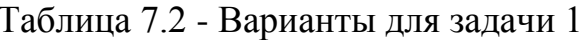

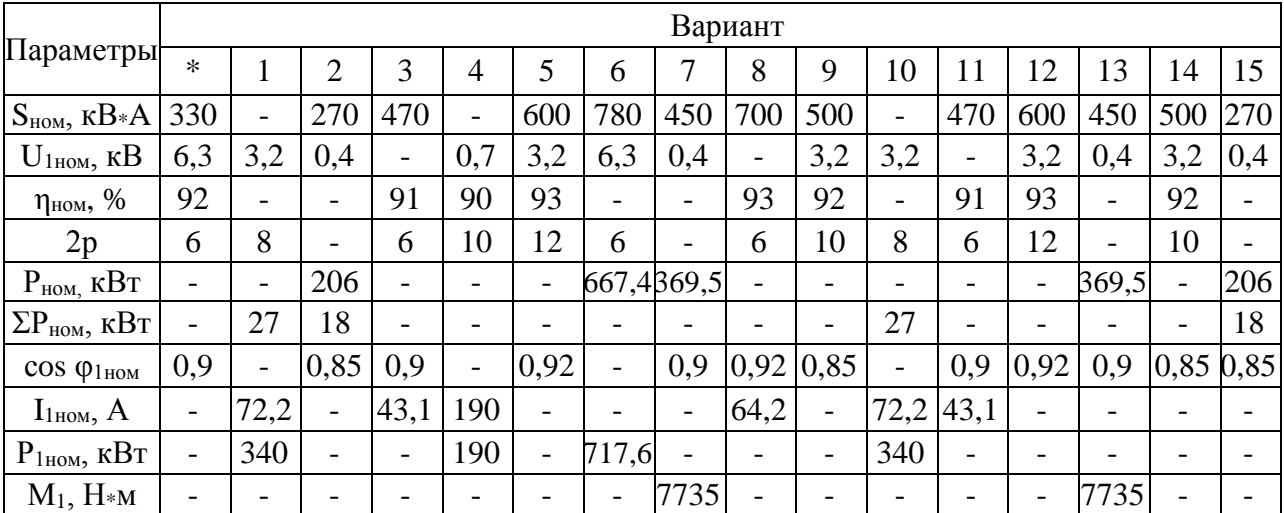

Решение варианта \*:

1 Полезная мощность на выходе генератора

 $P_{\mu\alpha\mu} = S_{\mu\alpha\mu} \cos \varphi_1 = 330*0.9 = 297 \text{ kBm}.$ 

2 Мощность на входе генератора

 $P_{1\mu\alpha\mu} = P_{\mu\alpha\mu} / \eta_{\mu\alpha\mu} = 297/0.92 = 322.8$  kBm

3. Суммарные потери  $\Sigma P_{\text{HOM}} = P_{\text{IHOM}} - P_{\text{HOM}} = 322.8 - 297 = 25.8 \text{ }\kappa Bm.$ 4 Ток статора в номнальном режиме  $I_{I\text{\tiny HOM}} = S_{\text{\tiny HOM}} / (\sqrt{3} U_{I\text{\tiny HOM}}) = 330 / (1,73*6,3) = 30,2 \text{ A}.$ 5 Синхронная частота вращения при 2р=6 и частоте тока  $f_1$ =50 $\Gamma$ ц:  $n_1 = f_1 * 60/p = 50 * 60/3 = 1000$  of/muh.

6 Момент приводного двигателя, необходимый для вращения ротора генератора с синхронной частотой вращения в режиме номинальной нагрузки  $\overline{M}_{1\mu\omega} = 9.55 \times 10^3 \times P_{1\mu\omega} / n_1 = 9.55 \times 10^3 \times 322.8 / 1000 = 3083$  H  $\rm{M}$ .

Залача 2

Найти напряжение на зажимах синхронного трехфазного генератора, работающего в режиме х.х. при соединении обмоток треугольником, если известны: f<sub>1</sub>=50 Гц; w<sub>1</sub>=150; обмоточный коэффициент k<sub>0</sub> $=$ 0.92; амплитудное значение магнитного потока Ф=0,013 Вб

#### Задача 3

Найти электромагнитный момент и номинальную мощность явно полюсного синхронного генератора если U<sub>1</sub>=6 кВ; E<sub>od</sub>=5780 В; X<sub>d</sub>=7 Ом; X<sub>q</sub>=3 Ом; f<sub>1</sub>=50  $\Gamma$ <sub>H</sub>;  $\theta$ =30<sup>0</sup>; p=2.

#### Залача 4

Турбогенератор при номинальной нагрузке работает с углом  $\theta = 30^{\circ}$ . Определить перегрузочную способность генератора  $\lambda$ -?

#### Задача 5

Синхронный турбогенератор имеет следующие параметры: U<sub>H</sub>=10 кВ; ЭДС фазы, созданная обмоткой возбуждения  $E_0 = 5120$  В;  $X_c = 12$  Ом;  $f_1 = 50$  Гц;  $\theta = 27^0$ ; p=2. Определить электромагнитную мощность и электромагнитный момент машины?

#### Залача 6

Найти напряжение на зажимах синхронного трехфазного генератора, работающего в режиме х.х. при соединении обмоток звездой, если известны:  $f_1 = 50$ Гц; w<sub>1</sub>=150; обмоточный коэффициент k<sub>00</sub>=0.92; амплитудное значение магнитного потока Ф=0,013 Вб

#### Залача 7

Синхронный двигатель имеет следующие параметры:  $P_{H} = 630$  кВт;  $\cos \varphi = 0.8$ ; суммарные потери мощности  $\sum P = 12$ кВт. Определить полную мощность двигателя, и номинальный момент.

#### Залача 8

Трехфазный синхронный двигатель с номинальными данными:  $P_{H} = 500$ кВт; U<sub>H</sub>=0.66 кВ; f<sub>1</sub>=50 Гц; p=2; КПД=0,95; соз  $\varphi$  =0.8(емкостной). Найти угловую скорость вращения ротора, номинальный вращающий момент, активную и реактивную мощности, потребляемые из сети ток статора и его реактивную составляющую.

#### **Задача 9**

Трехфазный синхронный двигатель соединенный по схеме Y, имеет следующие параметры:  $p=4$ ; потребляет из сети  $I_0=130A$ , число витков фазы  $w=130$ ;  $K_{.001}=0.92$ . Определить максимальное значение МДС? Ì,

#### **Задача 10**

Трехфазный синхронный двигатель серии СДН2 имеет данные каталога: номинальную мощность, число полюсов, КПД; кратности - пускового тока, пускового момента, максимального синхронного момента, асинхронного момента при скольжении 5 % (момент входа в синхронизм); соединение обмоток статора «звездой». Значения перечисленных величин приведены в таблице 7.3.

Определить: частоту вращения, номинальный и пусковой токи в цепи статора, номинальный, максимальный синхронный, пусковой моменты и асинхронный момент входа в синхронизм (при s=5 %). Напряжение питающей сети  $U_c$ =10 кВ при частоте 50 Гц, коэффициент мощности соз  $\varphi_1$ =0,8.

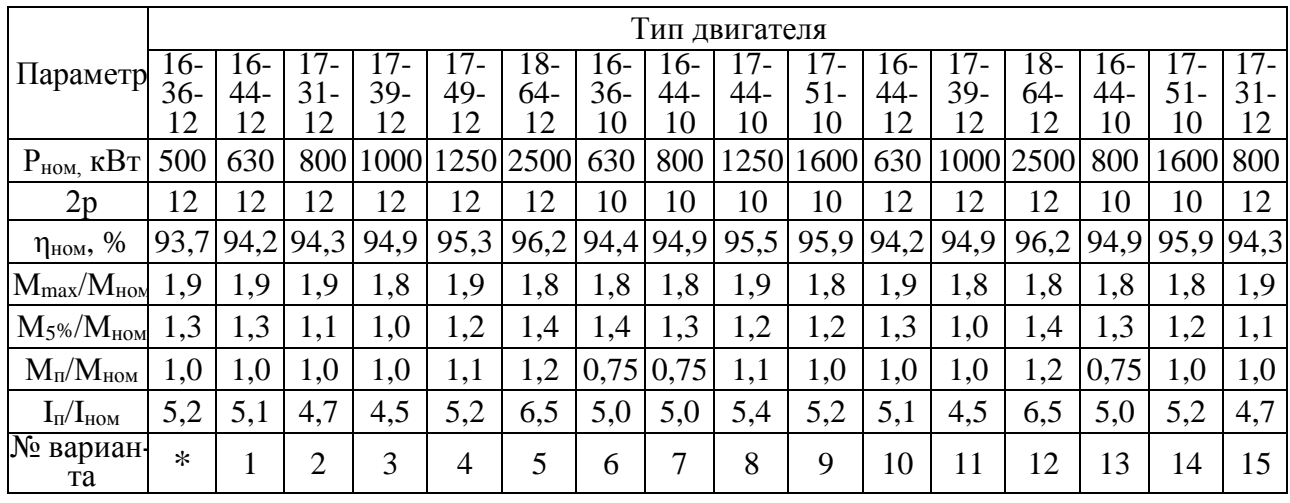

Таблица 7.3 - Варианты для задачи 10

Решение варианта \*:

1 Частота вращения

*n1=60f/р =60\*50/6=500 об/мин.*

2 Потребляемая двигателем мощность в режиме номинальной нагрузки *Р1 ном= Рном/ ηном=500/0,937=534 кВт.*

3 Ток в цепи статора в режиме номинальной нагрузки

*I1 ном= Sном/(√3 U1ном сos φ1)=534/(1,73\*10\*0,8)=39 А.*

4 Пусковой ток в цепи статора

*Iп=I1ном(Iп/Iном)=39\*5,2=203 А.*

5 Момент на валу двигателя в режиме номинальной нагрузки *Мном=9,55\*Рном/n1=9,55\*500\*10<sup>3</sup> /500=9550 Н\*м.*

6 Максимальный (синхронный момент) момент

*Мmax= Мном(Мmax/Мном)=9550\*1,9=18145 Н\*м.*

7 Пусковой момент

*Мп= Мном(Мп/Мном)=9550\*1,0=9550 Н\*м.*

8 Момент входа в синхронизм (асинхронный момент при s=5 %)  $M_{5\%} = M_{\text{HOM}}(M_{5\%}/M_{\text{HOM}}) = 9550 \cdot 1,3=12415 \text{ H}$ \*M.

5.4 Оформить отчет.

5.5 Сделать вывод по работе.

### **6 Содержание отчета:**

6.1 Название и цель работы.

6.2 Краткие теоретические сведения.

6.3 Расчеты параметров синхронных машин.

6.4 Ответы на контрольные вопросы.

6.5 Вывод по работе.

# **7 Контрольные вопросы:**

7.1 Поясните, способы возбуждения синхронных машин.

7.2 Поясните, в чем состоит явление реакции якоря.

7.3 Что такое синхронизация генератора, включаемого на параллельную работу.

7.4 Поясните, процесс пуска синхронного двигателя.

7.5 Поясните, назначение синхронного компенсатора.

7.6 Укажите, достоинства и недостатки синхронных двигателей по сравнению с асинхронными.

# **Литература**

1 Кацман М. М. Электрические машины: Учеб. для студентов средн. проф. учебных заведений. – 3-е изд., испр.- М.:- Высш. шк., 2001.- 463 с.: ил.

2 Шевчик Н. Е., Подгайский Г. Д. Электрические машины.- Мн.: Дизайн ПРО, 2000.- 256с.: ил.

3 Кацман М. М. Сборник задач по электрическим машинам: Учеб. для студ. учреждений сред. проф. образованияю.-М.: Издательский центр «Академия», 2003. – 160с.

# Министерство образования Республики Беларусь

# Учреждение образования

«Минский государственный политехнический колледж»

# «Электрические машины»

# Методические указания для проведения лабораторных работ для специальностей: 2-36 03 31-01 «Монтаж и эксплуатация электрооборудования (производственная деятельность)» 2-37 01 05 «Городской электрический транспорт» 2-53 01 05 «Автоматизированные электроприводы»

Разработчик М.А. Винатовская

Репензент Е.Ф. Тозик

Методические указания рассмотрены и рекомендованы для внедрения в учебный процесс на: - заседании цикловой комиссии электротехнических дисциплин Протокол № \_\_\_\_\_ от «\_\_\_\_» \_\_\_\_\_\_\_\_\_ 2014г Председатель комиссии \_\_\_\_\_\_\_ Т.С.Шмакова - заседании экспертной методической комиссии

Протокол №  $\qquad \qquad$  от « $\qquad \qquad$  »  $\qquad \qquad$  2014г

# **Содержание**

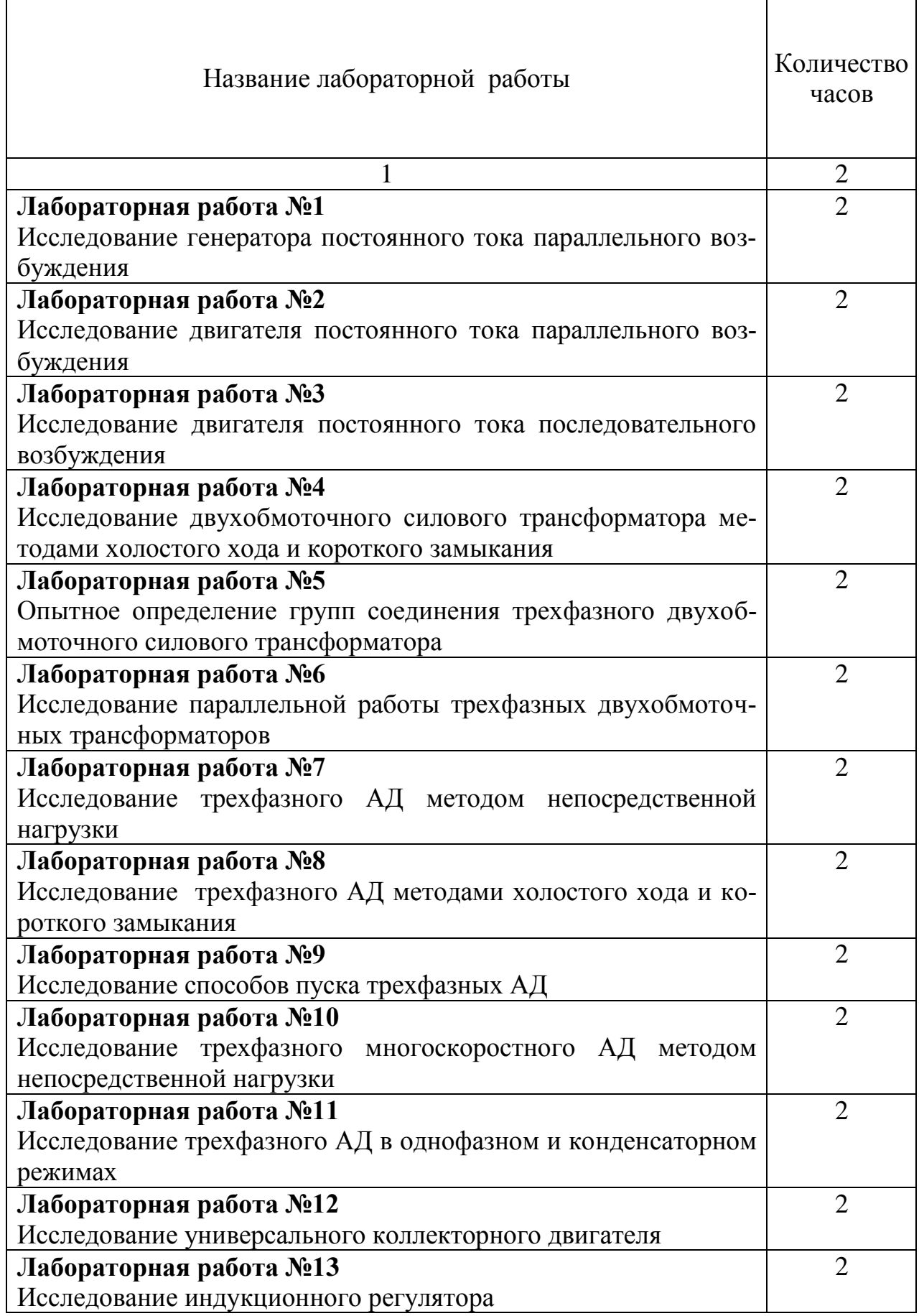

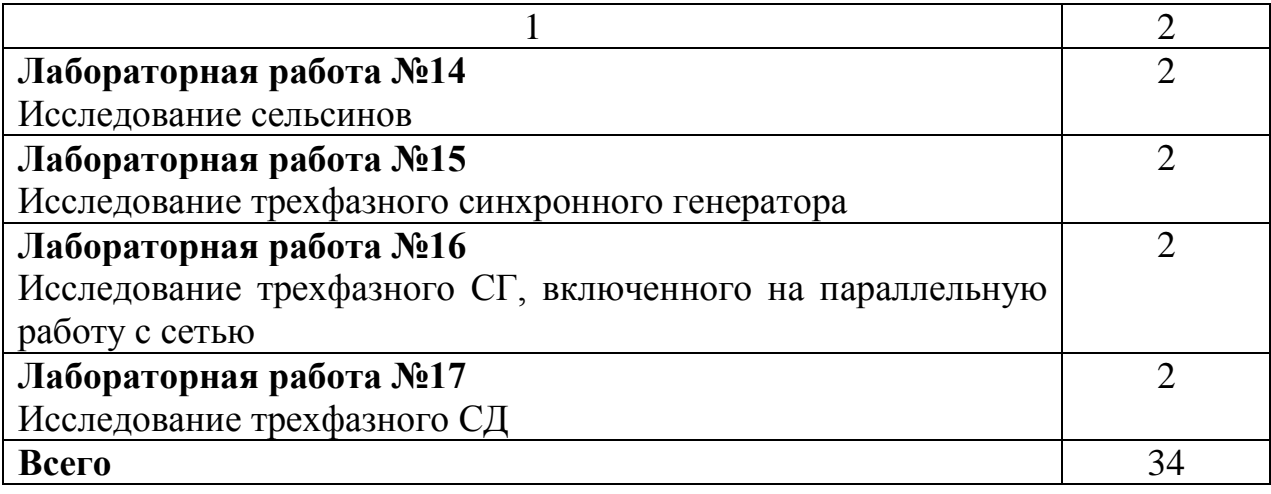

### **ПРАВИЛА ВЫПОЛНЕНИЯ, ОФОРМЛЕНИЯ И СДАЧА ЛАБОРАТОРНЫХ РАБОТ**

Отчет о выполненной работе должен содержать: паспортные данные испытуемого оборудования и приборов, схемы опытов, таблицы с данными измерений и результатами вычислений, графики полученных зависимостей, выводы по работе, содержащие критическую оценку опытов.

Схемы и графики следует выполнять аккуратно с применением линийки, лекал, циркуля. Все элементы схемы должны соответствовать стандарту.

Отчет по каждой работе выполняется на стандартных форматах, графики следует выполнять на миллиметровой бумаге и подклеивать к отчету. На титульном листе нужно указать наименование работы, фамилию и группу.

До начала работы учащийся должен подготовиться к выполнении очередной работы. Подготовка состоит в изучении описания лабораторной работы в данном руководстве и соответствующего теоретического материала по рекомендованным учебным пособиям. Учащиеся, не подготовленные к выполнению работы, к занятиям не допускаются. Проверка подготовленности проводится преподавателем путем индивидуального опроса до или во время работы.

Учащиеся, опоздавшие на занятия, к работе не допускаются. Учащиеся, пропустившие занятия по уважительной причине, должны по договоренности с преподавателем выполнить пропущенные работы в дополнительное время без нарушения своего нормального графика выполнения работ.

До начала лабораторных занятий каждая бригада получает от преподавателя номер работы, с которой начинается выполнение всего цикл. В дальнейшем работы выполняются по установленному в лаборатории графику.

Работы выполняются бригадами, состоящими из 2-3 учащихся. При выполнении работ члены бригады должны распределять рабочие функции (сборка схем измерения, снятие показаний приборов и т.п.) и периодически меняться ими, чтобы каждый в полном объеме освоил все эти функции.

Перед сборкой схем необходимо убедиться в соответствии измерительных приборов и других элементов, собираемых электрических цепей по номиналам, роду тока, классам точности и другим параметрам. После уяснения назначения каждого прибора и элемента схемы начинается сначала сборка последовательных (токовых) цепей, а затем параллельных цепей (цепей напряжения). Сборку следует начинать от зажимов питания на щите. Правильность сборки схемы проверяется всеми членами бригады и после этого обязательно преподавателем.

### *Учащимся запрещается:*

а) включать схему под напряжения до проверки преподавателя;

б) производить какие-либо переключения в схеме при включенном напряжении питания. После выполнения любых переключений в схеме повторное ее включение разрешается тоже только после проверки преподавателем;

в) переносить измерительные приборы с одного стола на другой и самовольно заменять какие-либо элементы измерительной схемы;

Выполнение работы должно производиться в соответствии с порядком, изложенном в настоящем руководстве.

После выполнения необходимых измерений и записи результатов, и соответствующие таблицы отчета, формы которых приведены в описании лабораторных работ, результаты необходимо показать преподавателю. Без разрешения преподавателя схемы не разбирать. Получив разрешение на разборку схемы, привести рабочее место и порядок, т. е. аккуратно составить приборы и убрать соединительные провода в ящик.

### *При сдаче отчета по лабораторной работе учащийся обязан:*

1.Знать ответ на каждый контрольный вопрос по данной лабораторной работе.

2.Уметь рассказать порядок сборки схемы, снятия данных, особенности эксплуатация данной установки.

3.Решить типовую задачу по данному материалу.

4.Правильно ответить на вопросы преподавателя по данной работе.

### ИНСТРУКЦИЯ ПО ТЕХНИКЕ БЕЗОПАСНОСТИ

Выполнение работ в лаборатории электрических машин сопряжено с применением опасных напряжений. Поражение током при таких напряжениях может иметь тяжелые последствия.

Несмотря на непрерывное совершенствование технических устройств, обеспечивающих безопасную работу с электрическими установками, одних только технических средств бывает недостаточно. Необходимо, чтобы лица, работающие с электрическими устройствами и приборами под напряжением, были предельно внимательны и постоянно и точно выполняли соответствуюшие правила техники безопасности.

В лаборатории электрических измерений опасными являются напряжения в 110, 127, 220, 300 и 700 В постоянного и переменного тока: кроме того, опасность представляют также ЭДС самоиндукции, возникающие при размыкании цепей с большими индуктивностями, неразряженные конденсаторы. При неправильных действиях учащихся возможны короткие замыкания и перегрузка в цепях даже с низким напряжением, что может привести к разбрызгиванию расплавленного металла и перегреву отдельных частей оборудования. Это может послужить причиной поражения органов: зрения и ожогов.

Во избежание несчастных случаев при выполнении лабораторных работ необходимо неукоснительно соблюдать следующие правила безопасности:

1. Перед сборкой схемы необходимо убедиться, что рубильник питания отключен (независимо от номинала питающего напряжения), и сборку схемы выполнять только при отключенном питании. Любые необходимые переключения в схеме, замену измерительных приборов и других элементов схемы производить только при выключенном напряжении.

2. Соединительные провода должны надежно присоединяться к клеммам, по возможности меньше пересекаться друг с другом, не лежать на шкалах приборов и не касаться обмоток реостатов.

3. При выполнении работы все члены бригады должны находиться на рабочем месте, быть внимательными и не допускать посторонних к своему рабочему столу. При включении схемы под напряжение об этом предупреждаются все члены бригады.

4. Рабочий стол не должен загромождаться посторонними предметами (портфелями, сумками и т.п.): неиспользуемые приборы и соединительные провода следует убрать со стола.

5. При обнаружении любых неисправностей в схеме или при попадании кого-либо под напряжение необходимо немедленно выключить рубильник и сообщить об этом преподавателю.

6. Во время работы не касаться неизолированных частей электрических цепей, находящихся под напряжением, и открытых поверхностей реостатов во избежание ожогов.

7. После окончания работы и получения разрешения преподавателя на разборку схемы необходимо привести в порядок рабочее место (аккуратно собрать и сложить в ящик соединительные провода, расставить на прежние моста приборы и другие элементы схемы, придвинуть к столу стулья).

8. О любых замеченных во время работы неисправностях и повреждениях измерительных приборов или других электрических устройств учащиеся обязаны сообщить преподавателю. Материальная ответственность за порчу лабораторного оборудования, вызванная небрежным с ним обращением или невыполнением указаний настоящего руководства, лежит на исполнителях работы. Нарушение правил работы в лаборатории и требований техники безопасности сопровождается отстранением виновного от работы и соответствующим административным взысканием.

# **Таблица 0.1 – Основные расчетные формулы**

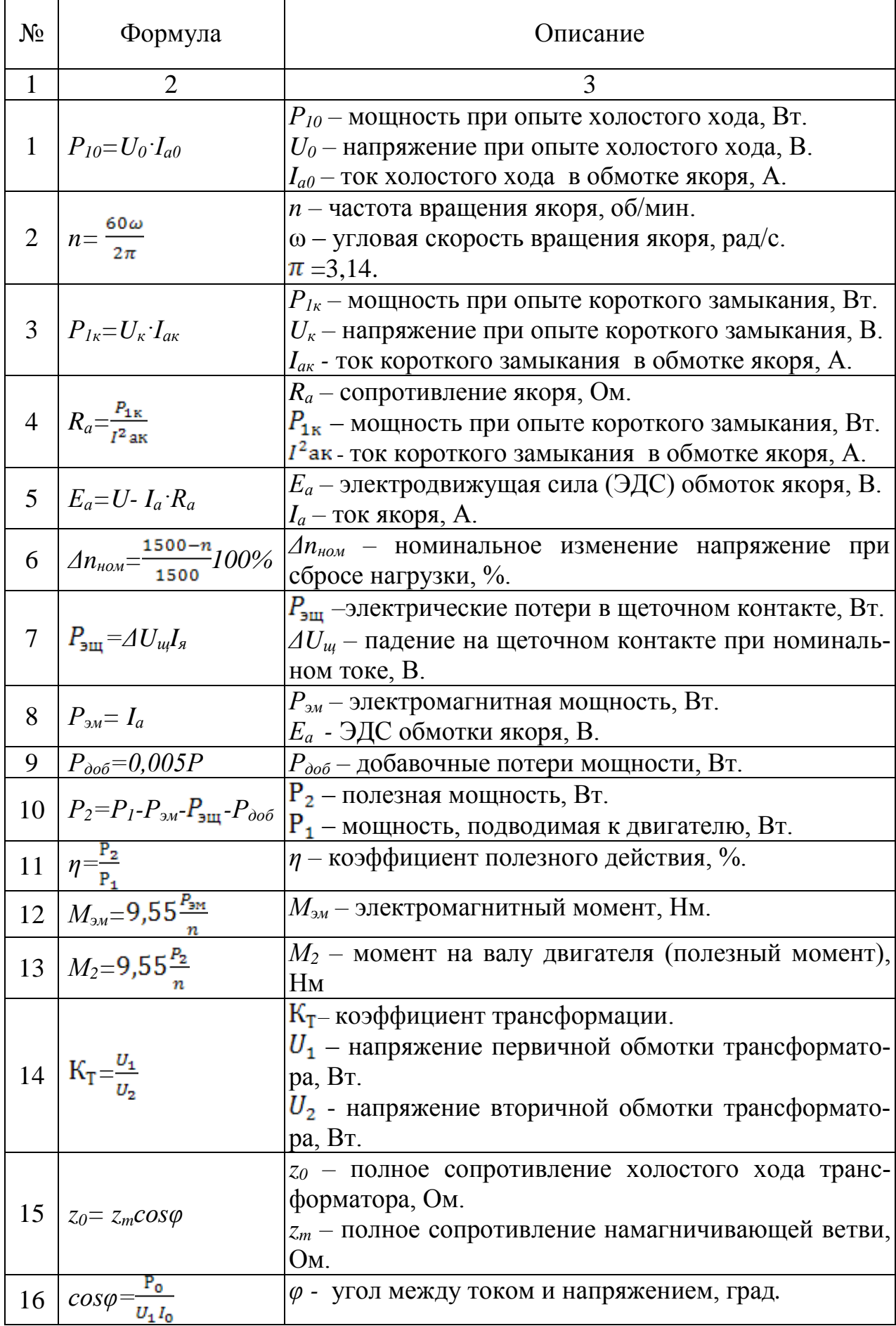

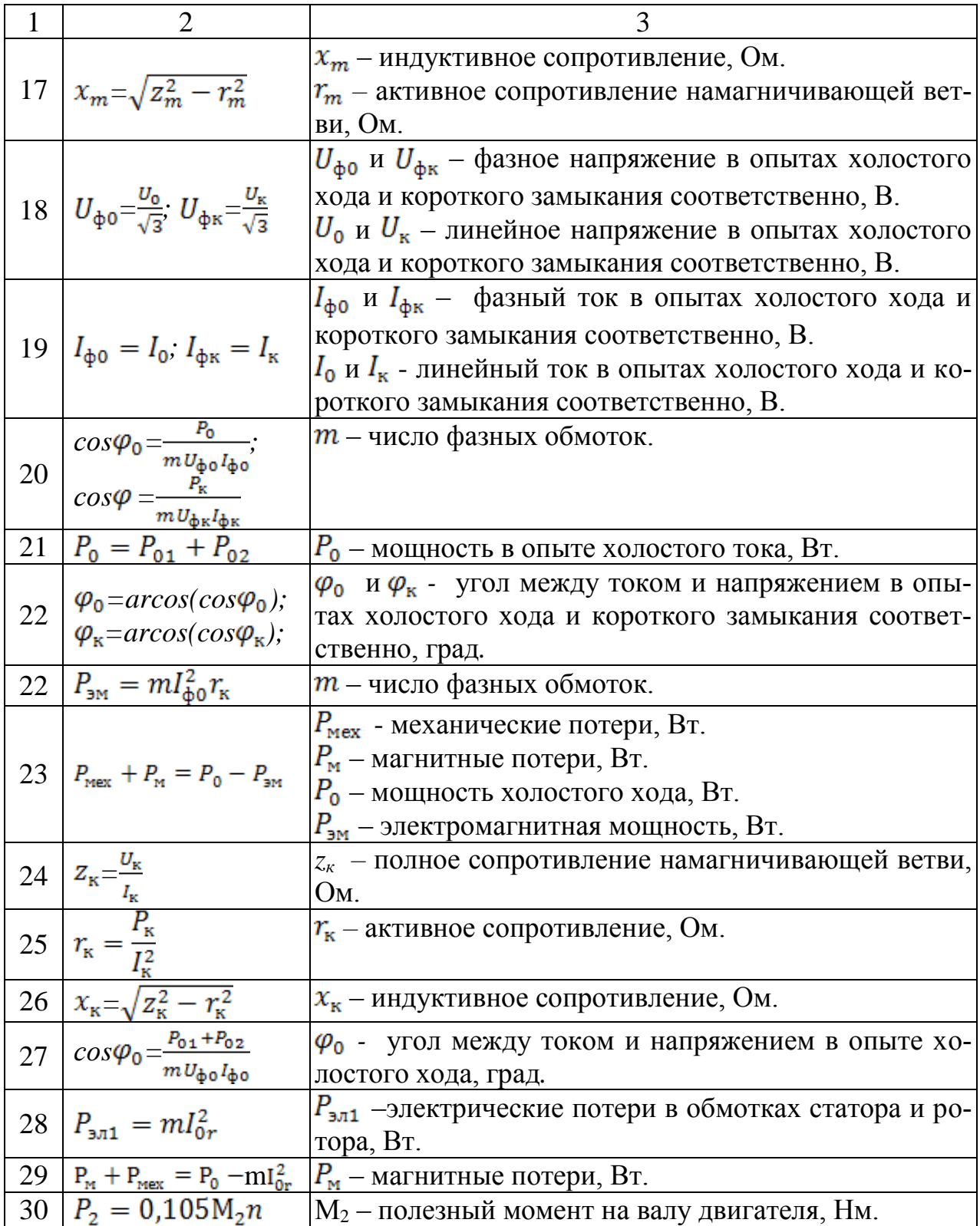

# **ЛАБОРАТОРНАЯ РАБОТА №1 Исследование генератора постоянного тока параллельного возбуждения**

# **1 Цель работы:**

**-** изучить конструкцию генератора постоянного тока параллельного возбуждения;

- приобрести практические навыки в сборке схем и опытном исследовании генератора при снятии показаний и построении основных характеристик;

- получить экспериментальное подтверждение теоретическим сведениям о генераторах постоянного тока параллельного возбуждения;

- соблюдать правила безопасности при работе в лаборатории.

**2 Оснащение рабочего места:** методические указания для проведения лабораторных работ, лабораторный стенд.

### **3 Краткие теоретические сведения**

*Работа любого генератора постоянного тока характеризуется следующими параметрами:*

- частота вращения;
- напряжение генератора;
- ток нагрузки, или ток якоря;
- ток возбуждения.

Все четыре параметра генератора взаимосвязаны, и одновременно исследовать их сложно, поэтому обычно исследуют зависимость между двумя параметрами, предполагая, что оставшиеся два остаются постоянными.

*Характеристика холостого хода* представляет собой зависимость ЭДС генератора в режиме холостого хода  $E_0$  от тока возбуждения  $I_B$  при номинальной частоте вращения n<sub>ном</sub>.

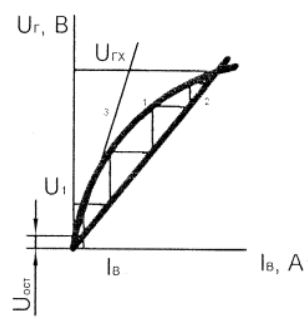

Рисунок 1.1 – Характеристика самовозбуждения

*Нагрузочная характеристика* представляет собой зависимость напряжения генератора *U*от тока возбуждения, при неизменных значениях тока нагрузки *I<sup>а</sup>* и частоты вращения *п= пиом = const*. Данные нагрузочной характеристики снимают при номинальной нагрузке генератора.

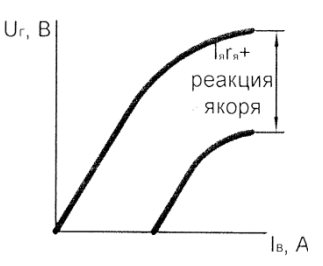

Рисунок 1.2 – Нагрузочная характеристика

*Регулировочная характеристика* генератора – это зависимость тока возбуждения от тока нагрузки при номинальном напряжении и номинальной частоте вращения.

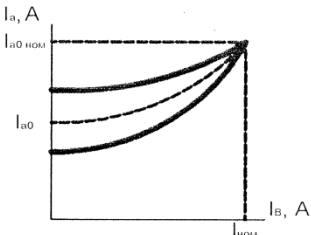

Рисунок 1.3 – Регулировочная характеристика

*Внешняя характеристика* генератора представляет собой зависимость напряжения на выходе генератора от тока нагрузки при номинальной частоте вращения якоря и неизменном токе возбуждения.

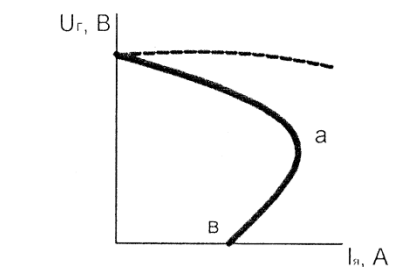

Рисунок 1.4 - Внешняя характеристика

### **4 Порядок выполнения работы**

4.1 Изучить краткие теоретические сведения.

4.2 Провести исследования на лабораторном стенде, снять данные.

*Исследование характеристики самовозбуждения.* Собрать схему, представленную на рисунке 1.5. Перед включением стенда необходимо убедиться, что все тумблеры, управляющие включением преобразователей (SA23, SA24, SA25, SA26, SA38), находятся в положении «выключено», все регуляторы заданий выходных величин преобразователей (RP1, RP2, RP3, RP4, RP5) находятся в крайнем левом положении, все дополнительные переключатели (SA4, SA6, SA7, SA34, SA36, SA37, SA40) находятся в выключенном положении, коммутатор SA39 находится в крайнем левом положении, а также на панели стенда присутствуют только необходимые для проведения данного опыта перемычки.

Подключить стенд к трехфазной сети (включить три автоматических выключателя, расположенных в левом нижней части стенда – надпись «Сеть»).

Тумблер SА35 установить в положение «спарка М1, М2, М3».

Тумблер SA34 перевести в положение «ПВ».

Установить выкл. SA31 в положение «PV3», SA33 в положение «-».

Тумблером SA27 установить режим управления Инвертора «U/f=const».

С помощью регулятор RP4 «Задание частоты» установить значение частоты Инвертора f=0Гц (контролировать по прибору HZ1).

Кнопкой SB1 подключить асинхронный двигатель к выводу инвертора.

Тумблером SA26 включить Инвертор.

С помощью регулятора RP4 «Задание частоты» плавно увеличивая частоту вращения двигателей, измерить ЭДС генератора (машины М3) при разных значениях частоты вращения якоря, данные занести в таблицу 1.1.

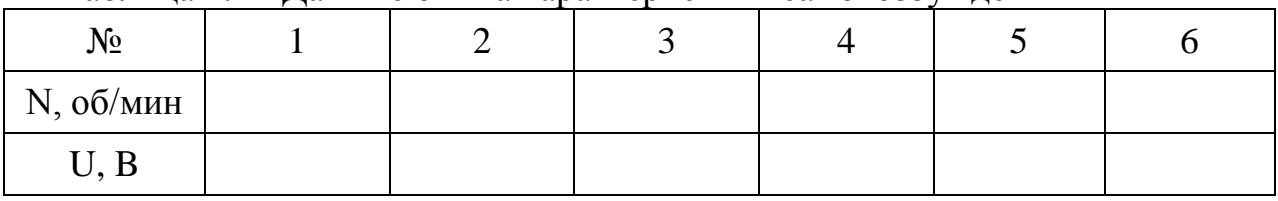

Таблица 1.1 - Данные опыта характеристики самовозбуждения

Завершив эксперимент, необходимо:

-с помощью регулятора RP4 «Задание частоты» установить значение частоты Инвертора f=0Гц (контролировать по прибору HZ1);

-тумблером SA26 отключить Инвертор;

-кнопкой SB2 отключить асинхронный двигатель от выхода инвертора.

-выключить автоматический выключатель «Сеть».

Вычертить характеристику самовозбуждения.

*Исследование внешней характеристики.* Собрать схему, представленную на рисунке 1.5. Перед включением стенда необходимо убедиться, что все тумблеры, управляющие включением преобразователей (SA23, SA24, SA25, SA26, SA38), находятся в положении «выключено», все регуляторы заданий выходных величин преобразователей (RP1, RP2, RP3, RP4, RP5) находятся в крайнем левом положении, все дополнительные переключатели (SA4, SA6, SA7, SA34, SA36, SA37, SA40) находятся в выключенном положении, коммутатор SA39 находится в крайнем левом положении, а также на панели стенда присутствуют только необходимые для проведения данного опыта перемычки.

Подключить стенд к трехфазной сети (включить три автоматических выключателя, расположенных в левой нижней части стенда - надпись «Сеть).

Тумблер SA35 установить в положение «спарка Ml, М2, М3».

Тумблер SА34 перевести в положение «ПВ». Установить выключатель SA31 в положение «PV3», SA33 в положение«-».

Тумблером SA27 установить режим управления Инвертора «U/f=const».

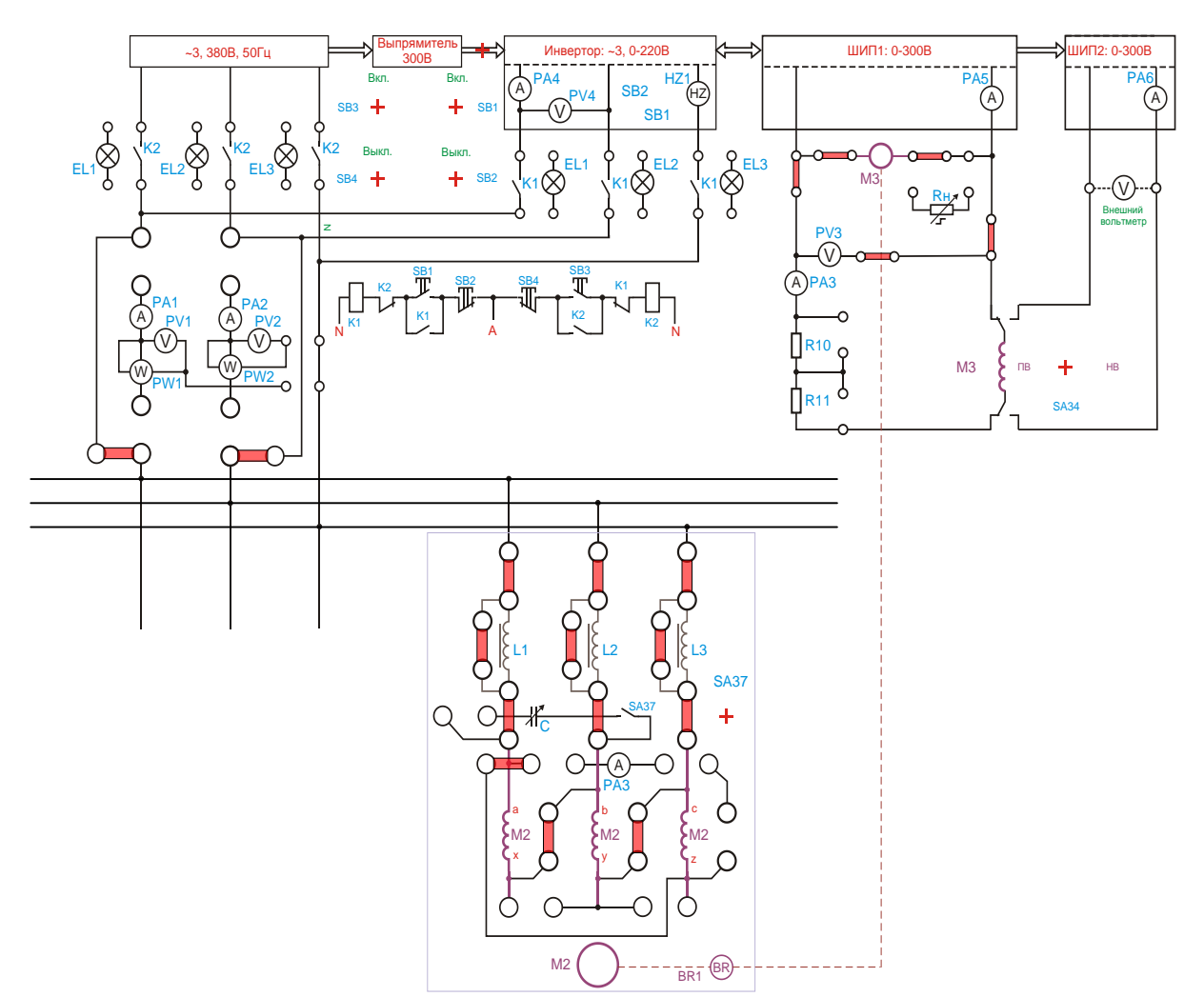

Рисунок 1.5 – Исследование генератора постоянного тока параллельного возбуждения

С помощью регулятора RP4 «Задание частоты» установить значение частоты Инвертора f =0Гц (контролировать по прибору HZ1).

Кнопкой SB1 подключить асинхронный двигатель к выходу инвертора.

Тумблером SA26 включить Инвертор.

С помощью регулятора RP4 «Задание частоты» плавно увеличить частоту вращения ротора асинхронного двигателя до номинального значения частоты вращения генератора постоянного тока независимого возбуждения (машина М3) (контролировать по прибору BR1).

Установить режим работы ШИП1: SA20 «Отключить замкнутую СУ», SA21 «Задание тока», SA22 «Генераторный режим».

«СУ», SA21 «Задание тока»,

Регулятор RP1 «Задание» ШИП1 установить в крайнее левое положение.

Тумблером SA23 включить ШИП1.

Увеличивая регулятором RP1 «Задание» ШИП1 нагрузку генератора, измерить ток якоря (амперметр РАЗ) и напряжение генератора (вольтметр PV3) при разных значениях тока нагрузки, данные занести в таблицу1.2. При этом скорость нужно поддерживать постоянной, увеличивая регулятором RP4 частоту инвертора.

Таблица1.2 – Данные опыта внешней характеристики

| $N_2$      |  |  |  |
|------------|--|--|--|
| $I$ я, $A$ |  |  |  |
| Uя, B      |  |  |  |

Завершив эксперимент, необходимо:

-регулятор RP1 «Задание» ШИП1 установить в крайнее левое положение;

-тумблером SA23 отключить ШИП1;

-с помощью регулятора RP4 «Задание частоты» установить значение частоты Инвертора f =0Гц (контролировать по прибору HZ1);

-тумблером SA26 отключить Инвертор;

-кнопкой SB2отключить асинхронный двигатель от выхода инвертора.

-выключить автоматический выключатель «Сеть».

Повторить исследование характеристики самовозбуждения и внешней характеристики при ослабленном потоке возбуждения, вводя в цепь возбуждения резисторы R10, R11. Вычертить внешнюю характеристику.

4.3 Оформление отчета.

4.4 Выводы по работе.

# **5 Содержание отчёта**

5.1 Название и цель работы.

5.2 Оснащение рабочего места.

5.3 Схема генератора постоянного тока параллельного возбуждения.

5.4 Таблицы с измеренными параметрами.

5.5 Характеристика холостого хода и внешняя характеристика.

5.6 Сделать выводы относительно:

а) соблюдения правил безопасности при работе в лаборатории;

б) назначения элементов, составляющих электрическую цепь;

в) последовательности действий при сборке цепи.

# **6 Контрольные вопросы**

6.1. Какие способы возбуждения применяют в генераторах постоянного тока?

6.2. При каких условиях снимают данные для каждой из характеристик?

6.3. Почему нагрузочная характеристика располагается ниже характеристики холостого хода?

6.4. Устройство генератора постоянного тока параллельного возбуждения. Основные элементы конструкции, их назначение. Материалы, применяемые в генераторе постоянного тока параллельного возбуждения?

6**.**2 Реакция якоря и методы ее устранения в генераторе постоянного тока?

6.3 Коммутация в генераторе постоянного тока. Способы улучшения коммутации?

# **ЛАБОРАТОРНАЯ РАБОТА №2 Исследование двигателя постоянного тока параллельного возбуждения**

# **1 Цель работы:**

**-** изучить конструкцию двигателя постоянного тока параллельного возбуждения;

- приобрести практические навыки в сборке схем и опытном исследовании двигателя при снятии показаний и построении основных характеристик;

- получить экспериментальное подтверждение теоретическим сведениям о двигателях постоянного тока параллельного возбуждения;

- соблюдать правила безопасности при работе в лаборатории.

**2 Оснащение рабочего места:** методические указания для проведения лабораторных работ, лабораторный стенд.

### **3Краткие теоретические сведения:**

*Двигатели постоянного тока имеют следующие характеристики:*

*Моментная характеристика* – зависимость момента на валу двигателя от тока якоря при постоянном напряжении сети, представленная на рисунке 2.1.

*Механическая характеристика –* зависимость частоты вращения якоря от момента на валу двигателя при постоянном напряжении сети, представленная на рисунке 2.2.

*Скоростная характеристика –* зависимость частоты вращения якоря двигателя от момента на тока якоря  $n=f(M)$  при  $U=const$ , представленная на рисунке 2.3.

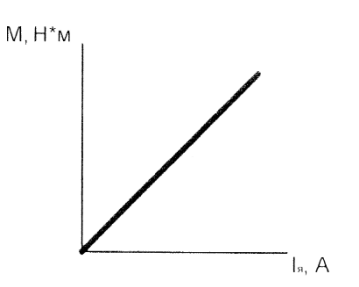

Рисунок 2.1 – Моментная характеристика

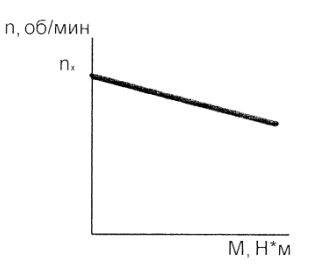

Рисунок 2.2 – Механическая характеристика

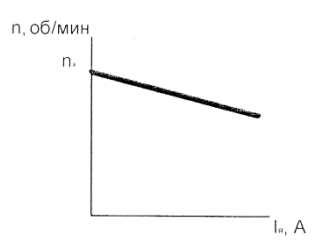

Рисунок 2.3 – Скоростная характеристика

*Рабочие характеристики* **-** представляют собой зависимость частоты вращения *n*, полезного момента М<sub>2</sub> и КПД η от полезной мощности Р<sub>2</sub> при неизменных значениях напряжения питания двигателя U и тока возбуждения I<sub>в</sub>, представлены на рисунке 2.4.

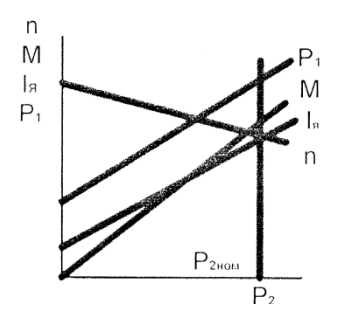

Рисунок 2.4 – Рабочие характеристики

### **4 Порядок выполнения работы:**

4.1 Изучить краткие теоретические сведения.

4.2. Провести исследования на лабораторном стенде, снять данные.

*Опыт холостого хода.* Собрать схему, представленную на рисунке 2.5.

Перед включением стенда необходимо убедиться, что все тумблеры, управляющие включением преобразователей (SA23, SA24, SA25, SA26, SA38), находятся в положении «выключено», все регуляторы заданий выходных величин преобразователей (RP1, RP2, RP3, RP4, RP5) находятся в крайнем левом положении, все дополнительные переключатели (SA4, SA6, SA7, SA34, SA36, SA37, SA40) находятся в выключенном положении, коммутатор SA39 находится в крайнем левом положении, а также на панели стенда присутствуют только необходимые для проведения данного опыта перемычки.

Подключить стенд к трехфазной сети (включить три автоматических выключателя, расположенных в левой нижней части стенда – надпись «Сеть»).

Тумблер SA35 установить в положение «спарка M1, M2, M3».

Тумблером SA25 включить ШИП2.

С помощью регулятора RP3 «Задание тока» ШИП2 установить номинальное значение тока возбуждения исследуемой машины (контролировать по амперметру PА7).

Установить режим работы ШИП1: SA20 «Отключить замкнутую СУ», SA21 «Задание скорости», SA22 «Двигательный режим».

Тумблером SA23 включить ШИП1.

С помощью регулятора RP1 «Задание» плавно увеличить напряжение на якоре двигателя М3 до номинального значения (контролировать по вольтметру PV3).

Прогреть двигатель М3 в течение 5 минут.

С помощью регулятора RP1 «Задание» плавно уменьшить до ноля скорость вращения двигателя M3 (контролировать по прибору BR1).

Плавно увеличивая регулятором RP1 «Задание» напряжение на якоре двигателя М3 до значения U=250В, снять 5-6 значений тока в цепи якоря двигателя М3, данные занести в таблицу 2.1.

Таблица 2.1 - Данные опыта холостого хода

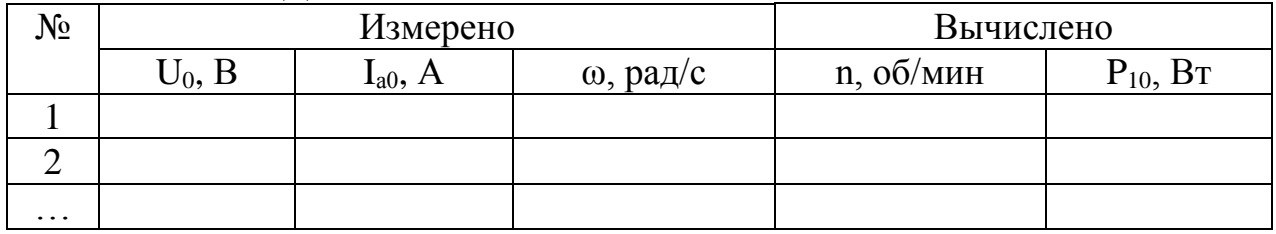

Завершив эксперимент, необходимо:

с помощью регулятора RP1 «Задание» ШИП1 уменьшить ток в цепи якоря двигателя М3 до нуля (контролировать по прибору PA5);

тумблером SA23 выключить ШИП1;

с помощью регулятора RP3 «Задание тока» ШИП2 установить значение тока возбуждения вспомогательной машины М3 равное нулю (контролировать по амперметру PА6);

тумблером SA25 отключить ШИП2;

выключить автоматический выключатель «Сеть».

Выполнить расчет, используя формулы 1, 2, 3, 4 из таблицы 0.1.

*Опыт короткого замыкания. Внимание! Ток якоря не должен превысить 1,25Iн исследуемого двигателя*. Следует избегать продолжительной работы при токах якоря превышающих Iн, чтобы избежать перегрева двигателя.

Собрать схему, представленную на рисунке 2.6. Перед включением стенда необходимо убедиться, что все тумблеры, управляющие включением преобразователей (SA23, SA24, SA25, SA26, SA38), находятся в положении «выключено», все регуляторы заданий выходных величин преобразователей (RP1, RP2, RP3, RP4, RP5) находятся в крайнем левом положении, все дополнительные переключатели (SA4, SA6, SA7, SA34, SA36, SA37, SA40) находятся в выключенном положении, коммутатор SA39 находится в крайнем левом положении, а также на панели стенда присутствуют только необходимые для проведения данного опыта перемычки.

Подключить стенд к трехфазной сети (включить три автоматических выключателя, расположенных в левой нижней части стенда – надпись «Сеть»).

Тумблер SA35 установить в положение «спарка M1, M2, M3».

Установить выключатель SA30 в положение «PV1», SA31 в положение «PW2», SA31 в положение «PV3».

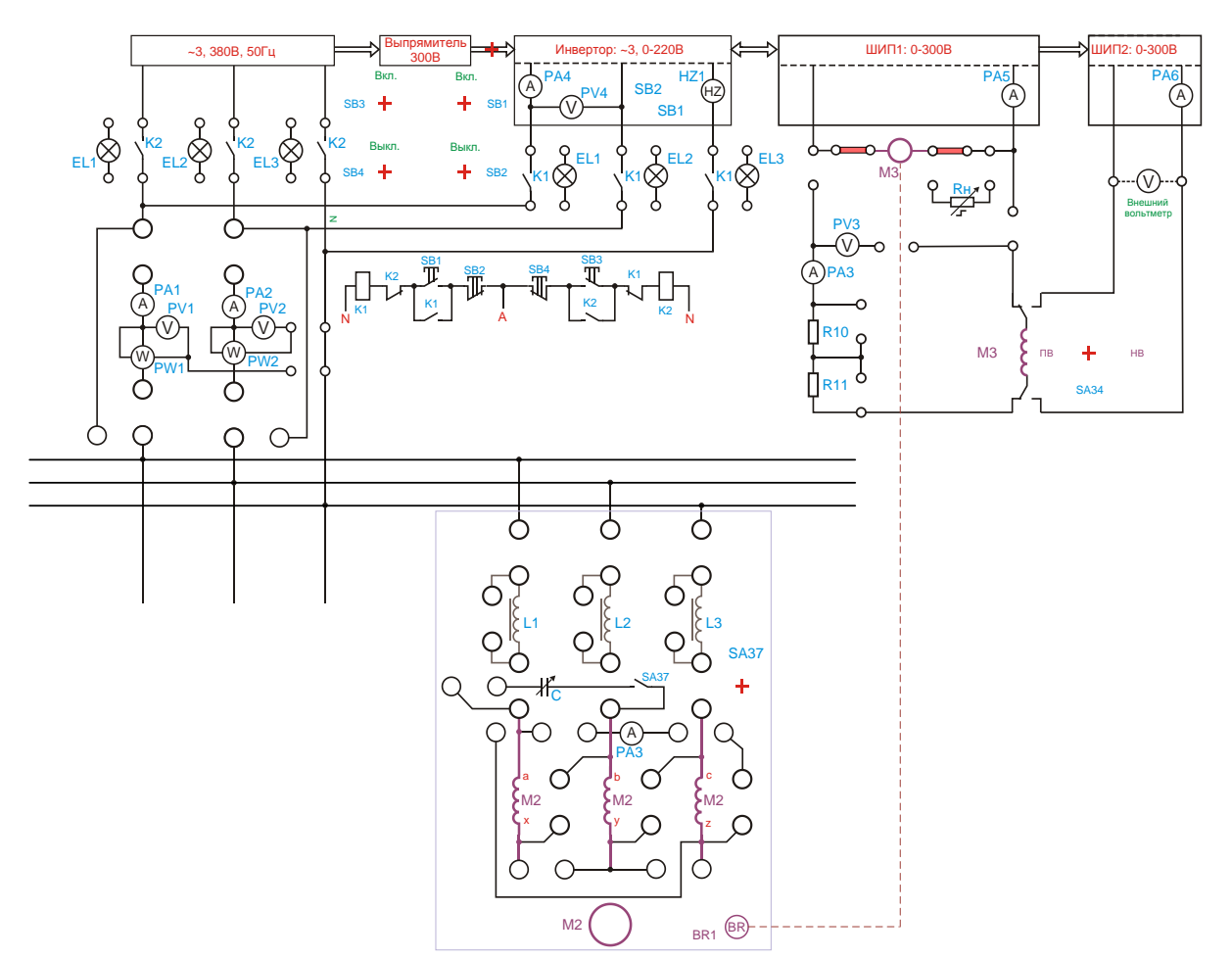

Рисунок 2.5 - Опыт холостого хода

Тумблер SA34 перевести в положение «НВ».

Тумблером SA27 установить режим управления Инвертора «U/f=const».

С помощью регулятора RP4 «Задание частоты» установить значение частоты Инвертора f=0Гц (контролировать по прибору HZ1).

Кнопкой SB1 подключить асинхронный двигатель к выходу инвертора.

Тумблером SA26 включить Инвертор.

С помощью регулятора RP4 «Задание частоты» плавно увеличить частоту вращения двигателей до номинального значения частоты вращения исследуемого двигателя (машины M3).

Установить режим работы ШИП1: SA20 «Отключить замкнутую СУ», SA21 «Задание скорости», SA22 «Генераторный режим».

Установить регулятор RP1 «Задание» в крайнее правое положение.

Тумблером SA23 включить ШИП1.

Убедиться, что регулятор RP3 «Задание тока» ШИП2 находится в положении, соответствующем минимальному току возбуждения (крайнее левое положение).

Тумблером SA25 включить ШИП2.

С помощью регулятора RP3 «Задание тока» ШИП2 увеличивать ток возбуждения двигателя М3 (контролировать по прибору РА6) до величины, при которой ток якоря будет не более 1,2Iн (контролировать по прибору РА5), занести данные 5-6 точек в таблицу 2.2.

Таблица 2.2 - Данные опыта короткого замыкания

| $N_2$    | Измерено    |      | Вычислено          |                      |                      |  |
|----------|-------------|------|--------------------|----------------------|----------------------|--|
|          | $J_{K_{2}}$ | lаК, | $P_{1K}$ , $B_{T}$ | $r_{a}$<br><b>UM</b> | UМ<br>a <sub>2</sub> |  |
|          |             |      |                    |                      |                      |  |
|          |             |      |                    |                      |                      |  |
| $\cdots$ |             |      |                    |                      |                      |  |

Завершив эксперимент, необходимо:

- с помощью регулятора RP1 «Задание» ШИП1 уменьшить ток в цепи якоря двигателя М3 до нуля (контролировать по прибору PA5);

- тумблером SA23 выключить ШИП1;

- с помощью регулятора RP3 «Задание тока» ШИП2 установить значение тока возбуждения вспомогательной машины М3 равное нулю (контролировать по амперметру PА6);

- тумблером SA25 отключить ШИП2;

- выключить автоматический выключатель «Сеть».

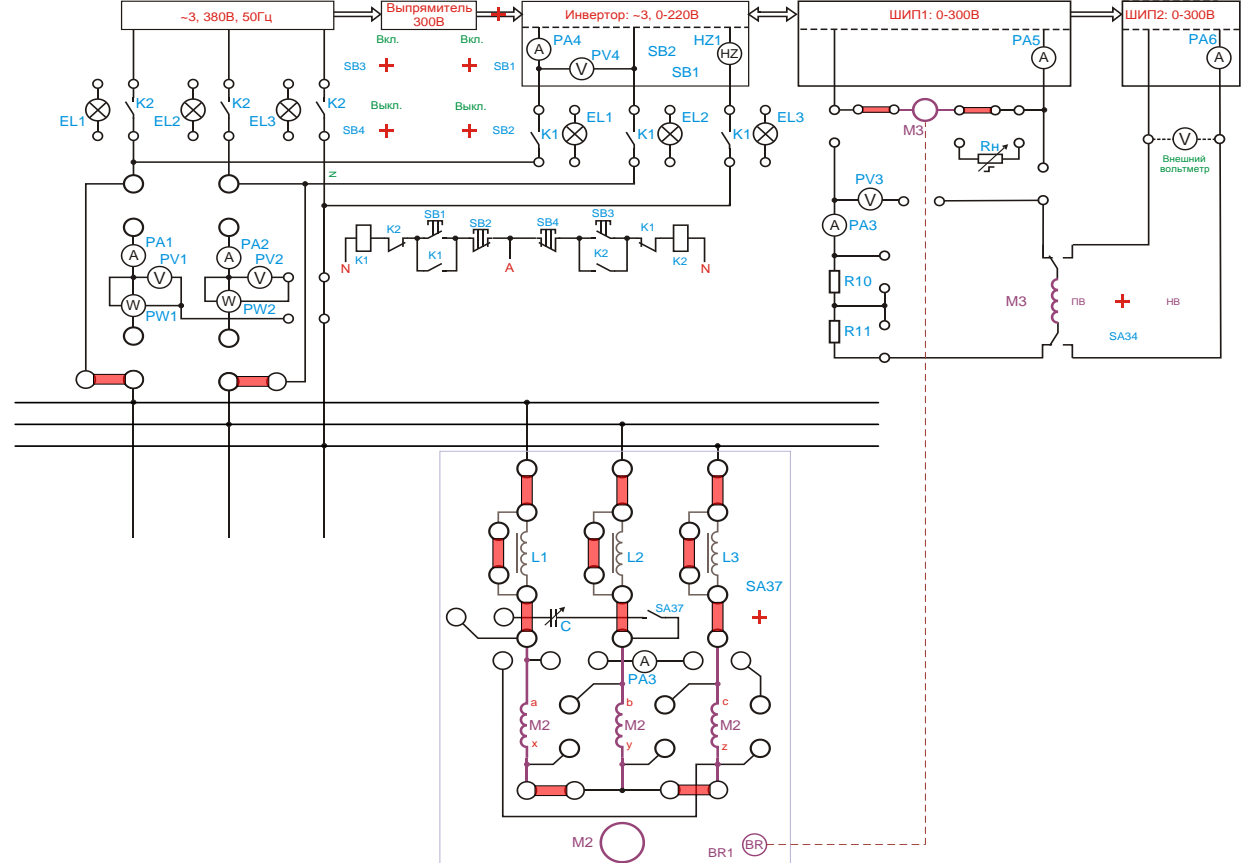

Рисунок 2.6. - Исследование двигателя постоянного тока параллельного возбуждения

Выполнить расчет, используя формулы 1,2,3,4 из таблицы 0.1.

По результатам измерений и вычислений построить механическую, регулировочную и рабочие характеристики.

4.3. Оформление отчета.

4.4. Выводы по работе.

### **5 Содержание отчета:**

5.1 Название и цель работы.

5.2 Оснащение рабочего места.

5.3 Схема включения двигателя постоянного тока параллельного возбуждения.

5.4 Таблицы с результатами измеренных и вычисленных параметров. Рассчитать по формулам 1,2,3,4 из таблицы 0.1.

 5.5 Механическая, регулировочная и рабочие характеристики ДПТ параллельного возбуждения.

5.6 Сделать выводы относительно:

а) соблюдения правил безопасности при работе в лаборатории;

б) назначения элементов, составляющих электрическую цепь;

в) последовательности действий при сборке цепи.

# **6 Контрольные вопросы:**

6.1. С какой целью при пуске ДПТ параллельного возбуждения на регулировочном реостате устанавливают минимальное сопротивление?

6.2. Что произойдет с работающим двигателем, если произойдет обрыв цепи возбуждения?

6.3. Какие способы регулировки частоты вращения возможны в двигателях с параллельным возбуждением? Пояснить математически.

6.4. Какие достоинства имеет ДПТ с параллельным возбуждением? Чем объясняется их сравнительно низкий КПД?

6.5. Почему при увеличении нагрузки на двигатель уменьшается частота вращения? Чем объяснить при этом увеличение искрения под щетками?

6.6. Как устроен и из каких цепей состоит пусковой реостат?

### **ЛАБОРАТОРНАЯ РАБОТА №3**

# **Исследование двигателя постоянного тока последовательного возбуждения**

# **1 Цель работы:**

**-** изучить конструкцию двигателя постоянного тока последовательного возбуждения;

- приобрести практические навыки в сборке схем и опытном исследовании двигателя при снятии показаний и построении основных характеристик;

- получить экспериментальное подтверждение теоретическим сведениям о двигателях постоянного тока последовательного возбуждения;

- соблюдать правила безопасности при работе в лаборатории.

**2 Оснащение рабочего места:** методические указания для проведения лабораторных работ, лабораторный стенд

# **3 Краткие теоретические сведения**

Особенностью пуска двигателей последовательного возбуждения является необходимость нагрузки на их валу не менее 25% от номинальной. Объясняется это тем, что частота вращения якоря двигателя обратно пропорциональна магнитному потоку Ф, который при ненасыщенной магнитной цепи пропорционален току в обмотке возбуждения Iв, то есть току якоря Iа, так как в рассматриваемом двигателе эти токи одинаковы. Поэтому при отсутствии нагрузки на валу двигателя или при недостаточном ее значении, когда ток в якоре составляет небольшую величину, частота вращения достигает недопустимо больших значений и возникает опасность «разноса» двигателя. Учитывая это обстоятельство, необходимо следить за тем, чтобы двигатель постоянно находился под нагрузкой не менее 25% от номинальной.

**Моментная характеристика** является параболой.

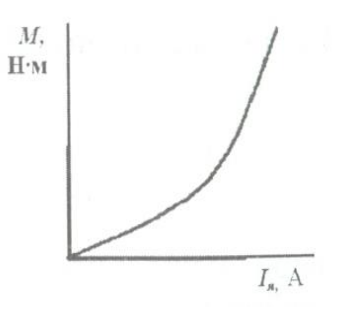

Рисунок 3.1 – Моментная характеристика

**Скоростная характеристика** с увеличением полезной мощности на валу убывает, так как при этом увеличивается момент сопротивления и ротор затормаживается. Cкоростная характеристика является гиперболой.

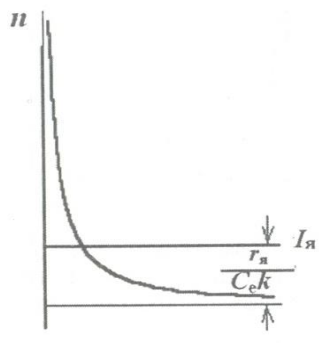

Рисунок 3.2 – Скоростная характеристика

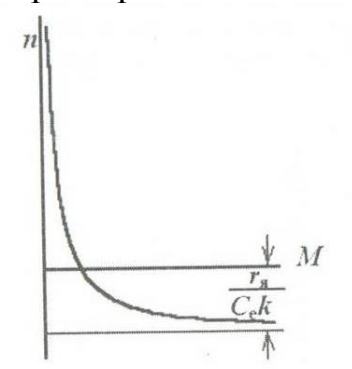

Рисунок 3.3 – Механическая характеристика

**Рабочие характеристики** двигателя представляют собой зависимость частоты вращения *n*, момента  $M_2$  на валу и полезной мощности  $P_2$  от тока в обмотке якоря  $I_a$  при номинальном напряжении питания U=U<sub>ном</sub> при разомкнутом ключе.

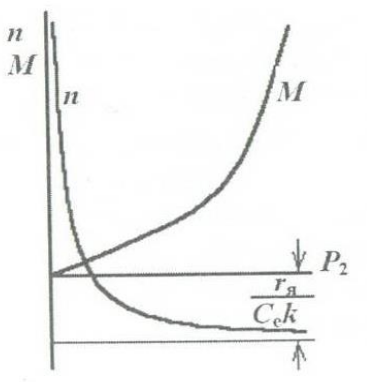

Рисунок 3.4 – Рабочие характеристики

### **4 Порядок выполнения работы:**

4.1. Изучить краткие теоретические сведения.

4.2. Провести исследования на лабораторном стенде, снять данные.

*Исследование естественных рабочих характеристик.* Собрать схему, представленную на рисунке 3.5. Подключить стенд к трехфазной сети (включить три автоматических выключателя, расположенных в левой нижней части стенда надпись «Сеть»). Перед включением стенда необходимо убедиться, что все тумблеры, управляющие включением преобразователей (SA23, SA24, SA25, SA26, SA38), находятся в положении «выключено», все регуляторы заданий выходных величин преобразователей (RP1, RP2, RP3, RP4, RP5) находятся в крайнем левом положении, все дополнительные переключатели (SA4, SA6, SA7, SA34, SA36, SA37, SA40) находятся в выключенном положении, коммутатор SA39 находится в крайнем левом положении, а также на панели стенда присутствуют только необходимые для проведения данного опыта перемычки.

Тумблер SA35 установить в положение «спарка Ml, М2, М3».

Тумблер SA34 перевести в положение «ПВ».

Установить режим работы ШИП1: SA20 «Отключить замкнутую СУ», SA21 «Задание тока», SA22 «Двигательный режим».

Тумблером SA23 включить ШИП1.

С помощью регулятора RP1 «Задание» плавно увеличить ток в цепи якоре двигателя М3 до требуемого значения (контролировать по амперметру РАЗ).

Чтобы создать механическую нагрузку на валу исследуемого двигателя М3, нужно подключить двигатель М2 к выходу Инвертора, который работает в генераторном режиме. Для этого необходимо:

Тумблером SA3 включить обмотки статора по схеме «треугольник».

Тумблером SA27 установить независимый режим управления Инвертора.

С помощью регулятора RP4 «Задание частоты» установить значение частоты Инвертора f =50Гц (контролировать по прибору HZ1).

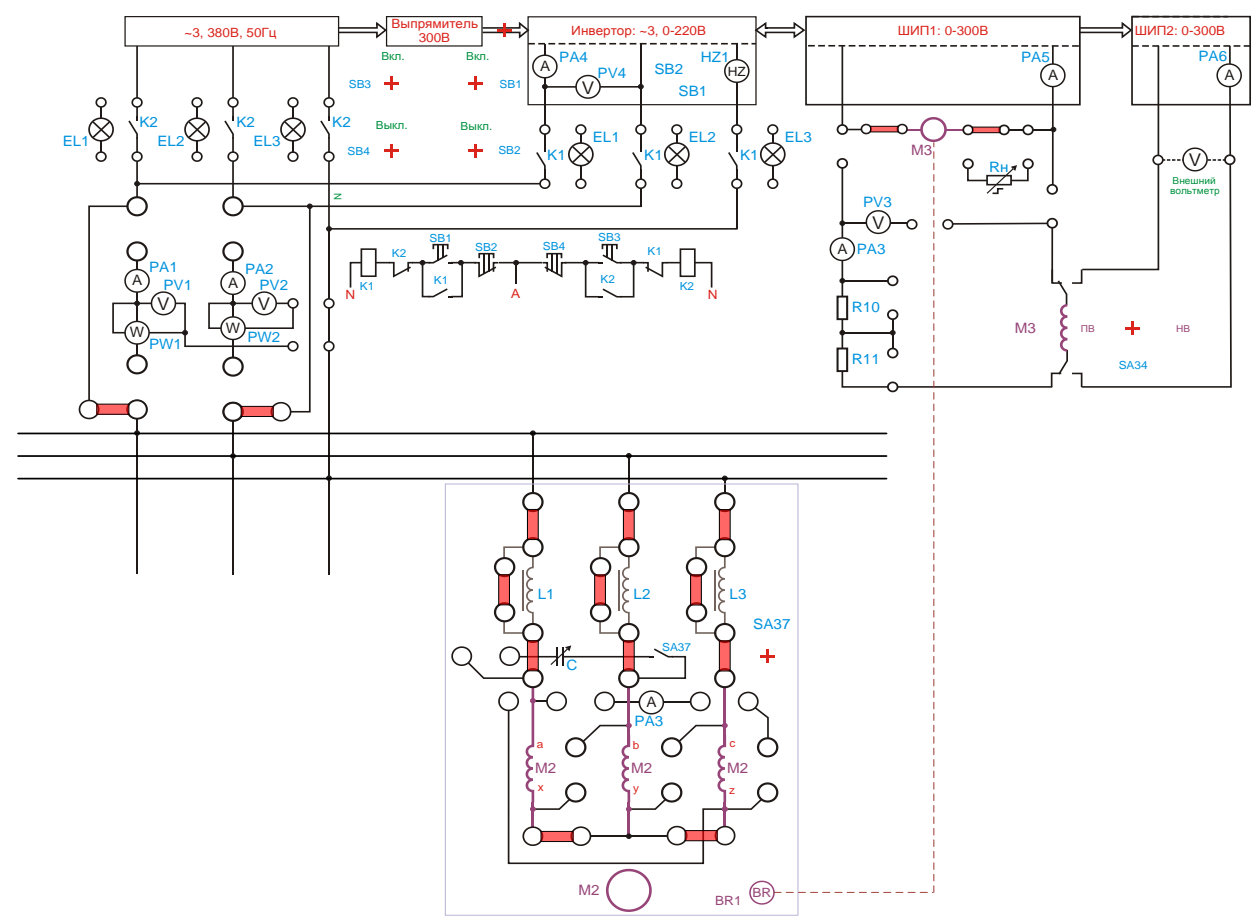

Рисунок 3.5 – Исследование двигателя постоянного тока последовательного возбуждения

С помощью регулятора RP5 «Задание напряжения» установить значение напряжения U=0B (контролировать по вольтметру PV4).

Кнопкой SB1 подключить нагрузочный двигатель (машину М2) к выходу инвертора.

Тумблером SA26 включить Инвертор.

При помощи регулятора RP5 «Задание напряжения» изменяя напряжение на статоре нагрузочной машины (двигателя М2) до значения, при котором значение тока якоря исследуемого двигателя (машины М3) Iя=1,21ном (контролировать по амперметру РАЗ), сиять 5-6 значений тока и напряжения и цепи якоря двигателя М3, данные занести в таблицу 3.1.

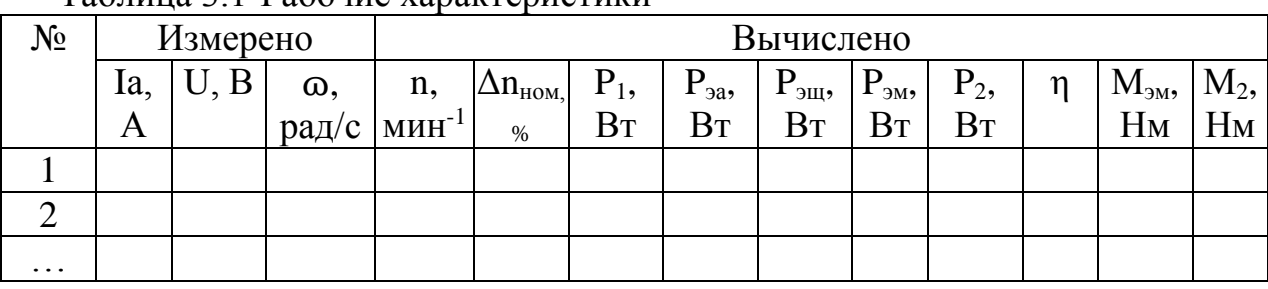

Таблица 3.1-Рабочие характеристики

Завершив эксперимент, необходимо:

- с помощью регулятора RP5 *«Задание напряжения»* уменьшить напряжение на выходе Инвертора до нуля (контролировать по прибору PV4);

- тумблером SA26 отключить Инвертер;

- отключить нагрузочный двигатель, нажав кнопку SB2;

- с помощью регулятора RP1 *«Задание»* ШИП1 уменьшить ток в цепи якоря двигателя М3 до нуля (контролировать по прибору PA5);

- тумблером SA23 отключить ШИП1;

- с помощью регулятора RP3 *«Задание тока»* ШИП2 установить значение тока возбуждения машины М3 равное нулю (контролировать по амперметру РА6);

- тумблером SA23 отключить ШИП2;

- выключить автоматический выключатель *«Сеть».*

Выполнить расчет, используя формулы 1-13 из таблицы 0.1. Начертить графики механической, регулировочной и рабочих характеристик.

4.3. Оформление отчета.

4.4. Выводы по работе.

### **5 Содержание отчета:**

5.1 Название и цель работы.

5.2 Оснащение рабочего места.

5.3 Схема включения двигателя постоянного тока последовательного возбуждения.

5.4 Таблицы с результатами измеренных и вычисленных параметров. Рассчитать по формулам 1-13 из таблицы 0.1.

5.5 Графики механической, регулировочной и рабочих характеристик.

5.5 Сделать выводы относительно:

а) соблюдения правил безопасности при работе в лаборатории;

б) назначения элементов, составляющих электрическую цепь;

в) последовательности действий при сборке цепи.

# **6 Контрольные вопросы:**

6.1. В каких случаях рекомендуется применение двигателей последовательного возбуждения?

6.2. В каких случаях и почему возникают явления «резонанса» двигателей последовательного возбуждения?

6.3. Что представляют собой рабочие характеристики двигателя?

6.4. Какие способы регулирование частоты вращения возможны в двигателях последовательного возбуждения?

6.5.Что происходит с двигателем при обрыве обмотки возбуждения в схеме 2 и замкнутом К1?
## **ЛАБОРАТОРНАЯ РАБОТА №4 Исследование двухобмоточного силового трансформатора методом холостого хода и короткого замыкания**

## **1 Цель работы:**

**-** ознакомиться с устройством трансформатора;

- усвоить практические приемы лабораторного исследования трансформатора методом холостого хода и короткого замыкания;

- соблюдать правила безопасности при работе в лаборатории.

**2 Оснащение рабочего места:** методические указания для проведения лабораторных работ, лабораторный стенд

# **3 Краткие теоретические сведения:**

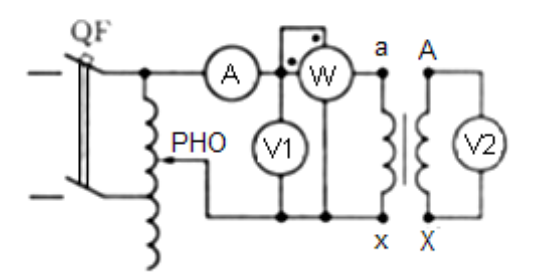

Рисунок 4.1 – Опыт холостого хода

**Опыт холостого хода.** В схеме включения однофазного трансформатора при опыте х.х. применен регулятор, позволяющий плавно регулировать подводимое к первичной обмотке напряжение. В качестве первичной обмотки обычно используют обмотку низшего напряжения НН. Всего делают не менее пяти замеров через приблизительно одинаковые интервалы тока х.х. изменяя подводимое к трансформатору напряжение от  $0.5U_{1HOM}$  до  $1.15U_{1HOM}$ .

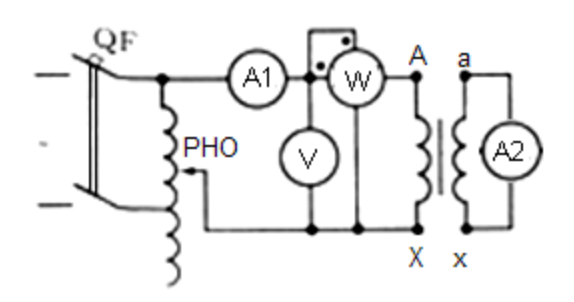

Рисунок 4.2 – Опыт короткого замыкания

*Опыт короткого замыкания.* При опыте короткого замыкания трансформатора напряжение обычно подводят к обмотке ВН, номинальное значение тока в которой меньше, чем в обмотке НН. В некоторых случаях это позволяет включать ваттметр в первичную цепь без трансформатора тока.

Вторичную обмотку трансформатора замыкают накоротко медным проводом достаточного поперечного сечения, чтобы не создавать во вторичной цепи трансформатора значительного электрического сопротивления.

### **4 Порядок выполнения работы:**

4.1. Изучить краткие теоретические сведения.

4.2. Провести исследования на лабораторном стенде, снять данные.

*Опыт холостого хода.* Собрать схему, представленную на рисунке 4.3.

Подключить стенд к трехфазной сети (включить три автоматических выключателя, расположенных в левой нижней части стенда – надпись *«Сеть»*). Перед включением стенда необходимо убедиться, что все тумблеры, управляющие включением преобразователей (SA23, SA24, SA25, SA26, SA38), находятся в положении «выключено», все регуляторы заданий выходных величин преобразователей (RP1, RP2, RP3, RP4, RP5) находятся в крайнем левом положении, все дополнительные переключатели (SA4, SA6, SA7, SA34, SA36, SA37) находятся в выключенном положении, а также на панели стенда присутствуют только необходимые для проведения данного опыта перемычки.

Установить выключатель SA30 в положение «*PV1*», SA31 в положение «*PW2*». Тумблером SA27 установить независимый режим управления Инвертора. С помощью регулятора RP4 «*Задание частоты*» установить значение частоты *f=50Гц* (контролировать по прибору HZ1).

Подключить исследуемый трансформатор к выходу Инвертора, нажав кнопку SВ1. Включить тумблеры SA6, SA7.

Тумблером SA26 включить Инвертор. При помощи регулятора RP5 *«Задание напряжения»* Инвертора плавно увеличивая напряжение на первичной обмотке трансформатора от 50В до 220В (контролировать по вольтметру PV4) через приблизительно равные промежутки для 5-6 точек (одна из них должна соответствовать номинальному напряжению) снять показания приборов PV1, PW2, PA2, PV3. Данные занести в таблицу 4.1.

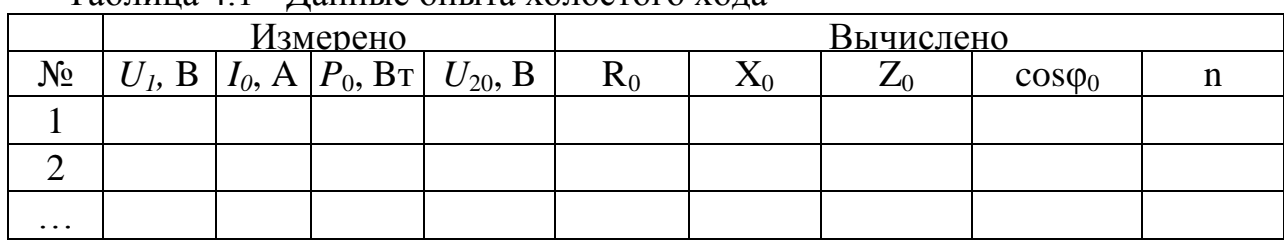

Таблица 4.1 - Данные опыта холостого хода

Завершив эксперимент, необходимо:

- плавно вывести регулятор RP5 «*Задание напряжения*» в крайнее левое положение;

- выключить тумблеры SA6, SA7;

- тумблером SA26 выключить Инвертор;

- отключить исследуемый трансформатор от выхода инвертора, нажав кнопку SB2;

- выключить автоматический выключатель «*Сеть*».

Выполнить расчет, используя формулы 14-17 из таблицы 0.1.

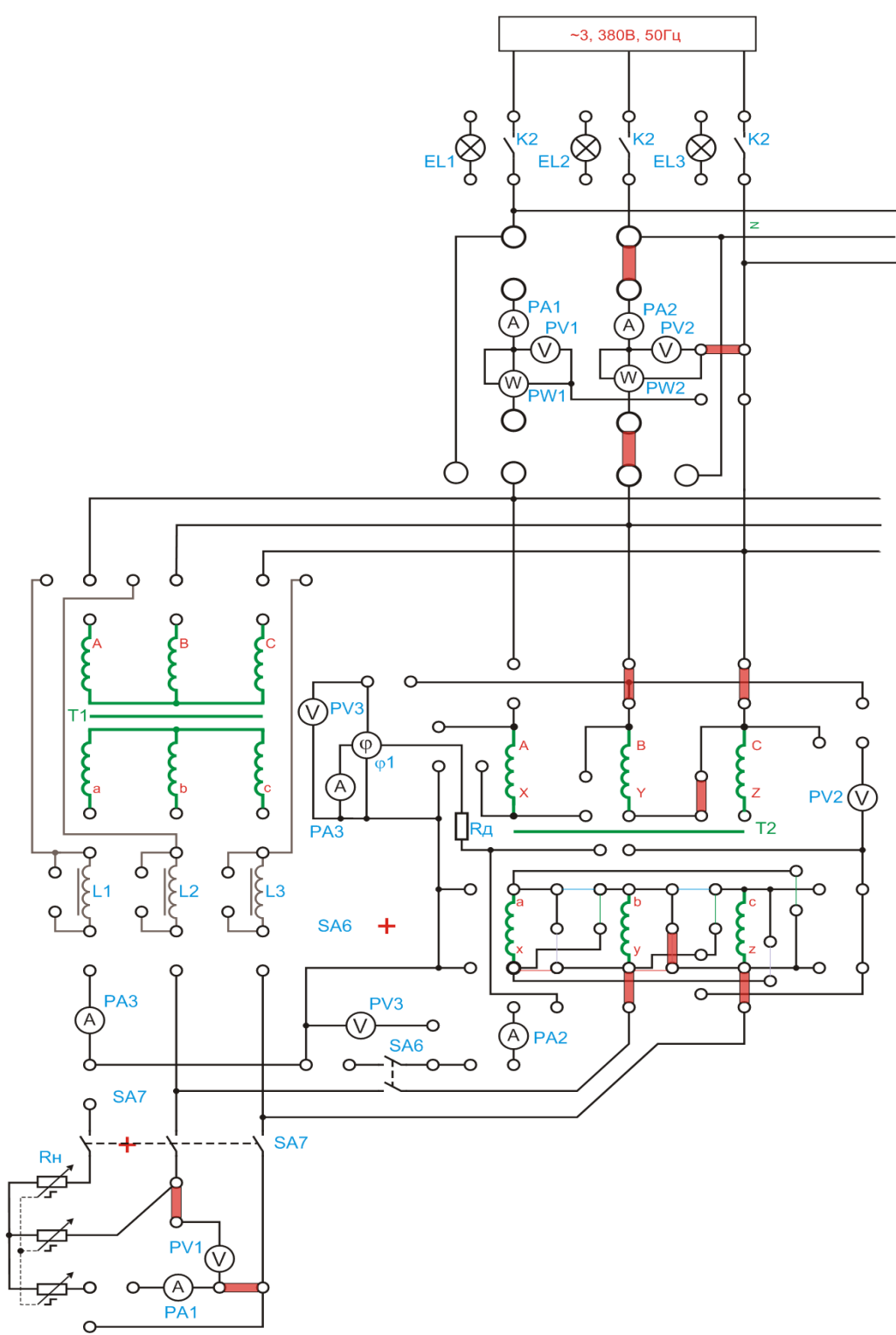

Рисунок 4.3 – Исследование однофазного трансформатора методом холостого хода

*Опыт короткого замыкания. ВНИМАНИЕ! Ток первичной обмотки трансформатора не должен превысить 1,2∙IН.*

*Продолжительность каждого отсчёта не должна превышать 10с.*

*Опыт требует хорошей организации и слаженной работы бригады студентов. На каждого наблюдателя возлагается наблюдение за одним двумя приборами в момент отсчёта (времени включения).*

Собрать схему, представленную на рисунке 4.4.

Подключить стенд к трехфазной сети (включить три автоматических выключателя, расположенных в левой нижней части стенда – надпись *«Сеть»*). Перед включением стенда необходимо убедиться, что все тумблеры, управляющие включением преобразователей (SA23, SA24, SA25, SA26, SA38), находятся в положении «выключено», все регуляторы заданий выходных величин преобразователей (RP1, RP2, RP3, RP4, RP5) находятся в крайнем левом положении, все дополнительные переключатели (SA4, SA6, SA7, SA34, SA36, SA37) находятся в выключенном положении, а также на панели стенда присутствуют только необходимые для проведения данного опыта перемычки.

Тумблером SA27 установить независимый режим управления Инвертора.

Установить выключатель SA31 в положение «*PW2*», выключатель SA32 в положение «*PV3*».

С помощью регулятора RP4 «*Задание частоты*» установить значение частоты *f=50Гц* (контролировать по прибору HZ1).

Подключить исследуемый трансформатор к выходу Инвертора, нажав кнопку SВ1.

Тумблером SA26 включить Инвертор. При помощи регулятора RP5 *«Задание напряжения»* Инвертора плавно увеличивать напряжение на первичной обмотке трансформатора так, чтобы ток в первичной обмотке трансформатора не превышал *1А***.**

Уменьшая регулятором RP5 *«Задание напряжения»* напряжение на выходе Инвертора через приблизительно равные промежутки тока (5-6 точек, одна из них должна соответствовать номинальному значению тока) снять показания приборов PW2, PV2, PA2. Данные занести в таблицу 2.

| $N_2$    |             | Измерено |  | Вычислено |                                                                                              |  |  |  |                  |  |  |  |
|----------|-------------|----------|--|-----------|----------------------------------------------------------------------------------------------|--|--|--|------------------|--|--|--|
|          | $U_{K}$ , B |          |  |           | $I_{1K}$ , A $ P_{K}$ , Bt $ U_{K.A}$ , % $ U_{K.P}$ , % $ R_{K}$ OM $ X_{K}$ OM $ Z_{K}$ OM |  |  |  | $\cos \varphi_0$ |  |  |  |
|          |             |          |  |           |                                                                                              |  |  |  |                  |  |  |  |
|          |             |          |  |           |                                                                                              |  |  |  |                  |  |  |  |
| $\cdots$ |             |          |  |           |                                                                                              |  |  |  |                  |  |  |  |

Таблица 4. 2 - Данные опыта короткого замыкания

Завершив эксперимент, необходимо:

- плавно вывести регулятор RP5 «*Задание напряжения*» в крайнее левое положение;

- тумблером SA26 выключить Инвертор;

- отключить исследуемый трансформатор от выхода инвертора, нажав кнопку SB2;

- выключить автоматический выключатель «*Сеть*».

Выполнить расчет, используя формулы 14-17 из таблицы 0.1.

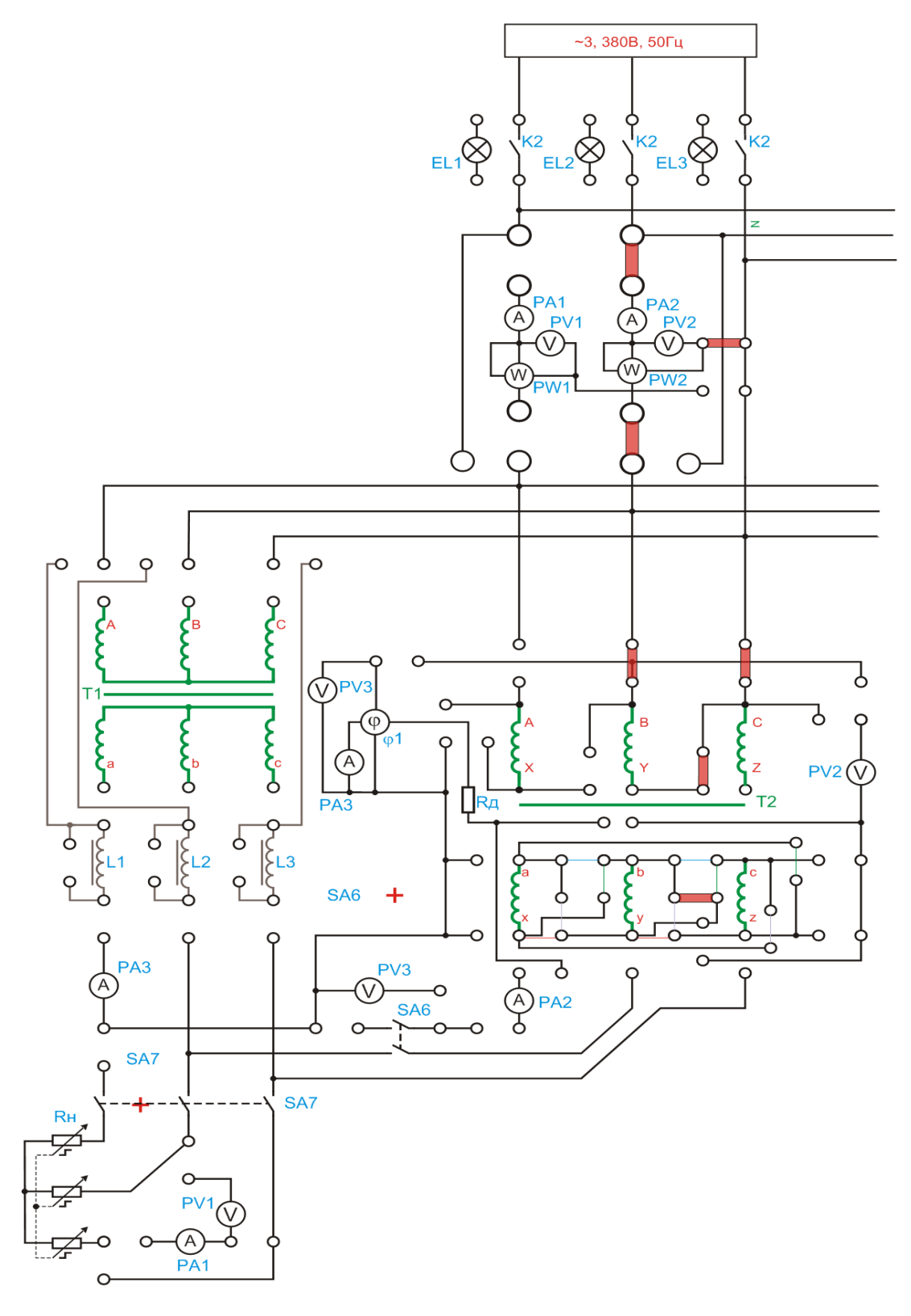

Рисунок 4.4. – Исследование трансформатора методом короткого замыкания

*Исследование рабочих характеристик.* Собрать схему, представленную на рисунке 4.5. Подключить стенд к трехфазной сети (включить три автоматических выключателя, расположенных в левой нижней части стенда – надпись *«Сеть»*). Перед включением стенда необходимо убедиться, что все тумблеры, управляющие включением преобразователей (SA23, SA24, SA25, SA26, SA38), находятся в положении «выключено», все регуляторы заданий выходных величин преобразователей (RP1, RP2, RP3, RP4, RP5) находятся в крайнем левом положении, все дополнительные переключатели (SA4, SA6, SA7, SA34, SA36, SA37) находятся в выключенном положении, а также на панели стенда присутствуют только необходимые для проведения данного опыта перемычки.

Переключатель SA39 перевести в положение «*100R*» шкалы «*T1, T2 и Синхр.Ген-р*» (крайнее левое положение).

Установить выключатель SA30 в положение «*PV1*», выключатель SA31 в положение «*PW2*», выключатель SA32 в положение «*PV3*».

С помощью регулятора RP4 «*Задание частоты*» установить значение частоты *f=50Гц* (контролировать по прибору HZ1).

Подключить исследуемый трансформатор к выходу Инвертора, нажав кнопку SВ1.

Тумблером SA26 включить Инвертор. При помощи регулятора RP5 *«Задание напряжения»* Инвертора установить номинальное напряжение на первичной обмотке трансформатора (контролировать по прибору PV4).

Занести показания приборов PA2, PV2, PW2 (первичная цепь), PV1, PA1 (вторичная цепь) в таблицу 3.3.

Включить тумблер «SA7». Изменяя переключателем SA39 величину нагрузки от 100 Ом до 50 Ом, занести показания приборов PA2, PV2, PW2, PV1, PA1 в таблицу 4.3.

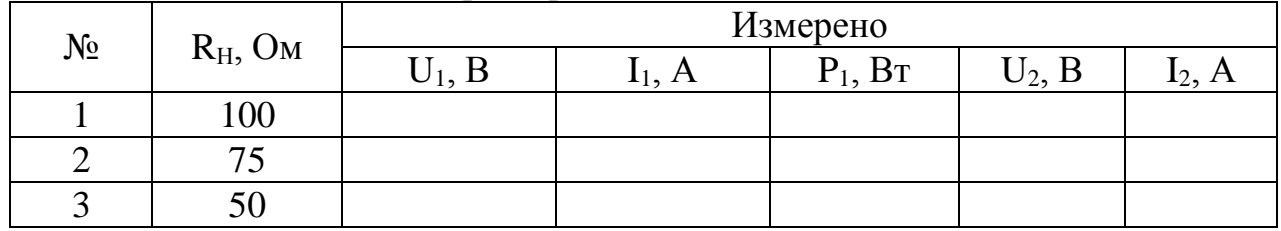

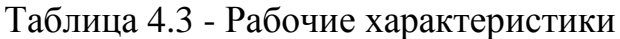

Завершив эксперимент, необходимо:

- переключатель SA39 перевести в положение «*100R*» шкалы «*T1, T2 и Синхр.Ген-р*» (крайнее левое положение);

- тумблером SA7 отключить нагрузку от вторичной обмотки трансформатора;

- регулятором RP 5 уменьшить напряжение на выходе Инвертора до нуля (контролировать по прибору PV4);

- тумблером SA26 отключить Инвертор;

- отключить первичную обмотку трансформатора от выхода Инвертора, нажав кнопку SB2;

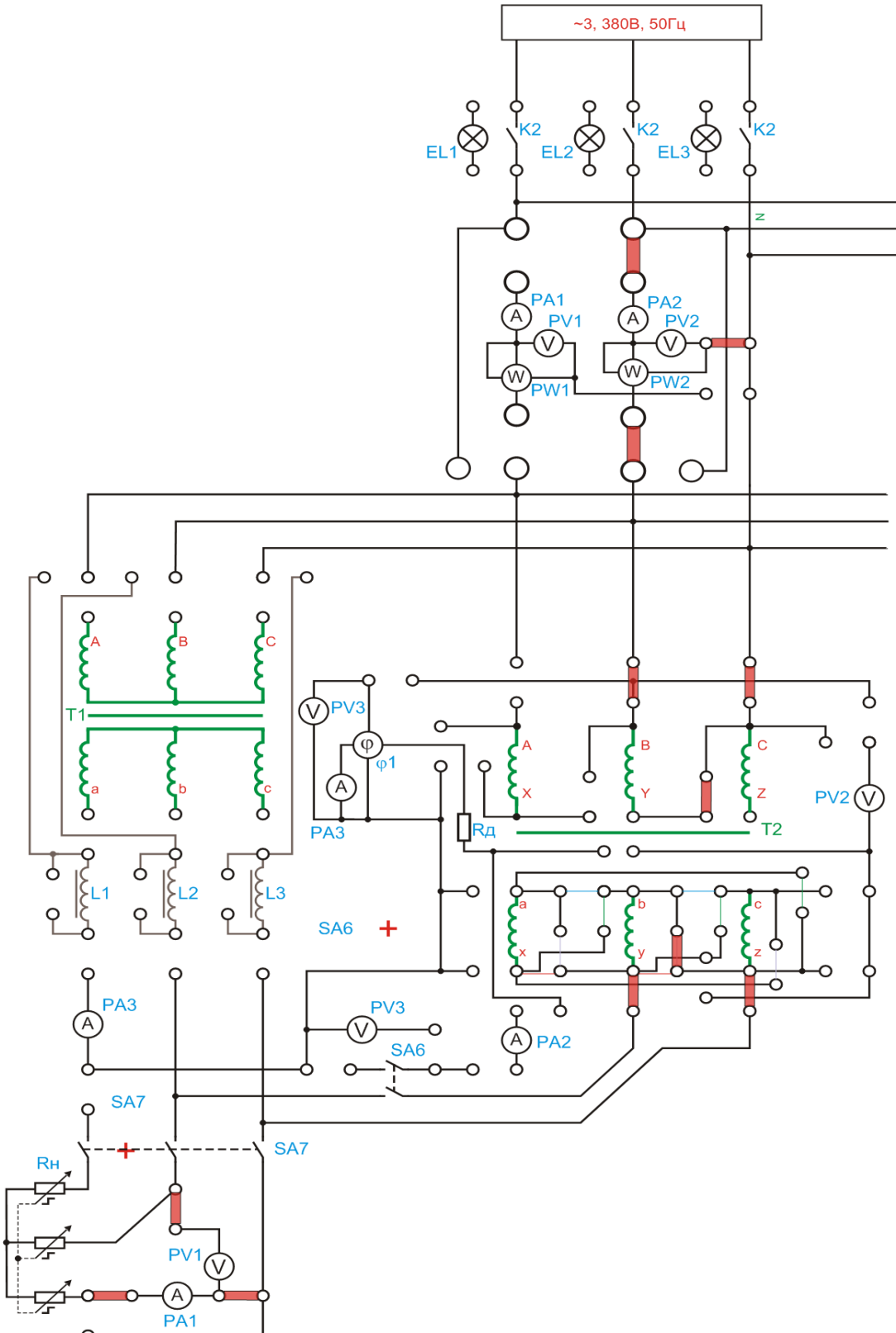

- выключить автоматический выключатель *«СЕТЬ»*.

Рисунок 4.5 – Исследование рабочих характеристик трансформатора

По опытным данным построить рабочие характеристики однофазного трансформатора:  $U_2 = f(I_2)$ ,  $\eta = f(\beta)$ 

4.3. Оформление отчета.

4.4. Выводы по работе.

### **5 Содержание отчета:**

5.1 Название и цель работы.

5.2 Оснащение рабочего места.

5.3 Схема включения трансформатора в опыте х.х и к.з.

5.4 Таблицы с результатами измеренных и вычисленных параметров. Рассчитать по формулам 14-17 из таблицы 1.

5.5 Графики рабочих характеристик.

5.6 Сделать выводы относительно:

а) соблюдения правил безопасности при работе в лаборатории;

б) назначения элементов, составляющих электрическую цепь;

в) последовательности действий при сборке цепи.

### **6 Контрольные вопросы:**

6.1. Принцип действия трансформатора?

6.2.Почему трансформаторы «гудят», почему меняется звук гудения?

6.3.Что называется напряжением короткого замыкания? В каких единицах его измеряют?

6.4.Зачем нужны опыты холостого хода и короткого замыкания?

# **ЛАБОРАТОРНАЯ РАБОТА №5 Опытное определение групп соединения трёхфазного двухобмоточного силового трансформатора**

# **1 Цель работы:**

- экспериментально подтвердить теоретические сведения о группах соединения трансформаторов;

- приобрести практические навыки по опытному определению групп соединения трехфазных трансформаторов;

- соблюдать правила безопасности при работе в лаборатории.

**2 Оснащение рабочего места:** методические указания для проведения лабораторных работ, лабораторный стенд

### **3 Порядок выполнения работы:**

- 3.1. Изучить краткие теоретические сведения;
- 3.2. Провести исследования на лабораторном стенде, снять данные;
- 3.3. Оформление отчета;
- 3.4. Выводы по работе.

## **4 Краткие теоретические сведения:**

### *Определение группы соединения*

При опытном определении группы соединения трансформаторов наибольшее применение получили два метода:

*- метод фазометра,* основанный на непосредственном измерении угла фазового сдвига между соответствующими линейными напряжениями обмоток ВН и НН;

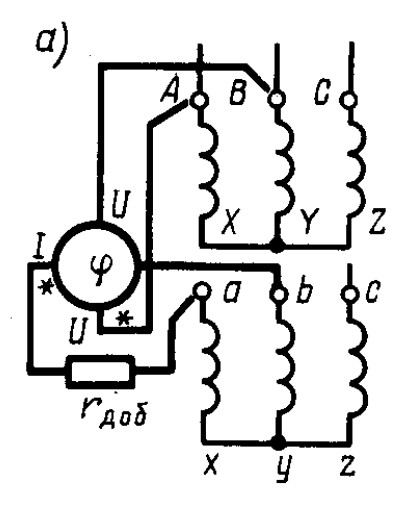

Рисунок 5.1 – Метод фазометра

*- метод вольтметра,* основанный на измерении напряжений между выводами обмоток ВН и НН с последующим сравнением них напряжении с напряжениями, полученными в результате расчетов. В данной работе воспользуемся обоими методами — сначала методом фазометра, а затем методом вольтметра.

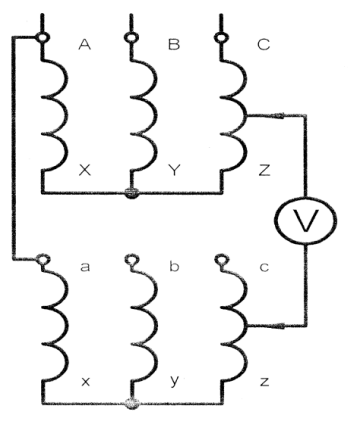

Рисунок 5.2 – Метод вольтметра

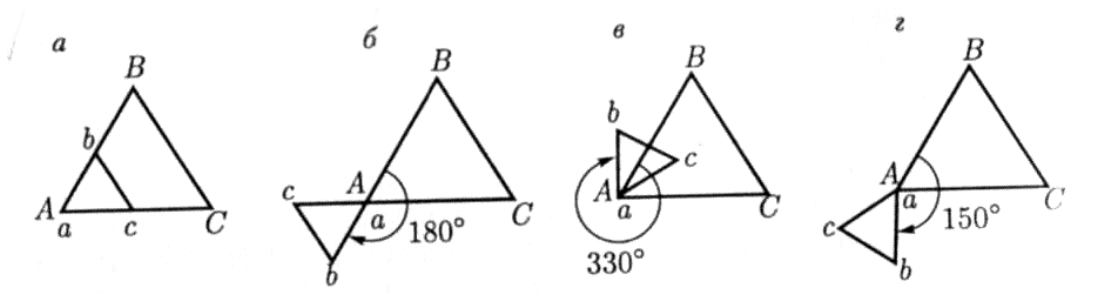

Рисунок 5.3 – Топографические диаграммы линейных напряжений нулевой(а), шестой(б), одиннадцатой(в) и пятой(г) групп соединений

### **4 Порядок выполнения работы:**

*Соединение вторичной обмотки в схему прямая звезда. Метод вольтметра.* Собрать схему, представленную на рисунке 5.4, выводы вольтметра PV2 подсоединить к выводам трансформатора bB (рис. 5.4 – пунктирная линия синего цвета).

Подключить стенд к трехфазной сети (включить три автоматических выключателя, расположенных в левой нижней части стенда – надпись *«Сеть»*). Перед включением стенда необходимо убедиться, что все тумблеры, управляющие включением преобразователей (SA23, SA24, SA25, SA26, SA38), находятся в положении «выключено», все регуляторы заданий выходных величин преобразователей (RP1, RP2, RP3, RP4, RP5) находятся в крайнем левом положении, все дополнительные переключатели (SA4, SA6, SA7, SA34, SA36, SA37) находятся в выключенном положении, а также на панели стенда присутствуют только необходимые для проведения данного опыта перемычки.

Установить выключатель SA31 в положение «*PV2*», выключатель SA32 в положение «*PV3*».

Подключить исследуемый трансформатор к питающей сети, нажав кнопку SВ3.

Снять показания приборов PV3, PV2. Данные занести в таблицу 5.1 графы « $U_I$ » и « $U_{bB}$ » соответственно.

Отключить исследуемый трансформатор от питающей сети, нажав кнопку SВ4.

Подсоединить выводы вольтметра PV2 к выводам трансформатора сC (рис. 5.4 – пунктирная линия красного цвета).

Подключить исследуемый трансформатор к питающей сети, нажав кнопку SВ3.

Снять показания прибора PV3. Данные занести в таблицу 5.1 в графу « $U_{cC}$ ».

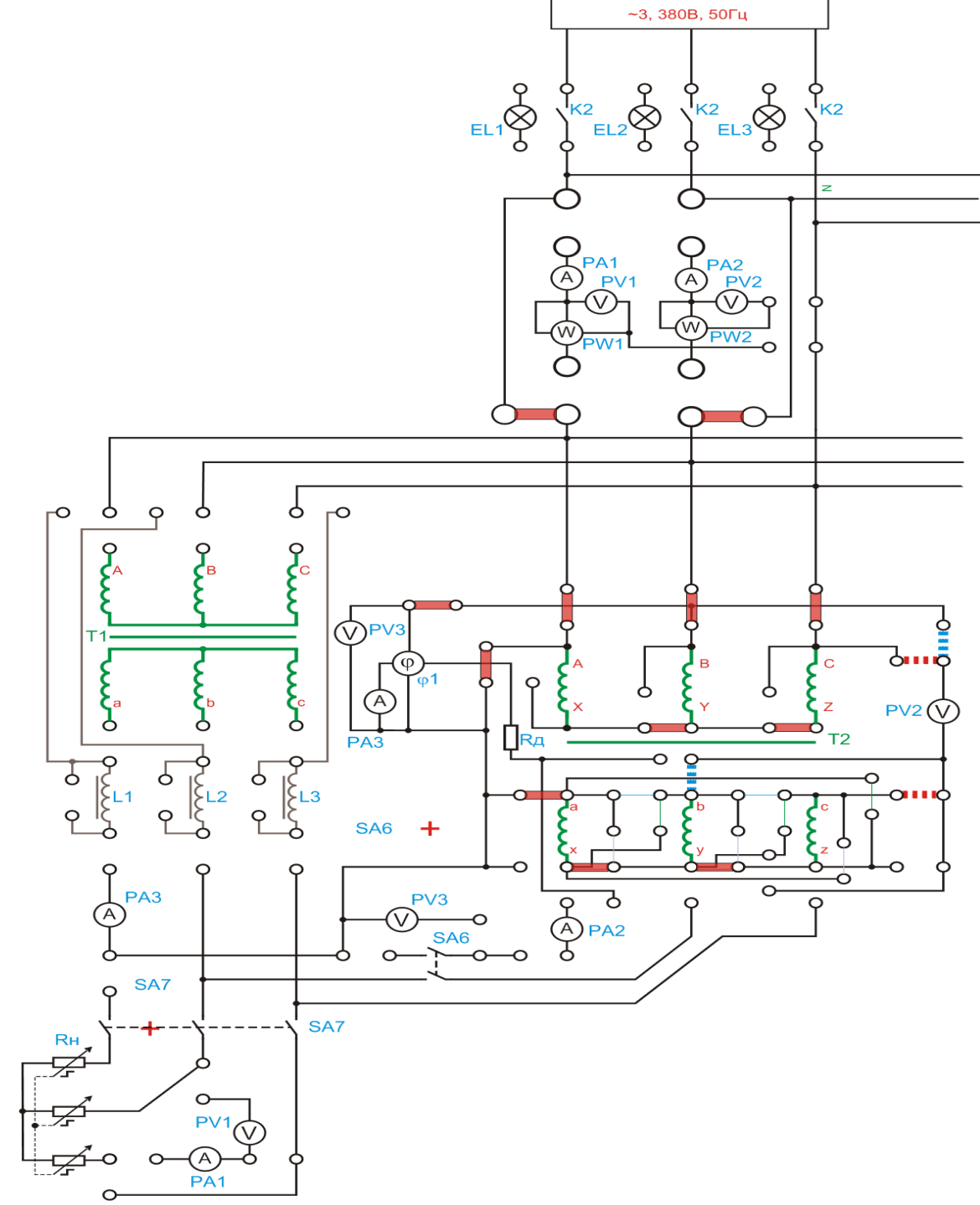

Рисунок 5.4 – Прямая звезда. Метод вольтметра.

Таблица 5.1 - Данные эксперимента

| $N_{\Omega}$ | Схема соединения     | $U_{bB}$ | $U_{cC}$ | (N |
|--------------|----------------------|----------|----------|----|
|              | Прямая звезда        |          |          |    |
|              | Обратная звезда      |          |          |    |
|              | Прямой треугольник   |          |          |    |
|              | Обратный треугольник |          |          |    |

Завершив эксперимент, необходимо:

- отключить исследуемый трансформатор от сети, нажав кнопку SB4;
- выключить автоматический выключатель «*Сеть*».

*Соединение вторичной обмотки в схему прямая звезда. Метод фазометра.* Собрать схему, представленную на рисунке 5.5. Подключить стенд к трехфазной сети (включить три автоматических выключателя, расположенных в левой нижней части стенда – надпись *«Сеть»*). Перед включением стенда необходимо убедиться, что все тумблеры, управляющие включением преобразователей (SA23, SA24, SA25, SA26, SA38), находятся в положении «выключено», все регуляторы заданий выходных величин преобразователей (RP1, RP2, RP3, RP4, RP5) находятся в крайнем левом положении, все дополнительные переключатели (SA4, SA6, SA7, SA34, SA36, SA37) находятся в выключенном положении, а также на панели стенда присутствуют только необходимые для проведения данного опыта перемычки.

Установить выключатель SA32 в положение «*φ*».

Подключить исследуемый трансформатор к питающей сети, нажав кнопку SB<sub>3</sub>.

Снять показание прибора «*φ1*». Данные занести в таблицу 5.1 графу «*φ»*. Завершив эксперимент, необходимо:

- отключить исследуемый трансформатор от сети, нажав кнопку SB4;
- выключить автоматический выключатель «*Сеть*».

*Соединение вторичной обмотки в схему обратная звезда. Метод вольтметра.* Собрать схему, представленную на рисунке 5.6, выводы вольтметра PV2 подсоединить к выводам трансформатора bB (рис. 5.6 – пунктирная линия синего цвета).Подключить стенд к трехфазной сети (включить три автоматических выключателя, расположенных в левой нижней части стенда – надпись *«Сеть»*). Перед включением стенда необходимо убедиться, что все тумблеры, управляющие включением преобразователей (SA23, SA24, SA25, SA26, SA38), находятся в положении «выключено», все регуляторы заданий выходных величин преобразователей (RP1, RP2, RP3, RP4, RP5) находятся в крайнем левом положении, все дополнительные переключатели (SA4, SA6, SA7, SA34, SA36, SA37) находятся в выключенном положении, а также на панели стенда присутствуют только необходимые для проведения данного опыта перемычки.

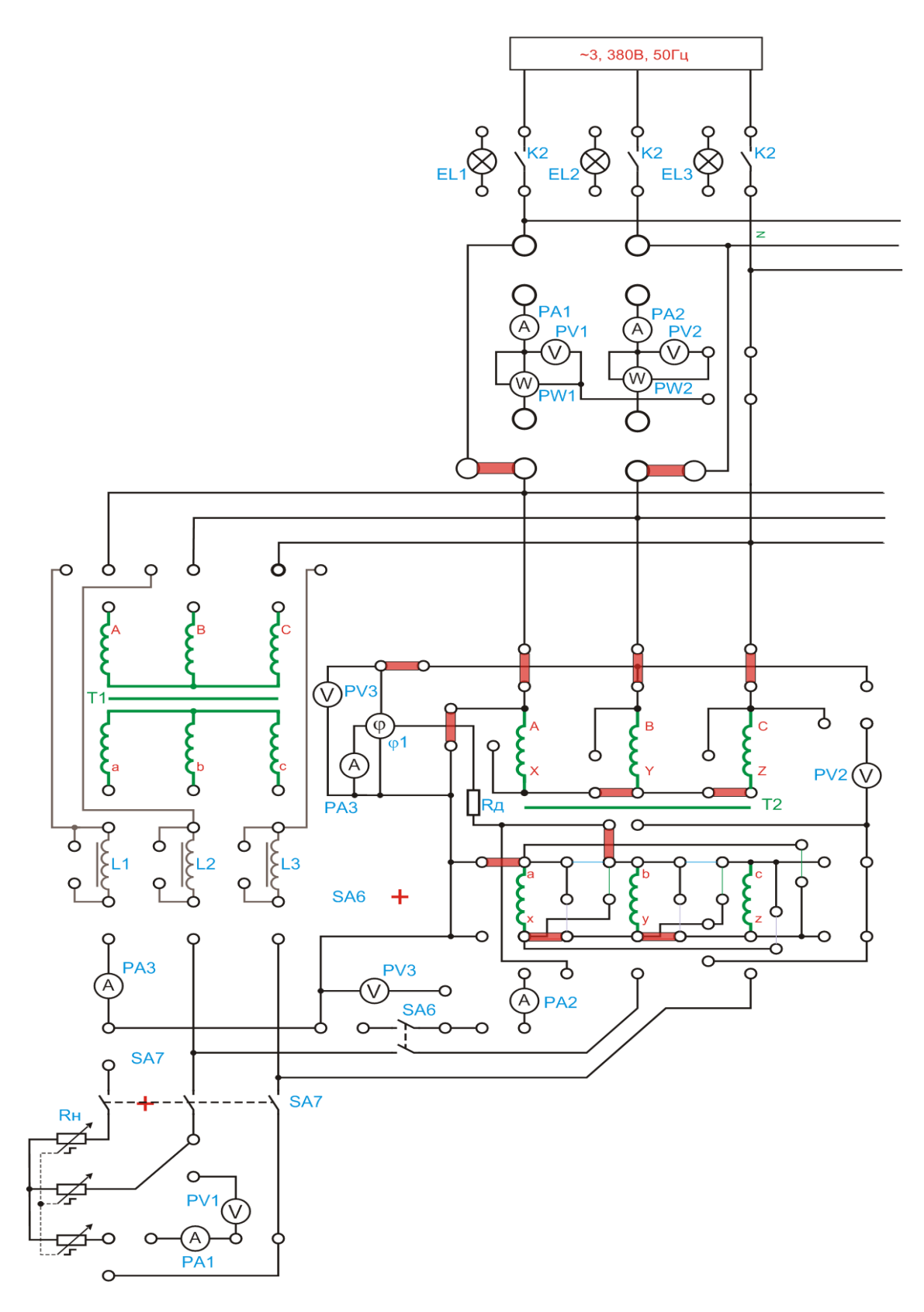

Рисунок 5.5 – Прямая звезда. Метод фазометра.

Установить выключатель SA31 в положение «*PV2*», выключатель SA32 в положение «*PV3*».

Подключить исследуемый трансформатор к питающей сети, нажав кнопку SВ3.

Снять показания приборов PV3, PV2. Данные занести в таблицу 5.1 графы « $U_I$ » и « $U_{bB}$ » соответственно.

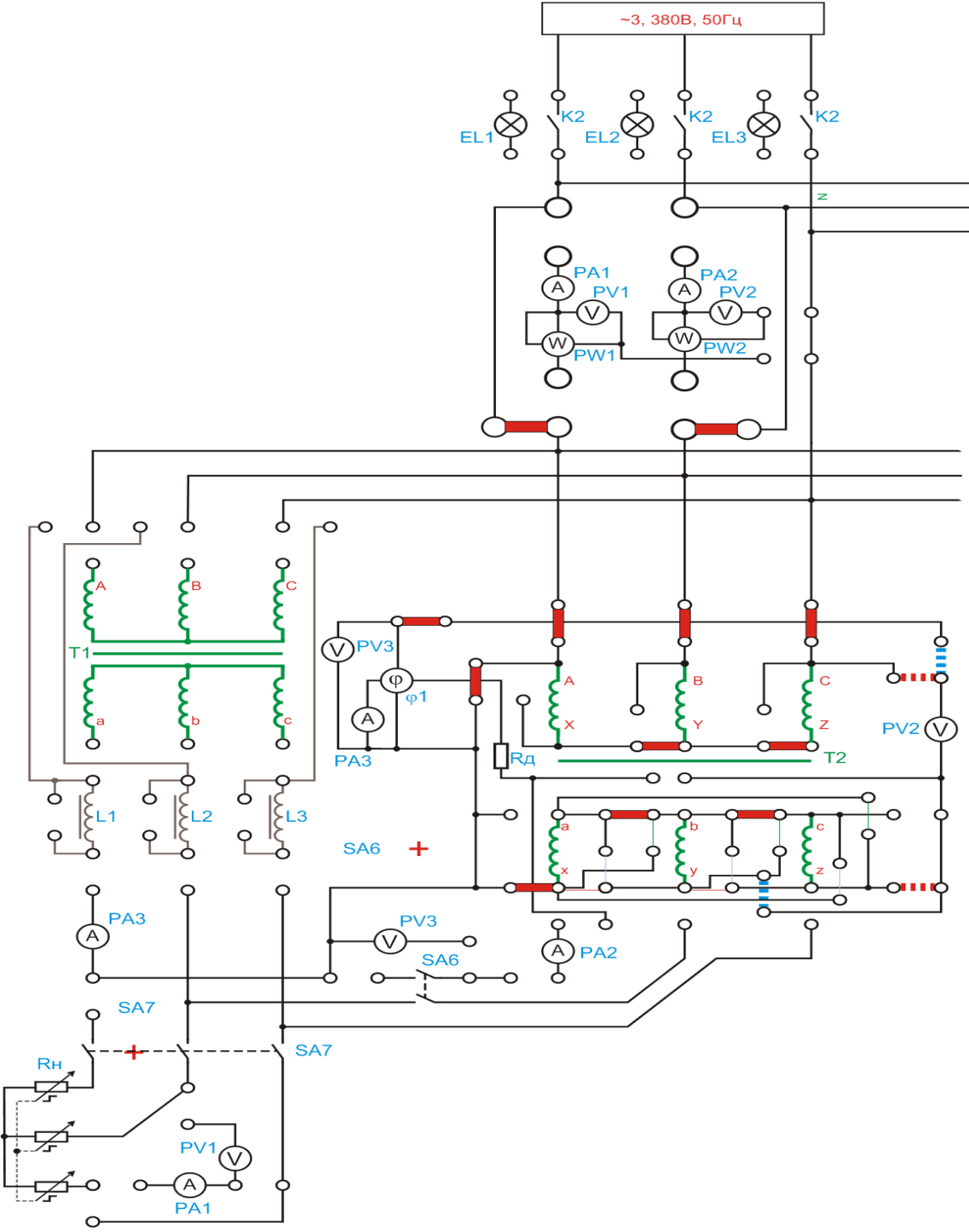

Рисунок 5.6 – Обратная звезда. Метод вольтметра.

Отключить исследуемый трансформатор от питающей сети, нажав кнопку SВ4.

Подсоединить выводы вольтметра PV2 к выводам трансформатора сC (пунктирная линия красного цвета).

Подключить исследуемый трансформатор к питающей сети, нажав кнопку SВ3.

Снять показания прибора PV3. Данные занести в таблицу 5.1 в графу  $\langle \langle U_{c} \rangle \rangle$ .

Завершив эксперимент, необходимо:

- отключить исследуемый трансформатор от сети, нажав кнопку SB4;
- выключить автоматический выключатель «*Сеть*».

*Соединение вторичной обмотки в схему обратная звезда. Метод фазометра.* Собрать схему, представленную на рисунке 5.7.

Подключить стенд к трехфазной сети (включить три автоматических выключателя, расположенных в левой нижней части стенда – надпись *«Сеть»*). Перед включением стенда необходимо убедиться, что все тумблеры, управляющие включением преобразователей (SA23, SA24, SA25, SA26, SA38), находятся в положении «выключено», все регуляторы заданий выходных величин преобразователей (RP1, RP2, RP3, RP4, RP5) находятся в крайнем левом положении, все дополнительные переключатели (SA4, SA6, SA7, SA34, SA36, SA37) находятся в выключенном положении, а также на панели стенда присутствуют только необходимые для проведения данного опыта перемычки.

Установить выключатель SA32 в положение «*φ*».

Подключить исследуемый трансформатор к питающей сети, нажав кнопку SВ3.

Снять показание прибора «*φ1*». Данные занести в таблицу 5.1 графу «*φ»*. Завершив эксперимент, необходимо:

- отключить исследуемый трансформатор от сети, нажав кнопку SB4;
- выключить автоматический выключатель «*Сеть*».

### *Соединение вторичной обмотки в схему прямой треугольник. Метод вольтметра.*

Собрать схему, представленную на рисунке 5.8, выводы вольтметра PV2 подсоединить к выводам трансформатора bB (рис. 5 – пунктирная линия синего цвета).

Подключить стенд к трехфазной сети (включить три автоматических выключателя, расположенных в левой нижней части стенда – надпись *«Сеть»*). Перед включением стенда необходимо убедиться, что все тумблеры, управляющие включением преобразователей (SA23, SA24, SA25, SA26, SA38), находятся в положении «выключено», все регуляторы заданий выходных величин преобразователей (RP1, RP2, RP3, RP4, RP5) находятся в крайнем левом положении, все дополнительные переключатели (SA4, SA6, SA7, SA34, SA36, SA37) находятся в выключенном положении, а также на панели стенда присутствуют только необходимые для проведения данного опыта перемычки.

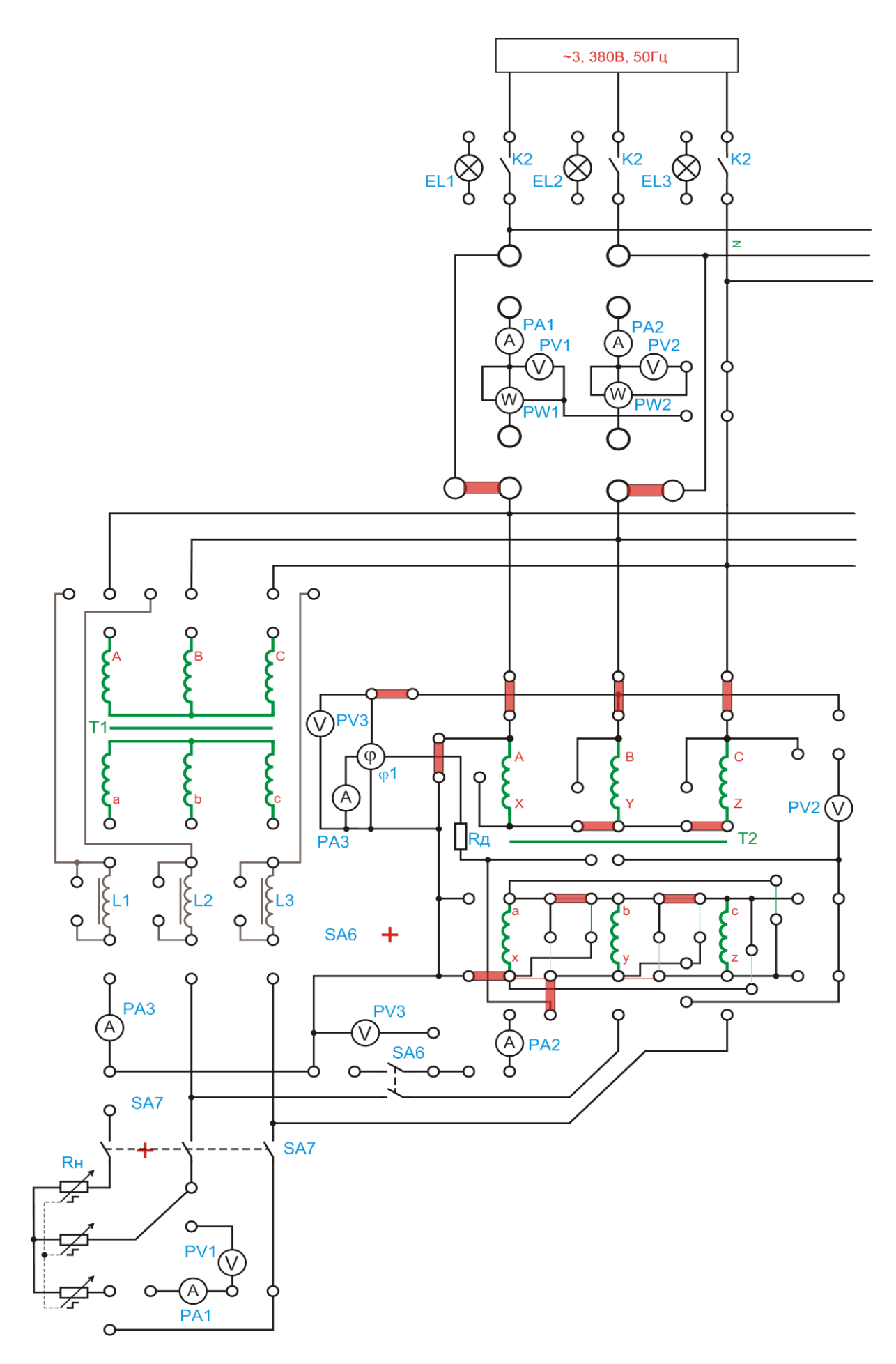

Рисунок 5.7 – Обратная звезда. Метод фазометра.

Установить выключатель SA31 в положение «*PV2*», выключатель SA32 в положение «*PV3*».

Подключить исследуемый трансформатор к питающей сети, нажав кнопку SВ3.

Снять показания приборов PV3, PV2. Данные занести в таблицу 5.1 графы « $U_I$ » и « $U_{bB}$ » соответственно.

Отключить исследуемый трансформатор от питающей сети, нажав кнопку SВ4.

Подсоединить выводы вольтметра PV2 к выводам трансформатора сC (рис. 5 – пунктирная линия красного цвета).

Подключить исследуемый трансформатор к питающей сети, нажав кнопку SB<sub>3</sub>.

Снять показания прибора PV3. Данные занести в таблицу5.1 в графу «*UcC»*. Завершив эксперимент, необходимо:

-отключить исследуемый трансформатор от сети, нажав кнопку SB4; -выключить автоматический выключатель «*Сеть*».

*Соединение вторичной обмотки в схему прямой треугольник. Метод фазометра.*

Собрать схему, представленную на рисунке 5.9.

Подключить стенд к трехфазной сети (включить три автоматических выключателя, расположенных в левой нижней части стенда – надпись *«Сеть»*). Перед включением стенда необходимо убедиться, что все тумблеры, управляющие включением преобразователей (SA23, SA24, SA25, SA26, SA38), находятся в положении «выключено», все регуляторы заданий выходных величин преобразователей (RP1, RP2, RP3, RP4, RP5) находятся в крайнем левом положении, все дополнительные переключатели (SA4, SA6, SA7, SA34, SA36, SA37) находятся в выключенном положении, а также на панели стенда присутствуют только необходимые для проведения данного опыта перемычки.

Установить выключатель SA32 в положение «*φ*».

Подключить исследуемый трансформатор к питающей сети, нажав кнопку SB<sub>3</sub>.

Снять показание прибора «*φ1*». Данные занести в таблицу 5.1 графу «*φ»*. Завершив эксперимент, необходимо:

-отключить исследуемый трансформатор от сети, нажав кнопку SB4; -выключить автоматический выключатель «*Сеть*».

*Соединение вторичной обмотки в схему обратный треугольник. Метод вольтметра.*

Собрать схему, представленную на рисунке 5.10, выводы вольтметра PV2 подсоединить к выводам трансформатора bB( пунктирная линия синего цвета).

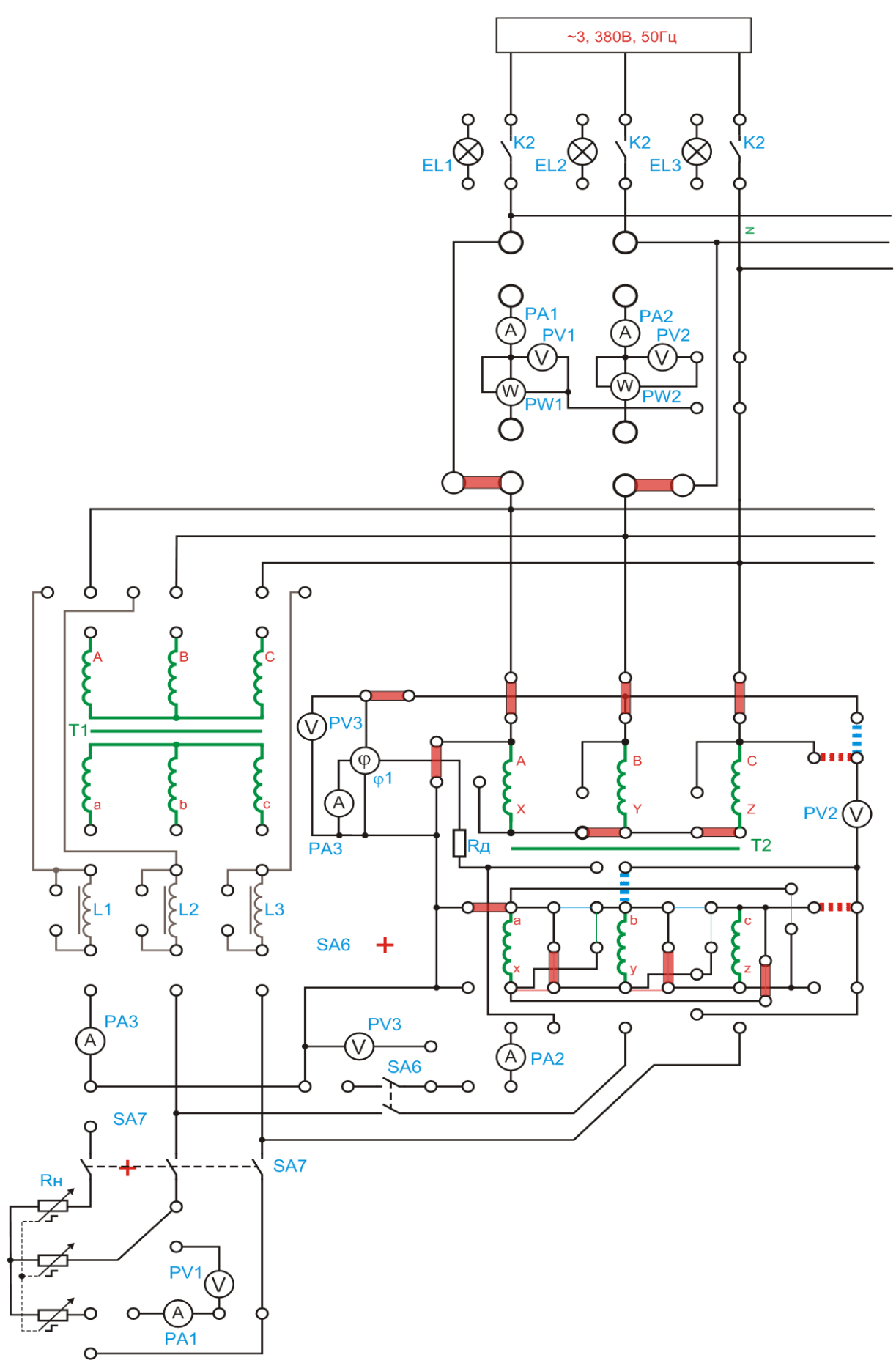

Рисунок 5.8 – Прямой треугольник. Метод вольтметра.

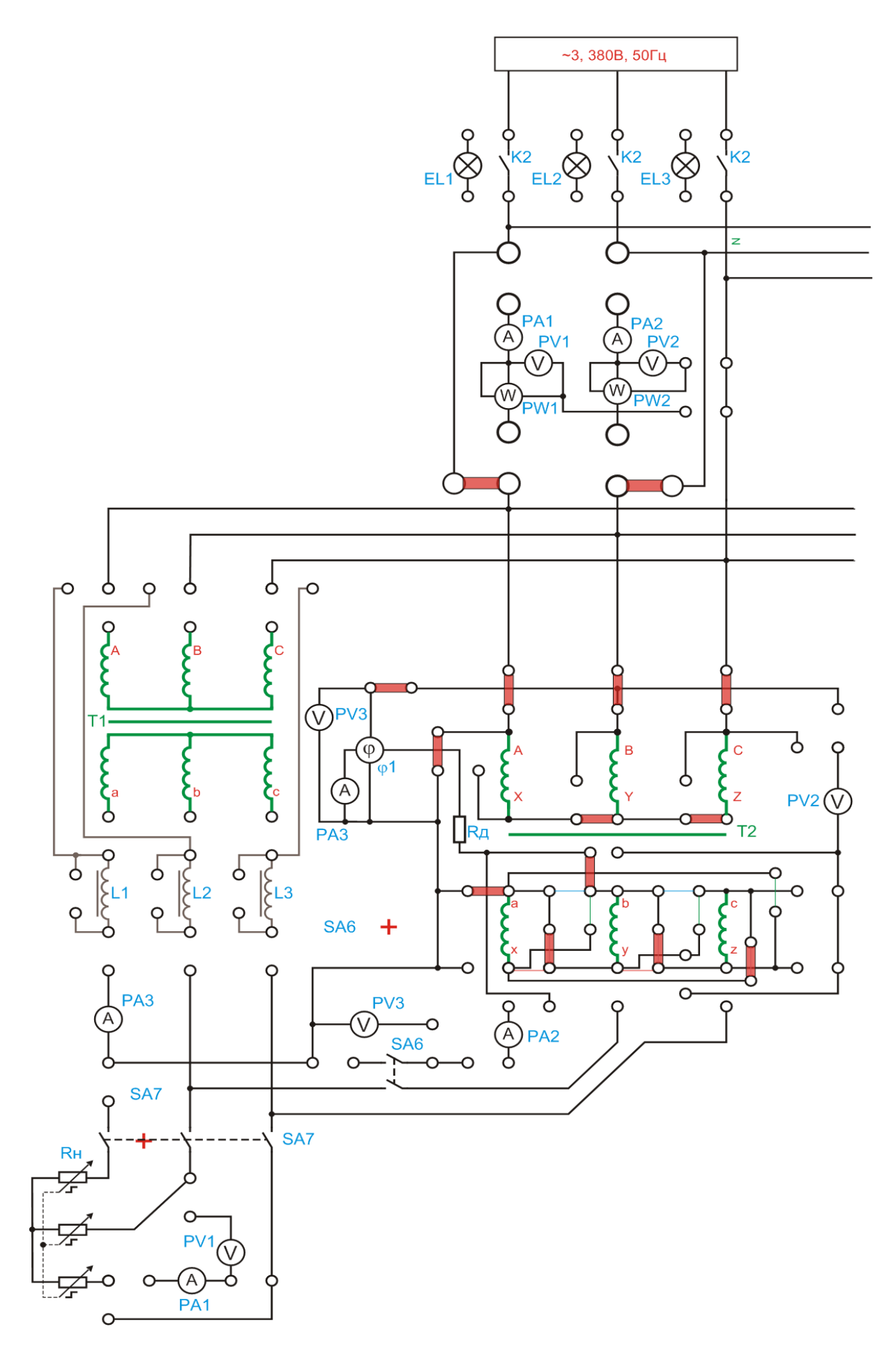

Рисунок 5.9 – Прямой треугольник. Метод фазометра.

Подключить стенд к трехфазной сети (включить три автоматических выключателя, расположенных в левой нижней части стенда – надпись *«Сеть»*). Перед включением стенда необходимо убедиться, что все тумблеры, управляющие включением преобразователей (SA23, SA24, SA25, SA26, SA38), находятся в положении «выключено», все регуляторы заданий выходных величин преобразователей (RP1, RP2, RP3, RP4, RP5) находятся в крайнем левом положении, все дополнительные переключатели (SA4, SA6, SA7, SA34, SA36, SA37) находятся в выключенном положении, а также на панели стенда присутствуют только необходимые для проведения данного опыта перемычки.

Установить выключатель SA31 в положение «*PV2*», выключатель SA32 в положение «*PV3*».

Подключить исследуемый трансформатор к питающей сети, нажав кнопку SB<sub>3</sub>.

Снять показания приборов PV3, PV2. Данные занести в таблицу 5.1 графы « $U_{I}$ » и « $U_{b}$ <sup>*B*</sup> соответственно.

Отключить исследуемый трансформатор от питающей сети, нажав кнопку SВ4.

Подсоединить выводы вольтметра PV2 к выводам трансформатора сC (пунктирная линия красного цвета).

Подключить исследуемый трансформатор к питающей сети, нажав кнопку SB<sub>3</sub>.

Снять показания прибора PV3. Данные занести в таблицу 5.1 в графу  $\langle \langle U_{c} \rangle \rangle$ .

Завершив эксперимент, необходимо:

-отключить исследуемый трансформатор от сети, нажав кнопку SB4;

-выключить автоматический выключатель «*Сеть*».

*Соединение вторичной обмотки в схему обратный треугольник. Метод фазометра.*

Собрать схему, представленную на рисунке5.11.

Подключить стенд к трехфазной сети (включить три автоматических выключателя, расположенных в левой нижней части стенда – надпись *«Сеть»*). Перед включением стенда необходимо убедиться, что все тумблеры, управляющие включением преобразователей (SA23, SA24, SA25, SA26, SA38), находятся в положении «выключено», все регуляторы заданий выходных величин преобразователей (RP1, RP2, RP3, RP4, RP5) находятся в крайнем левом положении, все дополнительные переключатели (SA4, SA6, SA7, SA34, SA36, SA37) находятся в выключенном положении, а также на панели стенда присутствуют только необходимые для проведения данного опыта перемычки.

Установить выключатель SA32 в положение «*φ*».

Подключить исследуемый трансформатор к питающей сети, нажав кнопку SB<sub>3</sub>.

Снять показание прибора «*φ1*». Данные занести в таблицу 5.1 графу «*φ»*. Завершив эксперимент, необходимо:

- отключить исследуемый трансформатор от сети, нажав кнопку SB4;

- выключить автоматический выключатель «*Сеть*».

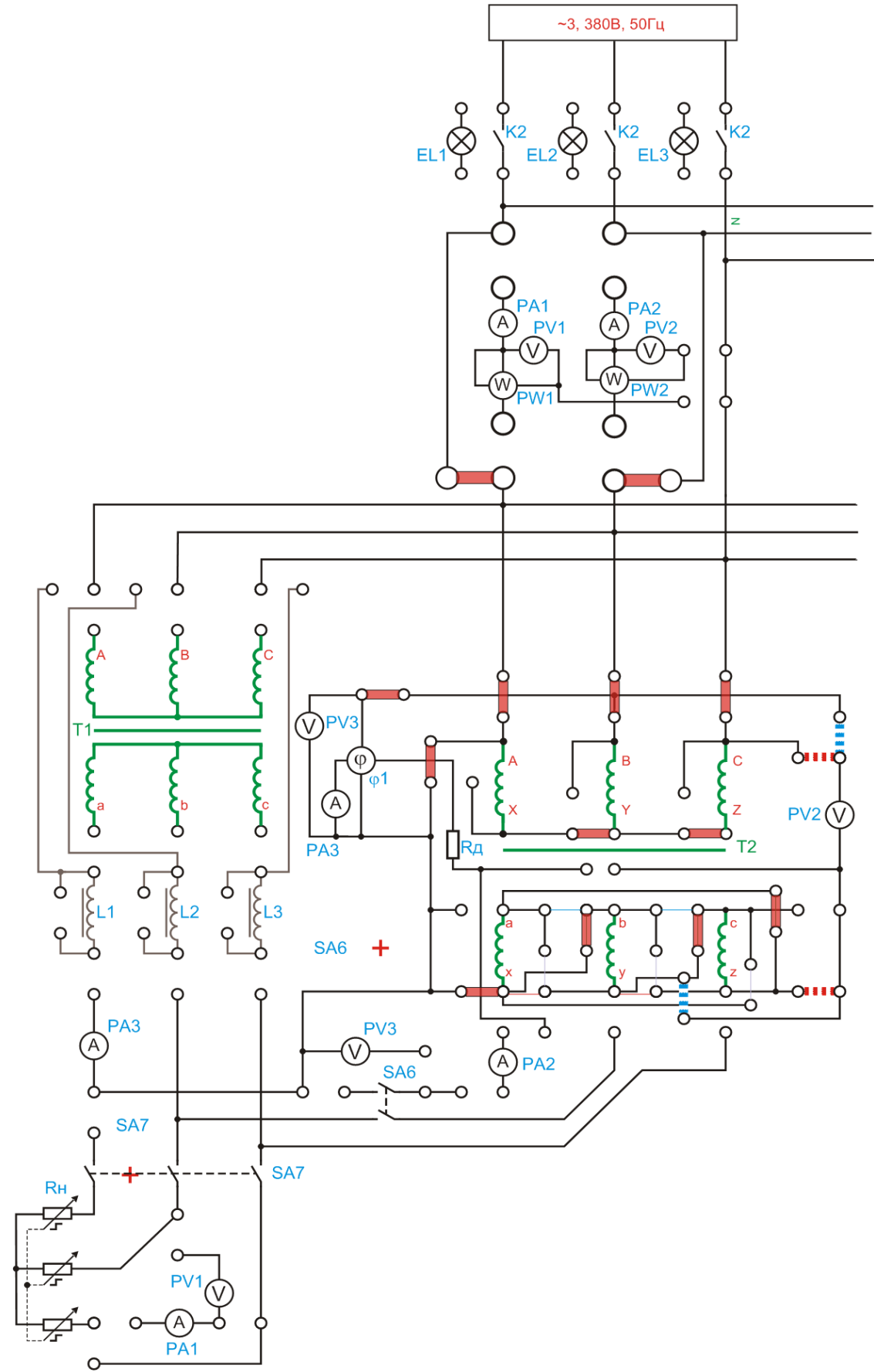

Рисунок 5.10 – Обратный треугольник. Метод вольтметра.

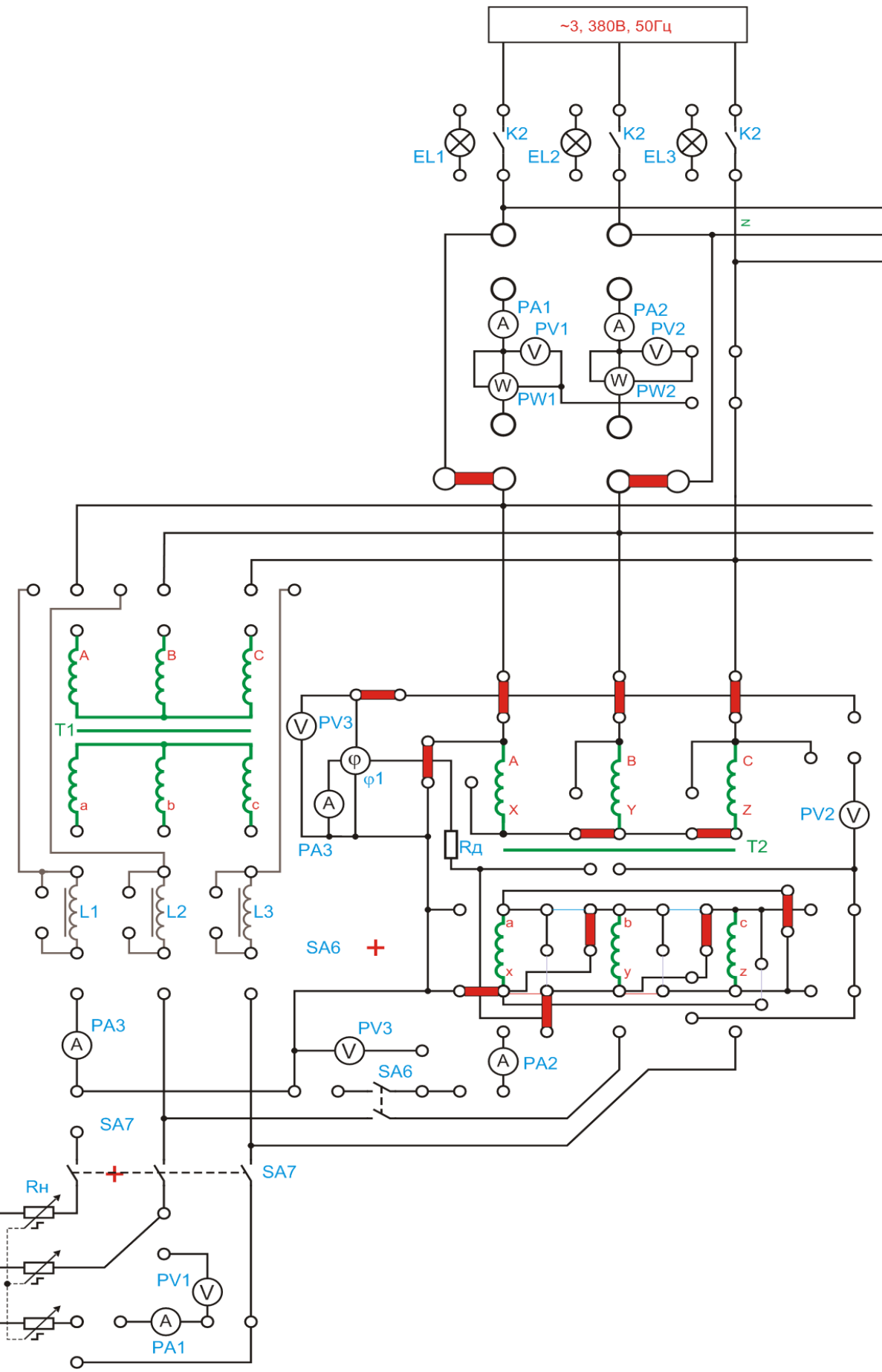

Рисунок 5.11 – Обратный треугольник. Метод фазометра.

# **5 Содержание отчета:**

5.1 Название и цель работы.

5.2 Оснащение рабочего места.

5.3 Схемы соединения обмоток трехфазного трансформатора для опытного определения групп соединения.

5.4 Таблицы с результатами измеренных параметров.

5.5 Сделать выводы относительно:

а) соблюдения правил безопасности при работе в лаборатории;

б) назначения элементов, составляющих электрическую цепь;

в) последовательности действий при сборке цепи.

# **6 Контрольные вопросы:**

6.1. Что называют группой соединения трансформатора и зачем они нужны?

6.2.Какими способами можно изменить группу трансформатора?

6.3.Какие группы считают стандартными в соответствии с нормативными документами?

4.4Постройте схему трансформатора для 11 и 12 группы.

# **ЛАБОРАТОРНАЯ РАБОТА №6 Исследование параллельной работы трехфазных двухобмоточных трансформаторов**

### **1 Цель работы:**

- изучить условия включения трансформаторов на параллельную работу и принципа распределения нагрузки между параллельно работающими трансформаторами;

- приобрести практические навыки по включению трансформаторов на параллельную работу;

- получить подтверждения теоретическим сведениям о распределении нагрузки между трансформаторами, включенными на параллельную работу;

- соблюдать правила безопасности при работе в лаборатории.

**2 Оснащение рабочего места:** методические указания для проведения лабораторных работ, лабораторный стенд

### **3 Краткие теоретические сведения:**

Включение трансформатора на параллельную работу допускается лишь при соблюдении следующих условий:

- трансформаторы должны иметь одинаковые коэффициенты трансформации;

- трансформаторы должны принадлежать к одной группе соединения;

- трансформаторы должны иметь одинаковое напряжение короткого замыкания;

- схема соединений при включении трансформаторов должна обеспечивать одинаковый порядок следования фаз как на стороне ВН, так и на стороне НН.

Нарушение первого и второго условий вызывает появление больших уравнительных токов между обмотками трансформаторов, что ведет к чрезмерному перегреву.

### **4 Порядок выполнения работы:**

4.1. Изучить краткие теоретические сведения;

4.2. Провести исследования на лабораторном стенде, снять данные;

*Фазировка .* Собрать схему, представленную на рисунке 6.1.

Подключить стенд к трехфазной сети (включить три автоматических выключателя, расположенных в левой нижней части стенда – надпись «Сеть»). Перед включением стенда необходимо убедиться, что все тумблеры, управляющие включением преобразователей (SA23, SA24, SA25, SA26, SA38), находятся в положении «выключено», все регуляторы заданий выходных величин преобразователей (RP1, RP2, RP3, RP4, RP5) находятся в крайнем левом положении, все дополнительные переключатели (SA4, SA6, SA7, SA34, SA36, SA37) находятся в выключенном положении, а также на панели стенда присутствуют только необходимые для проведения данного опыта перемычки.

Установить выключатель SA30 в положение «PV1», выключатель SA32 в положение «PV3».

Подключить исследуемые трансформаторы к питающей сети, нажав кнопку SВ3.

При выключенном SA6 вольтметр PV3 должен показывать 0. Перейти к выполнению п.2.

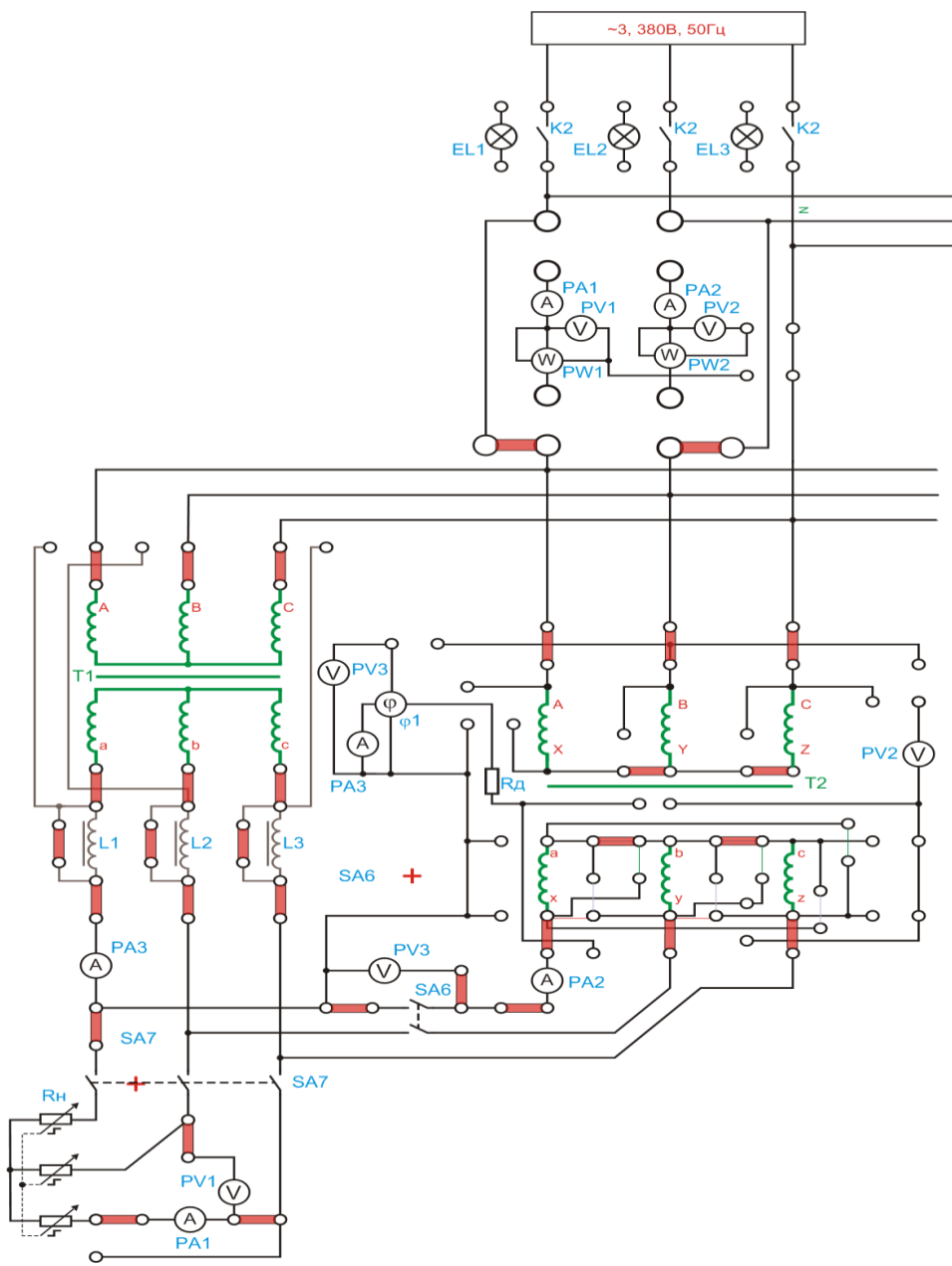

Рисунок 6.1 – Снятие внешней характеристики параллельной работы трансформаторов

*Снятие внешней характеристики при UК1 = UК2..*

Тумблером SA6 включить трансформаторы на параллельную работу.

Переключатель SA39 перевести в положение «100R» шкалы «T1, T2 и Синхр. Ген-р» (крайнее левое положение).

Изменяя переключателем SA39 величину нагрузки от 100 Ом до 50 Ом, занести показания приборов PA1, PA2, PA3 в таблицу 6.1.

Таблица 6.1 – Внешняя характеристика

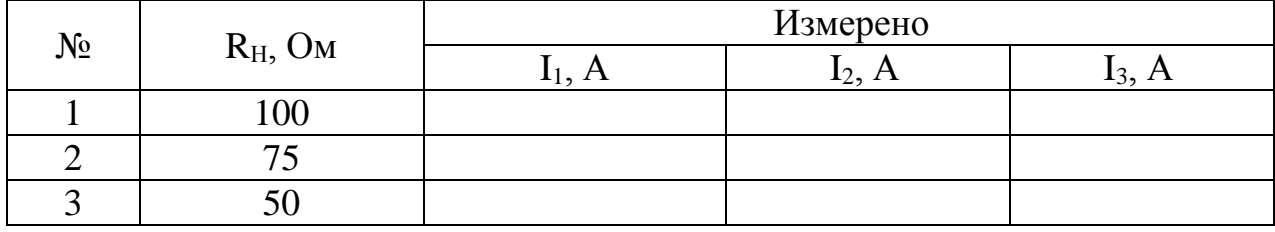

Завершив эксперимент, необходимо:

- переключатель SA39 перевести в положение «100R» шкалы «T1, T2 и Синхр.Ген-р» (крайнее левое положение);

- тумблером «SA7» отключить нагрузку от выходов трансформаторов;

- тумблером «SA6» отключить параллельную работу трансформаторов;

-отключить исследуемые трансформаторы от питающей сети, нажав кнопку SВ4;

-выключить автоматический выключатель «Сеть».

*Снятие внешней характеристики при UК1 ≠ UК2.*

Собрать схему, представленную на рисунке 6.2.

Подключить исследуемые трансформаторы к питающей сети, нажав кнопку SВ3.

Тумблером SA6 включить трансформаторы на параллельную работу.

Переключатель SA39 перевести в положение «100R» шкалы «T1, T2 и Синхр.Ген-р» (крайнее левое положение).

Тумблером «SA7» подключить нагрузку к выходам трансформаторов. Изменяя переключателем SA39 величину нагрузки от 100 Ом до 50 Ом, занести показания приборов PA1, PA2, PA3 в таблицу 2.

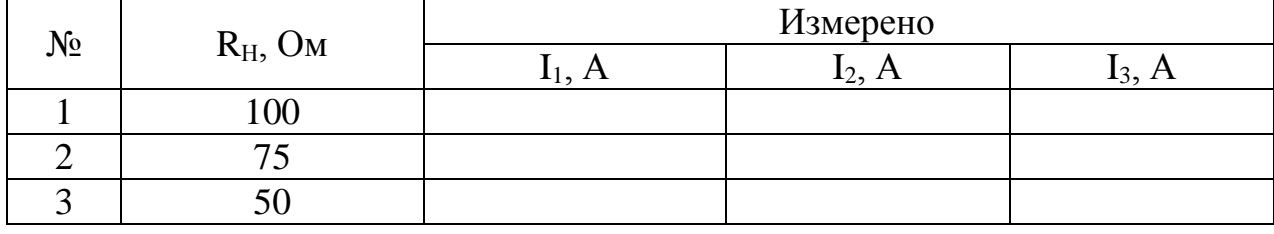

Таблица 6.2 – Внешняя характеристика

Завершив эксперимент, необходимо:

- переключатель SA39 перевести в положение «100R» шкалы «T1, T2 и Синхр.Ген-р» (крайнее левое положение);

- тумблером «SA7» отключить нагрузку от выходов трансформаторов;

-тумблером «SA6» отключить параллельную работу трансформаторов;

-отключить исследуемые трансформаторы от питающей сети, нажав кнопку SВ4;

-выключить автоматический выключатель «Сеть».

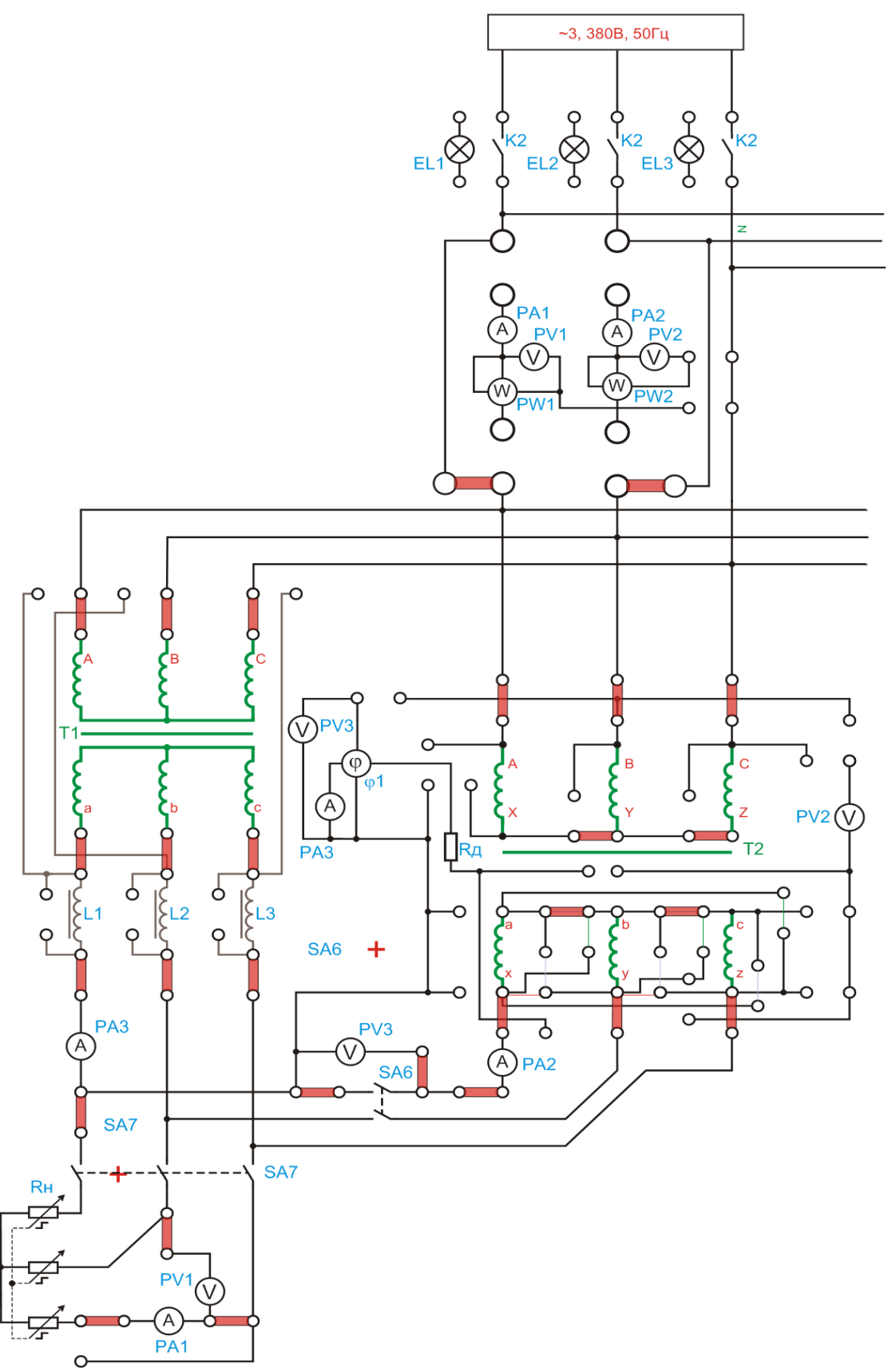

Рисунок 6.2 – Снятие внешней характеристики параллельной работы трансформаторов

4.3. Оформление отчета.

4.4. Выводы по работе.

## **5 Содержание отчета:**

5.1 Название и цель работы.

5.2 Оснащение рабочего места.

5.3 Схемы исследования параллельной работы трехфазных двухобмоточных трансформаторов.

5.4 Таблицы с результатами измеренных параметров.

5.5 Сделать выводы относительно:

а) соблюдения правил безопасности при работе в лаборатории;

б) назначения элементов, составляющих электрическую цепь;

в) последовательности действий при сборке цепи.

### **6 Контрольные вопросы:**

6.1 Условия включения трансформаторов на параллельную работу?

6.2 Необходимость в параллельной работе?

6.3 Какие допускаются стандартом отклонения ∆ и U К.З. при включении трансформаторов на параллельную работу?

6.4 Что произойдет с трансформаторами при невыполнении необходимых условий параллельной работы?

6.5 Что такое фазировка трансформаторов, для чего, какими приборами и как она выполняется?

6.6 От чего зависит распределение нагрузки между параллельно работающими трансформаторами?

# **ЛАБОРАТОРНАЯ РАБОТА №7 Исследование трехфазного АД методом непосредственной нагрузки**

## **1 Цель работы:**

- изучить конструкцию трехфазного асинхронного двигателя;

- усвоить приемы опытной проверки обозначений выводов обмотки статора и экспериментального исследования асинхронного двигателя методом непосредственной нагрузки;

- соблюдать правила безопасности при работе в лаборатории.

**2 Оснащение рабочего места:** методические указания для проведения лабораторных работ, лабораторный стенд

### **3 Краткие теоретические сведения:**

*Схема включения и пробный пуск двигателя.* Схема включения двигателя содержит двухэлементный ваттметр W, предназначенный для измерения активной мощности, потребляемой двигателем из сети.

После проверки схемы преподавателем осуществляют пробный пуск двигателя включением автомата QF. Затем двигатель отключают от сети и меняют местами любую пару проводов, соединяющих обмотку статора с сетью. В этом случае вращающееся поле статора при включении обмотки статора в сеть будет вращаться в направлении, противоположном тому, какое было до переключения проводов.

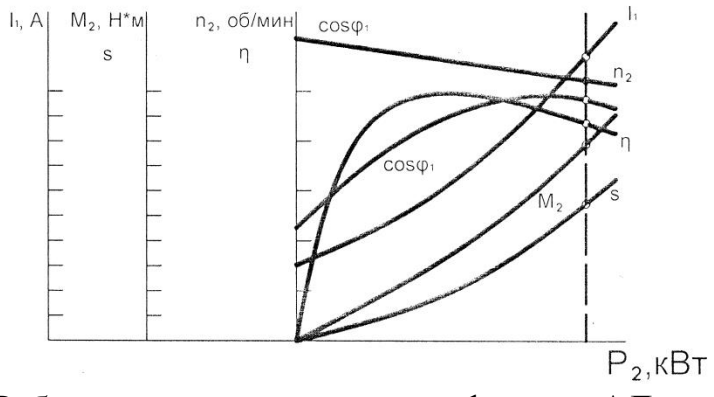

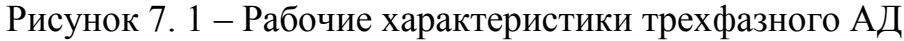

### **4 Порядок выполнения работы:**

4.1. Изучить краткие теоретические сведения.

4.2. Провести исследования на лабораторном стенде, снять данные.

*Опыт холостого хода.* Для исследования асинхронного двигателя с короткозамкнутым ротором (машина М2) собрать схему, представленную на рисунке 7.2.

Подключить стенд к трехфазной сети (включить три автоматических выключателя, расположенных в левой нижней части стенда – надпись *«Сеть»*). Перед включением стенда необходимо убедиться, что все тумблеры, управляющие включением преобразователей (SA23, SA24, SA25, SA26, SA38), находятся в положении «выключено», все регуляторы заданий выходных величин преобразователей (RP1, RP2, RP3, RP4, RP5) находятся в крайнем левом положении, все дополнительные переключатели (SA4, SA6, SA7, SA34, SA36, SA37) находятся в выключенном положении, а также на панели стенда присутствуют только необходимые для проведения данного опыта перемычки.

Тумблером SA27 установить независимый режим управления Инвертора.

Установить выключатель SA30 в положение «*PW1*», SA31 в положение «*PW2*», выключатель SA32 в положение «*PV3*».

С помощью регулятора RP4 «*Задание частоты*» установить значение частоты *f=50Гц* (контролировать по прибору HZ1).

С помощью регулятора RP5 «*Задание напряжения*» установить значение напряжения *U=0В* (контролировать по вольтметру PV4).

Подключить исследуемый двигатель к выходу Инвертора, нажав кнопку SВ1.

Тумблером SA26 включить Инвертор. При помощи регулятора RP5 *«Задание напряжения»* Инвертора плавно увеличить напряжение на статоре асинхронного двигателя до значения *U=100В* (контролировать по вольтметру PV4). Ротор двигателя в этом случае вращается с частотой, весьма близкой к синхронной. Чтобы достичь синхронной частоты вращения n<sub>o</sub> и компенсировать механические потери *Pмех* , нужно подключить к сети вспомогательную машину М3, которая работает в двигательном режиме. Для этого необходимо:

Переключатель SA34 перевести в положение «НВ».

Тумблером SA25 включить ШИП2.

С помощью регулятора RP3 *«Задание тока»* ШИП2 установить номинальное значение тока возбуждения вспомогательной машины М3 (контролировать по амперметру PА6).

Установить режим работы ШИП1: SA20 «*Отключить замкнутую СУ*», SA21 «*Задание скорости*», SA22 «*Двигательный режим*».

Тумблером SA23 включить ШИП1.

С помощью регулятора RP1 *«Задание»* ШИП1, плавно увеличивая напряжение на выходе, разогнать исследуемый двигатель до синхронной частоты вращения. Для более точного определения синхронной частоты вращения можно воспользоваться ваттметрами РW1, РW2. При приближении к синхронной частоты вращения активная мощность уменьшается до нуля.

При n=n<sub>o</sub> снять показания приборов. Увеличивая напряжение на исследуемом двигателе М2 от *100В* до *220В* снять 5-6 точек. Синхронную частоту вращения поддерживать постоянной (контролировать по прибору BR1), изменяя напряжение на вспомогательном двигателе М3. Данные занести в таблицу 7.1.

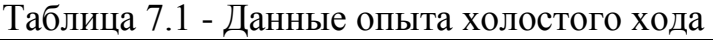

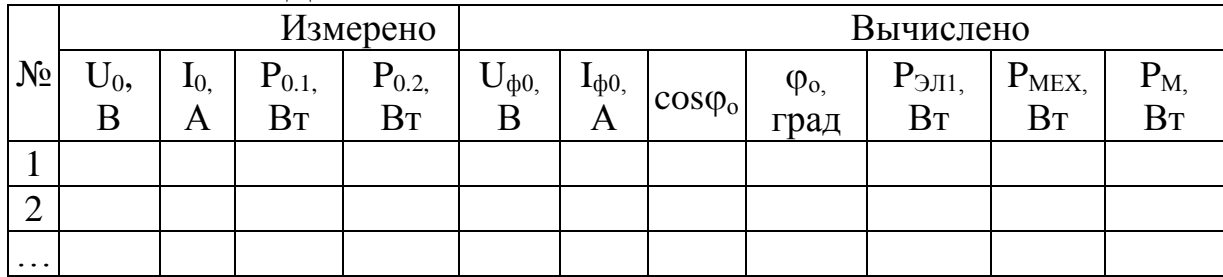

Завершив эксперимент, необходимо:

- с помощью регулятора RP1 *«Задание»* ШИП1 уменьшить напряжение до нуля (контролировать по прибору PV3);

- тумблером SA23 выключить ШИП1;

- уменьшить напряжение на выходе Инвертора до нуля (контролировать по прибору PV4);

- тумблером SA26 отключить Инвертор;

- отключить исследуемый двигатель, нажав кнопку SB2;

- с помощью регулятора RP3 *«Задание тока»* ШИП2 установить значение тока возбуждения вспомогательной машины М3 равное нулю (контролировать по амперметру PА6).

- тумблером SA25 отключить ШИП2;

- выключить автоматический выключатель «СЕТЬ».

Выполнить расчет, используя формулы 18-26 из таблицы 0.1.

По результатам измерений и вычислений построить характеристики холостого хода *I0, Р0, , cosφ0=f(U1)*, на которых необходимо отметить значения величин *I0.НОМ, Р0.НОМ*, *(Р<sup>М</sup> + PМЕХ)НОМ и cosφНОМ*, соответствующих номинальному напряжению *U1.НОМ*.

*Опыт короткого замыкания. ВНИМАНИЕ!*

*Ток статора не должен превысить 1,5∙I<sup>н</sup> исследуемого двигателя. Ротор исследуемого двигателя не вращается.*

### *Продолжительность каждого отсчёта не должна превышать 10с.*

*Опыт требует хорошей организации и слаженной работы бригады студентов. На каждого наблюдателя возлагается наблюдение за одним двумя приборами в момент отсчёта (времени включения).*

Собрать схему, представленную на рисунке 7.3.

Подключить стенд к трехфазной сети (включить три автоматических выключателя, расположенных в левой нижней части стенда – надпись *«Сеть»*). Перед включением стенда необходимо убедиться, что все тумблеры, управляющие включением преобразователей (SA23, SA24, SA25, SA26, SA38), находятся в положении «выключено», все регуляторы заданий выходных величин преобразователей (RP1, RP2, RP3, RP4, RP5) находятся в крайнем левом положении, все дополнительные переключатели (SA4, SA6, SA7, SA34, SA36, SA37) находятся в выключенном положении, а также на панели стенда присутствуют только необходимые для проведения данного опыта перемычки.

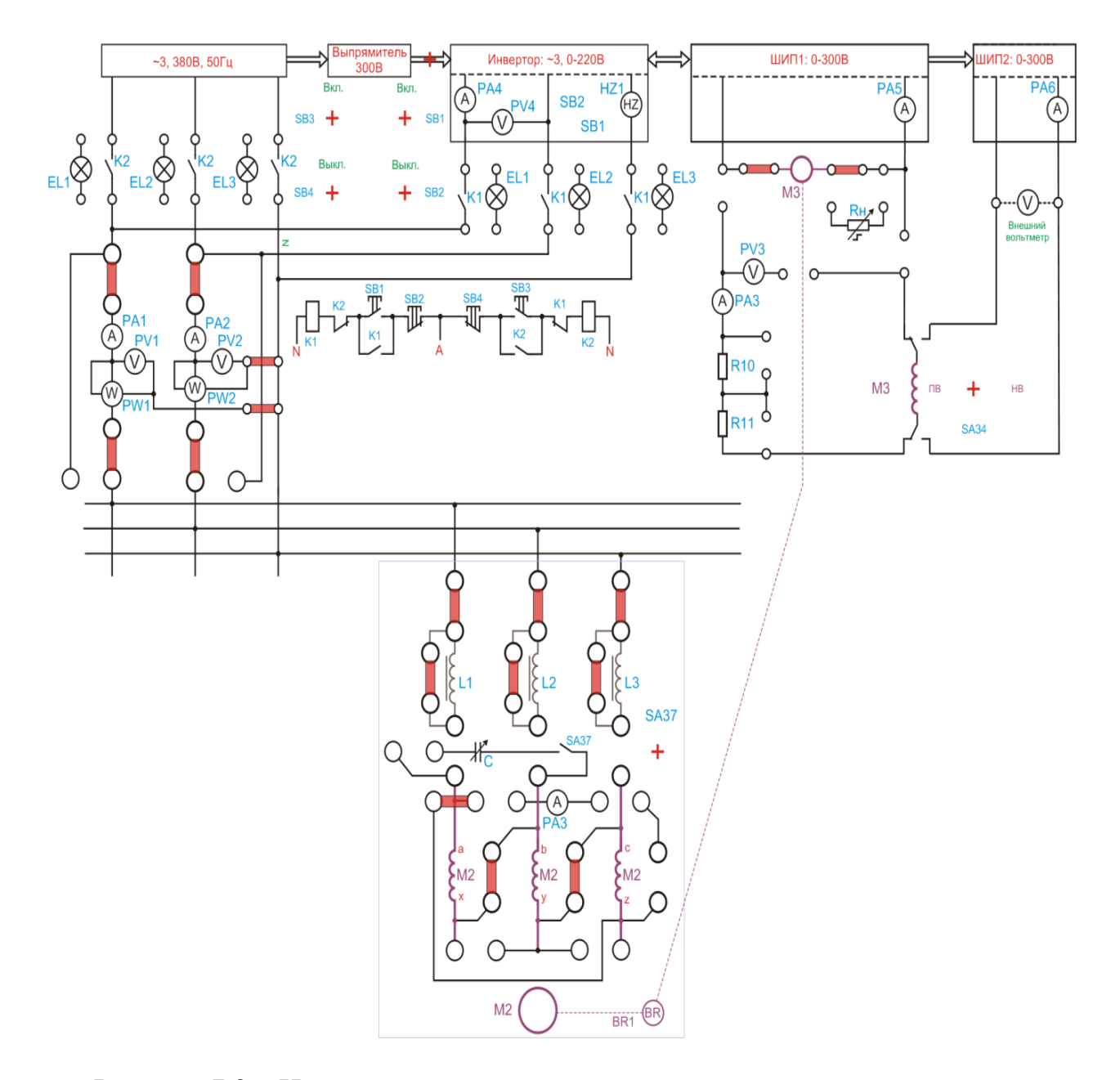

Рисунок 7.2 – Исследование асинхронного двигателя с короткозамкнутым ротором

Тумблером SA27 установить независимый режим управления Инвертора.

Установить выключатель SA30 в положение «PW1», SA31 в положение «PW2», выключатель SA32 в положение «PV3».

С помощью регулятора RP4 «Задание частоты» установить значение частоты f=50Гц (контролировать по прибору HZ1).

С помощью регулятора RP5 «Задание напряжения» установить значение напряжения U=0В (контролировать по вольтметру PV4).

Чтобы ротор двигателя М2 не вращался, нужно подключить к сети вспомогательную машину М3, работающую по двухконтурной системе стабилизации скорости. Для этого необходимо:

Переключатель SA34 перевести в положение «НВ».

Установить выключатель SA25 ШИП2 в положение «Включено».

С помощью регулятора RP3 *«Задание тока»* ШИП2 установить номинальное значение тока возбуждения вспомогательной машины М3 (контролировать по амперметру PА6).

Установить режим работы ШИП1: SA20 *«Включить замкнутую СУ»*, SA21 *«Задание скорости»*, SA22 *«Генераторный режим»*.

Тумблером SA23 включить ШИП1.

С помощью регулятора RP1 *«Задание»* ШИП1, установить значение частоты вращения ротора равное нулю (контролировать по прибору BR1).

Тумблером SA26 включить Инвертор.

Подключить исследуемый двигатель к выходу Инвертора, нажав кнопку SВ1.

Увеличивая регулятором RP5 *«Задание напряжения»* Инвертора напряжение на статоре асинхронного двигателя до значения *U=90В* (контролировать по вольтметру PV4), снять 5-6 точек. Измеренные данные занести в таблицу 7.2.

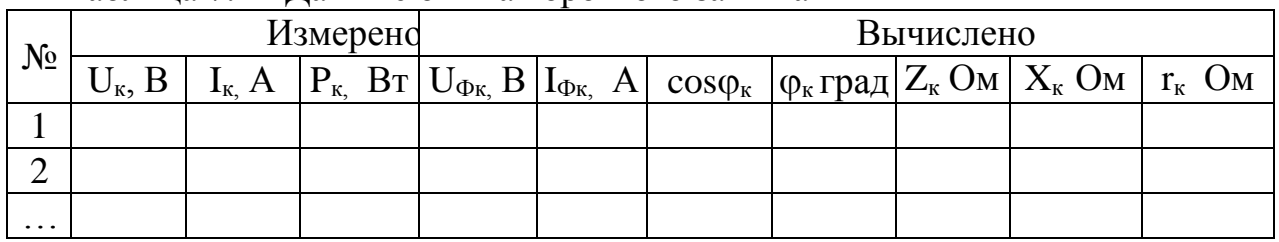

Таблица 7.2 - Данные опыта короткого замыкания

Завершив эксперимент, необходимо:

- уменьшить напряжение на выходе Инвертора до нуля (контролировать по прибору PV4);

- отключить исследуемый двигатель, нажав кнопку SB2;

- тумблером SA26 отключить Инвертор;

- тумблером SA23 выключить ШИП1;

- с помощью регулятора RP3 *«Задание тока»* ШИП2 установить значение тока возбуждения вспомогательной машины М3 равное нулю (контролировать по амперметру PА6).

- тумблером SA25 выключить ШИП2;

- выключить автоматический выключатель «СЕТЬ».

Выполнить расчет, используя формулы 18-26 из таблицы 0.1.

По результатам измерений и вычислений построить характеристики короткого замыкания:  $I_K$ ;  $P_K u \cos \varphi_K = f(U_K)$ .

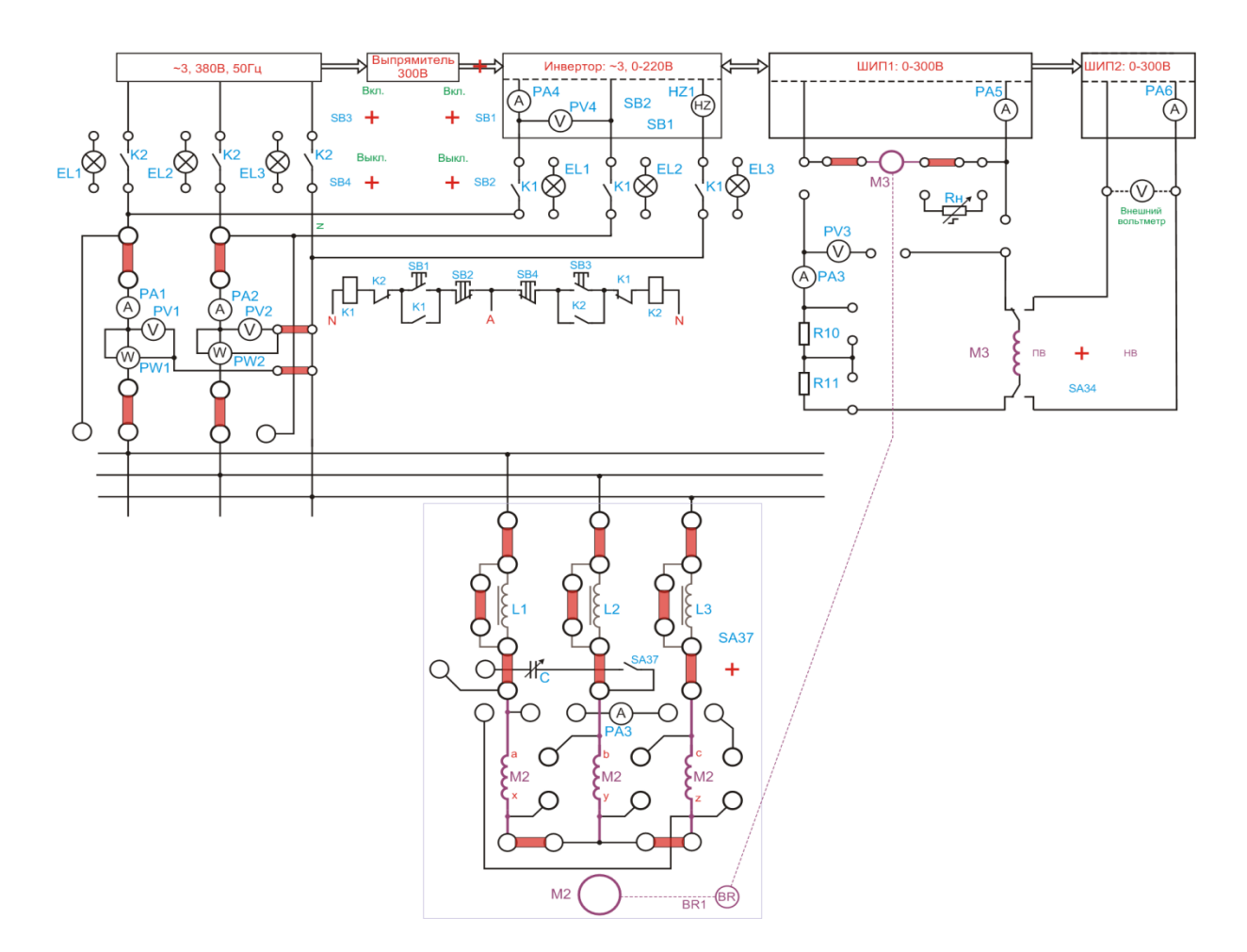

Рисунок 7.3 – Исследование асинхронного двигателя

*Исследование рабочих характеристик.* Собрать схему, представленную на рисунке 7.2.

Подключить стенд к трехфазной сети (включить три автоматических выключателя, расположенных в левой нижней части стенда – надпись *«Сеть»*). Перед включением стенда необходимо убедиться, что все тумблеры, управляющие включением преобразователей (SA23, SA24, SA25, SA26, SA38), находятся в положении «выключено», все регуляторы заданий выходных величин преобразователей (RP1, RP2, RP3, RP4, RP5) находятся в крайнем левом положении, все дополнительные переключатели (SA4, SA6, SA7, SA34, SA36, SA37) находятся в выключенном положении, а также на панели стенда присутствуют только необходимые для проведения данного опыта перемычки.

Тумблером SA27 установить независимый режим управления Инвертора.

Установить выключатель SA30 в положение «*PW1*», SA31 в положение «*PW2*», выключатель SA32 в положение «*PV3*».

С помощью регулятора RP4 «*Задание частоты*» установить значение частоты *f=50Гц* (контролировать по прибору HZ1).

С помощью регулятора RP5 «*Задание напряжения*» установить значение напряжения *U=0В* (контролировать по вольтметру PV4).

Тумблером SA26 включить Инвертор.

Подключить исследуемый двигатель к выходу Инвертора, нажав кнопку SВ1. При помощи регулятора RP5 «*Задание напряжения*» плавно увеличить

напряжение на статоре асинхронного двигателя до номинального значения *U=220В* (контролировать по вольтметру PV4).

Чтобы создать механическую нагрузку на валу исследуемого двигателя, нужно подключить к сети вспомогательную машину М3, которая будет работать в генераторном режиме. Для этого необходимо: переключатель SA34 перевести в положение «НВ», установить выключатель SA25 ШИП2 в положение «Включено», с помощью регулятора RP3 *«Задание тока»* ШИП2 установить номинальное значение тока возбуждения вспомогательной машины М3 (контролировать по амперметру PА6), установить режим работы ШИП1: SA20 *«Отключить замкнутую СУ»*, SA21 *«Задание тока»*, SA22 *«Генераторный режим»*, тумблером SA23 включить ШИП1, увеличивая ток в цепи якоря вспомогательной машины М3 с помощью регулятора RP1 *«Задание»* ШИП1, снять показания приборов в 5-6 точках и занести их в таблицу 7.3.

| $\mathbf{N_2}$   J | Измерено                          |   |  |  |                | Вычислено        |                   |                   |   |                |  |                                                                                                    |  |                                  |   |
|--------------------|-----------------------------------|---|--|--|----------------|------------------|-------------------|-------------------|---|----------------|--|----------------------------------------------------------------------------------------------------|--|----------------------------------|---|
|                    | -ДПТ<br>$\boldsymbol{\mathsf{A}}$ | Α |  |  | ω,<br>$c^{-1}$ | n,<br>06/<br>МИН | $1_{1\Phi,}$<br>А | $U_{1\Phi,}$<br>В | S | $\cos \varphi$ |  | $\begin{bmatrix} M_{\text{3M,}} \\ H \cdot M \end{bmatrix}$ $\begin{bmatrix} \Delta M, \\ H \cdot M \end{bmatrix}$ $\begin{bmatrix} M_{2,1} \\ H \cdot M \end{bmatrix}$ |  | $P_{2}$<br><b>B</b> <sub>T</sub> | η |
|                    |                                   |   |  |  |                |                  |                   |                   |   |                |  |                                                                                                    |  |                                  |   |
|                    |                                   |   |  |  |                |                  |                   |                   |   |                |  |                                                                                                    |  |                                  |   |
| $\cdots$           |                                   |   |  |  |                |                  |                   |                   |   |                |  |                                                                                                    |  |                                  |   |

Таблица 7.3 - Рабочие характеристики

Завершив эксперимент, необходимо:

- с помощью регулятора RP1 *«Задание»* ШИП1 уменьшить напряжение до нуля (контролировать по прибору PV3);

- тумблером SA23 выключить ШИП1;

- уменьшить напряжение на выходе Инвертора до нуля (контролировать по прибору PV4);

- отключить исследуемый двигатель, нажав кнопку SB2;

- тумблером SA26 выключить Инвертор.

- с помощью регулятора RP3 *«Задание тока»* ШИП2 установить значение тока возбуждения вспомогательной машины М3 равное нулю (контролировать по амперметру PА6).

- тумблером SA25 выключить ШИП2;

- выключить автоматический выключатель *«СЕТЬ»*.

Выполнить расчет, используя формулы 18-26 из таблицы 0.1.

По опытным данным построить в одной системе координат рабочие характеристики асинхронного двигателя с короткозамкнутым ротором: *I1, P1 , n, s,*   $cos \varphi$ , *M*,  $\eta=f(P_2)$ .

4.3. Оформление отчета.

4.4. Выводы по работе.

### **5 Содержание отчета:**

5.1 Название и цель работы.

5.2 Оснащение рабочего места.

5.3 Схемы включения трехфазного АД с короткозамкнутым ротором.

5.4 Таблицы с результатами измеренных и вычисленных параметров. Расчитать по формулам 18-27 из таблицы 0.1.

5.6 Механическая и рабочие характеристики трехфазного АД.

5.7 Сделать выводы относительно:

а) соблюдения правил безопасности при работе в лаборатории;

б) назначения элементов, составляющих электрическую цепь;

в) последовательности действий при сборке цепи.

# **6 Контрольные вопросы:**

6.1 Принцип работы асинхронного двигателя на основе законов электротехники?

6.2 Как практически определить начало и конец фазных обмоток электродвигателя?

6.3 Какие характеристики асинхронного двигателя называют рабочими?

6.4 Как изменяется вращающий момент асинхронного двигателя, если напряжение на его выводах обмотки статора уменьшить в  $\sqrt{3}$  раз?

6.5 Почему относительная величина тока х.х. у асинхронного двигателя больше, чем у трансформатора такой же мощности?

6.6 Какие существуют мероприятия, повышающие cos φ двигателя при его эксплуатации.
#### **ЛАБОРАТОРНАЯ РАБОТА №8**

# **Исследование трехфазного АД методом холостого хода и короткого замыкания**

#### **1 Цель работы:**

- изучение конструкции трехфазного АД;

- приобретение практических навыков в сборке схем соединения двигателя, его пуске с применением пускового реостата и проведении опытов холостого хода и короткого замыкания;

- подтверждение теоретических сведений о круговой диаграмме АД путем ее построения и использования этой диаграммы для расчета рабочих характеристик двигателя;

- соблюдать правила безопасности при работе в лаборатории.

**2 Оснащение рабочего места:** методические указания для проведения лабораторных работ, лабораторный стенд.

### **3 Краткие теоретические сведения:**

*Опыт холостого хода***.** Установив с помощью РНТ номинальное напряжение и осуществив пуск двигателя, снимают показания приоров и заносят их в табл. При этом двигатель должен работать без нагрузки на валу. В опыте холостого хода с помощью индукционного регулятора изменяем на асинхронном двигателе напряжение. Затем выполняют расчеты.

*Опыт короткого замыкания.* Схема соединений остается такой же как и в опыте холостого хода. Закрепив вал двигателя так, чтобы исключить его вра-

щение при включении, включают двигатель. В этом опыте ротор двигателя заторможен, а пусковой реостат выведен. Опыт проводят при пониженном напряжении.

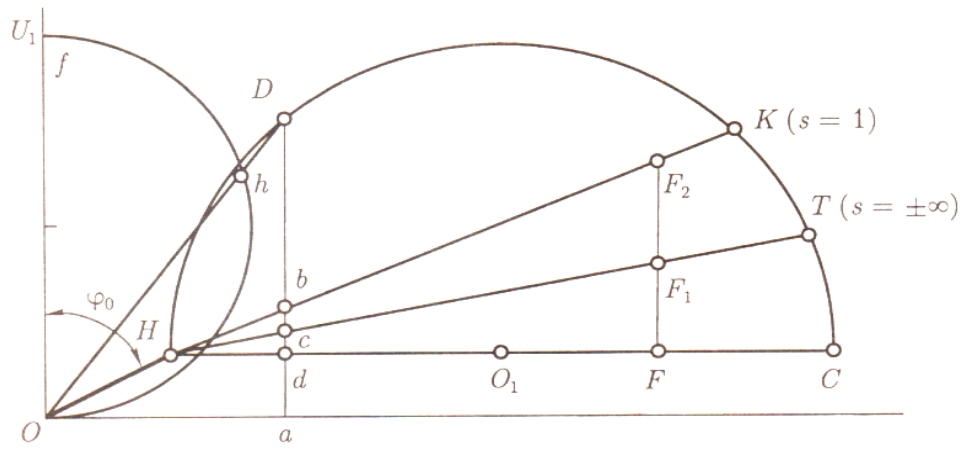

Рисунок 8.1 – Круговая диаграмма трехфазного АД

### **4 Порядок выполнения работы:**

4.1 Изучить краткие теоретические сведения.

4.2. Провести исследования на лабораторном стенде, снять данные. *Опыт холостого хода.* 

Собрать схему, представленную на рисунке 8.2.

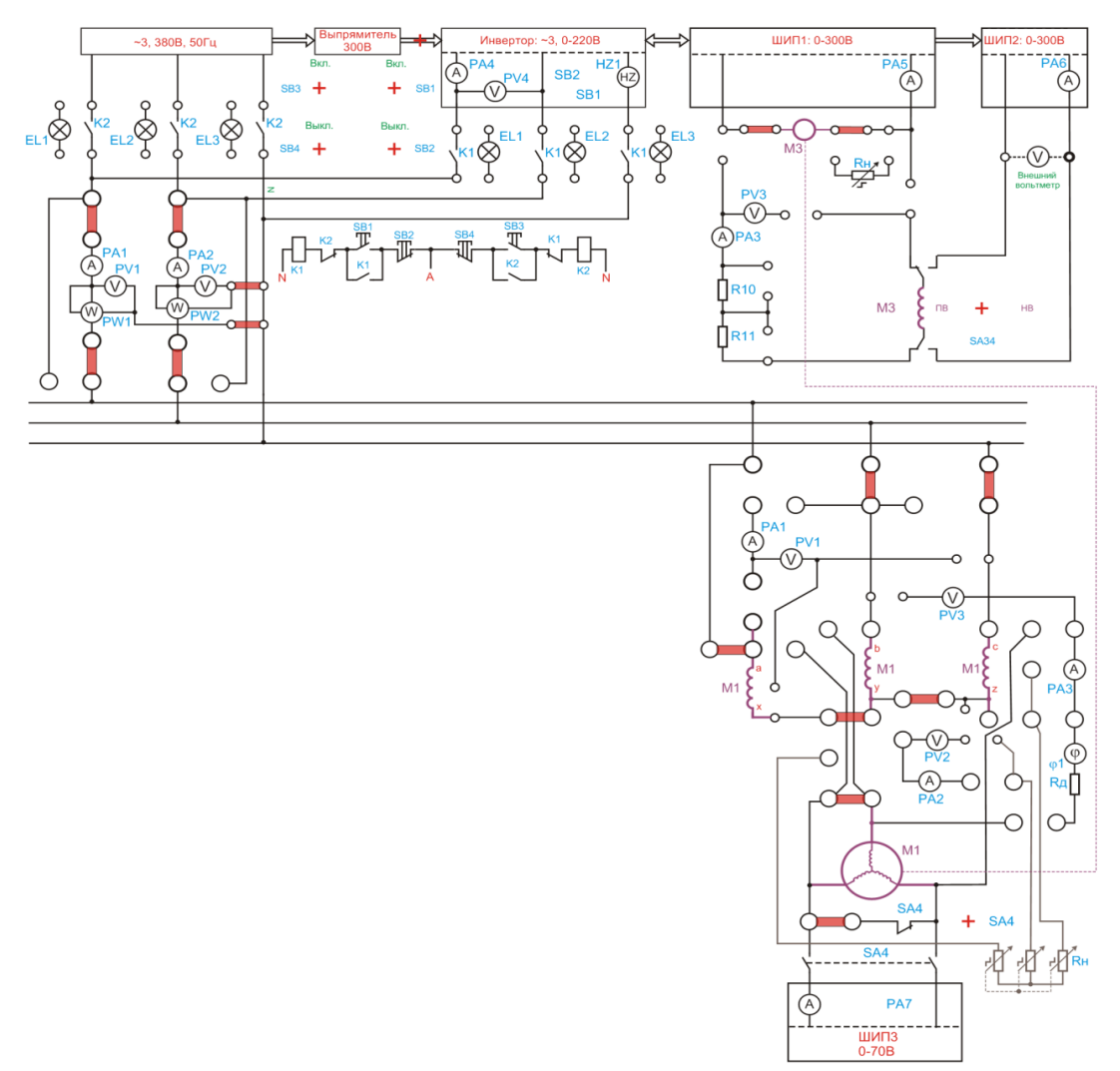

Рисунок 8.2 – Исследование асинхронного двигателя с фазным ротором методом холостого хода

Подключить стенд к трехфазной сети (включить три автоматических выключателя, расположенных в левой нижней части стенда – надпись *«Сеть»*). Перед включением стенда необходимо убедиться, что все тумблеры, управляющие включением преобразователей (SA23, SA24, SA25, SA26, SA38), находятся в положении «выключено», все регуляторы заданий выходных величин преобразователей (RP1, RP2, RP3, RP4, RP5) находятся в крайнем левом положении, все дополнительные переключатели (SA4, SA6, SA7, SA34, SA36, SA37) находятся в выключенном положении, а также на панели стенда присутствуют только необходимые для проведения данного опыта перемычки.

Тумблером SA27 установить независимый режим управления Инвертора.

Установить выключатель SA30 в положение «*PW1*», SA31 в положение «*PW2*», выключатель SA32 в положение «*PV3*».

С помощью регулятора RP4 «*Задание частоты*» установить значение частоты *f=50Гц* (контролировать по прибору HZ1).

С помощью регулятора RP5 «*Задание напряжения*» установить значение напряжения *U=0В* (контролировать по вольтметру PV4).

Подключить исследуемый двигатель к выходу Инвертора, нажав кнопку SВ1.

Тумблером SA26 включить Инвертор. При помощи регулятора RP5 *«Задание напряжения»* Инвертора плавно увеличить напряжение на статоре асинхронного двигателя до значения *U=220В* (контролировать по вольтметру PV4).

Тумблером SA25 включить ШИП2.

Уменьшая напряжение на исследуемом двигателе М2 от *220В* до *100В* снять 5-6 точек. Данные занести в таблицу 8.1.

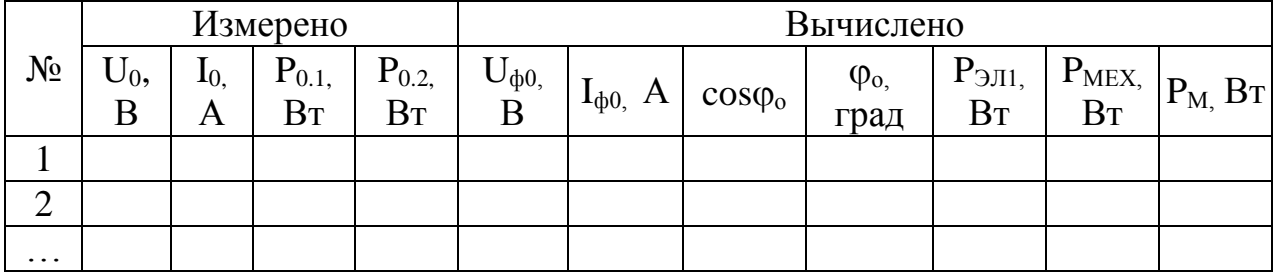

Таблица 8.1 - Данные опыта холостого хода

Завершив эксперимент, необходимо:

- уменьшить напряжение на выходе Инвертора до нуля (контролировать по прибору PV4);

- тумблером SA26 отключить Инвертор;

- отключить исследуемый двигатель, нажав кнопку SB2;

- выключить автоматический выключатель «СЕТЬ».

Выполнить расчет, используя формулы 18-26 из таблицы 0.1.

#### *Опыт короткого замыкания.*

*ВНИМАНИЕ! Ток статора не должен превысить 1,5∙I<sup>н</sup> исследуемого двигателя.Ротор исследуемого двигателя не вращается. Продолжительность каждого отсчёта не должна превышать 10с.Опыт требует хорошей организации и слаженной работы бригады студентов. На каждого наблюдателя возлагается наблюдение за одним - двумя приборами в момент отсчёта (времени включения).*

Собрать схему, представленную на рисунке 8.2.

Подключить стенд к трехфазной сети (включить три автоматических выключателя, расположенных в левой нижней части стенда – надпись *«Сеть»*). Перед включением стенда необходимо убедиться, что все тумблеры, управляющие включением преобразователей (SA23, SA24, SA25, SA26, SA38), находятся в положении «выключено», все регуляторы заданий выходных величин преобразователей (RP1, RP2, RP3, RP4, RP5) находятся в крайнем левом положении, все дополнительные переключатели (SA4, SA6, SA7, SA34, SA36, SA37) находятся в выключенном положении, а также на панели стенда присутствуют только необходимые для проведения данного опыта перемычки.

Тумблером SA27 установить независимый режим управления Инвертора.

Установить выключатель SA30 в положение «*PW1*», SA31 в положение «*PW2*», выключатель SA32 в положение «*PV3*».

С помощью регулятора RP4 «*Задание частоты*» установить значение частоты *f=50Гц* (контролировать по прибору HZ1).

С помощью регулятора RP5 «*Задание напряжения*» установить значение частоты *U=0В* (контролировать по вольтметру PV4).

Чтобы ротор двигателя М1 не вращался, нужно подключить к сети вспомогательную машину М3, работающую по двухконтурной системе стабилизации скорости. Для этого необходимо:

Переключатель SA34 перевести в положение «НВ».

Тумблером SA25 включить ШИП2.

С помощью регулятора RP3 *«Задание тока»* ШИП2 установить номинальное значение тока возбуждения вспомогательной машины М3 (контролировать по амперметру PА6).

Установить режим работы ШИП1: SA20 *«Включить замкнутую СУ»*, SA21 *«Задание скорости»*, SA22 *«Генераторный режим»*.

Тумблером SA23 включить ШИП1.

С помощью регулятора RP1 *«Задание»* ШИП1, установить значение частоты вращения ротора равное нулю (контролировать по прибору BR1).

Тумблером SA26 включить Инвертор.

Подключить исследуемый двигатель к выходу Инвертора, нажав кнопку SВ1.

Увеличивая регулятором RP5 *«Задание напряжения»* Инвертора напряжение на статоре асинхронного двигателя до значения *U=90В* (контролировать по вольтметру PV4), снять 5-6 точек. Измеренные данные занести в таблицу 8.2.

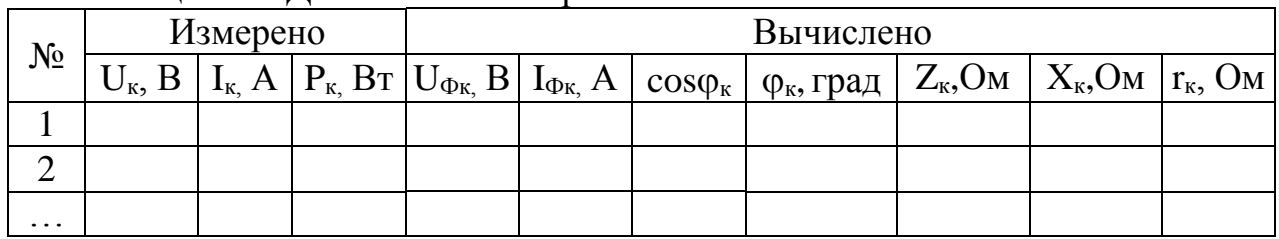

Таблица 8.2 - Данные опыта короткого замыкания

Завершив эксперимент, необходимо:

- уменьшить напряжение на выходе Инвертора до нуля (контролировать по прибору PV4);

- отключить исследуемый двигатель от выхода Инвертора, нажав кнопку SB2;

- тумблером SA26 отключить Инвертор;

- тумблером SA23 выключить ШИП1;

- с помощью регулятора RP3 *«Задание тока»* ШИП2 установить значение тока возбуждения вспомогательной машины М3 равное нулю (контролировать по амперметру PА6).

- тумблером SA25 выключить ШИП2;

- выключить автоматический выключатель «СЕТЬ».

Выполнить расчет, используя формулы 18-26 из таблицы 0.1.

*Исследование рабочих характеристик.* Собрать схему, представленную на рисунке 8.2.

Подключить стенд к трехфазной сети (включить три автоматических выключателя, расположенных в левой нижней части стенда – надпись *«Сеть»*). Перед включением стенда необходимо убедиться, что все тумблеры, управляющие включением преобразователей (SA23, SA24, SA25, SA26, SA38), находятся в положении «выключено», все регуляторы заданий выходных величин преобразователей (RP1, RP2, RP3, RP4, RP5) находятся в крайнем левом положении, все дополнительные переключатели (SA4, SA6, SA7, SA34, SA36, SA37) находятся в выключенном положении, а также на панели стенда присутствуют только необходимые для проведения данного опыта перемычки.

Тумблером SA27 установить независимый режим управления Инвертора.

Установить выключатель SA30 в положение «*PW1*», SA31 в положение «*PW2*», выключатель SA32 в положение «*PV3*».

С помощью регулятора RP4 «*Задание частоты*» установить значение частоты *f=50Гц* (контролировать по прибору HZ1).

С помощью регулятора RP5 «*Задание напряжения*» установить значение частоты *U=0В* (контролировать по вольтметру PV4).

Тумблером SA26 включить Инвертор.

Подключить исследуемый двигатель к выходу Инвертора, нажав кнопку SВ1.

При помощи регулятора RP5 «*Задание напряжения*» плавно увеличить напряжение на статоре асинхронного двигателя до номинального значения  $U=220B$  (контролировать по вольтметру PV4).

Чтобы создать механическую нагрузку на валу исследуемого двигателя, нужно подключить к сети вспомогательную машину М3, которая будет работать в генераторном режиме. Для этого необходимо:

1 Переключатель SA34 перевести в положение «НВ».

2 Тумблером SA25 включить ШИП2.

3 С помощью регулятора RP3 *«Задание тока»* ШИП2 установить номинальное значение тока возбуждения вспомогательной машины М3 (контролировать по амперметру PА6).

4 Установить режим работы ШИП1: SA20 *«Отключить замкнутую СУ»*, SA21 *«Задание тока»*, SA22 *«Генераторный режим»*.

5 Тумблером SA23 включить ШИП1.

6 Увеличивая ток в цепи якоря вспомогательной машины М3 с помощью регулятора RP1 *«Задание»* ШИП1, снять показания приборов в 5-6 точках и занести их в таблицу 8.3.

Завершив эксперимент, необходимо:

- с помощью регулятора RP1 *«Задание»* ШИП1 уменьшить напряжение до нуля (контролировать по прибору PV3);

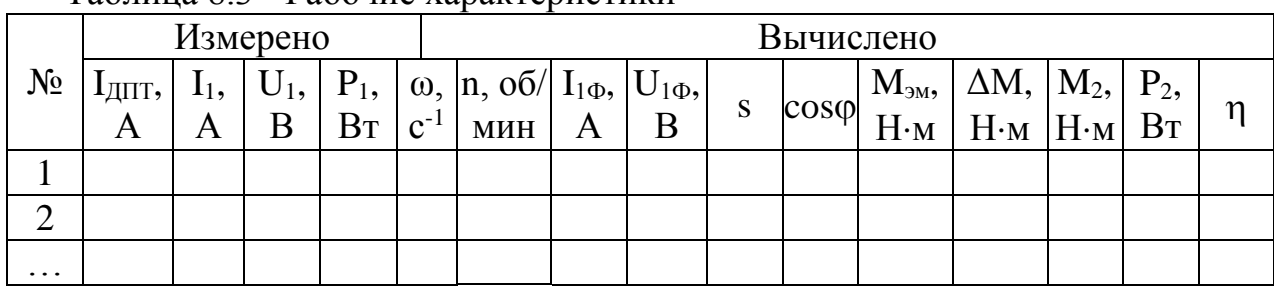

Таблица 8.3 - Рабочие характеристики

- тумблером SA23 выключить ШИП1;

- уменьшить напряжение на выходе Инвертора до нуля (контролировать по прибору PV4);

- отключить исследуемый двигатель, нажав кнопку SB2;

- тумблером SA26 выключить Инвертор.

- с помощью регулятора RP3 *«Задание тока»* ШИП2 установить значение тока возбуждения вспомогательной машины М3 равное нулю (контролировать по амперметру PА6).

- тумблером SA25 выключить ШИП2;

- выключить автоматический выключатель *«СЕТЬ»*.

Выполнить расчет, используя формулы 18-26 из таблицы 0.1.

4.3. Оформление отчета.

4.4. Выводы по работе.

# **5 Содержание отчёта:**

5.1 Название и цель работы.

5.2 Оснащение рабочего места.

5.3 Схема включения трехфазного АД с фазным ротором при опытах холостого хода и короткого замыкания.

5.4 Таблицы с измеренными и вычисленными параметрами. Рассчитать по формулам 18-26 из таблицы 1.

5.5 Сделать выводы относительно:

а) соблюдения правил безопасности при работе в лаборатории;

б) назначения элементов, составляющих электрическую цепь;

в) последовательности действий при сборке цепи.

# **6 Контрольные вопросы:**

6.1. Каков порядок действий при пуске двигателей с фазным ротором?

6.2 Какова последовательность проведения опытов холостого хода и короткого замыкания?

6.3 Объясните порядок построения упрощенной круговой диаграммы?

6.4 Что такое перегрузочная способность асинхронного двигателя и как ее определить по круговой диаграмме?

#### **ЛАБОРАТОРНАЯ РАБОТА №9**

# **Исследование способов пуска трехфазных АД**

# **1 Цель работы:**

**-** получить экспериментальное подтверждение теоретическим сведениям о пусковых свойствах трехфазных АД;

- приобрести практические навыки в сборке схем и пуске этих двигателей;

- соблюдать правила безопасности при работе в лаборатории.

**2 Оснащение рабочего места:** методические указания для проведения лабораторных работ, лабораторный стенд.

### **3 Краткие теоретические сведения:**

Трехфазные асинхронные двигатели широко применяют в промышленности благодаря простоте устройства, высокой надежности в эксплуатации и меньшей стоимости по сравнению с другими типами двигателей. С их помощью приводятся в движение металлорежущие и деревообрабатывающие станки, подъемные краны, лебедки, лифты, эскалаторы, насосы, вентиляторы и другие механизмы. Наиболее простыми по устройству и надежными в эксплуатации являются асинхронные двигатели с короткозамкнутым ротором.

Для получения объективных результатов лабораторной работы, пригодных для сравнения различных методов пуска асинхронных двигателей с короткозамкнутым ротором, необходимо все эксперименты выполнять на одном и том же двигателе с включением в цепь обмотки статора одного и того же амперметра.

Применение разных двигателей и амперметров, даже одного и того же типа, внесет погрешность в эксперимент, результаты которого будут фиксировать не только особенности метода пуска двигателя, но и специфические свойства различных экземпляров двигателей и измерительных механизмов амперметров. Используемый в лабораторной работе двигатель должен нормально работать при соединении обмотки статора в «треугольник».

*Пуск двигателя непосредственным включением в сеть***.** Этот метод пуска отличается простотой, однако в момент подключения двигателя к сети в цепи статора возникает значительный пусковой ток, в 5 - 7 раз превышающий номинальный ток двигателя. Пуск двигателя повторяют три раза, а затем определяют среднее значение начального пускового тока (А)

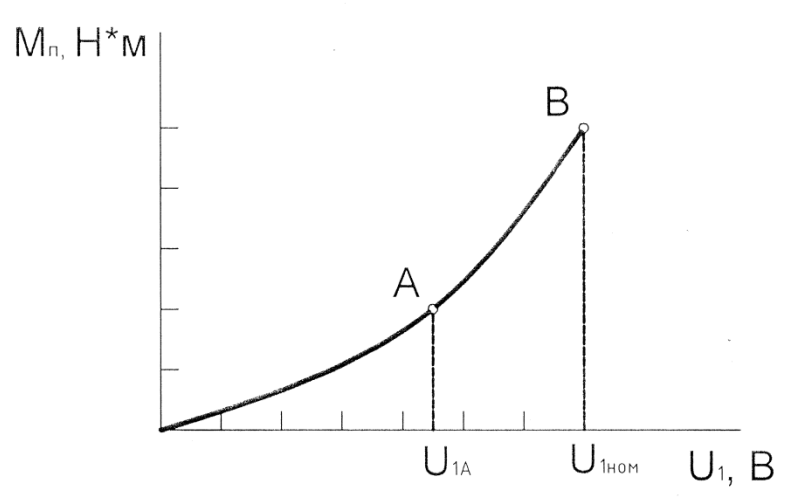

Рисунок -9.1 – График зависимости пускового момента АД от напряжения питания

#### **4 Порядок выполнения работы:**

4.1 Изучить краткие теоретические сведения.

4.2. Провести исследования на лабораторном стенде, снять данные.

*Прямой пуск асинхронного двигателя с короткозамкнутым ротором при соединении обмотки статора треугольником. ВНИМАНИЕ!*

*Пусковой ток двигателя М2 намного больше номинального тока, поэтому снимать показания приборов следует по возможности быстро не допуская чрезмерного перегрева двигателя.*

Собрать схему, представленную на рисунке 9.2.

Подключить стенд к трехфазной сети (включить три автоматических выключателя, расположенных в левой нижней части стенда – надпись *«Сеть»*). Перед включением стенда необходимо убедиться, что все тумблеры, управляющие включением преобразователей (SA23, SA24, SA25, SA26, SA38), находятся в положении «выключено», все регуляторы заданий выходных величин преобразователей (RP1, RP2, RP3, RP4, RP5) находятся в крайнем левом положении, все дополнительные переключатели (SA4, SA6, SA7, SA34, SA36, SA37, SA40) находятся в выключенном положении, а также на панели стенда присутствуют только необходимые для проведения данного опыта перемычки.

Установить выключатель SA30 в положение «*PV1*.

Тумблером SA27 установить независимый режим управления Инвертора.

С помощью регулятора RP4 «*Задание частоты*» установить значение частоты Инвертора *f=50Гц* (контролировать по прибору HZ1).

С помощью регулятора RP5 «*Задание напряжения*» установить значение напряжения *U=0В* (контролировать по вольтметру PV4).

Кнопкой SB1 подключить исследуемый двигатель к выходу инвертора.

Тумблером SA26 включить Инвертор. При помощи регулятора RP5 *«Задание напряжения»* установить напряжение на статоре асинхронного двигателя до номинального значения *U1=220В* (контролировать по вольтметру PV4).

Прогреть асинхронный двигатель в течение 5 минут.

При помощи регулятора RP5 *«Задание напряжения»* установить напряжение  $U_1 = 0B$  (контролировать по вольтметру PV4).

Чтобы ротор двигателя М2 не вращался, нужно подключить к сети вспомогательную машину М3, которая работает в генераторном режиме. Для этого необходимо:

Тумблер SA34 перевести в положение «ПВ».

С помощью регулятора RP3 *«Задание тока»* ШИП2 установить номинальное значение тока возбуждения вспомогательной машины М3 (контролировать по амперметру PА6).

Установить режим работы ШИП1: SA20 «*Включить замкнутую СУ*», SA21 «*Задание скорости*», SA22 «*Генераторный режим*».

Тумблером SA23 включить ШИП1.

С помощью регулятора RP1 *«Задание»* ШИП1 установить значение частоты вращения ротора равное нулю (контролировать по прибору BR1).

При помощи регулятора RP5 *«Задание напряжения»* установить напряжение на статоре асинхронного двигателя до номинального значения *U1=220В*  (контролировать по вольтметру PV4).

Измерить ток в якорной цепи нагрузочного двигателя М3, пусковой ток и напряжение исследуемого двигателя, данные занести в таблицу9.1.

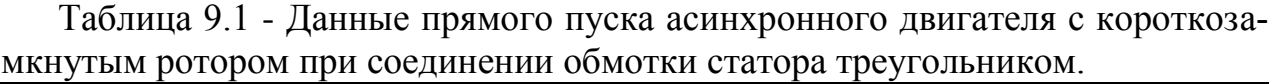

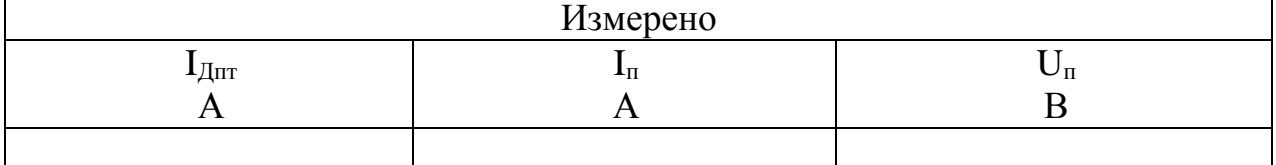

Завершив эксперимент, необходимо:

-с помощью регулятора RP5 *«Задание напряжения»* уменьшить напряжение на выходе Инвертора до нуля (контролировать по прибору PV4);

- тумблером SA26 отключить Инвертор;

- отключить исследуемый двигатель от выхода инвертора, нажав кнопку SB2;

- тумблером SA23 выключить ШИП1;

- с помощью регулятора RP3 *«Задание тока»* ШИП2 установить значение тока возбуждения вспомогательной машины М3 равное нулю (контролировать по амперметру PА6).

- тумблером SA25 отключить ШИП2;

- выключить автоматический выключатель «*Сеть*».

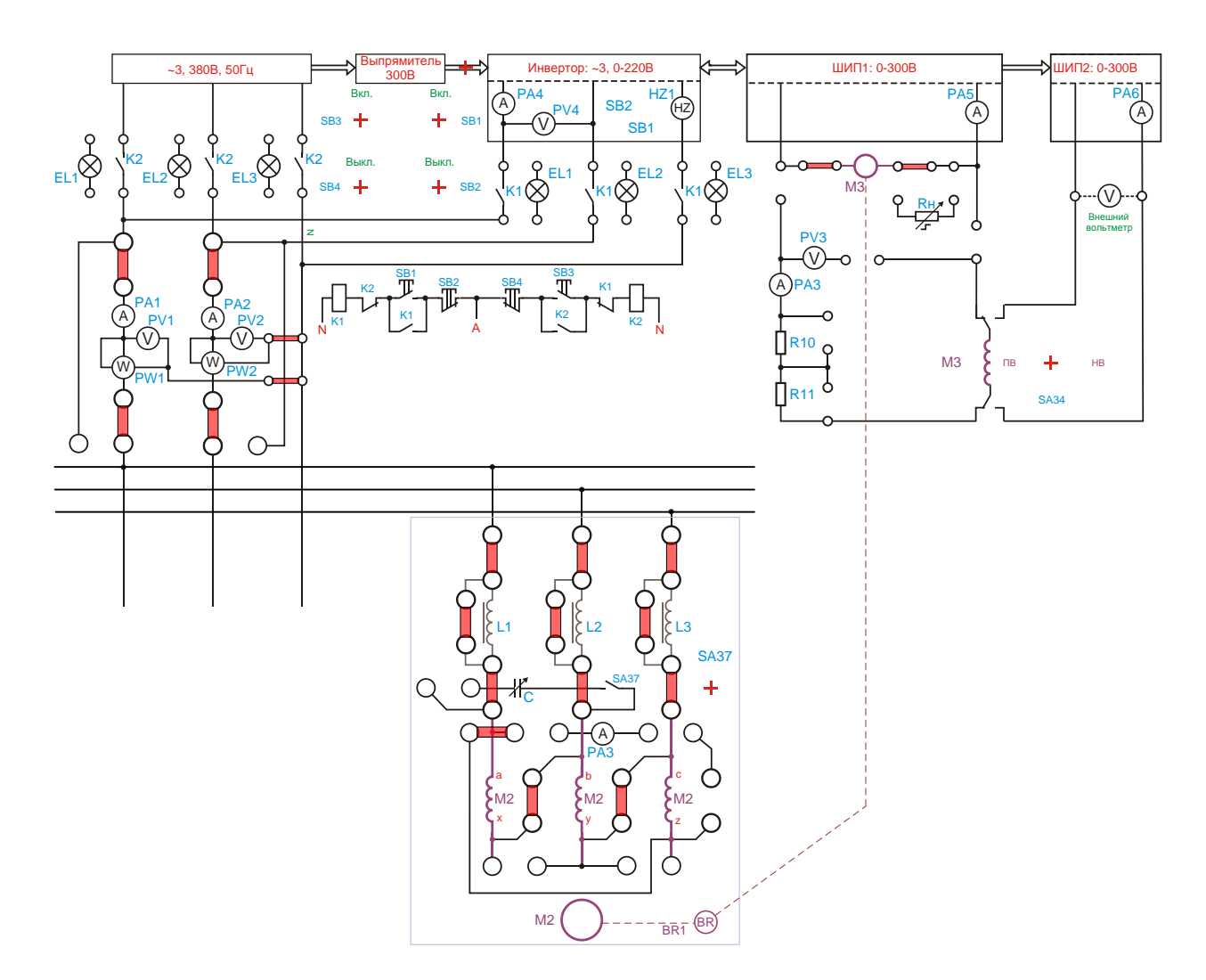

Рисунок 9.2 - Прямой пуск асинхронного двигателя

*Прямой пуск асинхронного двигателя с короткозамкнутым ротором при соединении обмотки статора звездой.* Собрать схему, представленную на рисунке 9.3.

Подключить стенд к трехфазной сети (включить три автоматических выключателя, расположенных в левой нижней части стенда – надпись *«Сеть»*). Перед включением стенда необходимо убедиться, что все тумблеры, управляющие включением преобразователей (SA23, SA24, SA25, SA26, SA38), находятся в положении «выключено», все регуляторы заданий выходных величин преобразователей (RP1, RP2, RP3, RP4, RP5) находятся в крайнем левом положении, все дополнительные переключатели (SA4, SA6, SA7, SA34, SA36, SA37, SA40) находятся в выключенном положении, а также на панели стенда присутствуют только необходимые для проведения данного опыта перемычки. Установить выключатель SA30 в положение «*PV1*.

Тумблером SA27 установить независимый режим управления Инвертора.

С помощью регулятора RP4 «*Задание частоты*» установить значение частоты Инвертора *f=50Гц* (контролировать по прибору HZ1).

С помощью регулятора RP5 «*Задание напряжения*» установить значение напряжения *U=0В* (контролировать по вольтметру PV4).

Кнопкой SB1 подключить исследуемый двигатель к выходу инвертора.

Тумблером SA26 включить Инвертор. При помощи регулятора RP5 *«Задание напряжения»* установить напряжение на статоре асинхронного двигателя до номинального значения *U1=220В* (контролировать по вольтметру PV4).

Прогреть асинхронный двигатель в течение 5 минут.

При помощи регулятора RP5 *«Задание напряжения»* установить напряжение  $U_1 = 0B$  (контролировать по вольтметру PV4).

Чтобы ротор двигателя М2 не вращался, нужно подключить к сети вспомогательную машину М3, которая работает в генераторном режиме. Для этого необходимо:

Тумблер SA34 перевести в положение «ПВ».

С помощью регулятора RP3 *«Задание тока»* ШИП2 установить номинальное значение тока возбуждения вспомогательной машины М3 (контролировать по амперметру PА6).

Установить режим работы ШИП1: SA20 «*Включить замкнутую СУ*», SA21 «*Задание скорости*», SA22 «*Генераторный режим*».

Тумблером SA23 включить ШИП1.

С помощью регулятора RP1 *«Задание»* ШИП1 установить значение частоты вращения ротора равное нулю (контролировать по прибору BR1).

При помощи регулятора RP5 *«Задание напряжения»* установить напряжение на статоре асинхронного двигателя до номинального значения *U1=220В*  (контролировать по вольтметру PV4).

Измерить ток в якорной цепи нагрузочного двигателя М3, пусковой ток и напряжение исследуемого двигателя, данные занести в таблицу 2.

Таблица 9.2 - Данные прямого пуска асинхронного двигателя с короткозамкнутым ротором при соединении обмотки статора звездой.

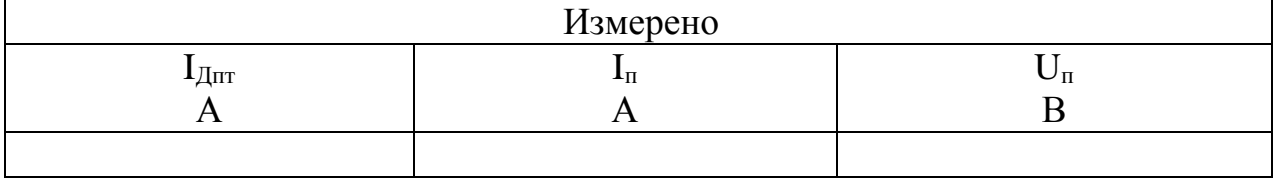

Завершив эксперимент, необходимо:

- с помощью регулятора RP5 *«Задание напряжения»* уменьшить напряжение на выходе Инвертора до нуля (контролировать по прибору PV4);

- тумблером SA26 отключить Инвертор;

- отключить исследуемый двигатель от выхода инвертора, нажав кнопку SB2;

- тумблером SA23 выключить ШИП1;

- с помощью регулятора RP3 *«Задание тока»* ШИП2 установить значение тока возбуждения вспомогательной машины М3 равное нулю (контролировать по амперметру PА6).

- тумблером SA25 отключить ШИП2;

- выключить автоматический выключатель «*Сеть*».

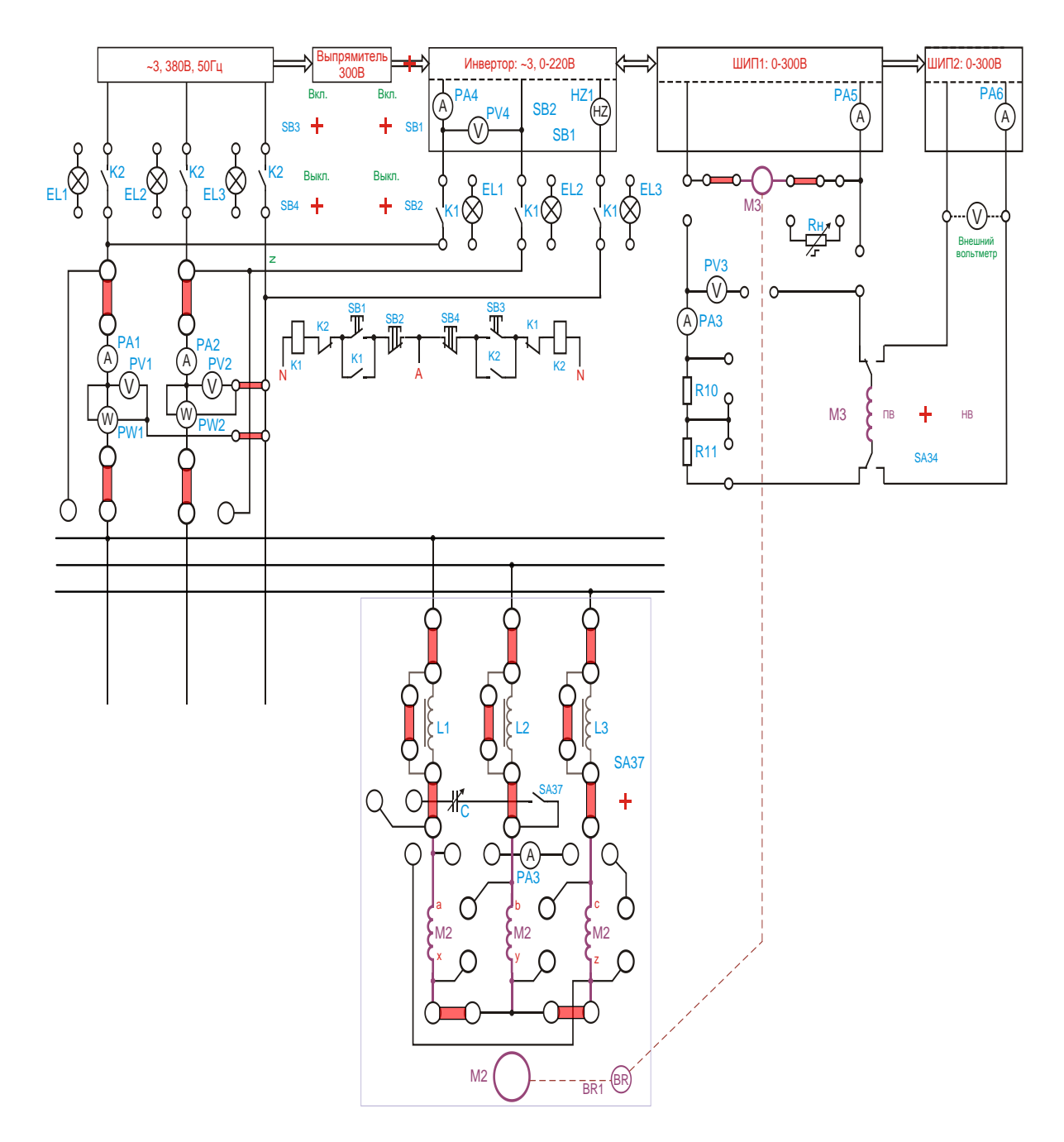

Рисунок 9.3 - Прямой пуск асинхронного двигателя

#### *Реакторный пуск асинхронного двигателя с короткозамкнутым ротором ВНИМАНИЕ! Реакторы рассчитаны на кратковременное включение. Поэтому пуск двигателя следует проводить не более 10 секунд. Повторный пуск следует проводить не раньше, чем через 30 секунд.*

Собрать схему, представленную на рисунке 9.3.

Подключить стенд к трехфазной сети (включить три автоматических выключателя, расположенных в левой нижней части стенда – надпись «Сеть»). Перед включением стенда необходимо убедиться, что все тумблеры, управляющие включением преобразователей (SA23, SA24, SA25, SA26, SA38), находятся в положении «выключено», все регуляторы заданий выходных величин преобразователей (RP1, RP2, RP3, RP4, RP5) находятся в крайнем левом положении, все дополнительные переключатели (SA4, SA6, SA7, SA34, SA36,

SA37, SA40) находятся в выключенном положении, а также на панели стенда присутствуют только необходимые для проведения данного опыта перемычки.

Установить выключатель SA30 в положение «PV1.

Тумблером SA27 установить независимый режим управления Инвертора.

С помощью регулятора RP4 «Задание частоты» установить значение частоты Инвертора f=50Гц (контролировать по прибору HZ1).

С помощью регулятора RP5 «Задание напряжения» установить значение напряжения U=0В (контролировать по вольтметру PV4).

Кнопкой SB1 подключить исследуемый двигатель к выходу инвертора.

Тумблером SA26 включить Инвертор.

При помощи регулятора RP5 «Задание напряжения» установить напряжение на статоре асинхронного двигателя до номинального значения U1=220В (контролировать по вольтметру PV4).

Прогреть асинхронный двигатель в течение 5 минут.

При помощи регулятора RP5 «Задание напряжения» установить напряжение U1=0В (контролировать по вольтметру PV4).

Чтобы ротор двигателя М2 не вращался, нужно подключить к сети вспомогательную машину М3, которая работает в генераторном режиме. Для этого необходимо:

Тумблер SA34 перевести в положение «ПВ».

С помощью регулятора RP3 *«Задание тока»* ШИП2 установить номинальное значение тока возбуждения вспомогательной машины М3 (контролировать по амперметру PА6).

Установить режим работы ШИП1: SA20 «*Включить замкнутую СУ*», SA21 «*Задание скорости*», SA22 «*Генераторный режим*».

Тумблером SA23 включить ШИП1.

С помощью регулятора RP1 *«Задание»* ШИП1 установить значение частоты вращения ротора равное нулю (контролировать по прибору BR1).

При помощи регулятора RP5 *«Задание напряжения»* установить напряжение на статоре асинхронного двигателя до номинального значения *U1=220В*  (контролировать по вольтметру PV4).

Измерить ток в якорной цепи нагрузочного двигателя М3, пусковой ток и напряжение исследуемого двигателя, данные занести в таблицу 3.

Таблица 3 - Данные реакторного пуска асинхронного двигателя с короткозамкнутым ротором.

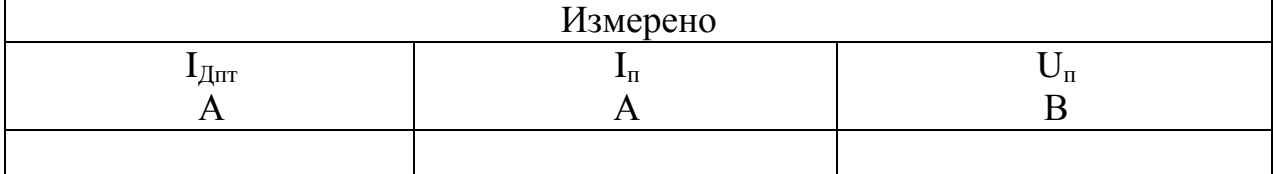

Завершив эксперимент, необходимо:

- с помощью регулятора RP5 *«Задание напряжения»* уменьшить напряжение на выходе Инвертора до нуля (контролировать по прибору PV4);

- тумблером SA26 отключить Инвертор;

- отключить исследуемый двигатель от выхода инвертора, нажав кнопку SB2;

- тумблером SA23 выключить ШИП1;

- с помощью регулятора RP3 *«Задание тока»* ШИП2 установить значение тока возбуждения вспомогательной машины М3 равное нулю (контролировать по амперметру PА6).

- тумблером SA25 отключить ШИП2;

- выключить автоматический выключатель «*Сеть*».

*Пуск асинхронного двигателя с короткозамкнутым ротором при изменении напряжения*

Собрать схему, представленную на рисунке 9.2.

Подключить стенд к трехфазной сети (включить три автоматических выключателя, расположенных в левой нижней части стенда – надпись *«Сеть»*). Перед включением стенда необходимо убедиться, что все тумблеры, управляющие включением преобразователей (SA23, SA24, SA25, SA26, SA38), находятся в положении «выключено», все регуляторы заданий выходных величин преобразователей (RP1, RP2, RP3, RP4, RP5) находятся в крайнем левом положении, все дополнительные переключатели (SA4, SA6, SA7, SA34, SA36, SA37, SA40) находятся в выключенном положении, а также на панели стенда присутствуют только необходимые для проведения данного опыта перемычки.

Установить выключатель SA30 в положение «*PV1*».

Тумблером SA27 установить независимый режим управления Инвертора.

С помощью регулятора RP4 «*Задание частоты*» установить значение частоты Инвертора *f=50Гц* (контролировать по прибору HZ1).

С помощью регулятора RP5 «*Задание напряжения*» установить значение напряжения *U=0В* (контролировать по вольтметру PV4).

Кнопкой SB1 подключить исследуемый двигатель к выходу инвертора.

Тумблером SA26 включить Инвертор.

Чтобы ротор двигателя М2 не вращался, нужно подключить к сети вспомогательную машину М3, которая работает в генераторном режиме. Для этого необходимо:

Тумблер SA34 перевести в положение «ПВ».

Тумблером SA25 включить ШИП2.

С помощью регулятора RP3 «Задание тока» ШИП2 установить номинальное значение тока возбуждения вспомогательной машины М3 (контролировать по амперметру PА6).

Установить режим работы ШИП1: SA20 «Включить замкнутую СУ», SA21 «Задание скорости», SA22 «Генераторный режим».

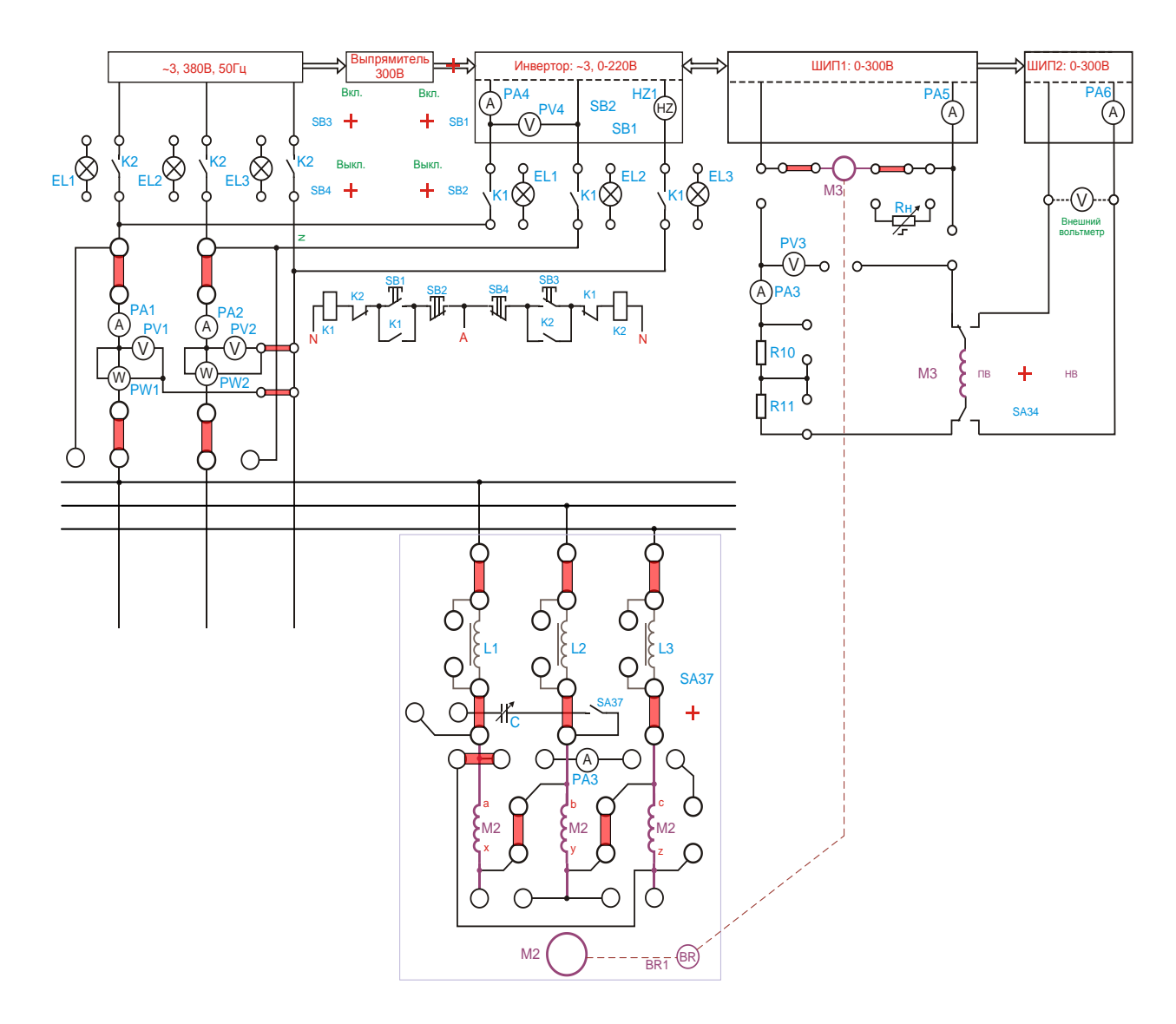

Рисунок 9.3 - Реакторный пуск асинхронного двигателя

Тумблером SA23 включить ШИП1.

С помощью регулятора RP1 *«Задание»* ШИП1 установить значение частоты вращения ротора равное нулю (контролировать по прибору BR1).

При помощи регулятора RP5 *«Задание напряжения»* плавно изменяя напряжение на статоре двигателя до номинального значения *U1=220В* (контролировать по вольтметру PV4), измерить ток в якорной цепи нагрузочного двигателя М3, пусковой ток и напряжение исследуемого двигателя для 5-6 точек, данные занести в таблицу 4.

Таблица 4 - Данные пуска асинхронного двигателя с короткозамкнутым ротором при изменении напряжения.

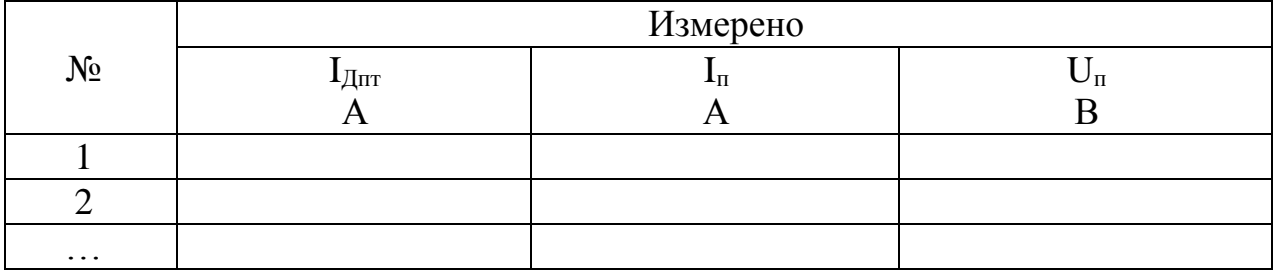

Завершив эксперимент, необходимо:

- с помощью регулятора RP5 *«Задание напряжения»* уменьшить напряжение на выходе Инвертора до нуля (контролировать по прибору PV4);

- тумблером SA26 отключить Инвертор;

- отключить исследуемый двигатель от выхода инвертора, нажав кнопку SB2;

- тумблером SA23 выключить ШИП1;

- с помощью регулятора RP3 *«Задание тока»* ШИП2 установить значение тока возбуждения вспомогательной машины М3 равное нулю (контролировать по амперметру PА6).

- тумблером SA25 отключить ШИП2;

- выключить автоматический выключатель «*Сеть*».

*Частотный пуск асинхронного двигателя с короткозамкнутым ротором.* 

Собрать схему, представленную на рисунке 9.2. Подключить стенд к трехфазной сети (включить три автоматических выключателя, расположенных в левой нижней части стенда – надпись «Сеть»). Перед включением стенда необходимо убедиться, что все тумблеры, управляющие включением преобразователей (SA23, SA24, SA25, SA26, SA38), находятся в положении «выключено», все регуляторы заданий выходных величин преобразователей (RP1, RP2, RP3, RP4, RP5) находятся в крайнем левом положении, все дополнительные переключатели (SA4, SA6, SA7, SA34, SA36, SA37, SA40) находятся в выключенном положении, а также на панели стенда присутствуют только необходимые для проведения данного опыта перемычки.

Тумблером SA1 подключить к сети схему управления.

Тумблером SA3 включить обмотки статора по схеме «треугольник».

Установить выключатель SA30 в положение «PV1», SA31 в положение «PW2», SA31 в положение «PV3».

Тумблером SA27 установить режим управления Инвертора «U/f=const».

С помощью регулятора RP4 «Задание частоты» установить значение частоты Инвертора f=0Гц (контролировать по прибору HZ1).

Кнопкой SB1 подключить исследуемый двигатель к выходу инвертора.

Тумблером SA26 включить Инвертор.

Чтобы ротор двигателя М2 не вращался, нужно подключить к сети вспомогательную машину М3, которая работает в генераторном режиме. Для этого необходимо:

Тумблер SA34 перевести в положение «ПВ».

Тумблером SA25 включить ШИП2.

С помощью регулятора RP3 «Задание тока» ШИП2 установить номинальное значение тока возбуждения вспомогательной машины М3 (контролировать по амперметру PА6).

Установить режим работы ШИП1: SA20 «Включить замкнутую СУ», SA21 «Задание скорости», SA22 «Генераторный режим».

Тумблером SA23 включить ШИП1.

С помощью регулятора RP1 «Задание» ШИП1 установить значение частоты вращения ротора равное нулю (контролировать по прибору BR1).

При помощи регулятора RP4 «Задание частоты» плавно увеличивая частоту на статоре двигателя до номинального значения f=50Гц (контролировать по вольтметру HZ1), измерить ток в якорной цепи нагрузочного двигателя М3, пусковой ток и напряжение исследуемого двигателя для 5-6 точек, данные занести в таблицу 5.

Таблица 5 - Данные пуска асинхронного двигателя с короткозамкнутым ротором при изменении напряжения.

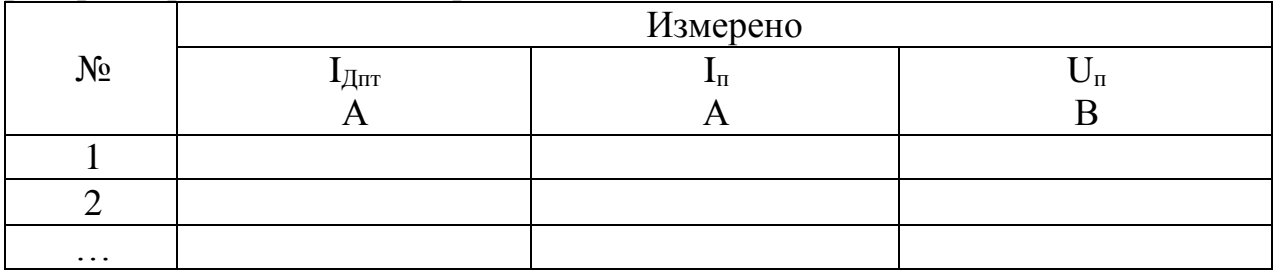

Завершив эксперимент, необходимо:

- с помощью регулятора RP4 *«Задание частоты»* уменьшить частоту на выходе Инвертора до нуля (контролировать по прибору HZ1);

- тумблером SA26 отключить Инвертор;

- отключить исследуемый двигатель от выхода инвертора, нажав кнопку SB2;

- тумблером SA23 выключить ШИП1;

- с помощью регулятора RP3 *«Задание тока»* ШИП2 установить значение тока возбуждения вспомогательной машины М3 равное нулю (контролировать по амперметру PА6).

- тумблером SA25 отключить ШИП2;

- выключить автоматический выключатель «*Сеть*».

4.3. Оформление отчета.

4.4. Выводы по работе.

#### **5 Содержание отчёта:**

5.1 Название и цель работы.

5.2 Оснащение рабочего места.

5.3 Схема включения трехфазного АД при пуске переключением обмотки статора со «звезды» на «треугольник».

5.4 Таблицы с измеренными параметрами.

5.6 Сделать выводы относительно:

а) соблюдения правил безопасности при работе в лаборатории;

б) назначения элементов, составляющих электрическую цепь;

в) последовательности действий при сборке цепи.

### **6 Контрольные вопросы:**

6.1. Какие показатели определяют пусковые свойства АД?

6.2 Назовите достоинства и недостатки метода пуска АД непосредственным включением в сеть?

6.3 Какой общий недостаток методов пуска АД при пониженном напряжении?

6.4 Как зависит пусковой момент АД от напряжения, подводимого к обмотке статора?

### **ЛАБОРАТОРНАЯ РАБОТА №10**

# **Исследование трехфазного многоскоростного АД методом непосредственной нагрузки**

# **1 Цель работы:**

**-** изучить конструкцию трехфазного многоскоростного асинхронного двигателя;

- освоить приемы снятия механической и рабочих характеристик;

- соблюдать правила безопасности при работе в лаборатории.

**2 Оснащение рабочего места:** методические указания для проведения лабораторных работ, лабораторный стенд.

## **3 Краткие теоретические сведения:**

Многоскоростные электродвигатели - это асинхронные электрические машины переменного тока с несколькими ступенями частоты вращения. Могут иметь две, три, четыре частоты вращения, которые изменяются переключением обмотки на другое число полюсов. Присоединительные (габаритные) размеры многоскоростных асинхронных электродвигателей полностью соответствуют аналогичным размерам общепромышленных электродвигателей.

Многоскоростные двигатели, как правило, выполняются в варианте с короткозамкнутым ротором. Асинхронные двигатели такого типа выгодно отличаются от устройств с фазным ротором следующими характеристиками:

- более простая конструкция;
- неприхотливость в обслуживании;
- дешевизна работы;
- простота эксплуатации.

Многоскоростной асинхронный электродвигатель – это универсальное устройство, которое нашло применение в самых различных хозяйственных областях:

- металлорежущие и деревообрабатывающие станки;

- пассажирские и грузовые лифты;
- приводы электронасосов и вентиляторов и т.д.

# **4 Порядок выполнения работы:**

4.1 Изучить краткие теоретические сведения.

4.2. Провести исследования на лабораторном стенде, снять данные.

*Опыт холостого хода.* Для исследования асинхронного двигателя с короткозамкнутым ротором (машина М5) собрать схему, представленную на рисунке 10.1.

Подключить стенд к трехфазной сети (включить три автоматических выключателя, расположенных в левой нижней части стенда – надпись *«Сеть»*). Перед включением стенда необходимо убедиться, что все тумблеры, управляющие включением преобразователей (SA23, SA24, SA25, SA26, SA38), находятся в положении «выключено», все регуляторы заданий выходных величин преобразователей (RP1, RP2, RP3, RP4, RP5) находятся в крайнем левом положении, все дополнительные переключатели (SA4, SA6, SA7, SA34, SA36, SA37) находятся в выключенном положении, коммутатор SA39 находится в крайнем левом положении, а также на панели стенда присутствуют только необходимые для проведения данного опыта перемычки.

Тумблер SA35 установить в положение «*спарка M4, M5*».

Тумблером SA27 установить независимый режим управления Инвертора.

Установить выключатель SA30 в положение «*PW1*», SA31 в положение «*PW2*», выключатель SA32 в положение «*PV3*», SA33 в положение «*+*».

С помощью регулятора RP4 «*Задание частоты*» установить значение частоты *f=50Гц* (контролировать по прибору HZ1).

Регулятор RP5 «*Задание напряжения*» Инвертора установить в крайнее левое положение.

Подключить исследуемый двигатель к выходу Инвертора, нажав кнопку SВ1.

Тумблером SA26 включить Инвертор. При помощи регулятора RP5 *«Задание напряжения»* Инвертора плавно увеличить напряжение на статоре асинхронного двигателя до значения *U=100В* (контролировать по вольтметру PV4).

Увеличивая напряжение на исследуемом двигателе М5 от *100В* до *220В* снять данные в 5-6 точках 5-6 точек. Данные занести в таблицу 10.1.

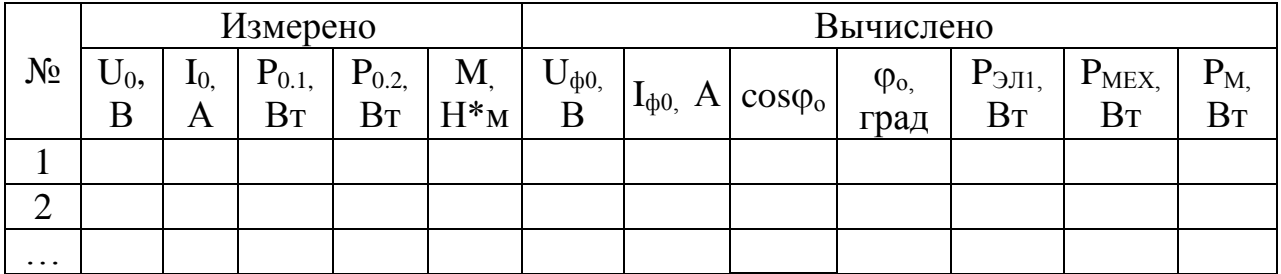

Таблица 10.1 - Данные опыта холостого хода

Завершив эксперимент, необходимо:

- уменьшить напряжение на выходе Инвертора до нуля (контролировать по прибору PV4);

- тумблером SA26 отключить Инвертор;

- отключить исследуемый двигатель, нажав кнопку SB2;

- выключить автоматический выключатель «СЕТЬ».

Выполнить расчет, используя формулы 18-27 из таблицы 0.1.

По результатам измерений и вычислений построить характеристики холостого хода *I0, Р0, cosφ0=f(U1)*, на которых необходимо отметить значения величин  $I_{0,HOM}$ ,  $P_{0,HOM}$ ,  $(P_M + P_{MEX})_{HOM}$  *и соѕф<sub>НОМ</sub>*, соответствующих номинальному напряжению *U1.НОМ*.

*Исследование рабочих характеристик*

Собрать схему, представленную на рисунке 10.1.

Подключить стенд к трехфазной сети (включить три автоматических выключателя, расположенных в левой нижней части стенда – надпись *«Сеть»*). Перед включением стенда необходимо убедиться, что все тумблеры, управляющие включением преобразователей (SA23, SA24, SA25, SA26, SA38), находятся в положении «выключено», все регуляторы заданий выходных величин преобразователей (RP1, RP2, RP3, RP4, RP5) находятся в крайнем левом положении, все дополнительные переключатели (SA4, SA6, SA7, SA34, SA36, SA37) находятся в выключенном положении, коммутатор SA39 находится в крайнем левом положении, а также на панели стенда присутствуют только необходимые для проведения данного опыта перемычки.

Тумблер SA35 установить в положение «*спарка M4, M5*».

Тумблером SA27 установить независимый режим управления Инвертора.

Установить выключатель SA30 в положение «*PW1*», SA31 в положение «*PW2*», выключатель SA32 в положение «*PV3*», SA33 в положение «*+*».

С помощью регулятора RP4 «*Задание частоты*» установить значение частоты *f=50Гц* (контролировать по прибору HZ1).

Регулятор RP5 «*Задание напряжения*» Инвертора установить в крайнее левое положение.

Тумблером SA26 включить Инвертор.

Подключить исследуемый двигатель к выходу Инвертора, нажав кнопку SВ1.

При помощи регулятора RP5 «*Задание напряжения*» плавно увеличить напряжение на статоре асинхронного двигателя до номинального значения  $U=220B$  (контролировать по вольтметру PV4).

Чтобы создать механическую нагрузку на валу исследуемого двигателя, нужно подключить к сети вспомогательную машину М4, которая будет работать в режиме динамического торможения. Для этого необходимо:

Переключатель SA40 перевести в положение «*+*».

Установить режим работы ШИП1: SA20 «*Отключить замкнутую СУ*», SA21 «*Задание тока*», SA22 «*Двигательный режим*».

Регулятор RP1 «*Задание*» ШИП1 установить в крайнее левое положение.

Тумблером SA23 включить ШИП1.

С помощью регулятора RP1 «*Задание*» ШИП1 изменяя возбуждение вспомогательной машины М4, и изменяя тем самым величину нагрузки на валу исследуемого двигателя, снять данные рабочей характеристики в 5-6 точках. Показания приборов занести в таблицу 10.2.

|    | Измерено           |  |    |             |                         |                | Вычислено    |    |                |                  |    |                           |  |     |  |
|----|--------------------|--|----|-------------|-------------------------|----------------|--------------|----|----------------|------------------|----|---------------------------|--|-----|--|
| No | $\mathbf{I}_{1,1}$ |  |    | $\omega$ ,  | <b>IVI</b><br>$1\Phi$ . | $1\Phi$ .<br>◡ | $\mathbf{C}$ |    | ΔΜ,            | ٠،<br><b>ي ب</b> |    | $\sim$                    |  |     |  |
|    | А                  |  | Bт | .<br>$\sim$ | Н٠м                     |                | Β            | D. | $\cos \varphi$ | ⊣∙м              | ۰M | $\mathbf{p}_{\mathbf{T}}$ |  | МИН |  |
|    |                    |  |    |             |                         |                |              |    |                |                  |    |                           |  |     |  |

Таблица10.2 - Рабочие характеристики

Завершив эксперимент, необходимо:

- помощью регулятора RP1 *«Задание»* ШИП1 уменьшить напряжение до нуля (контролировать по прибору PV3);

- тумблером SA23 выключить ШИП1;

- уменьшить напряжение на выходе Инвертора до нуля (контролировать по прибору PV4);

- отключить исследуемый двигатель, нажав кнопку SB2;

- тумблером SA26 выключить Инвертор.

- выключить автоматический выключатель *«СЕТЬ»*.

Выполнить расчет, используя формулы 18-27 из таблицы 0.1.

По опытным данным построить в одной системе координат рабочие характеристики асинхронного двигателя с короткозамкнутым ротором: *I1, P1 , n, s,*   $cos \varphi$ , *M*,  $\eta = f(P_2)$ .

Повторить опыт холостого хода и исследование рабочих характеристик для соединений обмоток, представленных ниже:

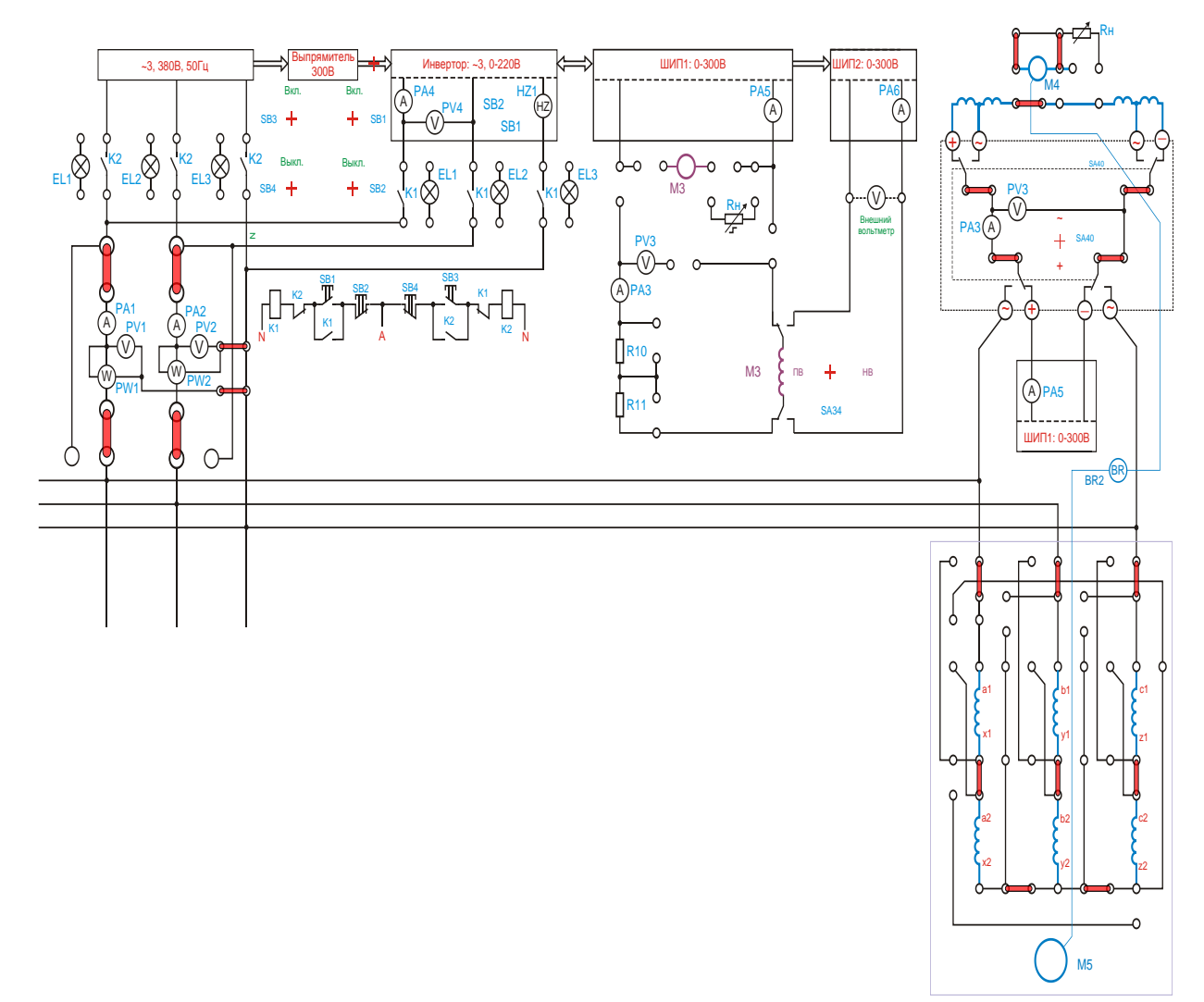

Рисунок 10.1 – Исследование многоскоростного асинхронного двигателя с короткозамкнутым ротором (схема соединения обмоток – звезда)

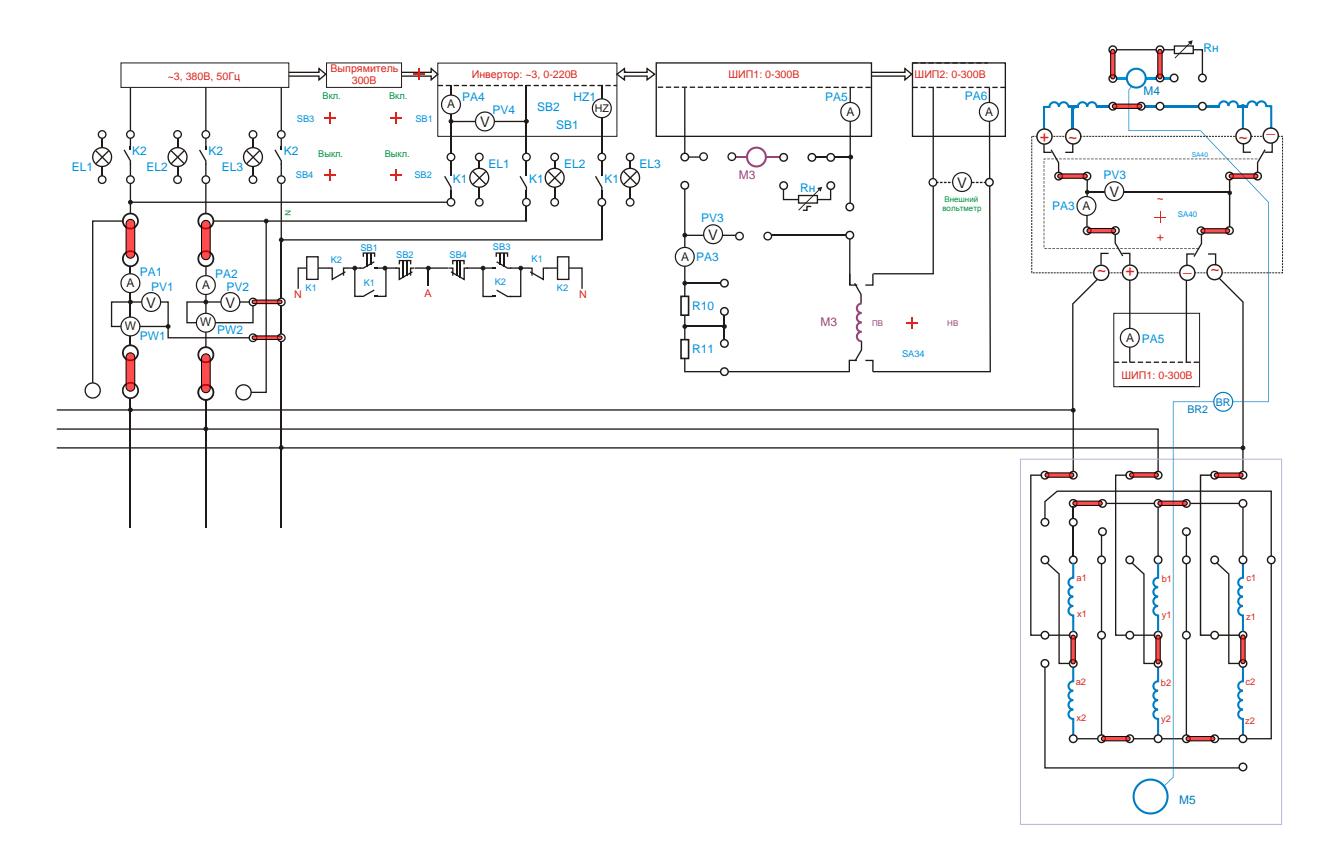

Рисунок 10.2 – Исследование многоскоростного асинхронного двигателя с короткозамкнутым ротором (схема соединения обмоток – двойная звезда)

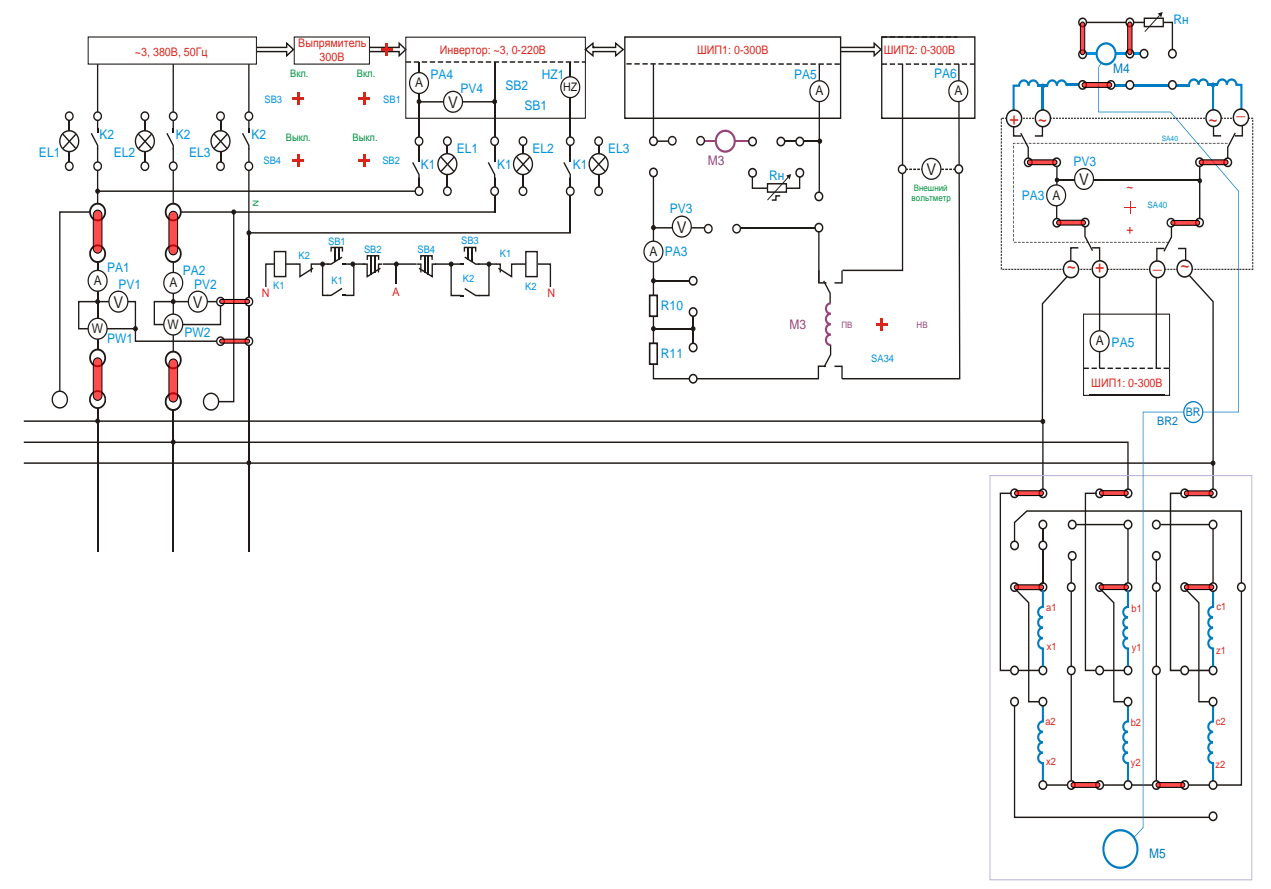

Рисунок 10.3 – Исследование многоскоростного асинхронного двигателя с короткозамкнутым ротором (схема соединения обмоток – звезда-зигзаг)

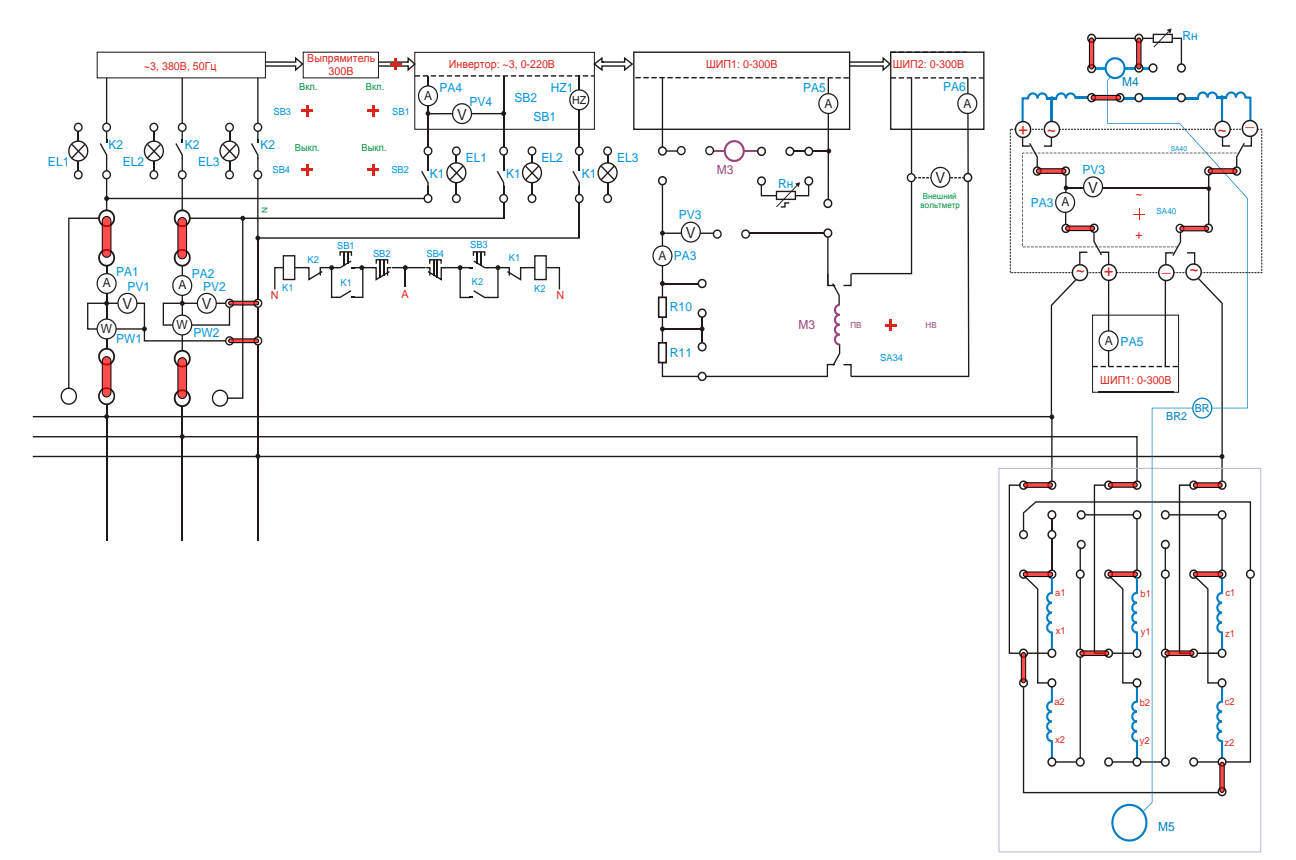

Рисунок 10.4 – Исследование многоскоростного асинхронного двигателя с короткозамкнутым ротором (схема соединения обмоток – треугольник-зигзаг)

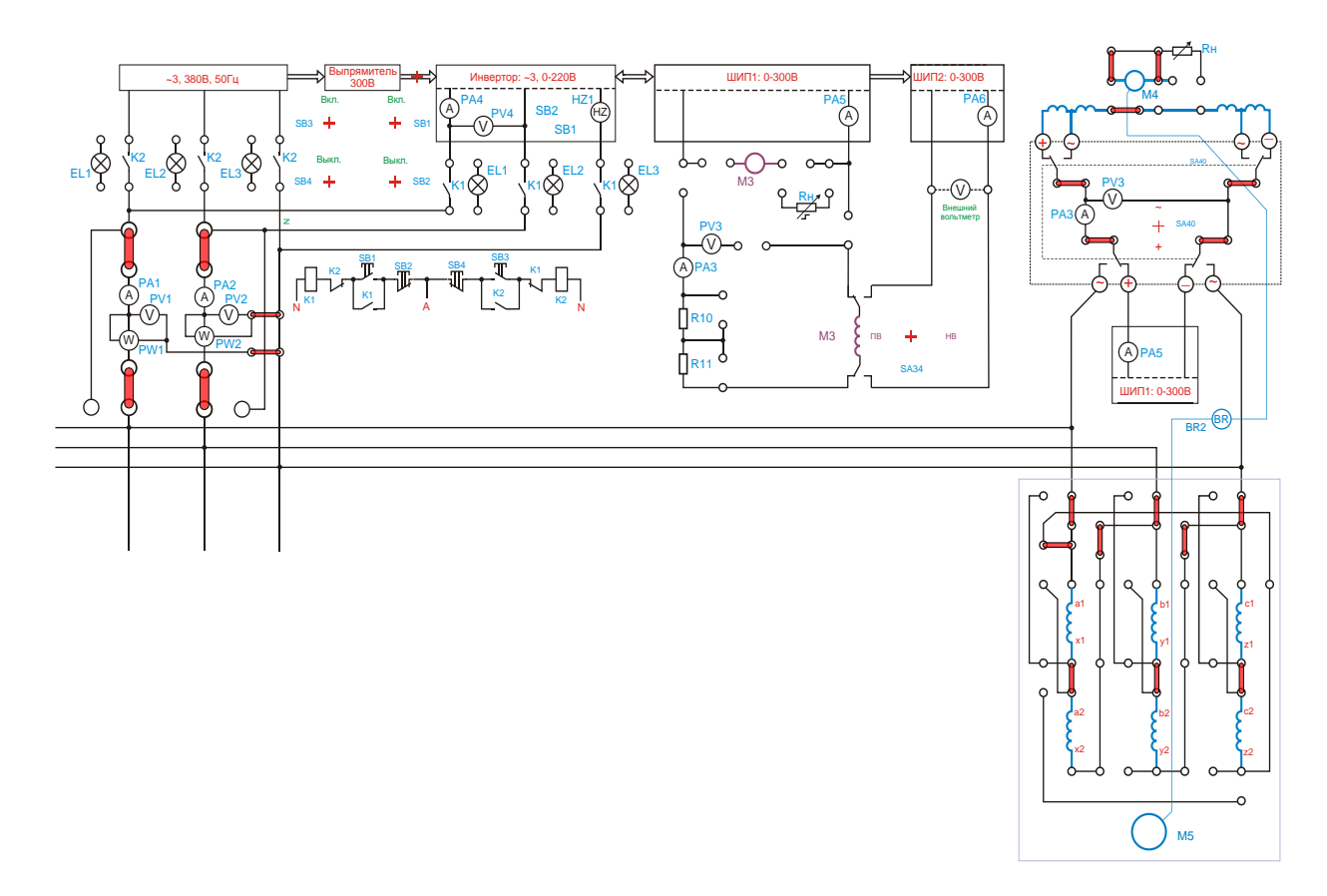

Рисунок 10.5 – Исследование многоскоростного асинхронного двигателя с короткозамкнутым ротором (схема соединения обмоток – треугольник)

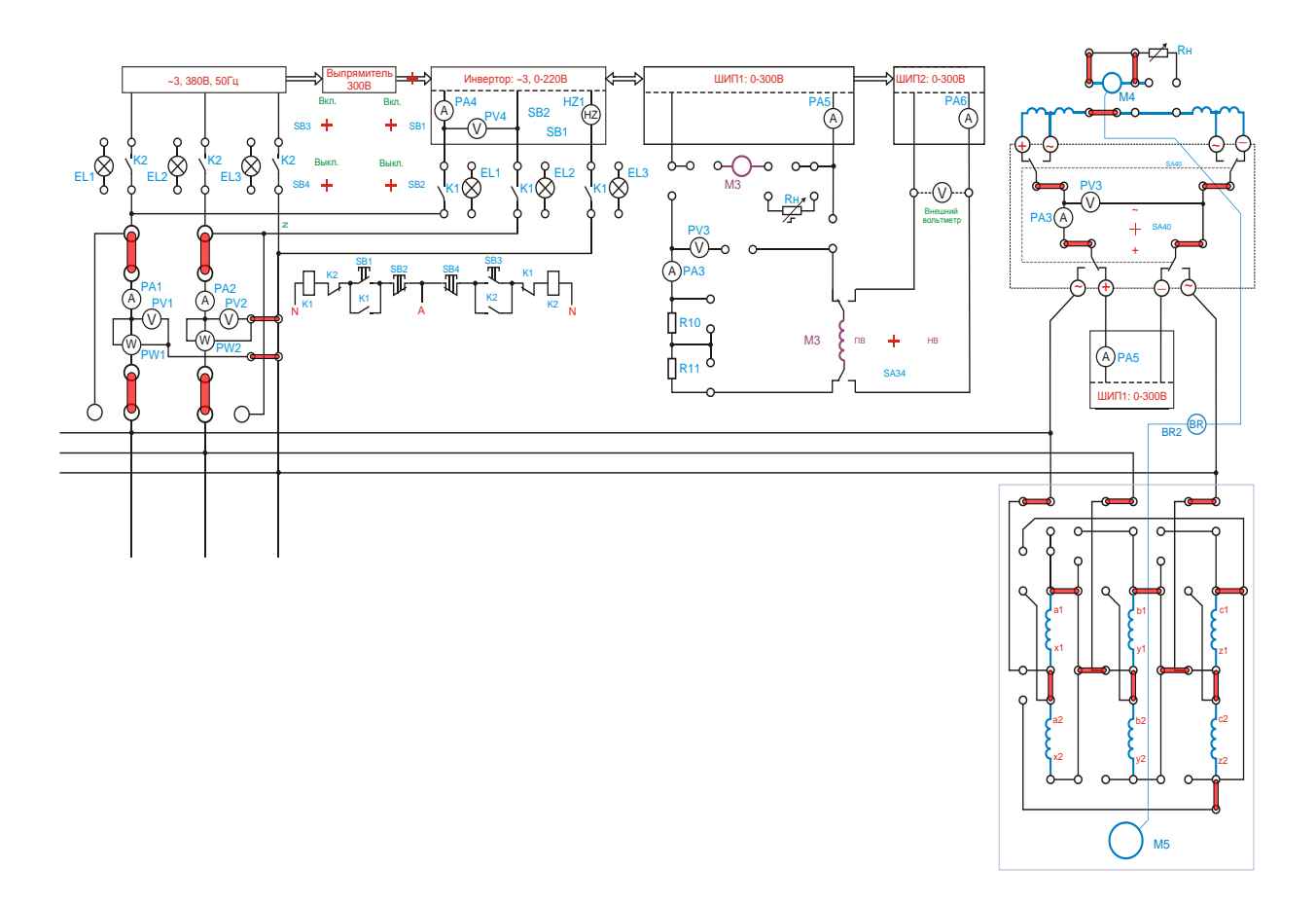

Рисунок 10.6 – Исследование многоскоростного асинхронного двигателя с короткозамкнутым ротором (схема соединения обмоток – двойной треугольник)

4.3. Оформление отчета.

4.4. Выводы по работе.

# **5 Содержание отчёта:**

5.1 Название и цель работы.

5.2 Оснащение рабочего места.

5.3 Схемы включения многоскоростного АД.

5.4 Таблицы с измеренными и вычисленными параметрами. Рассчитать по формулам 18-27 из таблицы 0.1.

5.5 Графики механической и рабочих характеристик.

5.6 Сделать выводы относительно:

а) соблюдения правил безопасности при работе в лаборатории;

б) назначения элементов, составляющих электрическую цепь;

в) последовательности действий при сборке цепи.

# **6 Контрольные вопросы:**

6.1. Какие показатели определяют пусковые свойства многоскоростного АД?

6.2 Назовите достоинства и недостатки многоскоростного АД?

6.3 Где используются многоскоростные АД?

6.4 Как изменяют частоту вращения в многоскоростном АД?

#### **ЛАБОРАТОРНАЯ РАБОТА №11**

# **Исследование трехфазного АД в однофазном и конденсаторном режиме**

## **1 Цель работы:**

- изучить конструкцию и принцип работы асинхронного двигателя с короткозамкнутым ротором;

- изучить способы пуска асинхронного двигателя в однофазном и конденсаторном режиме;

- проанализировать соотношения между мощностями асинхронного двигателя при работе его в трехфазном и однофазном режимах;

- соблюдать правила безопасности при работе в лаборатории

**2 Оснащение рабочего места:** методические указания для проведения лабораторных работ, лабораторный стенд.

## **3 Краткие теоретические сведения:**

По своему устройству однофазный АД аналогичен трехфазному и состоит из статора, в пазах которого уложена однофазная обмотка. Особенность работы однофазного АД заключается в том, что при включении однофазной обмотки статора в сеть МДС статора создает не вращающийся, а пульсирующий магнитный поток, при этом ось магнитного потока остается неподвижной в пространстве.

Асинхронный конденсаторный двигатель имеет на статоре две обмотки, занимающие одинаковое число пазов и сдвинутые в пространстве относительно друг друга на 90 эл.град. Одну из обмоток – главную – включают непосредственно в однофазную сеть, а другую – вспомогательную – включают в эту же сеть, но через конденсатор.

В отличие от однофазного АД в конденсаторном двигателе вспомогательная обмотка после пуска не отключается остается включенной в течение всего периода работы.

Таким образом, если однофазный АД по окончании процесса пуска работает с пульсирующей МДС статора, то конденсаторный двигатель – с вращающейся. Поэтому конденсаторные АД приближаются по своим свойствам к трехфазным двигателям.

# **4 Порядок выполнения работы:**

4.1 Изучить краткие теоретические сведения.

4.2. Провести исследования на лабораторном стенде, снять данные.

*Опыт холостого хода.* Собрать схему, представленную на рисунке 11.1.

Подключить стенд к трехфазной сети (включить три автоматических выключателя, расположенных в левой нижней части стенда – надпись *«Сеть»*). Перед включением стенда необходимо убедиться, что все тумблеры, управляющие включением преобразователей (SA23, SA24, SA25, SA26, SA38), находятся в положении «выключено», все регуляторы заданий выходных величин преобразователей (RP1, RP2, RP3, RP4, RP5) находятся в крайнем левом положении, все дополнительные переключатели (SA4, SA6, SA7, SA34, SA36, SA37, SA40) находятся в выключенном положении, а также на панели стенда присутствуют только необходимые для проведения данного опыта перемычки.

Включить автоматический выключатель «*Сеть*».

Тумблер SA35 установить в положение «*спарка M1, M2, M3*».

Установить выключатель SA31 в положение *«PW2»*.

Тумблером SA27 установить режим Инвертора *«Независимое управление»*.

С помощью регулятора RP4 «*Задание частоты*» установить значение частоты *f=50Гц* (контролировать по прибору HZ1).

Регулятор RP5 «*Задание напряжения*» установить в крайнее левое положение.

Подключить исследуемый двигатель к выходу Инвертора, нажав кнопку SВ1.

Тумблером SA26 включить Инвертор. При помощи регулятора RP5 *«Задание напряжения»* Инвертора плавно увеличить напряжение на статоре асинхронного двигателя до значения *U=220В* (контролировать по вольтметру PV4).

С помощью регулятора RP5 «*Задание напряжения*» плавно уменьшая напряжение на выходе инвертора до значения *U=160В* (контролировать по вольтметру PV4), снять показания приборов в 5-6 точек, данные занесите в таблицу 11.1.

|          |                                         | Измерено  |           | Вычислено        |                  |               |  |                                              |  |               |  |  |
|----------|-----------------------------------------|-----------|-----------|------------------|------------------|---------------|--|----------------------------------------------|--|---------------|--|--|
| $N_2$    | $U_{\mathrm{O},\mathrm{}}$ $\mathrm{B}$ | $I_0$ . A | $P0$ $BT$ | $U_{\phi 0}$ $B$ | $I_{\phi 0}$ , A | $\cos \phi_0$ |  | $  \varphi_{o}$ , град   Рэлі, Вт   Рмех, Вт |  | $P_M$ , $B_T$ |  |  |
|          |                                         |           |           |                  |                  |               |  |                                              |  |               |  |  |
| ∠        |                                         |           |           |                  |                  |               |  |                                              |  |               |  |  |
| $\cdots$ |                                         |           |           |                  |                  |               |  |                                              |  |               |  |  |

Таблица 11.1 - Данные опыта холостого хода

Завершив эксперимент, необходимо:

- уменьшить напряжение на выходе Инвертора до нуля (контролировать по прибору PV4);

- тумблером SA26 отключить Инвертор;

- отключить исследуемый двигатель от Инвертора, нажав кнопку SB2;

- выключить автоматический выключатель «СЕТЬ».

Выполнить расчет, используя формулы 18-28 из таблицы 0.1.

*Опыт короткого замыкания. ВНИМАНИЕ!*

*Ток статора не должен превысить 1,5∙I<sup>н</sup> исследуемого двигателя. Ротор исследуемого двигателя не вращается.*

*Продолжительность каждого отсчёта не должна превышать 10с.*

*Опыт требует хорошей организации и слаженной работы бригады студентов. На каждого наблюдателя возлагается наблюдение за одним двумя приборами в момент отсчёта (времени включения).*

Собрать схему, представленную на рисунке 11.2.

Подключить стенд к трехфазной сети (включить три автоматических выключателя, расположенных в левой нижней части стенда – надпись *«Сеть»*). Перед включением стенда необходимо убедиться, что все тумблеры, управляющие включением преобразователей (SA23, SA24, SA25, SA26, SA38), находятся в положении «выключено», все регуляторы заданий выходных величин преобразователей (RP1, RP2, RP3, RP4, RP5) находятся в крайнем левом положении, все дополнительные переключатели (SA4, SA6, SA7, SA34, SA36, SA37, SA40) находятся в выключенном положении, а также на панели стенда присутствуют только необходимые для проведения данного опыта перемычки.

Тумблер SA35 установить в положение «спарка M1, M2, M3».

Установить выключатель SA31 в положение «PW2».

Тумблер SA34 перевести в положение «НВ».

Установить регулятор RP3 «Задание тока» ШИП2 в крайнее левое положение.

Тумблером SA25 включить ШИП2.

С помощью регулятора RP3 «Задание тока» ШИП2 установить номинальное значение тока возбуждения вспомогательной машины М3 (контролировать по амперметру PА6).

Установить режим работы ШИП1: SA20 «Включить замкнутую СУ», SA21 «Задание скорости», SA22 «Генераторный режим».

Установить регулятор RP1 «Задание» в крайнее левое положение.

Тумблером SA23 включить ШИП1.

С помощью регулятора RP1 *«Задание»* ШИП1, установить значение частоты вращения ротора равное нулю (контролировать по прибору BR1).

Тумблером SA27 установить режим Инвертора *«Независимое управление»*.

С помощью регулятора RP4 «*Задание частоты*» установить значение частоты Инвертора *f=50Гц* (контролировать по прибору HZ1).

Установить регулятор RP5 *«Задание Напряжения»* Инвертора в крайнее левое положение.

Кнопкой SB1 подключить асинхронный двигатель к выходу инвертора.

Тумблером SA26 включить Инвертор.

Увеличивая регулятором RP5 *«Задание напряжения»* Инвертора напряжение на статоре асинхронного двигателя до значения *U=90В* (контролировать по вольтметру PV4), снять 5-6 точек. Измеренные данные занести в таблицу 11.2.

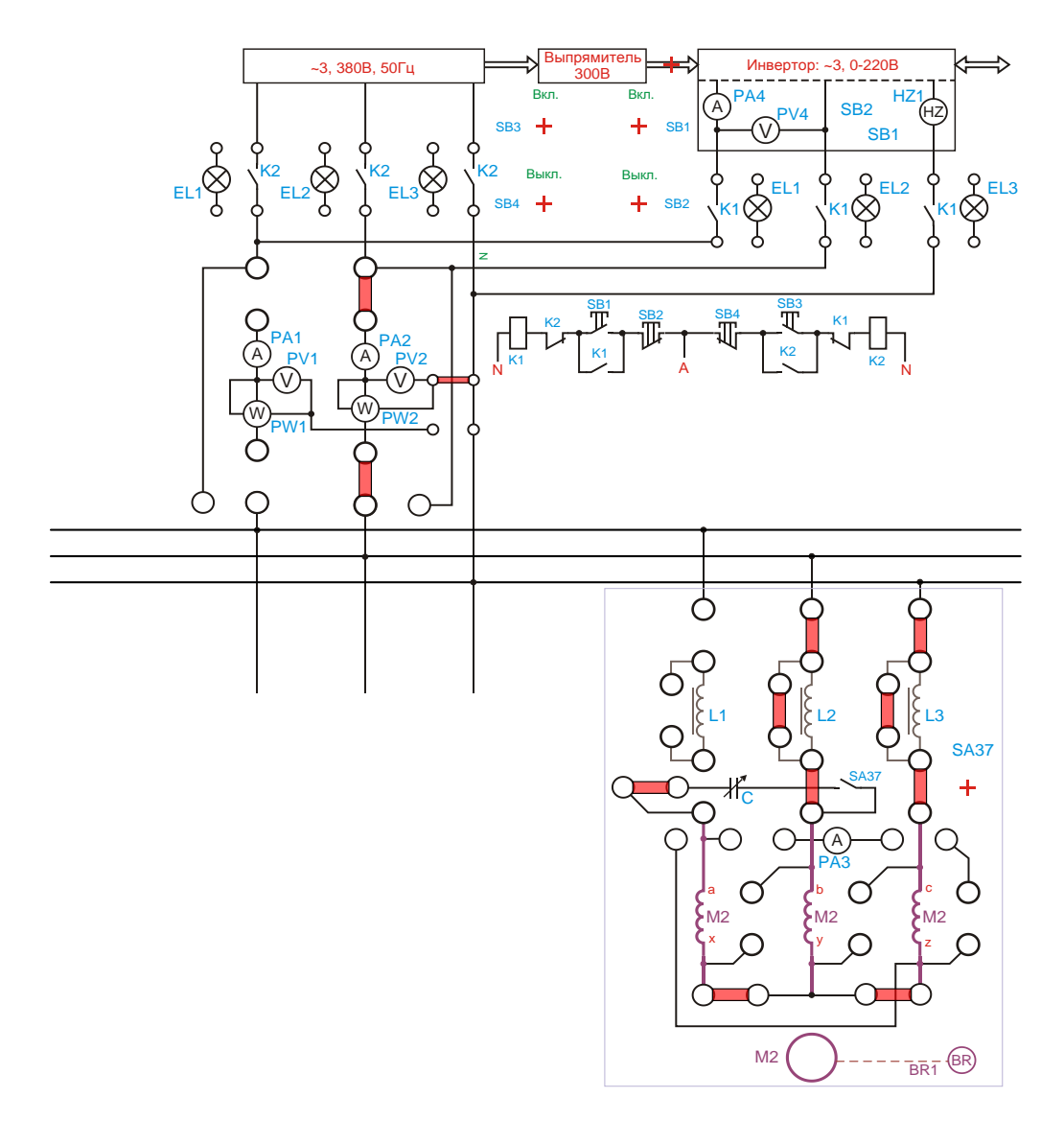

#### Рисунок 11.1 - Опыт холостого хода

Таблица 11.2 - Данные опыта короткого замыкания

| $N_2$ |           | Измерено    |                            | Вычислено                              |  |              |                                                |  |                            |  |  |  |  |
|-------|-----------|-------------|----------------------------|----------------------------------------|--|--------------|------------------------------------------------|--|----------------------------|--|--|--|--|
|       | $U_K$ , B | $I_{K}$ , A | $P_{K}$ , $B$ <sup>T</sup> | $U_{\Phi K}$ , $B \mid I_{\Phi K}$ , A |  | $cos \phi_K$ | $\vert \varphi_K$ , град   Z <sub>K</sub> , Oм |  | $X_K$ , Om $\mid r_K$ , Om |  |  |  |  |
|       |           |             |                            |                                        |  |              |                                                |  |                            |  |  |  |  |
| ∠     |           |             |                            |                                        |  |              |                                                |  |                            |  |  |  |  |
| .     |           |             |                            |                                        |  |              |                                                |  |                            |  |  |  |  |

Завершив эксперимент, необходимо:

- уменьшить напряжение на выходе Инвертора до нуля (контролировать по прибору PV4);

- отключить исследуемый двигатель, нажав кнопку SB2;

- тумблером SA26 отключить Инвертор;

- тумблером SA23 выключить ШИП1;

- с помощью регулятора RP3 *«Задание тока»* ШИП2 установить значение тока возбуждения вспомогательной машины М3 равное нулю (контролировать по амперметру PА6).

- тумблером SA25 выключить ШИП2;

- выключить автоматический выключатель «СЕТЬ».

Выполнить расчет, используя формулы 18-28 из таблицы 0.1.

По результатам измерений и вычислений построить характеристики короткого замыкания:  $I_K$ ;  $P_K u \cos(\varphi_K) = f(U_K)$ .

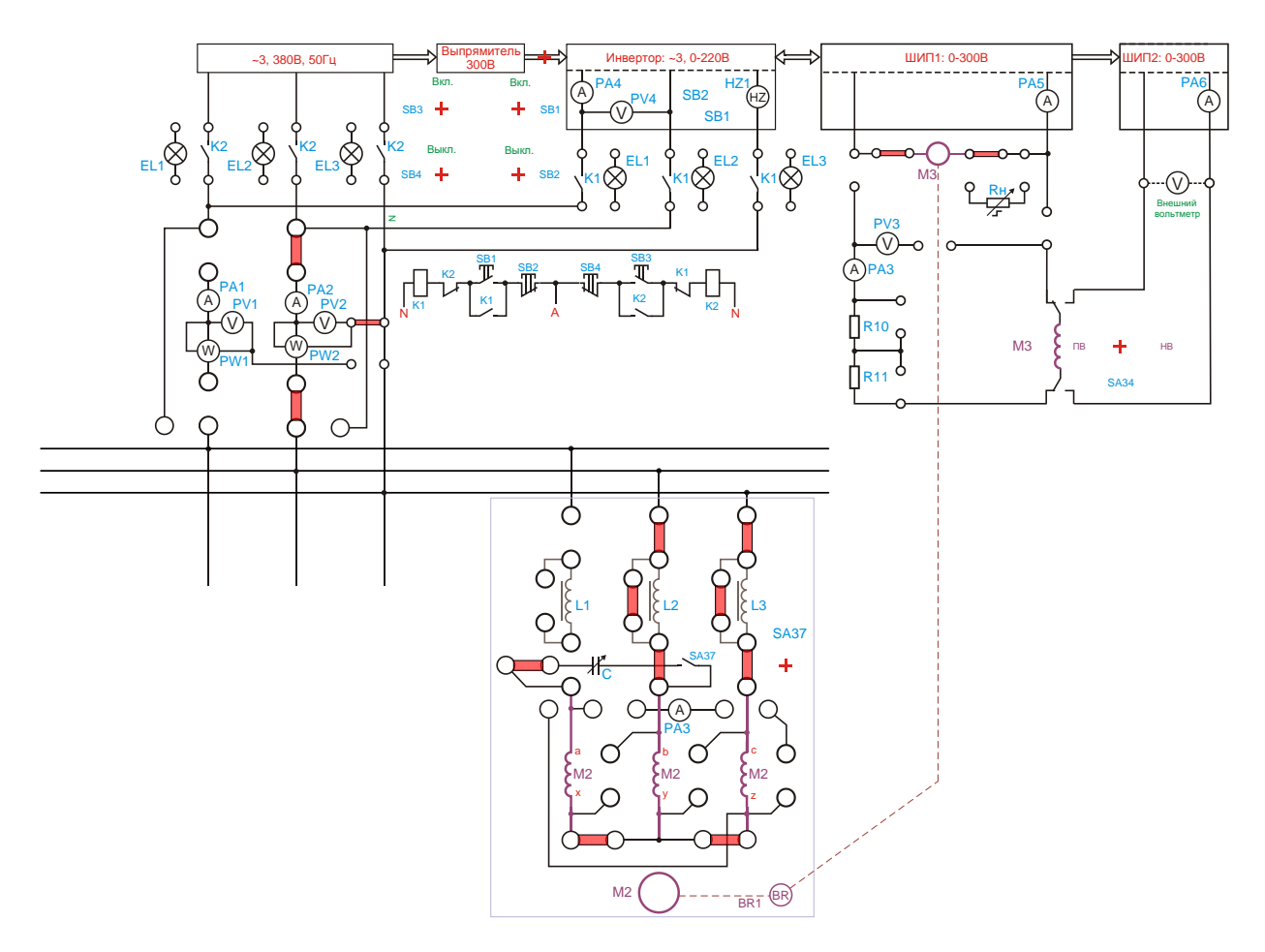

Рисунок 11.2 - Опыт холостого хода

*Исследование рабочих характеристик.* Собрать схему, представленную на рисунке 11.2.

Подключить стенд к трехфазной сети (включить три автоматических выключателя, расположенных в левой нижней части стенда – надпись *«Сеть»*). Перед включением стенда необходимо убедиться, что все тумблеры, управляющие включением преобразователей (SA23, SA24, SA25, SA26, SA38), находятся в положении «выключено», все регуляторы заданий выходных величин преобразователей (RP1, RP2, RP3, RP4, RP5) находятся в крайнем левом положении, все дополнительные переключатели (SA4, SA6, SA7, SA34, SA36, SA37) находятся в выключенном положении, а также на панели стенда присутствуют только необходимые для проведения данного опыта перемычки.

Тумблер SA35 установить в положение «*спарка M1, M2, M3*».

Тумблером SA27 установить независимый режим управления Инвертора.

Установить выключатель SA31 в положение «*PW2*».

С помощью регулятора RP4 «*Задание частоты*» установить значение частоты *f=50Гц* (контролировать по прибору HZ1).

Установить регулятор RP5 *«Задание Напряжения»* Инвертора в крайнее левое положение.

Тумблером SA26 включить Инвертор.

Подключить исследуемый двигатель к выходу Инвертора, нажав кнопку SВ1.

При помощи регулятора RP5 «*Задание напряжения*» плавно увеличить напряжение на статоре асинхронного двигателя до номинального значения  $U=220B$  (контролировать по вольтметру PV1).

Чтобы создать механическую нагрузку на валу исследуемого двигателя, нужно подключить к сети вспомогательную машину М3, которая будет работать в генераторном режиме. Для этого необходимо:

Переключатель SA34 перевести в положение «*НВ*».

Установить выключатель SA25 ШИП2 в положение «Включено».

С помощью регулятора RP3 *«Задание тока»* ШИП2 установить номинальное значение тока возбуждения вспомогательной машины М3 (контролировать по амперметру PА6).

Установить режим работы ШИП1: SA20 *«Отключить замкнутую СУ»*, SA21 *«Задание тока»*, SA22 *«Генераторный режим»*.

Установить регулятор RP1 *«Задание»* ШИП1 в крайнее левое положение.

Тумблером SA23 включить ШИП1.

Увеличивая ток в цепи якоря вспомогательной машины М3 с помощью регулятора RP1 *«Задание»* ШИП1, снять показания приборов в 5-6 точках и занести их в таблицу 11.3.

|                |          |             | Измерено   |                        |          | Вычислено       |                |   |                |            |              |                            |   |                 |
|----------------|----------|-------------|------------|------------------------|----------|-----------------|----------------|---|----------------|------------|--------------|----------------------------|---|-----------------|
| N <sub>0</sub> | $I_1, A$ | $U_1$ , $B$ | $P_1, B_T$ | $\omega$ ,<br>$c^{-1}$ | M<br>H·M | $I_{1\Phi}$ , A | $U_1\Phi$<br>В | S | $\cos \varphi$ | ΔM,<br>H·M | $M_2$<br>H·M | $P_{2,}$<br>B <sub>T</sub> | n | n.<br>$MH^{-1}$ |
|                |          |             |            |                        |          |                 |                |   |                |            |              |                            |   |                 |
| ◠<br>∠         |          |             |            |                        |          |                 |                |   |                |            |              |                            |   |                 |
| $\cdots$       |          |             |            |                        |          |                 |                |   |                |            |              |                            |   |                 |

Таблица 11.3 - Рабочие характеристики

Завершив эксперимент, необходимо:

- с помощью регулятора RP1 *«Задание»* ШИП1 уменьшить напряжение до нуля (контролировать по прибору PV3);

- тумблером SA23 выключить ШИП1;

- уменьшить напряжение на выходе Инвертора до нуля (контролировать по прибору PV4);

- отключить исследуемый двигатель, нажав кнопку SB2;

- тумблером SA26 выключить Инвертор.

- с помощью регулятора RP3 *«Задание тока»* ШИП2 установить значение тока возбуждения вспомогательной машины М3 равное нулю (контролировать по амперметру PА6).

- тумблером SA25 выключить ШИП2;

- выключить автоматический выключатель *«СЕТЬ»*.

Выполнить расчет, используя формулы 18-29 из таблицы 0.1.

По опытным данным построить в одной системе координат рабочие характеристики асинхронного двигателя с короткозамкнутым ротором: *I1, P1, n, s,*   $cos \varphi$ , *M*,  $\eta=f(P_2)$ .

4.3. Оформление отчета.

4.4. Выводы по работе.

# **5 Содержание отчёта:**

5.1 Название и цель работы.

5.2 Оснащение рабочего места.

5.3 Схемы включения трехфазного АД в однофазном и конденсаторном режиме.

5.4 Таблицы с измеренными и вычисленными параметрами. Рассчитать по формулам 18-29 из таблицы 1.

5.5 Графики механической и рабочих характеристик.

5.6 Сделать выводы относительно:

а) соблюдения правил безопасности при работе в лаборатории;

б) назначения элементов, составляющих электрическую цепь;

в) последовательности действий при сборке цепи.

# **6 Контрольные вопросы:**

6.1 Какое назначение конденсаторов в двух и однофазном режиме работы?

6.2 Какие недостатки имеет работа электродвигателе в двухфазном режиме?

6.3 Какие требования к конденсаторам предъявляются при их выборе?

6.4 Как осуществить реверс конденсаторного двигателя?

6.5 Может ли двигатель запускаться, работая без пусковой обмотки? Какова форма электромагнитного поля при этом?

### **ЛАБОРАТОРНАЯ РАБОТА № 12**

#### **Исследование универсального коллекторного двигателя**

# **1 Цель работы:**

- изучить конструкцию универсального коллекторного двигателя;

- приобрести практические навыки в сборке схемы и включении двигателя, а так же в опытном исследовании двигателя и построении его рабочих характеристик;

- экспериментально подтвердить свойства универсального коллекторного двигателя;

- соблюдать правила безопасности при работе в лаборатории.

**2 Оснащение рабочего места:** методические указания для проведения лабораторных работ, лабораторный стенд.

### **3 Краткие теоретические сведения:**

Универсальные коллекторные двигатели по своему устройству почти не отличаются от двигателей постоянного тока последовательного возбуждения. Разница состоит лишь в том, что магнитная система универсальных двигателей полностью шихтованная из тонколистовой электротехнической стали.

Универсальные двигатели обычно используют мощностью до 300 Вт, поэтому хотя они и имеют последовательное возбуждение их можно включить без предварительной нагрузки на валу.

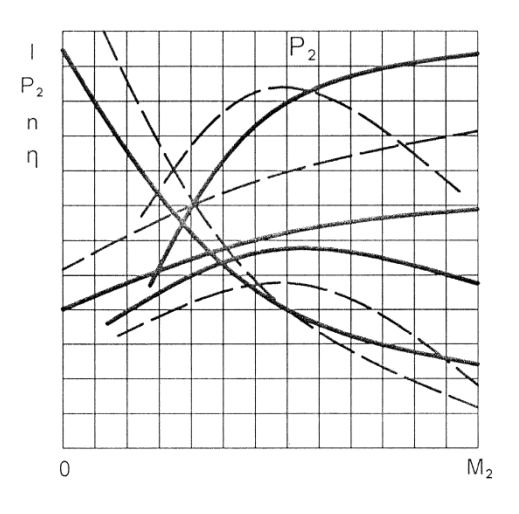

Рисунок 12.1 – Рабочие характеристики универсального коллекторного двигателя при постоянном и переменном токах

### **4 Порядок выполнения работы:**

- 4.1 Изучить краткие теоретические сведения.
- 4.2. Провести исследования на лабораторном стенде, снять данные.

*Исследование рабочих характеристик универсального коллекторного двигателя при питании от источника переменного тока.* Собрать схему, представленную на рисунке 12.2.

Подключить стенд к трехфазной сети (включить три автоматических выключателя, расположенных в левой нижней части стенда – надпись *«Сеть»*). Перед включением стенда необходимо убедиться, что все тумблеры, управляющие включением преобразователей (SA23, SA24, SA25, SA26, SA38), находятся в положении «выключено», все регуляторы заданий выходных величин преобразователей (RP1, RP2, RP3, RP4, RP5) находятся в крайнем левом положении, все дополнительные переключатели (SA4, SA6, SA7, SA34, SA36, SA37, SA40) находятся в выключенном положении, коммутатор SA39 находится в крайнем левом положении, а также на панели стенда присутствуют только необходимые для проведения данного опыта перемычки.

Тумблер SA35 установить в положение «*спарка M4, M5*». Установить выключатель SA32 в положение «*PV3*», SA33 в положение «*~*».

Установить выключатель SA40 в положение «*~*».

С помощью регулятора RP4 «*Задание частоты*» Инвертора установить значение частоты  $f=50\Gamma u$  (контролировать по прибору HZ1).

Регулятор RP5 «*Задание напряжения*» Инвертора установить в крайнее левое положение. Тумблером SA26 включить Инвертор.

Подключить исследуемый двигатель к выходу Инвертора, нажав кнопку SВ1. При помощи регулятора RP5 *«Задание напряжения»* Инвертора плавно увеличить напряжение на статоре асинхронного двигателя до значения *U=220В* (контролировать по вольтметру PV3). Чтобы создать механическую нагрузку на валу исследуемого двигателя М4, нужно подключить к сети вспомогательную машину М5, которая будет работать в режиме динамического торможения. Для этого необходимо:

1.Регулятор RP3 «*Задание тока*» ШИП2 установить в крайнее левое положение.

2.Переключатель SA34 перевести в положение «*ПВ*».

3.Тумблером SA25 включить ШИП2.

4.Увеличивая ток в цепи якоря вспомогательной машины М5 с помощью регулятора RP3 *«Задание тока»* ШИП2, снять механическую характеристику УКД при питании от источника переменного тока, показания приборов в 5-6 точках занести в таблицу 12.1.

Таблица 12.1 – Исследование УКД при питании от источника переменного тока

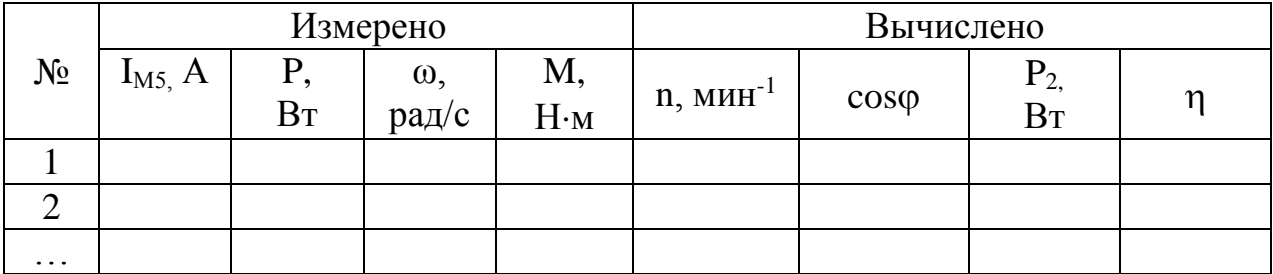

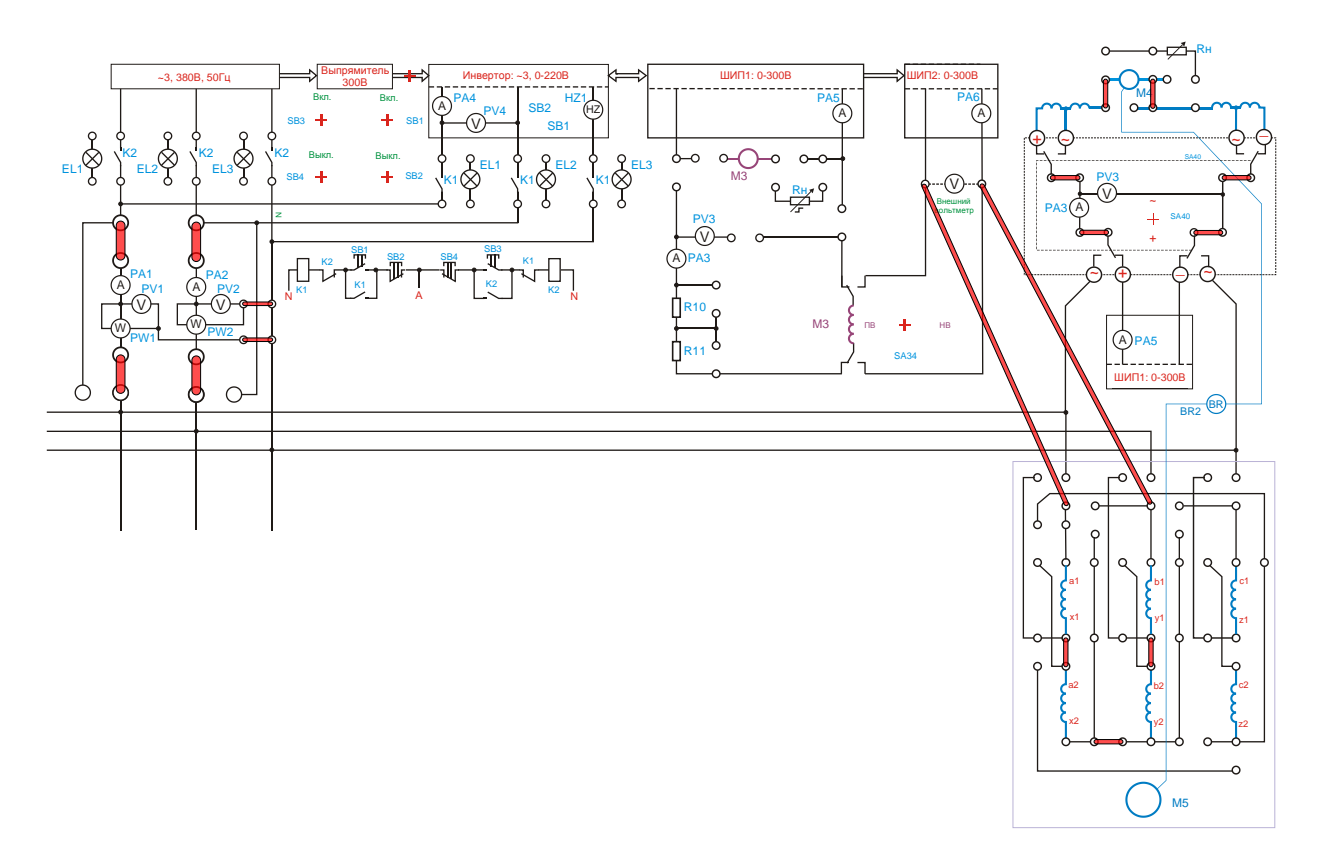

Рисунок 12.2 – Питание УКД от источника переменного тока

Завершив эксперимент, необходимо:

- с помощью регулятора RP3 *«Задание»* ШИП2 уменьшить ток в цепи вспомогательной машины до нуля (контролировать по прибору PA6);

- тумблером SA25 отключить ШИП2;

- при помощи регулятора RP5 *«Задание напряжения»* уменьшить напряжение на выходе Инвертора до нуля (контролировать по прибору PV3);

- тумблером SA26 отключить Инвертор;

- отключить исследуемый двигатель от выхода Инвертора, нажав кнопку SB<sub>2</sub>:

- выключить автоматический выключатель *«Сеть»*.

Выполнить расчет, используя формулы 11-31 из таблицы 0.1.

*Исследование рабочих характеристик универсального коллекторного двигателя при питании от источника постоянного тока*

Собрать схему, представленную на рисунке 12.3.

Подключить стенд к трехфазной сети (включить три автоматических выключателя, расположенных в левой нижней части стенда – надпись *«Сеть»*). Перед включением стенда необходимо убедиться, что все тумблеры, управляющие включением преобразователей (SA23, SA24, SA25, SA26, SA38), находятся в положении «выключено», все регуляторы заданий выходных величин преобразователей (RP1, RP2, RP3, RP4, RP5) находятся в крайнем левом положении, все дополнительные переключатели (SA4, SA6, SA7, SA34, SA36, SA37, SA40) находятся в выключенном положении, коммутатор SA39 находится в крайнем левом положении, а также на панели стенда присутствуют только необходимые для проведения данного опыта перемычки.

Тумблер SA35 установить в положение «*спарка M4, M5*».

Установить выключатель SA32 в положение «*PV3*», SA33 в положение «*-*. Установить выключатель SA40 в положение «*-*».

Регулятор RP2 «*Задание тока*» ШИП3 установить в крайнее левое положение.

Тумблером SA24 включить ШИП3.

С помощью регулятора RP2 «*Задание тока*» ШИП3 плавно увеличить напряжение на исследуемом двигателе до значения *U=220В* (контролировать по вольтметру PV3).

Чтобы создать механическую нагрузку на валу исследуемого двигателя М4, нужно подключить к сети вспомогательную машину М5, которая будет работать в режиме динамического торможения. Для этого необходимо:

Регулятор RP3 «*Задание тока*» ШИП2 установить в крайнее левое положение.

Переключатель SA34 перевести в положение «*ПВ*».

Тумблером SA25 включить ШИП2.

Увеличивая ток в цепи якоря вспомогательной машины М5 с помощью регулятора RP3 *«Задание тока»* ШИП2, снять механическую характеристику УКД при питании от источника постоянного тока, показания приборов в 5-6 точках занести в таблицу12.2.

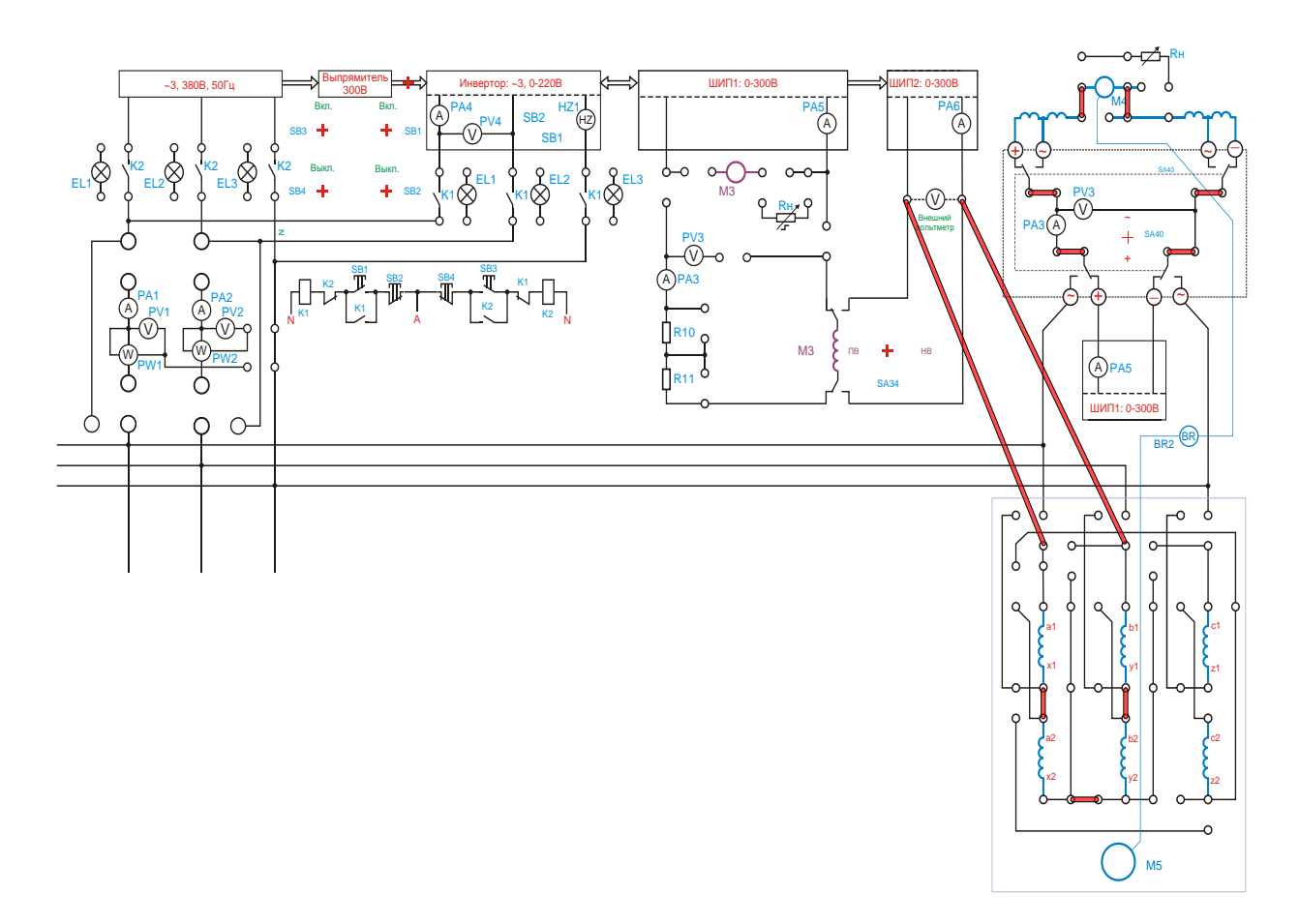

Рисунок 12.3 – Питание УКД от источника постоянного тока
Таблица 12.2 – Исследование УКД при питании от источника постоянного тока

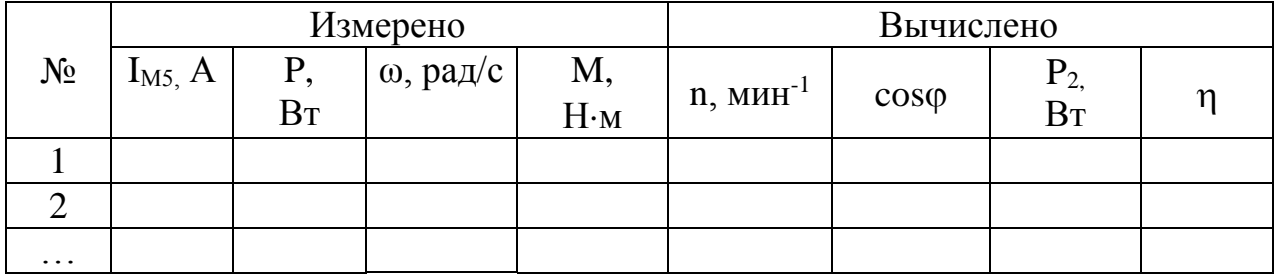

Завершив эксперимент, необходимо:

- с помощью регулятора RP3 *«Задание»* ШИП2 уменьшить ток в цепи вспомогательной машины до нуля (контролировать по прибору PA6);

- тумблером SA25 отключить ШИП2;

- с помощью регулятора RP2 *«Задание»* ШИП3 уменьшить ток в цепи исследуемой машины до нуля (контролировать по прибору PA3);

- тумблером SA24 отключить ШИП3;

- выключить автоматический выключатель *«Сеть»*.

Выполнить расчет, используя формулы 11-31 из таблицы 0.1.

4.3. Оформление отчета.

4.4. Выводы по работе.

# **5 Содержание отчёта:**

5.1 Название и цель работы.

5.2 Оснащение рабочего места.

5.3 Схемы включения универсального коллекторного двигателя

5.4 Таблицы с измеренными и вычисленными параметрами. Рассчитать по формулам 11-31из таблицы 0.1.

5.5 Графики механической и рабочих характеристик.

5.6 Сделать выводы относительно:

а) соблюдения правил безопасности при работе в лаборатории;

б) назначения элементов, составляющих электрическую цепь;

в) последовательности действий при сборке цепи.

# **6 Контрольные вопросы:**

6.1 Почему двигатель работает как на постоянном, так и на переменном токе?

6.2 Применение таких двигателей?

6.3При каких условиях необходимо осуществлять пуск двигателя?

6.4 Сравнените рабочих свойств двигателя на постоянном и переменном токе.

#### **ЛАБОРАТОРНАЯ РАБОТА № 13**

#### **Исследование индукционного регулятора**

# **1 Цель работы:**

- приобрести практические навыки по сборке схемы индукционного регулятора;

- получить экспериментальное подтверждение теоретическим сведениям о свойствах индукционного регулятора;

- соблюдать правила безопасности при работе в лаборатории.

**2 Оснащение рабочего места:** методические указания для проведения лабораторных работ, лабораторный стенд.

### **3 Краткие теоретические сведения:**

Индукционный регулятор представляет собой заторможенную асинхронную машину с фазным ротором. При этом ротор машины заторможен посредствам червячной передачи, позволяющей вращением маховика плавно поворачивать ротор. Индукционный регулятор предназначен для плавной напряжения в схемах переменного тока.

### **4 Порядок выполнения работы:**

4.1 Изучить краткие теоретические сведения.

4.2. Провести исследования на лабораторном стенде, снять данные.

*Характеристика холостого хода.* Собрать схему, представленную на рисунке 13.1.

Подключить стенд к трехфазной сети (включить три автоматических выключателя, расположенных в левой нижней части стенда – надпись *«Сеть»*). Перед включением стенда необходимо убедиться, что все тумблеры, управляющие включением преобразователей (SA23, SA24, SA25, SA26, SA38), находятся в положении «выключено», все регуляторы заданий выходных величин преобразователей (RP1, RP2, RP3, RP4, RP5) находятся в крайнем левом положении, все дополнительные переключатели (SA4, SA6, SA7, SA34, SA36, SA37, SA40) находятся в выключенном положении, коммутатор SA39 находится в крайнем левом положении, а также на панели стенда присутствуют только необходимые для проведения данного опыта перемычки.

Установить выключатель SA30 в положение «*PV1*», SA31 в положение «*PV2*».

Тумблер SA35 установить в положение «*спарка M1, M2, M3*».

Тумблер SA34 перевести в положение «НВ».

Тумблером SA25 включить ШИП2.

С помощью регулятора RP3 *«Задание тока»* ШИП2 установить номинальное значение тока возбуждения вспомогательной машины (контролировать по амперметру PА6).

Тумблером SA38 включить Сервопривод.

Установить режим работы ШИП1: SA20 «*Отключить замкнутую СУ*», SA21 «*Задание тока*», SA22 «*Двигательный режим*».

Тумблером SA23 включить ШИП1.

Тумблером SA27 установить режим Инвертора «*Независимое управление*».

Регулятор RP5 «*Задание напряжения*» Инвертора установить в крайнее левое положение.

Плавно увеличить регулятором RP4 *«Задание частоты»* частоту инвертора до 50 Гц (контролировать по прибору HZ1).

Кнопкой SB1 подключить исследуемый индукционный регулятор к выходу инвертора.

При помощи регулятора RP5 *«Задание напряжения»* Инвертора установить напряжение на выходе инвертора *U=100В* (контролировать по вольтметру PV4).

Изменяя энкодером A1 *«Задание положения»* угол положения ротора двигателя M1, добиться такого положения ротора, при котором значение напряжения на выходе индукционного регулятора будет максимальным (контролировать по прибору PV2).

Сбросить показания угла поворота, нажав на энкодер А1. При этом текущее положение ротора двигателя примется за начало отсчёта угла поворота.

Изменяя энкодером A1 *«Задание положения»* угол положения ротора двигателя M1, снять характеристику холостого хода индукционного регулятора, данные напряжений на обмотке статора двигателя (контролировать по прибору PV1) и на выходе индукционного регулятора (контролировать по прибору PV2) занести в таблицу 13.1.

| $\sim$<br>u.                  | *∼ | 30 | 45 | 60 | $\overline{ }$<br>ູ | 90 | $\cdots$ | 360 |
|-------------------------------|----|----|----|----|---------------------|----|----------|-----|
| $\mathbf{R}$<br>$V_1, D$      |    |    |    |    |                     |    |          |     |
| $II$ D<br>$\sim$ $\angle$ 9 – |    |    |    |    |                     |    |          |     |

Таблица 13.1 – Характеристика холостого хода индукционного регулятора

Завершив эксперимент, необходимо:

- уменьшить напряжение на выходе Инвертора до нуля (контролировать по прибору PV4);

- тумблером SA26 отключить Инвертор;

- отключить исследуемый двигатель от Инвертора, нажав кнопку SB2;

- тумблером SA23 отключить ШИП1;

- тумблером SA38 отключить Сервопривод.

- с помощью регулятора RP3 *«Задание тока»* ШИП2 установить значение тока возбуждения машины М3 равное нулю (контролировать по амперметру PА6).

- тумблером SA25 выключить ШИП2;

- выключить автоматический выключатель «СЕТЬ».

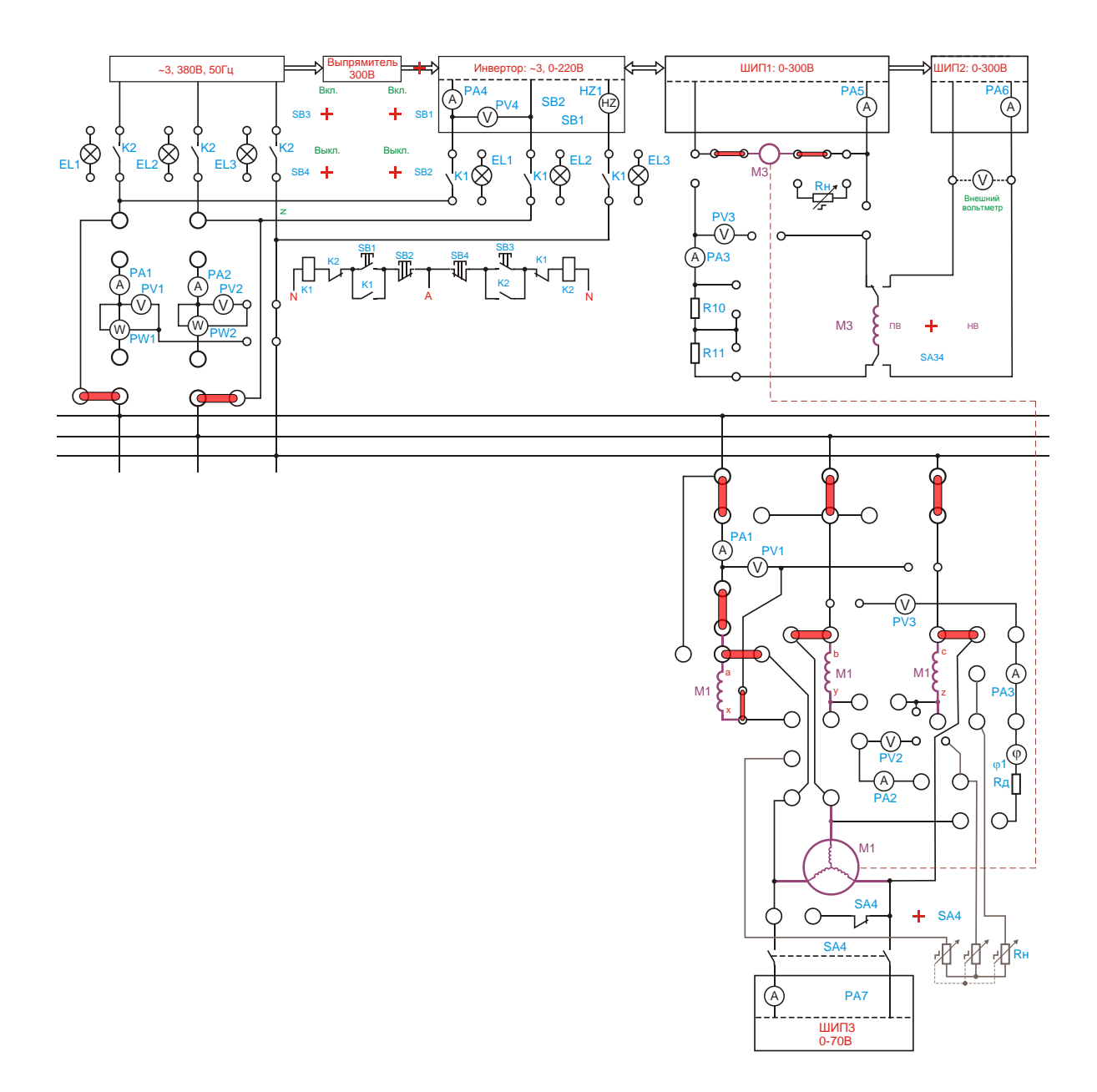

Рисунок 13.1 – Исследование холостого хода индукционного регулятора

*Внешняя характеристика.* Собрать схему, представленную на рисунке 13.2.

Подключить стенд к трехфазной сети (включить три автоматических выключателя, расположенных в левой нижней части стенда – надпись *«Сеть»*). Перед включением стенда необходимо убедиться, что все тумблеры, управляющие включением преобразователей (SA23, SA24, SA25, SA26, SA38), находятся в положении «выключено», все регуляторы заданий выходных величин преобразователей (RP1, RP2, RP3, RP4, RP5) находятся в крайнем левом положении, все дополнительные переключатели (SA4, SA6, SA7, SA34, SA36, SA37, SA40) находятся в выключенном положении, коммутатор SA39 находится в крайнем левом положении, а также на панели стенда присутствуют только необходимые для проведения данного опыта перемычки.

Установить выключатель SA30 в положение «*PV1*», SA31 в положение «*PV2*».

Тумблер SA35 установить в положение «*спарка M1, M2, M3*».

Тумблер SA34 перевести в положение «НВ».

Тумблером SA25 включить ШИП2.

С помощью регулятора RP3 *«Задание тока»* ШИП2 установить номинальное значение тока возбуждения вспомогательной машины (контролировать по амперметру PА6).

Тумблером SA38 включить Сервопривод.

Установить режим работы ШИП1: SA20 «*Отключить замкнутую СУ*», SA21 «*Задание тока*», SA22 «*Двигательный режим*».

Тумблером SA23 включить ШИП1.

Тумблером SA27 установить режим Инвертора «*Независимое управление*».

Коммутатором SA39 установить по шкале *«Индукционный Регулятор»* требуемую величину нагрузки.

Регулятор RP5 «*Задание напряжения*» Инвертора установить в крайнее левое положение.

Плавно увеличить регулятором RP4 *«Задание частоты»* частоту инвертора до 50 Гц (контролировать по прибору HZ1).

Кнопкой SB1 подключить исследуемый индукционный регулятор к выходу инвертора.

При помощи регулятора RP5 *«Задание напряжения»* Инвертора установить напряжение на выходе инвертора *U=100В* (контролировать по вольтметру PV4).

Изменяя энкодером A1 *«Задание положения»* угол положения ротора двигателя M1, добиться такого положения ротора, при котором значение напряжения на выходе индукционного регулятора будет максимальным (контролировать по прибору PV2).

Сбросить показания угла поворота, нажав на энкодер А1. При этом текущее положение ротора двигателя примется за начало отсчёта угла поворота.

Изменяя энкодером A1 *«Задание положения»* угол положения ротора двигателя M1, снять внешнюю характеристику индукционного регулятора, данные занести в таблицу 13.2.

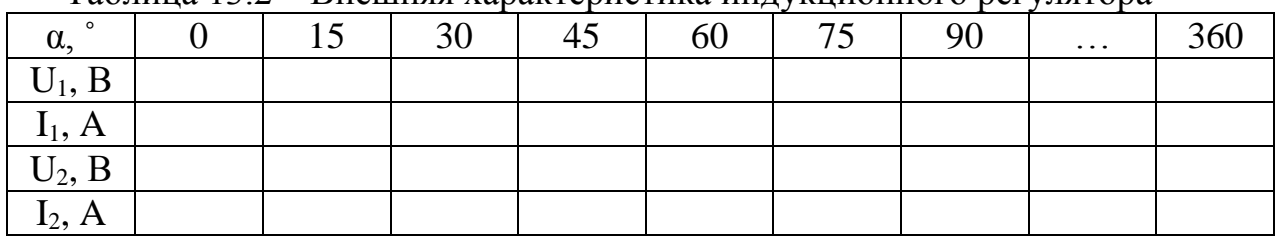

Таблица 13.2 – Внешняя характеристика индукционного регулятора

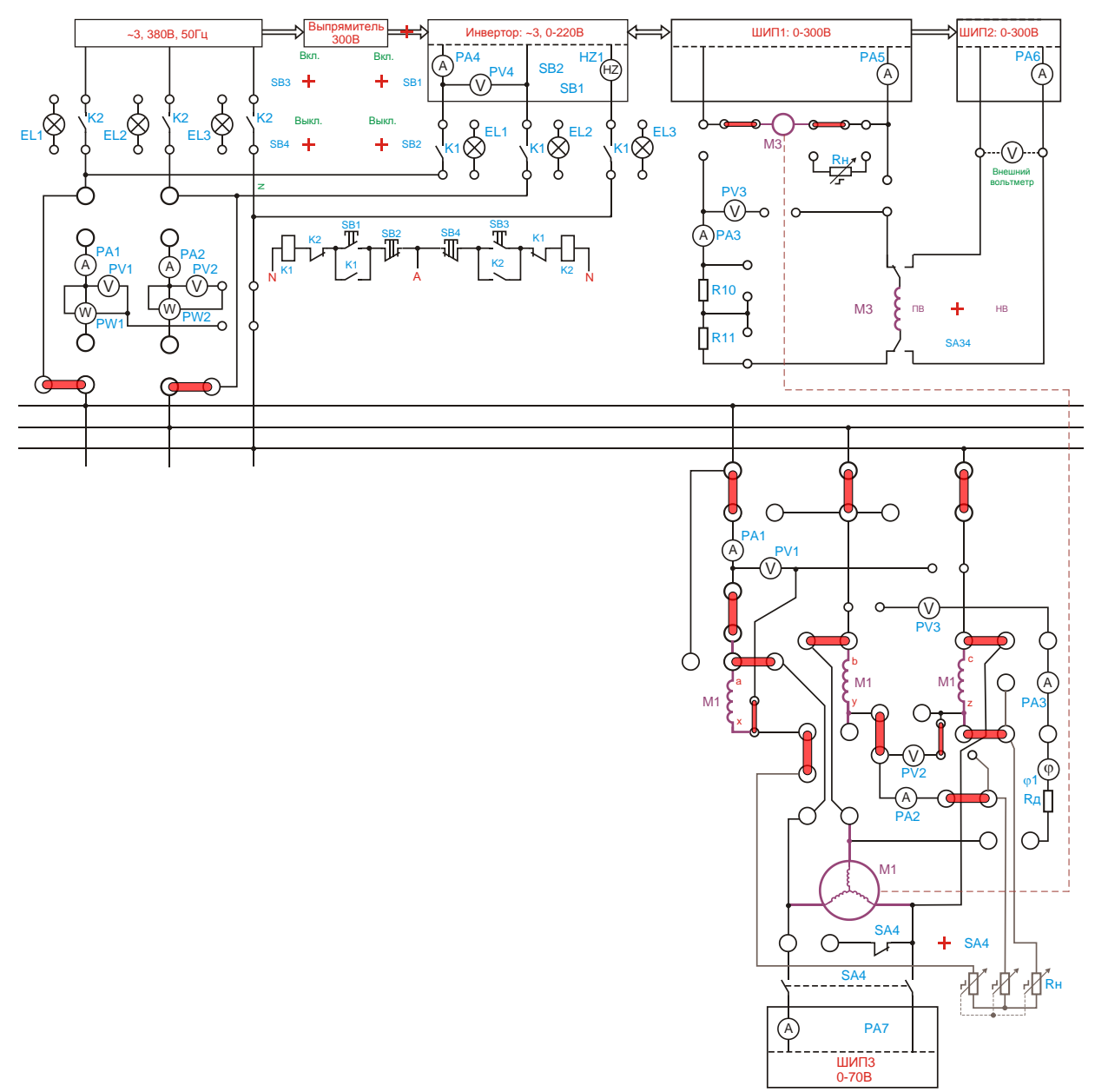

Рисунок 13.2 – Исследование внешней характеристики индукционного регулятора

Завершив эксперимент, необходимо:

- уменьшить напряжение на выходе Инвертора до нуля (контролировать по прибору PV4);

- тумблером SA26 отключить Инвертор;

- отключить исследуемый двигатель от Инвертора, нажав кнопку SB2;

-тумблером SA23 отключить ШИП1;

-тумблером SA38 отключить Сервопривод.

- с помощью регулятора RP3 *«Задание тока»* ШИП2 установить значение тока возбуждения машины М3 равное нулю (контролировать по амперметру PА6).

-тумблером SA25 выключить ШИП2;

- выключить автоматический выключатель «СЕТЬ».

4.3. Оформление отчета.

4.4. Выводы по работе.

# **5 Содержание отчёта:**

5.1 Название и цель работы.

5.2 Оснащение рабочего места.

5.3 Схемы включения индукционного регулятора

5.4 Таблицы с измеренными параметрами.

5.6 Сделать выводы относительно:

а) соблюдения правил безопасности при работе в лаборатории;

б) назначения элементов, составляющих электрическую цепь;

в) последовательности действий при сборке цепи.

# **6 Контрольные вопросы:**

6.1 Что собой представляет конструктивное исполнение индукционного регулятора?

6.2Почему на графике **U2=f(α)** имеется несколько max и min точек?

6.3 Поясните принцип регулирования **U<sup>2</sup>** индукционным регулятором?

6.4 Где применяется регулятор и какова схема его подключения в этих случаях?

6.5 Как влияет мощность нагрузки регулятора на паспортные данные регулятора?

6.6Какие другие аппараты могут заменить индукционный регулятор для силовых потребителей?

#### **ЛАБОРАТОРНАЯ РАБОТА № 14**

#### **Исследование сельсинов**

# **1 Цель работы:**

- ознакомиться с конструкцией и принципом работы сельсинов;

- исследовать работу сельсинов в индикаторном и трансформаторном режимах;

- соблюдать правила безопасности при работе в лаборатории.

**2 Оснащение рабочего места:** методические указания для проведения лабораторных работ, лабораторный стенд.

#### **3 Краткие теоретические сведения:**

Лабораторная установка содержит два одинаковых сельсина - сельсиндатчик и сельсин-приемник. Обмотки возбуждения этих сельсинов ОВД и ОВП включены в сеть переменного тока через однофазный регулятор напряжения РНО. Это позволяет поддерживать на обмотках возбуждения номинальное напряжение. Для возможности контроля за положением роторов сельсинов панель, на которой закреплены сельсины, имеет две шкалы с делениями (от 0 до 360°), а на осях сельсинов укреплены стрелки.

Сельсин-датчик снабжен устройством для закрепления оси и нулевом положении стрелки. На оси сельсина-приемника закреплен шкив, к которому прикреплена нить с кольцом на свободном конце для подвешивания груза. При сборке схемы необходимо внимательно проследить за тем, чтобы каждый из соединительных проводов был присоединен к одноименным зажимам датчика и приемника.

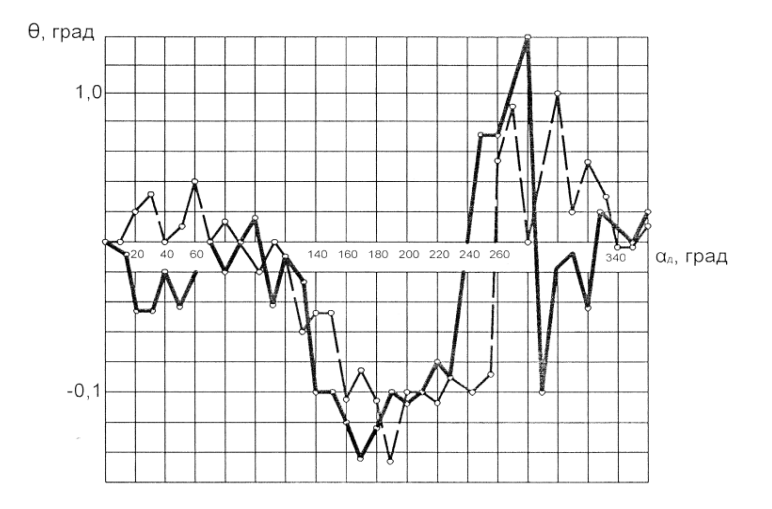

Рисунок 14.1 – Графики углов рассогласования сельсина-приемника в индикаторном режиме при повороте ротора по часовой и против часовой стрелки.

### **4 Порядок выполнения работы:**

4.1 Изучить краткие теоретические сведения.

4.2. Провести исследования на лабораторном стенде, снять данные.

*Индикаторный режим.* Собрать схему, представленную на рисунке 14.2.

Перед включением стенда необходимо убедиться, что все тумблеры, управляющие включением преобразователей (SA23, SA24, SA25, SA26, SA38), находятся в положении «выключено», все регуляторы заданий выходных величин преобразователей (RP1, RP2, RP3, RP4, RP5) находятся в крайнем левом положении, все дополнительные переключатели (SA4, SA6, SA7, SA34, SA36, SA37, SA40) находятся в выключенном положении, коммутатор SA39 находится в крайнем левом положении, а также на панели стенда присутствуют только необходимые для проведения данного опыта перемычки.

Подключить стенд к трехфазной сети (включить три автоматических выключателя, расположенных в левой нижней части стенда - надпись «Сеть»).

Включить тумблер SA36.

Поворачивая сельсин-датчик Мб, измерять угол поворота сельсин- приемника М7, данные занести в таблицу 14.1.

 Таблица 14.1 - Данные исследования индикаторного режима работы сельсинов

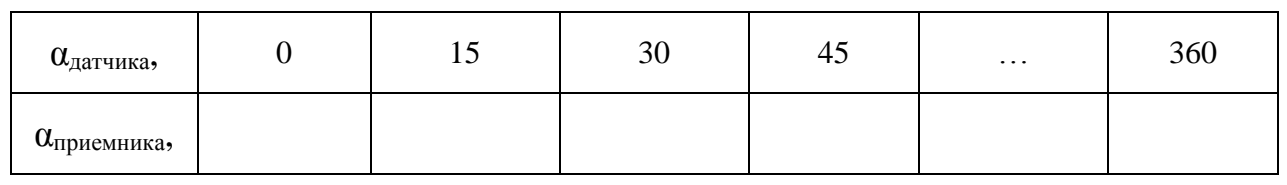

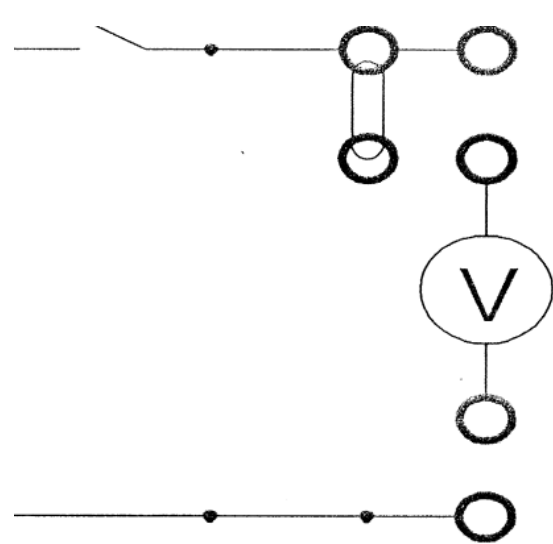

Рисунок 14.2- Индикаторный режим

Завершив эксперимент, необходимо:

- отключить тумблер SA36;

- выключить автоматический выключатель «Сеть».

*Трансформаторный режим.* Собрать схему, представленную на рисунке 14.3.

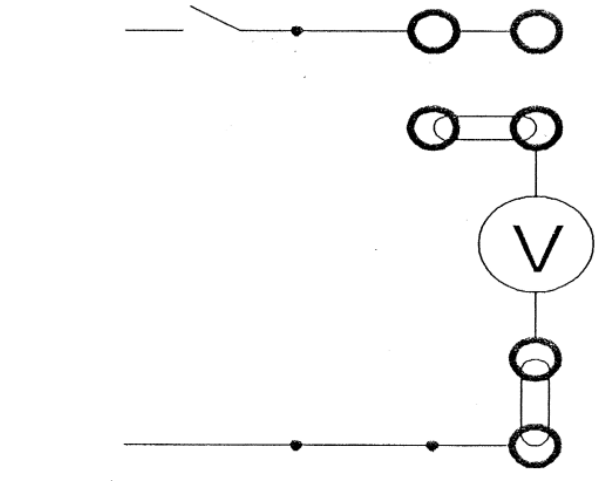

Рисунок 14.3 – Трансформаторный режим

Перед включением стенда необходимо убедиться, что все тумблеры, управляющие включением преобразователей (SA23, SA24, SA25, SA26, SA38), находятся в положении «выключено», все регуляторы заданий выходных величин преобразователей (RP1, RP2, RP3, №4, RP5) находятся в крайнем левом положении, все дополнительные переключатели (SA4, SA6, SA7, SA34, SA36, SA37, SA40) находятся в выключенном положении, коммутатор SA39 находится в крайнем левом положении, а также на панели стенда присутствуют только необходимые для проведения данного опыта перемычки.

Подключить стенд к трехфазной сети (включить три автоматических выключателя, расположенных в левой нижней части стенда - надпись «Сеть»

Включить тумблер SA36.

Поворачивая сельсин-датчик Мб и зафиксировав ротор сельсинаприемника М7, снять зависимость напряжения (вольтметр V1) от угла поворота Мб, данные занести в таблицу 14.2.

Таблица 14.2 - Данные исследования трансформаторного режима работ ы сельсинов

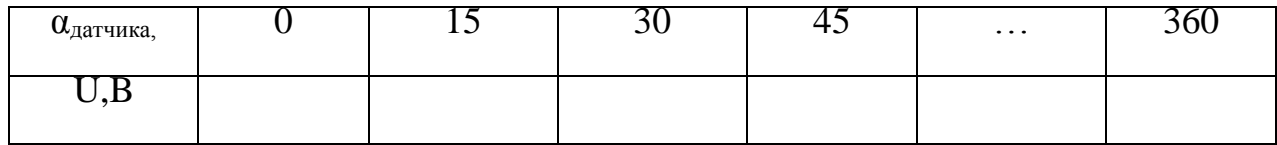

Завершив эксперимент, необходимо:

- отключить тумблер SA36;

- выключить автоматический выключатель «Сеть».

4.3. Оформление отчета.

4.4. Выводы по работе.

#### **5 Содержание отчёта:**

5.1 Название и цель работы.

5.2 Оснащение рабочего места.

5.3 Схемы включения сельсинов.

5.4 Таблицы с измеренными параметрами.

5.5 Сделать выводы относительно:

а) соблюдения правил безопасности при работе в лаборатории;

б) назначения элементов, составляющих электрическую цепь;

в) последовательности действий при сборке цепи.

# **6 Контрольные вопросы:**

6.1 Поясните образование вращающей силы в датчике при изменении угла рассогласования.

6.2 Области применения сельсинов?

6.3 Что такое «прямой» и «обращенный» сельсин?

6.4 Какая конструкция и особенности работы бесконтактного сельсина?

6.5 Что представляет собой «гибкий электрический вал» при работе сельсинов?

#### **ЛАБОРАТОРНАЯ РАБОТА № 15**

### **Исследование трехфазного синхронного генератора**

# **1 Цель работы:**

- изучить устройства синхронного генератора;

- приобрести практические навыки в сборке схем и снятии характеристик;

-получить экспериментальное подтверждение теоретическим сведениям о свойствах синхронного генератора;

- соблюдать правила безопасности при работе в лаборатории.

**2 Оснащение рабочего места:** методические указания для проведения лабораторных работ, лабораторный стенд.

# **3 Краткие теоретические сведения:**

**Характеристика холостого хода** - это зависимость ЭДС генератора в режиме холостого хода от токов обмотки возбуждения генераторов при номинальной частоте вращения. После пуска приводного двигателя и установки номинальной частоты вращения доводят силу тока возбуждения генератора до значения, при котором ЭДС холостого хода  $E_0=1,3U_{1HOM}$ , а затем постепенно уменьшает ток возбуждения до 0. За характеристику холостого хода принимают среднюю линию, проведенную между восходящей и нисходящей ветвями.

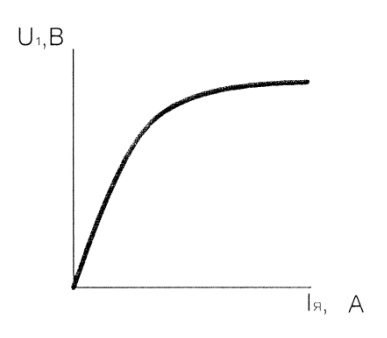

Рисунок 15.1 – Характеристика холостого хода

**Внешняя характеристика**: зависимость напряжения на выходе генератора от тока нагрузки при неизменной частоте вращения, токе возбуждения и коэффициенте мощности.

**Регулировочная характеристика**: представляет собой зависимость тока возбуждения генератора от тока нагрузки при неизменной частоте вращения и напряжение.

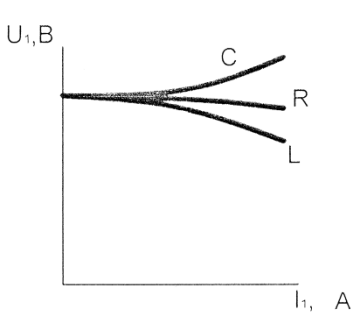

Рисунок 15.2 –Внешняя характеристика

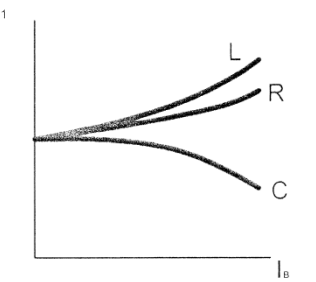

Рисунок 15.3 – Регулировочная характеристика

**Характеристика кроткого замыкания:** зависимость тока статора при опыте короткого замыкания от тока возбуждения при неизменной частоте вращения.

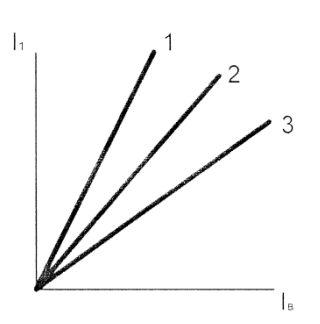

Рисунок 15.4 – Характеристика короткого замыкания

#### **4 Порядок выполнения работы:**

4.1 Изучить краткие теоретические сведения.

4.2. Провести исследования на лабораторном стенде, снять данные.

*Опыт холостого хода синхронного генератора. Внимание!*

*Снятые показания приборов при увеличении тока возбуждения (при намагничивании), соответствуют восходящей ветви характеристики холостого хода, а при уменьшении тока возбуждения (при размагничивании) - нисходящей ветви.*

*При снятии данных восходящей ветви характеристики холостого хода необходимо, чтобы изменение тока возбуждения происходило только в направлении нарастания, при снятии данных нисходящей ветви — только в направлении убывания. Для сравнения характеристики холостого хода, полученной опытным путем, с нормальной характеристикой холосто-*

#### *го хода синхронной машины следует строить обе характеристики в одних координатных осях.*

Собрать схему, представленную на рисунке 15.5.

Подключить стенд к трехфазной сети (включить три автоматических выключателя, расположенных в левой нижней части стенда – надпись *«Сеть»*). Перед включением стенда необходимо убедиться, что все тумблеры, управляющие включением преобразователей (SA23, SA24, SA25, SA26, SA38), находятся в положении «выключено», все регуляторы заданий выходных величин преобразователей (RP1, RP2, RP3, RP4, RP5) находятся в крайнем левом положении, все дополнительные переключатели (SA4, SA6, SA7, SA34, SA36, SA37, SA40) находятся в выключенном положении, а также на панели стенда присутствуют только необходимые для проведения данного опыта перемычки.

Тумблером SА4 подключить обмотку возбуждения машины М1 к источнику постоянного тока ШИП3.

Тумблером SA24 включить ШИП3.

С помощью регулятора RP2 *«Задание тока»* ШИП3 установить номинальное значение тока возбуждения синхронной машины (контролировать по амперметру PА7).

Тумблер SA34 перевести в положение «ПВ».

Тумблером SA25 включить ШИП2.

С помощью регулятора RP3 *«Задание тока»* ШИП2 установить номинальное значение тока возбуждения вспомогательной машины М3 (контролировать по амперметру PА6).

Установить режим работы ШИП1: SA20 «*Включить замкнутую СУ*», SA21 «*Задание скорости*», SA22 «*Двигательный режим*».

Тумблером SA23 включить ШИП1.

С помощью регулятора RP1 *«Задание»* ШИП1 установить синхронную скорость вращения ротора машины М1 (контролировать по прибору BR1).

С помощью регулятора RP2 *«Задание тока»* ШИП3 увеличивать значение тока возбуждения машины М1 до значения, при котором ЭДС холостого хода  $E_0 = 1.3 \cdot U_H$  (контролировать по прибору PV1), а затем постепенно уменьшать ток возбуждения машины М1 до нуля (контролировать по прибору PA7).

Измерить ЭДС синхронного генератора (машины М1) при разных зачтениях тока возбуждения (при намагничивании и размагничивании), данные занести в таблицу15.1.

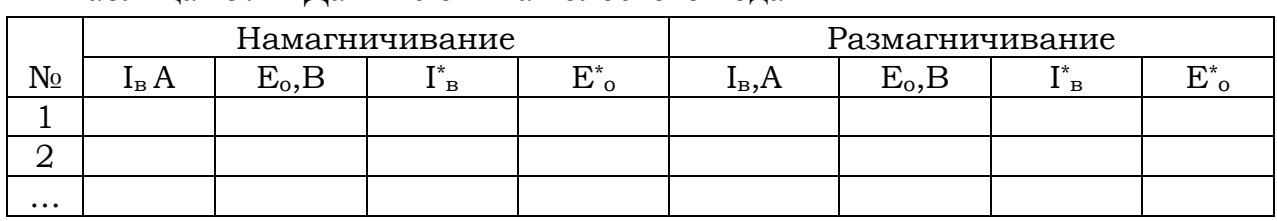

Таблица 15.1 - Данные опыта холостого хода

Завершив эксперимент, необходимо:

- с помощью регулятора RP2 «Задание тока» ШИП3 установить значение тока возбуждения синхронного двигателя М1, равное нулю (контролировать по амперметру PА7);

- тумблером SA24 отключить ШИП3;

- с помощью регулятора RP1 «Задание» ШИП1 установить скорость вращения ротора машины М1 равную нулю (контролировать по прибору BR1);

- тумблером SA23 выключить ШИП1;

- с помощью регулятора RP3 «Задание тока» ШИП2 установить значение тока возбуждения вспомогательной машины М3 равное нулю (контролировать по амперметру PА6).

- тумблером SA25 отключить ШИП2;

- выключить автоматический выключатель «*Сеть*».

*Опыт короткого замыкания синхронного генератора* Собрать схему, представленную на рисунке 15.6.

Подключить стенд к трехфазной сети (включить три автоматических выключателя, расположенных в левой нижней части стенда – надпись *«Сеть»*). Перед включением стенда необходимо убедиться, что все тумблеры, управляющие включением преобразователей (SA23, SA24, SA25, SA26, SA38), находятся в положении «выключено», все регуляторы заданий выходных величин преобразователей (RP1, RP2, RP3, RP4, RP5) находятся в крайнем левом положении, все дополнительные переключатели (SA4, SA6, SA7, SA34, SA36, SA37, SA40) находятся в выключенном положении, а также на панели стенда присутствуют только необходимые для проведения данного опыта перемычки.

Тумблер SA34 перевести в положение «ПВ».

Тумблером SA25 включить ШИП2.

С помощью регулятора RP3 *«Задание тока»* ШИП2 установить номинальное значение тока возбуждения вспомогательной машины М3 (контролировать по амперметру PА6).

Установить режим работы ШИП1: SA20 «*Включить замкнутую СУ*», SA21 «*Задание скорости*», SA22 «*Двигательный режим*».

Тумблером SA23 включить ШИП1.

С помощью регулятора RP1 *«Задание»* ШИП1 установить синхронную скорость вращения ротора машины М1 (контролировать по прибору BR1).

Тумблером SА4 подключить обмотку возбуждения машины М1 к источнику постоянного тока ШИП3.

Тумблером SA24 включить ШИП3.

С помощью регулятора RP2 *«Задание тока»* ШИП3 увеличивать значение тока возбуждения синхронной машины (контролировать по амперметру PА7) до значения, при котором ток статора достигнет значения *1,25·IНОМ* (контролировать по прибору РА1).

Через приблизительно одинаковые интервалы тока возбуждения (контролировать по прибору РА7) измеряют ток статора (контролировать по прибору РА1). При этом одно измерение должно соответствовать току  $I_{LK} = I_{LHOM}$ . Данные занести в таблицу 15.2.

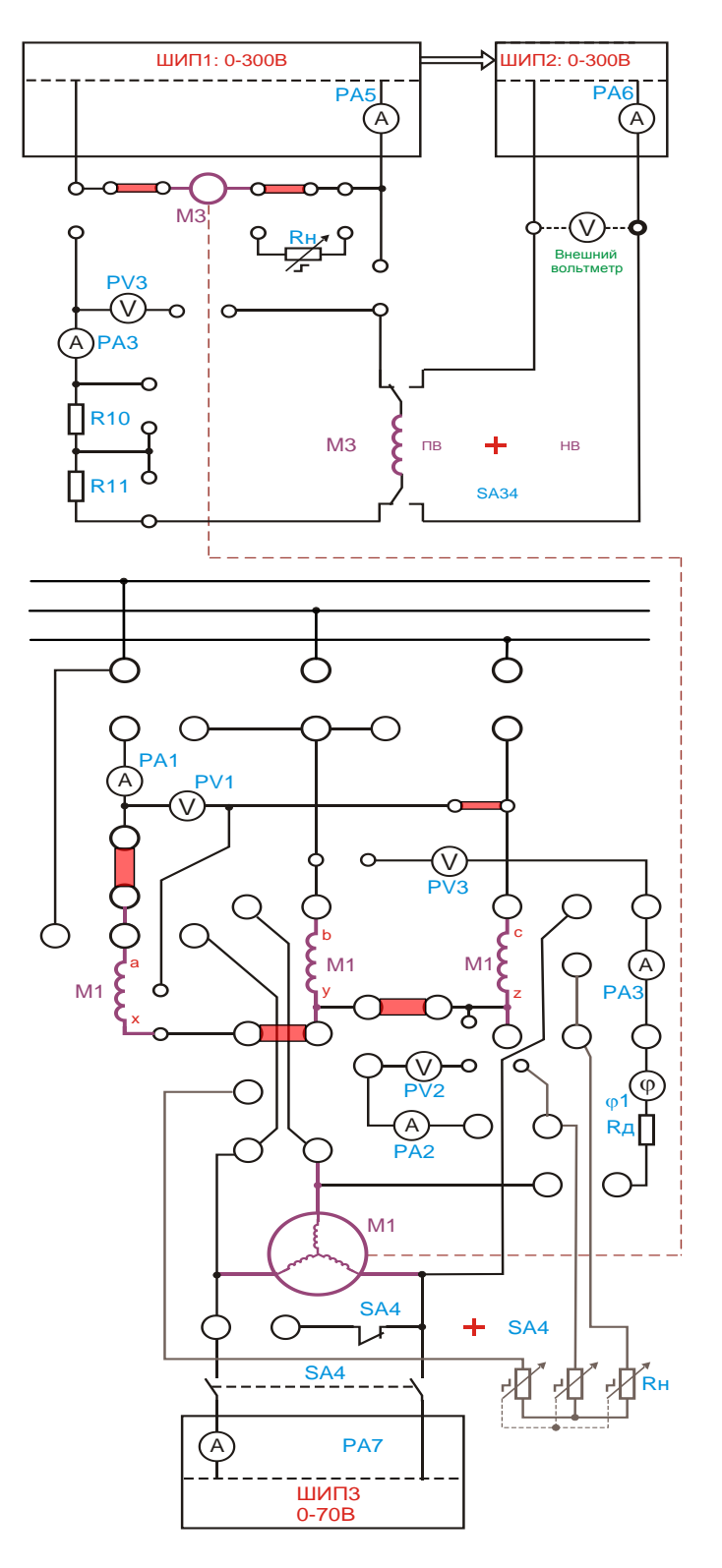

Рисунок 15.5. – Исследование холостого хода синхронного генератора

|    | $100,100,100,100,1000$ $\mu$ $\mu$ $\mu$         |                              |          |    |  |  |  |  |  |  |
|----|--------------------------------------------------|------------------------------|----------|----|--|--|--|--|--|--|
| N₫ | $\mathbf{I}_{\text{B}}$ , $\boldsymbol{\Lambda}$ | $\mathbf{1}_{K,\mathcal{L}}$ | <b>B</b> | lк |  |  |  |  |  |  |
|    |                                                  |                              |          |    |  |  |  |  |  |  |
|    |                                                  |                              |          |    |  |  |  |  |  |  |

Таблица 15.2 - Данные опыта короткого замыкания

Завершив эксперимент, необходимо:

- с помощью регулятора RP2 *«Задание тока»* ШИП3 установить значение тока возбуждения синхронного двигателя М1, равное нулю (контролировать по амперметру PА7);

- тумблером SA24 отключить ШИП3;

- тумблером SА4 отключить обмотку возбуждения машины М1 от источника постоянного тока ШИП3;

- с помощью регулятора RP1 *«Задание»* ШИП1 установить скорость вращения ротора машины М1 равную нулю (контролировать по прибору BR1);

- тумблером SA23 выключить ШИП1;

- с помощью регулятора RP3 *«Задание тока»* ШИП2 установить значение тока возбуждения вспомогательной машины М3 равное нулю (контролировать по амперметру PА6).

- тумблером SA25 отключить ШИП2;

- выключить автоматический выключатель «*Сеть*».

*Исследование внешних характеристик синхронного генератора.* Собрать схему, представленную на рисунке 15.7.

Подключить стенд к трехфазной сети (включить три автоматических выключателя, расположенных в левой нижней части стенда – надпись *«Сеть»*). Перед включением стенда необходимо убедиться, что все тумблеры, управляющие включением преобразователей (SA23, SA24, SA25, SA26, SA38), находятся в положении «выключено», все регуляторы заданий выходных величин преобразователей (RP1, RP2, RP3, RP4, RP5) находятся в крайнем левом положении, все дополнительные переключатели (SA4, SA6, SA7, SA34, SA36, SA37, SA40) находятся в выключенном положении, а также на панели стенда присутствуют только необходимые для проведения данного опыта перемычки.

Тумблер SA34 перевести в положение «ПВ».

Тумблером SA25 включить ШИП2.

С помощью регулятора RP3 *«Задание тока»* ШИП2 установить номинальное значение тока возбуждения вспомогательной машины М3 (контролировать по амперметру PА6).

Установить режим работы ШИП1: SA20 «*Включить замкнутую СУ*», SA21 «*Задание скорости*», SA22 «*Двигательный режим*».

Тумблером SA23 включить ШИП1.

С помощью регулятора RP1 *«Задание»* ШИП1 установить синхронную скорость вращения ротора машины М1 (контролировать по прибору BR1).

Тумблером SА4 подключить обмотку возбуждения машины М1 к источнику постоянного тока ШИП3.

Тумблером SA24 включить ШИП3.

С помощью регулятора RP2 *«Задание тока»* ШИП3 увеличивать значение тока возбуждения синхронной машины (контролировать по амперметру PА7) до значения, при котором ЭДС холостого хода *Е0=UНОМ* (контролировать по прибору PV1).

С помощью переключателя SA5 изменять величину активной нагрузки и измерять ток (контролировать по прибору PА1) и напряжение синхронного генератора (машины М1) (контролировать по прибору PV1), данные занести в таблицу 15.3.

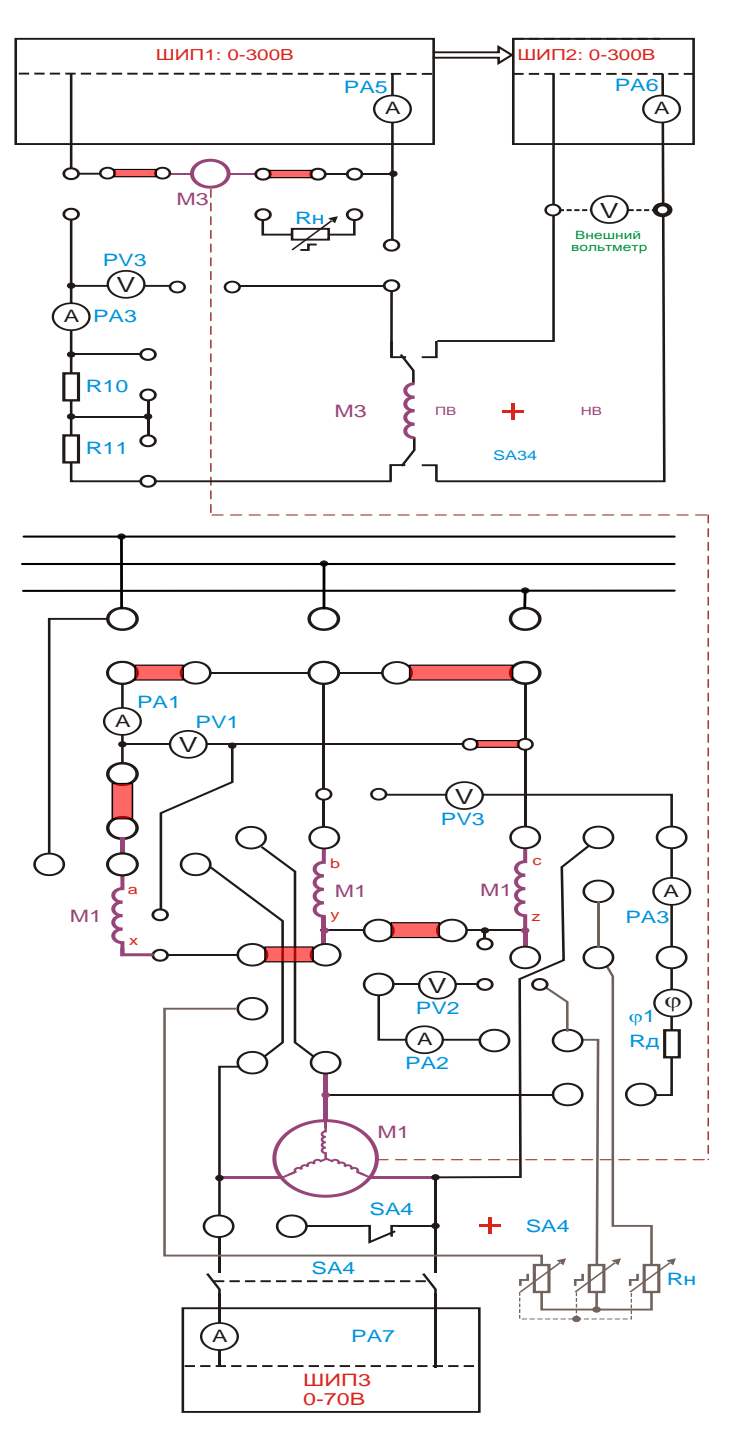

Рисунок 15.6 – Опыт короткого замыкания синхронного генератора

| №        | $100$ $III$ $10.7$<br>Oм | данные опыта впешних характеристик | $\mathbf{D}_{\mathbf{T}}$<br>$\overline{2}$ |
|----------|--------------------------|------------------------------------|---------------------------------------------|
|          |                          |                                    |                                             |
|          |                          |                                    |                                             |
| $\cdots$ |                          |                                    |                                             |

Таблица 15.3 – Данные опыта внешних характеристик

Завершив эксперимент, необходимо:

- с помощью регулятора RP2 *«Задание тока»* ШИП3 установить значение тока возбуждения синхронного двигателя М1, равное нулю (контролировать по амперметру PА7);

- тумблером SA24 отключить ШИП3;

- с помощью регулятора RP1 *«Задание»* ШИП1 установить скорость вращения ротора машины М1 равную нулю (контролировать по прибору BR1);

- тумблером SA23 выключить ШИП1;

- с помощью регулятора RP3 *«Задание тока»* ШИП2 установить значение тока возбуждения вспомогательной машины М3 равное нулю (контролировать по амперметру PА6).

- тумблером SA25 отключить ШИП2;

- выключить автоматический выключатель «*Сеть*».

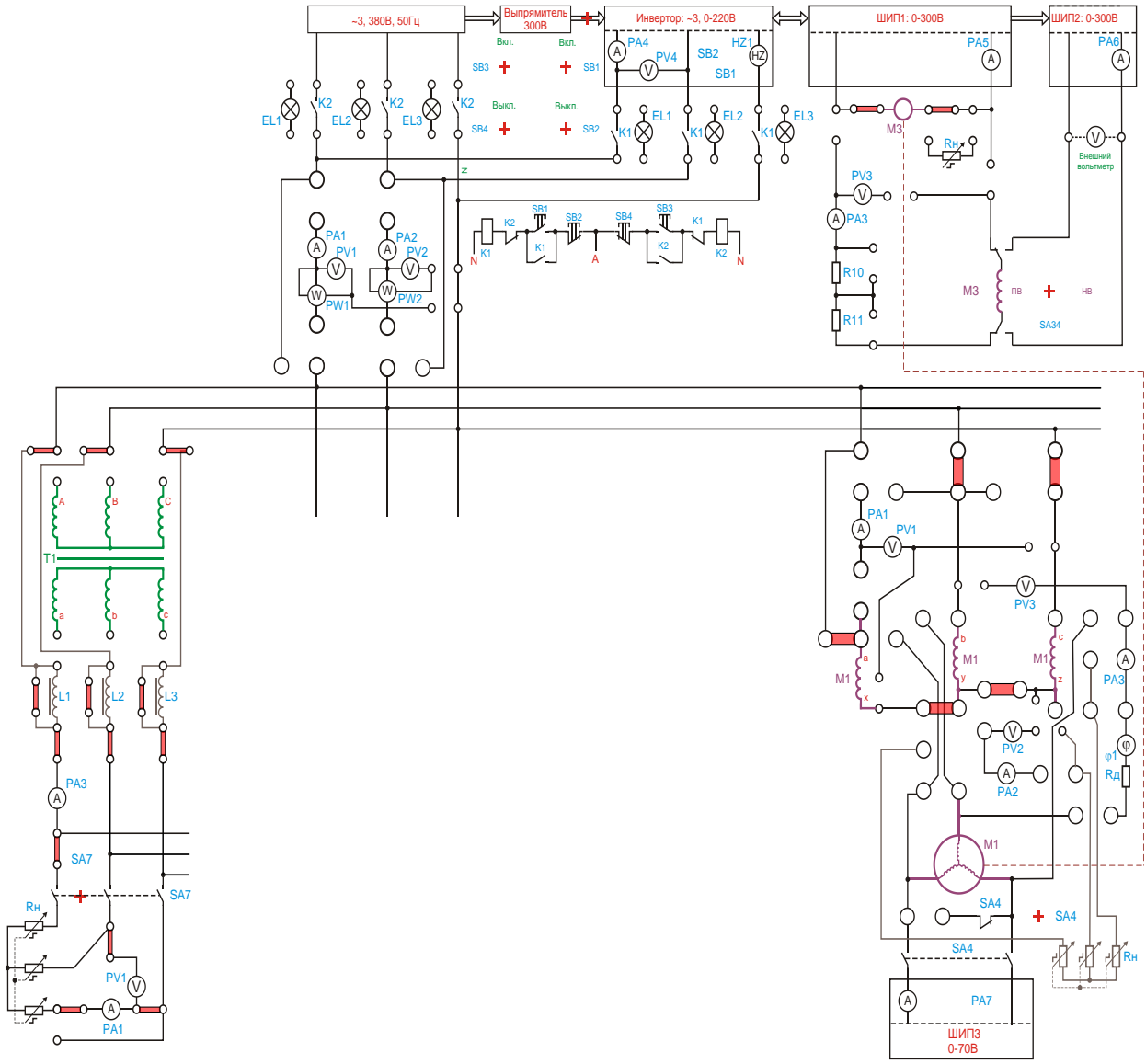

Рисунок 15.7 - Исследование внешних характеристик синхронного генератора

*Исследование регулировочных характеристик синхронного генератора.*  Собрать схему, представленную на рисунке 15.7.

Подключить стенд к трехфазной сети (включить три автоматических выключателя, расположенных в левой нижней части стенда – надпись *«Сеть»*). Перед включением стенда необходимо убедиться, что все тумблеры, управляющие включением преобразователей (SA23, SA24, SA25, SA26, SA38), находятся в положении «выключено», все регуляторы заданий выходных величин преобразователей (RP1, RP2, RP3, RP4, RP5) находятся в крайнем левом положении, все дополнительные переключатели (SA4, SA6, SA7, SA34, SA36, SA37, SA40) находятся в выключенном положении, а также на панели стенда присутствуют только необходимые для проведения данного опыта перемычки.

С помощью регулятора RP2 *«Задание тока»* ШИП3 установить значение тока возбуждения синхронной машины *I=0A* (контролировать по амперметру PА7).

Тумблер SA34 перевести в положение «ПВ».

Тумблером SA25 включить ШИП2.

С помощью регулятора RP3 *«Задание тока»* ШИП2 установить номинальное значение тока возбуждения вспомогательной машины М3 (контролировать по амперметру PА6).

Установить режим работы ШИП1: SA20 «*Включить замкнутую СУ*», SA21 «*Задание скорости*», SA22 «*Двигательный режим*».

Тумблером SA23 включить ШИП1.

С помощью регулятора RP1 *«Задание»* ШИП1 установить синхронную скорость вращения ротора машины М1 (контролировать по прибору BR1).

Тумблером SА4 подключить обмотку возбуждения машины М1 к источнику постоянного тока ШИП3.

Тумблером SA24 включить ШИП3.

С помощью регулятора RP2 *«Задание тока»* ШИП3 увеличивать значение тока возбуждения машины М1 до значения, при котором ЭДС холостого хода  $E_0 = U_{HOM}$  (контролировать по прибору PV1).

Измерить ток нагрузки (контролировать по прибору PА1) и ток возбуждения синхронного генератора (контролировать по прибору PА7), данные занести в таблицу 4.

С помощью переключателя SA5 изменяя величину активной нагрузки синхронного генератора (машины М1), измерить ток нагрузки (контролировать по прибору PА1) и ток возбуждения синхронного генератора (контролировать по прибору PА7), данные занести в таблицу 4. При этом с помощью регулятора «Задание тока» ШИП3 изменять значение тока возбуждения машины М1 так, чтобы напряжение на выходе генератора в течение опыта оставалось неизменным и равным номинальному  $U_l = U_{HOM}$  (контролировать по прибору PV1).

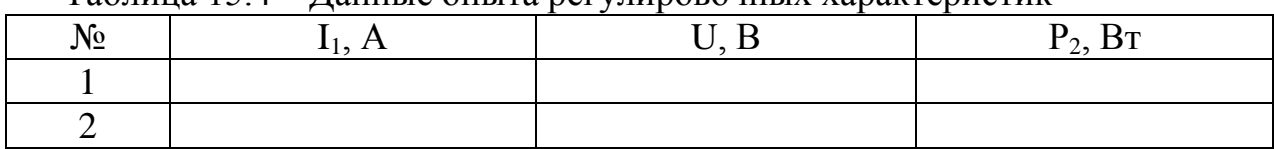

Таблица 15.4 – Данные опыта регулировочных характеристик

Завершив эксперимент, необходимо:

- с помощью регулятора RP2 *«Задание тока»* ШИП3 установить значение тока возбуждения синхронного двигателя М1, равное нулю (контролировать по амперметру PА7);

- тумблером SA24 отключить ШИП3;

- с помощью регулятора RP1 *«Задание»* ШИП1 установить скорость вращения ротора машины М1 равную нулю (контролировать по прибору BR1);

- тумблером SA23 выключить ШИП1;

- с помощью регулятора RP3 *«Задание тока»* ШИП2 установить значение тока возбуждения вспомогательной машины М3 равное нулю (контролировать по амперметру PА6).

- тумблером SA25 отключить ШИП2;

- выключить автоматический выключатель «*Сеть*».

Начертить графики характеристик самовозбуждения, холостого хода, внешней , регулировочной.

4.3. Оформление отчета.

4.4. Выводы по работе.

### **5 Содержание отчёта:**

5.1 Название и цель работы.

5.2 Оснащение рабочего места.

5.3 Схемы исследования характеристик синхронного генератора.

5.4 Таблицы с измеренными параметрами.

5.5 Графики характеристик самовозбуждения, холостого хода, внешней , регулировочной.

5.6Сделать выводы относительно:

а) соблюдения правил безопасности при работе в лаборатории;

б) назначения элементов, составляющих электрическую цепь;

в) последовательности действий при сборке цепи.

#### **6 Контрольные вопросы:**

6.1 Принцип работы синхронного генератора на основе законов электротехники?

6.2 Как влияет нагрузка на приводной двигатель в зависимости от нагрузки генератора? Чем это можно пояснить?

6.3 Как, регулируя в схеме, можно увеличить или уменьшить значение напряжения генератора?

6.4 При помощи какой регулировки можно получить стандартную частоту напряжения?

6.5 Поясните назначение возбудителя? Какие новые схемы питания обмотки ротора существуют?

### **ЛАБОРАТОРНАЯ РАБОТА № 16**

# **Исследование трехфазного СГ, включенного на параллельную работу с сетью**

# **1 Цель работы:**

- приобрести практические навыки в сборке схемы и включении синхронного генератора на параллельную работу с сетью методом точной синхронизации;

- получить экспериментальное подтверждение теоретическим сведениям о свойствах синхронного генератора, включенного на параллельную работу;

- соблюдать правила безопасности при работе в лаборатории.

**2 Оснащение рабочего места:** методические указания для проведения лабораторных работ, лабораторный стенд.

### **3 Краткие теоретические сведения:**

При включении трехфазного асинхронного генератора на параллельную работу с сетью необходимо соблюдение следующих условий:

1. ЭДС генератора должна быть равна напряжению сети.

2. Частота ЭДС генератора и частота напряжения сети должны быть равны.

3. ЭДС генератора должно находиться в противофазе с напряжением в сети.

4. Чередование фаз генератора должно соответствовать чередованию фаз в сети.

Несоблюдение одного из выше указанных условий приводит к появлению уравнительных токов, что может повлечь за собой аварию. Приведение генератора в состояние, удовлетворяющее перечисленным условиям называют синхронизацией.

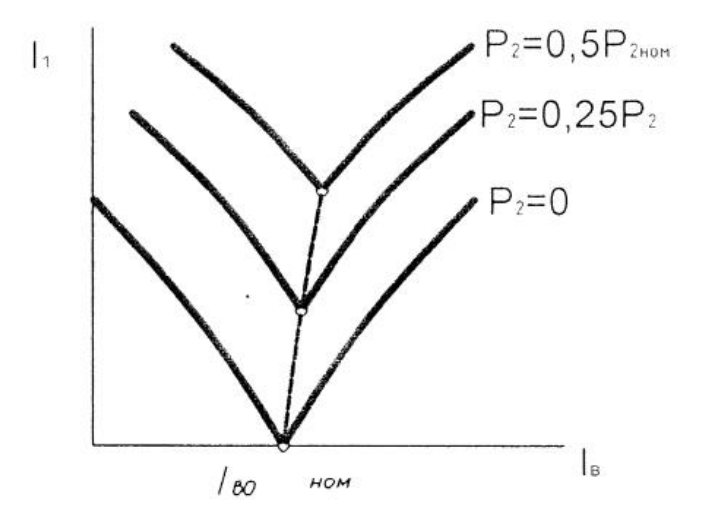

Рисунок 16.1 – U-образные характеристики синхронного генератора

# **4 Порядок выполнения работы:**

4.1 Изучить краткие теоретические сведения.

4.2. Провести исследования на лабораторном стенде, снять данные.

*Включить синхронного генератора на параллельную работу с сетью методом точной синхронизации.*

Собрать схему, представленную на рисунке 16.2.

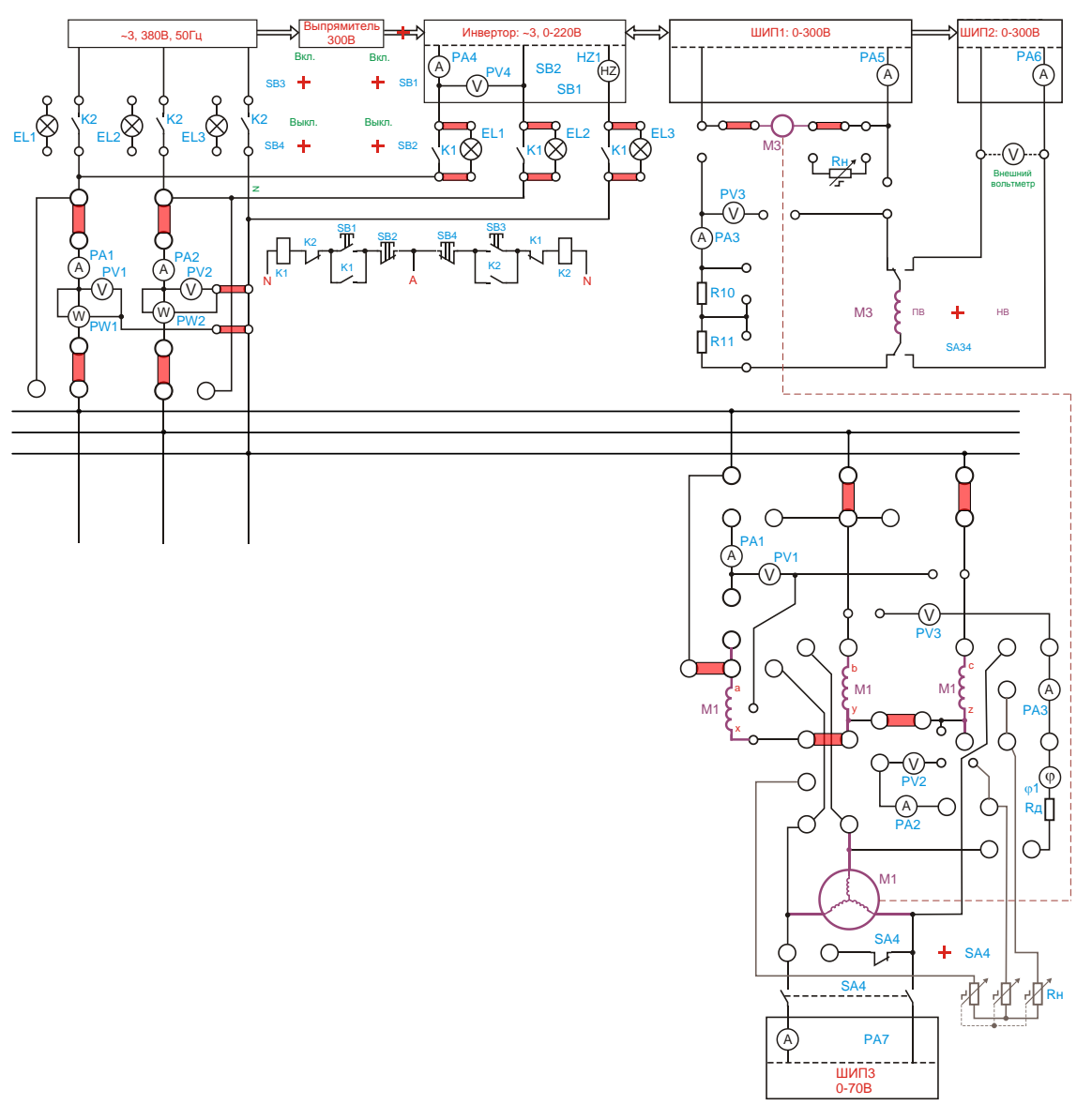

Рисунок 16.2 - Исследование трехфазного синхронного генератора, включенного на параллельную работу с сетью

Подключить стенд к трехфазной сети (включить три автоматических выключателя, расположенных в левой нижней части стенда – надпись *«Сеть»*). Перед включением стенда необходимо убедиться, что все тумблеры, управляющие включением преобразователей (SA23, SA24, SA25, SA26, SA38), находятся в положении «выключено», все регуляторы заданий выходных величин преобразователей (RP1, RP2, RP3, RP4, RP5) находятся в крайнем левом положении, все дополнительные переключатели (SA4, SA6, SA7, SA34, SA36,

SA37, SA40) находятся в выключенном положении, а также на панели стенда присутствуют только необходимые для проведения данного опыта перемычки.

Установить выключатель SA30 в положение «PV1», SA31 в положение «PV2».

Тумблером SA27 установить независимый режим управления Инвертора.

С помощью регулятора RP4 «Задание частоты» установить значение частоты f=50Гц (контролировать по прибору HZ1).

С помощью регулятора RP5 «Задание напряжения» установить значение напряжения U=220В (контролировать по вольтметру PV4).

Тумблер SA34 перевести в положение «ПВ».

Тумблером SA25 включить ШИП2.

С помощью регулятора RP3 «Задание тока» ШИП2 установить номинальное значение тока возбуждения вспомогательной машины М3 (контролировать по амперметру PА6).

Установить режим работы ШИП1: SA20 «Отключить замкнутую СУ», SA21 «Задание скорости», SA22 «Двигательный режим».

Тумблером SA23 включить ШИП1.

С помощью регулятора RP1 «Задание» ШИП1, плавно увеличивая напряжение на выходе, разогнать синхронный двигатель (машину M1) до синхронной частоты вращения (контролировать по прибору BR1).

Тумблером SА4 подключить обмотку возбуждения машины М1 к источнику постоянного тока ШИП3.

Тумблером SA24 включить ШИП3.

С помощью регулятора RP2 *«Задание тока»* ШИП3 увеличивать ток возбуждения синхронной машины М1 (контролировать по амперметру PА7) до значения, при котором ЭДС холостого хода синхронного генератора *Е<sup>0</sup>* станет равным напряжению на выходе Инвертора. Показания PV1, PV2 и PV4 должны отличаться не более, чем на 5 В;

Лампочки синхроноскопа должны медленно мигать. Полного погасания лампочек добиться нельзя, потому что напряжение на выходе инвертора имеет импульсный характер.

Когда лампочки станут гореть с наименьшей яркостью кнопкой SB1 включить пускатель К2. Генератор включен на параллельную работу с сетью.

Изменяя регулятором RP1 «Задание» скорость вращения гонного двигателя, выставить выходную мощность генератора, равной нулю (контролировать по ваттметру PW2).

Изменяя ток возбуждения синхронного генератора, снять U-образные кривые генератора, данные занести в таблицу 16.1.

Повторить измерения при мощности генератора  $P_2 = 0.25 P_{HOM}$  и  $P_2 =$ *0,5РНОМ*.

Завершив эксперимент, необходимо:

- кнопкой SB4 отключить синхронный генератор от сети;

- с помощью регулятора RP2 *«Задание тока»* ШИП3 уменьшить ток возбуждения синхронного генератора (машины М1) до нуля (контролировать по прибору PА7);

- тумблером SA24 выключить ШИП3;

- с помощью регулятора RP1 *«Задание»* ШИП1 уменьшить скорость вращения гонного двигателя (машины М3) до нуля (контролировать по прибору BR1);

- тумблером SA23 выключить ШИП1;

- с помощью регулятора RP3 *«Задание тока»* ШИП2 установить значение тока возбуждения вспомогательной машины М3 равное нулю (контролировать по амперметру PА6).

- тумблером SA25 отключить ШИП2;

- уменьшить напряжение на выходе Инвертора до нуля (контролировать по прибору PV4);

- тумблером SA26 отключить Инвертор;

- выключить автоматический выключатель «*Сеть*».

Таблица 16.1 - U-образные характеристики синхронного генератора, подключенный на параллельную работу с сетью

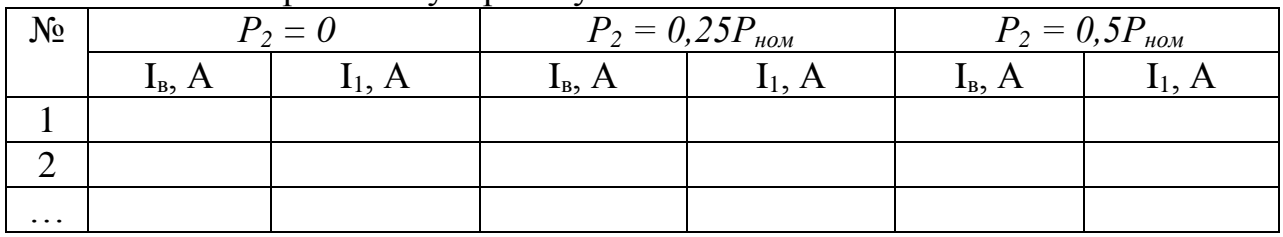

4.3. Оформление отчета.

4.4. Выводы по работе.

# **5 Содержание отчёта:**

5.1 Название и цель работы.

5.2 Оснащение рабочего места.

5.3 Схемы исследования трехфазного СГ, включенного на параллельную работу с сетью.

5.4 Таблицы с измеренными параметрами.

5.5 Сделать выводы относительно:

а) соблюдения правил безопасности при работе в лаборатории

б) назначения элементов, составляющих электрическую цепь

в) последовательности действий при сборке цепи

# **6 Контрольные вопросы:**

6.1Перечислить условия включения генератора на параллельную работу?

6.2Дать пояснения о последствиях нарушения условий включения на параллельную работу?

6.3 Пояснить сущность метода точной синхронизации?

6.4 Какие другие схемы, кроме схемы «на погасание», могут быть при синхронизации работы?

6.5Каково назначение и что собой представляет прибор синхроноскоп?

# **ЛАБОРАТОРНАЯ РАБОТА № 17 Исследование трехфазного СД**

# **1 Цель работы:**

- изучить устройство синхронного двигателя;

- приобрести практические навыки в сборке схемы, пуске и снятии данных для построения характеристик двигателя;

- получить экспериментальное подтверждение теоретическим сведениям о свойствах трехфазных синхронных двигателей;

- соблюдать правила безопасности при работе в лаборатории.

**2 Оснащение рабочего места:** методические указания для проведения лабораторных работ, лабораторный стенд.

### **3 Краткие теоретические сведения:**

Синхронный двигатель невозможно запустить прямым включением, потому что ротор обладает инерцией, а вращающееся магнитное поле статора «раскручивается» мгновенно. Поля ротора и статора не могут войти в «зацепление» и проскакивают друг относительно друга. Поэтому для пуска используют разгонный двигатель. Рабочие характеристики- это зависимость частоты вращения ротора, потребляемой мощности, полезного момента, коэффициента мощности, тока в обмотке статора и КПД от мощности на валу двигателя при неизменных напряжении сети, частоте тока в сети и токе возбуждения.

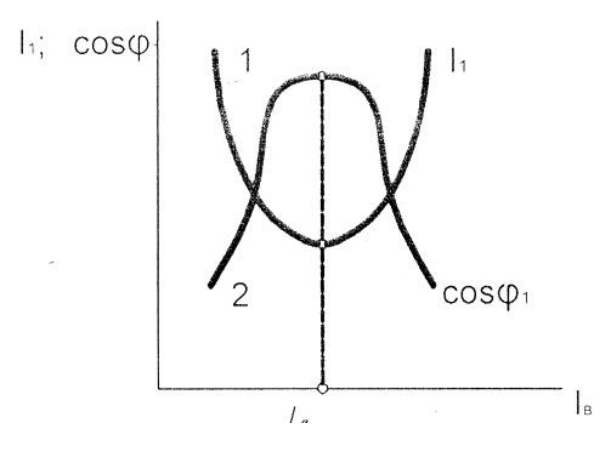

Рисунок 17.1 – U-образная характеристика синхронного двигателя

# **4 Порядок выполнения работы:**

4.1 Изучить краткие теоретические сведения.

4.2. Провести исследования на лабораторном стенде, снять данные.

*Исследование U образных характеристик синхронного двигателя.* Собрать схему, представленную на рисунке 17.2.

Подключить стенд к трехфазной сети (включить три автоматических выключателя, расположенных в левой нижней части стенда – надпись «Сеть»). Перед включением стенда необходимо убедиться, что все тумблеры, управляющие включением преобразователей (SA23, SA24, SA25, SA26, SA38), находятся в положении «выключено», все регуляторы заданий выходных величин преобразователей (RP1, RP2, RP3, RP4, RP5) находятся в крайнем левом положении, все дополнительные переключатели (SA4, SA6, SA7, SA34, SA36, SA37, SA40) находятся в выключенном положении, а также на панели стенда присутствуют только необходимые для проведения данного опыта перемычки.

Установить выключатель SA30 в положение «PW1», SA31 в положение «PW2».

Тумблером SA4 подключить обмотку возбуждения синхронного двигателя (машины M1) к источнику постоянного тока (ШИП 3).

Тумблером SA24 включить ШИП3.

С помощью регулятора RP2 «Задание тока» ШИП3 установить значение тока возбуждения синхронной машины I=3A (контролировать по амперметру PА7).

Тумблером SA24 отключить ШИП3. Не изменять положение регулятора RP2.

Тумблером SA27 установить режим управления Инвертора «U/f=const».

С помощью регулятора RP4 «Задание частоты» установить значение частоты Инвертора f=0Гц (контролировать по прибору HZ1).

Кнопкой SB1 подключить исследуемый двигатель к выходу инвертора.

Тумблером SA26 включить Инвертор.

Плавно увеличить регулятором RP4 «Задание частоты» частоту инвертора до 50 Гц (контролировать по прибору HZ1).

Тумблером SA4 подключить обмотку возбуждения синхронного двигателя (машины M1) к источнику постоянного тока (ШИП 3).

Тумблером SA24 включить ШИП3. При этом исследуемый двигатель втянется в синхронизм.

Тумблер SA34 перевести в положение «НВ».

Тумблером SA25 включить ШИП2.

С помощью регулятора RP3 «Задание тока» ШИП2 установить номинальное значение тока возбуждения вспомогательной машины (контролировать по амперметру PА7).

Установить режим работы ШИП1: SA20 «Включить замкнутую СУ», SA21 «Задание тока», SA22 «Генераторный режим».

Тумблером SA23 включить ШИП1.

С помощью регулятора RP1 «Задание» установить нагрузку на валу синхронного двигателя равной нолю (контролировать по приборам PW1, PW2). При необходимости для уменьшения нагрузки можно включить дательный режим работы ШИП1 тумблером SA22.

Изменяя регулятором RP2 ток возбуждения синхронного двигателя, снять U-образные характеристики, данные занести в таблицу 17.1.

Повторить измерения при нагрузке синхронного двигателя  $P_2=0,25P_{HOM}$  и  $P_2=0,5P_{HOM}.$ 

| No       | $P2 = 0$          |                  |     | $\sim$<br>$P2 = 0,25P_{HOM}$ | $P2 = 0,5P_{HOM}$                |  |  |
|----------|-------------------|------------------|-----|------------------------------|----------------------------------|--|--|
|          | $\mathbf{I}_B, A$ | $\mathbf{I}$ , A | IB, |                              | $\mathbf{I}_B, \mathbf{\Lambda}$ |  |  |
|          |                   |                  |     |                              |                                  |  |  |
|          |                   |                  |     |                              |                                  |  |  |
| $\cdots$ |                   |                  |     |                              |                                  |  |  |

Таблица 17.1 - U-образные характеристики синхронного двигателя

Завершив эксперимент, необходимо:

- с помощью регулятора RP1 «Задание» ШИП1 уменьшить напряжение до нуля (контролировать по прибору PV3);

- тумблером SA23 выключить ШИП1;

- с помощью регулятора RP3 «Задание тока» ШИП2 установить значение тока возбуждения вспомогательной машины М3 равное нулю (контролировать по амперметру PА6).

- тумблером SA25 отключить ШИП2;

- с помощью регулятора RP4 «Задание частоты» уменьшить частоту на выходе Инвертора до нуля (контролировать по прибору HZ1);

- тумблером SA26 отключить Инвертор;

- отключить исследуемый двигатель, нажав кнопку SB2;

- выключить автоматический выключатель «Сеть».

*Исследование рабочих характеристик синхронного двигателя.* Собрать схему, представленную на рисунке 17.2.

Подключить стенд к трехфазной сети (включить три автоматических выключателя, расположенных в левой нижней части стенда – надпись «Сеть»). Перед включением стенда необходимо убедиться, что все тумблеры, управляющие включением преобразователей (SA23, SA24, SA25, SA26, SA38), находятся в положении «выключено», все регуляторы заданий выходных величин преобразователей (RP1, RP2, RP3, RP4, RP5) находятся в крайнем левом положении, все дополнительные переключатели (SA4, SA6, SA7, SA34, SA36, SA37, SA40) находятся в выключенном положении, а также на панели стенда присутствуют только необходимые для проведения данного опыта перемычки.

Установить выключатель SA30 в положение «PW1», SA31 в положение «PW2».

Тумблером SA4 подключить обмотку возбуждения синхронного двигателя (машины M1) к источнику постоянного тока (ШИП 3).

Тумблером SA24 включить ШИП3.

С помощью регулятора RP2 «Задание тока» ШИП3 установить значение тока возбуждения синхронной машины I=3A (контролировать по амперметру PА7).

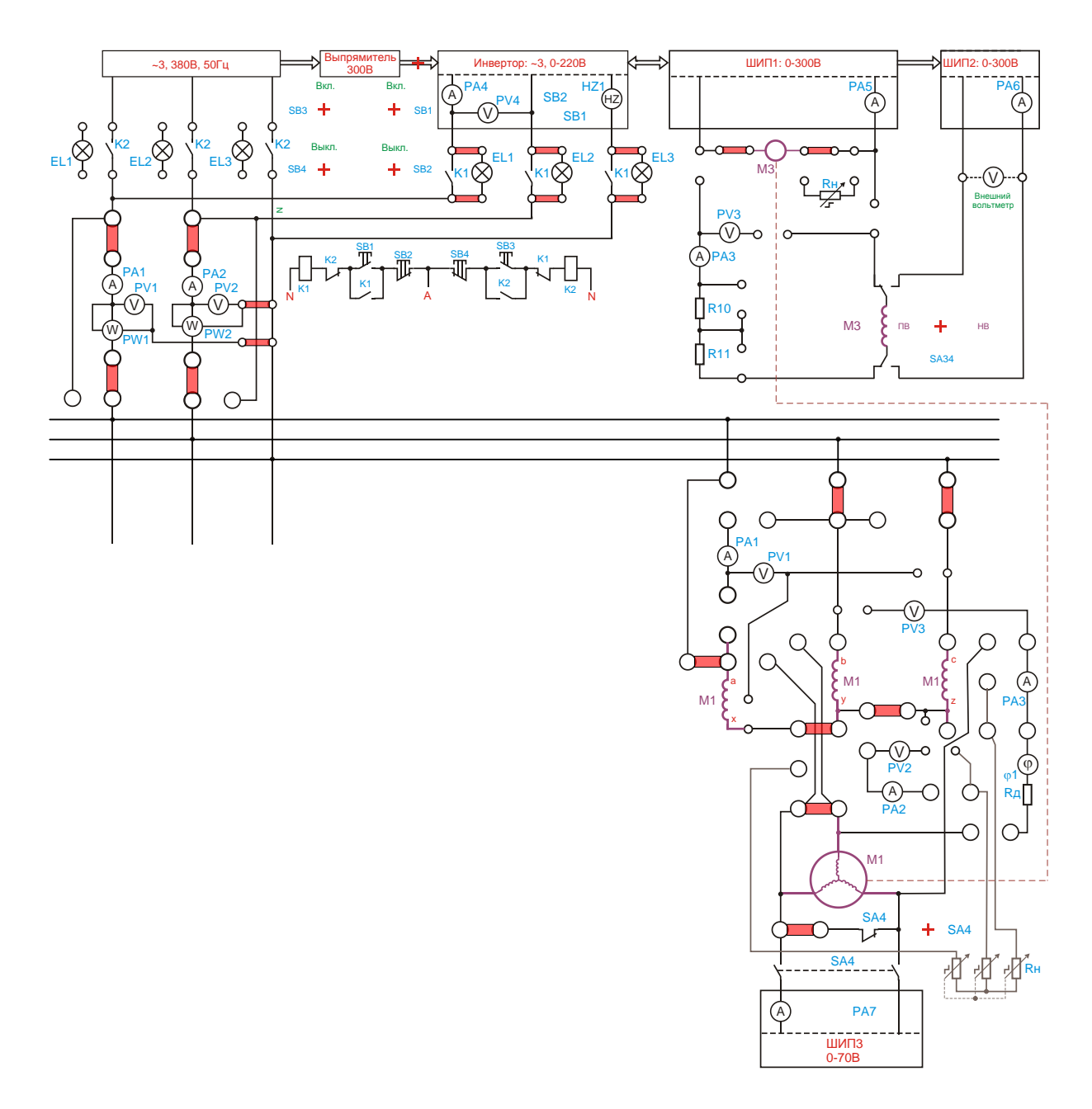

Рисунок 17.2 - Исследование U-образных характеристик синхронного двигателя

Тумблером SA24 отключить ШИП3. Не изменять положение регулятора RP2.

Тумблером SA27 установить режим управления Инвертора «U/f=const».

С помощью регулятора RP4 «Задание частоты» установить значение частоты Инвертора f=0Гц (контролировать по прибору HZ1).

Кнопкой SB1 подключить исследуемый двигатель к выходу инвертора.

Тумблером SA26 включить Инвертор.

Плавно увеличить регулятором RP4 «Задание частоты» частоту инвертора до 50 Гц (контролировать по прибору HZ1).

Тумблером SA4 подключить обмотку возбуждения синхронного двигателя (машины M1) к источнику постоянного тока (ШИП 3).

Тумблером SA24 включить ШИП3. При этом исследуемый двигатель втянется в синхронизм.

Тумблер SA34 перевести в положение «НВ».

Тумблером SA25 включить ШИП2.

С помощью регулятора RP3 «Задание тока» ШИП2 установить номинальное значение тока возбуждения вспомогательной машины (контролировать по амперметру PА7).

Установить режим работы ШИП1: SA20 «Включить замкнутую СУ», SA21 «Задание тока», SA22 «Генераторный режим».

Тумблером SA23 включить ШИП1.

С помощью регулятора RP1 «Задание» изменяя нагрузку на валу синхронного двигателя, снять рабочую характеристику, данные занести в таблицу 2.

При выполнении каждого опыта следует изменять ток возбуждения синхронного двигателя и устанавливать его значение, соответствующее минимальному значению тока статора при данном нагрузочном моменте М.

|          | Измерено |                       |  |                                                | Вычислено |        |                |           |        |
|----------|----------|-----------------------|--|------------------------------------------------|-----------|--------|----------------|-----------|--------|
| $N_2$    |          | $ M, H \cdot M $ Il,A |  | $  \text{U1}, \text{B}   \text{P1}, \text{Br}$ | w,        | n,     |                | $\eta$ ,% | P2, BT |
|          |          |                       |  |                                                | рад/с     | об/мин | $\cos \varphi$ |           |        |
|          |          |                       |  |                                                |           |        |                |           |        |
|          |          |                       |  |                                                |           |        |                |           |        |
| $\cdots$ |          |                       |  |                                                |           |        |                |           |        |

Таблица 17.2 - Рабочие характеристики синхронного двигателя

Завершив эксперимент, необходимо:

- с помощью регулятора RP1 «Задание» ШИП1 уменьшить напряжение до нуля (контролировать по прибору PV3);

- тумблером SA23 выключить ШИП1;

- с помощью регулятора RP3 «Задание тока» ШИП2 установить значение тока возбуждения вспомогательной машины М3 равное нулю (контролировать по амперметру PА6).

- тумблером SA25 отключить ШИП2;

- с помощью регулятора RP4 «Задание частоты» уменьшить частоту на выходе Инвертора до нуля (контролировать по прибору HZ1);

-тумблером SA26 отключить Инвертор;

-отключить исследуемый двигатель, нажав кнопку SB2;

-выключить автоматический выключатель «Сеть».

Выполнить расчет, используя формулы 2,11, 16, 30 из таблицы 0.1. Начертить механическую и рабочие характеристики.

4.3. Оформление отчета;

4.4. Выводы по работе.

# **5 Содержание отчёта:**

5.1 Название и цель работы.

5.2 Оснащение рабочего места.

5.3 Схемы исследования трехфазного синхронного двигателя.

5.4 Таблицы с параметрами.

5.5 Механическая и рабочие характеристики.

5.6 Сделать выводы относительно:

а) соблюдения правил безопасности при работе в лаборатории

б) назначения элементов, составляющих электрическую цепь

в) последовательности действий при сборке цепи

# **6 Контрольные вопросы:**

6.1Объясните принцип работы двигателя?

6.2Какие существуют способы пуска синхронных двигателей?

6.3С какой целью при асинхронном пуске синхронного двигателя обмотку возбуждения замыкают на активное сопротивление?

6.4При каких условиях синхронный двигатель работает с отстающим током статором, а при каких с опережающим?

6.5Почему при регулировке тока возбуждения меняется величина тока статора синхронного двигателя?

6.6Что такое выпадение синхронного двигателя из синхронизма и при каких условиях оно происходит?

### Примерный перечень вопросов к входному контролю

1. Два провода из одного материала имеют одинаковую длину, но разные диаметры. Укажите, какой из проводов сильнее нагреется, большего или меньшего диаметра, при протекании одного и того же тока.

2. Укажите, что происходит с сопротивлением металлических проводников при повышении температуры.

3. Приведите выражение закона Ома для полной цепи.

4. Приведите выражение, которое позволит определить напряжение на зажимах источника электрической энергии при разомкнутой цепи.

5. Укажите приборы, которые способны измерить напряжение в электрической цепи.

6. Поясните, что называют электрическим током.

7. Поясните, каким прибором можно установить наступление резонанса при последовательном соединении в цепи катушки индуктивности и конденсатора.

8. Укажите, какое поле возникает вокруг движущихся электрических зарядов.

9. Электродвигатель, подключенный к сети напряжением 220 В, потребляет ток 8 А. Определите мощность электродвигателя.

10. Определите ток в обмотке электродвигателя мощностью 3 кВт, если он включен в сеть напряжением 120 В.

11. Укажите, от каких параметров зависит электрическое сопротивление проводника.

12. Поясните, зависит ли сопротивление катушки из медного провода от величины приложенного к ней напряжения.

13. Приведите выражение закона Ома для частиц участка цепи.

14. Приведите выражение, которое позволит определить напряжение на зажимах источника электрической энергии при разомкнутой цепи.

15 Поясните, каким прибором можно измерить силу тока в электрической цепи.

16. Расшифруйте аббревиатуру ЭДС.

17. Укажите закон, который лежит в основе принципа действия трансформатора.

18. Перечислите основные единицы в СИ.

19. В сеть напряжением 220 В включена лампа накаливания. Определите мощность, потребляемую лампой, если её сопротивление (в горячем состоянии) 1210 Ом.

20. Определите ЭДС элемента питания, если его внутреннее сопротивление  $r = 0.5$  Ом, сопротивление внешней цепи R= 7,5 Ом и ток в цепи I = 0,25 A. Примерный перечень вопросов к тематическому контролю №1

1 Назовите основные сборочные единицы в машине постоянного тока.

2 Коммутация. Поясните, как Вы понимаете ее сущность.

3 Перечислите участки магнитной цепи машины постоянного тока

4 Поясните, чем опасен большой пусковой ток двигателя

5 Поясните, что такое магнитная несимметрия и каковы ее последствия.

6 Перечислите и опишите характеристики определяющие свойства генераторов постоянного тока.

7 Объясните сущность явления реакции якоря.

8 Укажите параметры характеризующие обмотку якоря.

9 Поясните, что называют основным магнитным потоком машины

10 Поясните назначение коллектора в генераторе и двигателе.

11 Перечислите и охарактеризуйте причины, вызывающие искрение на коллекторе машины постоянного тока.

12 Поясните, что такое универсальный коллекторный двигатель (УКД).

13 Перечислите и охарактеризуйте потери мощности в машине постоянного тока.

14 Укажите способы возбуждения машин постоянного тока и изобразите к ним схемы

15 Укажите, какие способы ограничения пускового тока применяются в двигателях постоянного тока.

16 Укажите, в каких обмотках якоря применяют уравнители первого и второго рода.

Примерный перечень вопросов к тематическому контролю №2

1. Объясните принцип регулирования напряжения трансформаторов.

2 Дайте определение группе соединения обмоток трансформатора.

3 Укажите, какие потери в трансформаторе постоянные, а какие переменные и с помощью, каких опытов их определяют.

4 Изобразите схемы соединения обмоток трехфазных трансформаторов.

5 Поясните, что такое холостой ход и короткое замыкание трансформатора. Укажите цели опытов холостого хода и короткого замыкания трансформатора.

6 Укажите и поясните условия включения трансформаторов на параллельную работу.

7 Опишите и объясните назначение и устройство силового трансформатора.

8 Укажите, с какими группами соединения обмоток выпускаются трансформаторы по ГОСТу.

9 Поясните, что такое фазировка трансформатора и как она выполняется.

10 Объясните назначение трехфазного трансформатора. Укажите способы трансформирования трехфазной системы.

11 Укажите классификацию трансформаторов.

12 Опишите применяемые на практике способы регулирования напряжения силовых трансформаторов.

13 Объясните необходимость в параллельной работе трансформаторов.

14 Объясните, почему трансформаторы не работают от сети постоянного тока.

15 Опишите принцип действия трансформатора.

16 Укажите и поясните достоинства и недостатки автотрансформаторов.

### Примерный перечень вопросов к тематическому контролю №3

1 Объясните, почему ротор асинхронного двигателя не может вращаться синхронно с вращающимся магнитным полем.

2 Укажите достоинства и недостатки асинхронного двигателя с короткозамкнутым и асинхронного двигателя с фазным ротором.

3 Опишите и объясните достоинства и недостатки двухслойных и однослойных обмоток статора.

4 Укажите, из каких участков состоит магнитная цепь асинхронной машины, и поясните, какова цель расчета магнитной цепи.

5 Поясните, что такое скольжение асинхронной машины. Укажите диапазон изменения скольжения асинхронной машины в различных режимах ее работы.

6 Перечислите и опишите режимы работы асинхронной машины.

7 Изобразите схемы и объясните способы пуска асинхронного двигателя с короткозамкнутым ротором.

8 Укажите какими показателями характеризуются пусковые свойства асинхронных двигателей.

9 Приведите энергетическую диаграмму потерь асинхронного двигателя.

10 Перечислите и охарактеризуйте потери мощности асинхронных двигателей.

11 Опишите и объясните назначение и устройство асинхронного двигателя.

12 Изобразите схему и объясните способ пуска асинхронного двигателя с фазным ротором.

13 Опишите и объясните регулирования частоты вращения ротора изменением скольжения.

14 Опишите и объясните регулирования частоты вращения ротора изменением частоты тока в статоре и изменением числа полюсов.

15 Укажите классификацию обмоток бесколлекторных машин переменного тока.

16 Укажите и опишите методы получения данных для построения рабочих характеристик асинхронных двигателей.

# Примерный перечень вопросов к обязательной контрольной работе №1

1. Опишите и объясните принцип преобразования механической энергии в электрическую и наоборот с помощью электрических машин (явление электромагнитной индукции).

2. Опишите и объясните устройство коллекторной машины постоянного тока. Укажите преимущества и недостатки двигателя постоянного тока по сравнению с асинхронным двигателем.

3. Обмотки якоря коллекторных машин. Изложите основные понятия. Укажите параметры характеризующие обмотку якоря.

4. Поясните, что такое магнитная несимметрия и каковы ее последствия. Укажите, в каких обмотках якоря применяют уравнители первого и второго рода.

5. Объясните сущность явления реакции якоря. Поясните, как она влияет на работу машины постоянного тока. Укажите меры устранения влияния реакции якоря.

6. Перечислите и охарактеризуйте причины, вызывающие искрение на коллекторе машины постоянного тока. Укажите степени искрения.

7. Коммутация. Поясните, как Вы понимаете ее сущность. Укажите способы улучшения коммутации.

8. Укажите способы возбуждения машин постоянного тока и изобразите к ним схемы с маркировкой выводов обмоток.

9. Перечислите и охарактеризуйте потери мощности в машине постоянного тока. Поясните, как определяется КПД машины.

10. Поясните, чем опасен большой пусковой ток двигателя. Укажите, какие способы ограничения пускового тока применяются в двигателях постоянного тока.

11. Поясните, что такое универсальный коллекторный двигатель (УКД). Укажите на его конструктивные особенности. Перечислите достоинства и недостатки УКД.

12. Машины постоянного тока специального назначения (тахогенераторы; сварочные генераторы; вентильные двигатели; двигатели с гладким якорем; исполнительные двигатели и т.д., охарактеризуйте на выбор).

13. Опишите принцип действия трансформатора. Объясните, почему трансформаторы не работают от сети постоянного тока.

14. Опишите и объясните назначение и устройство силового трансформатора. Укажите классификацию трансформаторов.

15. Охарактеризуйте потери мощности в трансформаторе. Укажите, какие из них постоянные, а какие переменные и с помощью, каких опытов их определяют.

16. Поясните, что такое холостой ход и короткое замыкание трансформатора. Укажите цели и опишите опыты холостого хода и короткого замыкания трансформатора.
17. Объясните принцип регулирования напряжения трансформаторов и опишите применяемые на практике способы регулирования напряжения силовых трансформаторов.

18. Дайте определение группе соединения обмоток трансформатора. Укажите группы соединения обмоток однофазных и трехфазных трансформаторов и охарактеризуйте их.

19. Объясните назначение трехфазного трансформатора. Укажите и опишите способы трансформирования трехфазной системы. Изобразите схемы соединения обмоток трехфазных трансформаторов.

20. Объясните устройство автотрансформатора с переменным коэффициентом трансформации. Укажите и поясните достоинства и недостатки автотрансформаторов.

21. Объясните необходимость в параллельной работе трансформаторов. Укажите и поясните условия включения трансформаторов на параллельную работу.

22. Трансформаторы специального назначения (сварочные трансформаторы; трансформаторы для выпрямительных установок; импульсные трансформаторы; пик-трансформаторы; измерительные трансформаторы и т.д., охарактеризуйте на выбор).

## Примерный перечень вопросов к обязательной контрольной работе №2

1. Укажите классификацию обмоток бесколлекторных машин переменного тока. Опишите и объясните достоинства и недостатки двухслойных и однослойных обмоток статора.

2. Опишите и объясните назначение и устройство асинхронного двигателя. Укажите достоинства и недостатки асинхронного двигателя с короткозамкнутым и асинхронного двигателя с фазным ротором.

3. Опишите принцип действия асинхронного двигателя. Объясните, почему ротор асинхронного двигателя не может вращаться синхронно с вращающимся магнитным полем.

4. Магнитное поле асинхронной машины. Укажите, из каких участков состоит магнитная цепь асинхронной машины, и поясните, какова цель расчета магнитной цепи.

5. Поясните, что такое холостой ход и короткое замыкание асинхронного двигателя. Укажите цели и опишите опыты холостого хода и короткого замыкания асинхронного двигателя.

6. Перечислите и охарактеризуйте потери мощности асинхронных двигателей. Изобразите энергетическую диаграмму асинхронного двигателя.

7. Перечислите и опишите режимы работы асинхронной машины. Укажите диапазон изменения скольжения асинхронной машины в различных режимах ее работы.

8. Объясните назначение механической характеристики асинхронного двигателя. Поясните, влияние напряжения сети и активного сопротивления обмотки ротора на форму механической характеристики.

9. Укажите какими показателями характеризуются пусковые свойства асинхронных двигателей. Изобразите схему и объясните способ пуска асинхронного двигателя с фазным ротором.

10. Изобразите схемы и объясните способы пуска асинхронного двигателя с короткозамкнутым ротором.

11. Перечислите способы регулирования частоты вращения асинхронных двигателей. Опишите и объясните регулирования частоты вращения ротора изменением частоты тока в статоре и изменением числа полюсов.

12. Перечислите способы регулирования частоты вращения асинхронных двигателей. Опишите и объясните регулирования частоты вращения ротора изменением скольжения.

13. Опишите и объясните принцип действия и пуск однофазного асинхронного двигателя. Укажите, чем отличается однофазный двигатель от конденсаторного.

14. Асинхронные машины специального назначения (преобразователи частоты, вращающиеся трансформаторы, сельсины, исполнительные двигатели, дуговые и линейные АД и т.д., охарактеризуйте на выбор).

15. Укажите и охарактеризуйте способы возбуждения синхронных машин.

16. Опишите и объясните назначение и устройство синхронных машин. Укажите область применения синхронных машин.

17. Магнитное поле синхронной машины. Укажите, из каких участков состоит магнитная цепь синхронной машины, и поясните, какова цель расчета магнитной цепи.

18. Поясните реакцию якоря синхронной машины. Опишите действие реакции якоря при активной, индуктивной, емкостной и смешанной нагрузках синхронного генератора.

19. Поясните, что такое синхронизация генератора, включаемого на параллельную работу. Объясните способ точной синхронизации. Изобразите схему включения лампового синхроноскопа.

20. Перечислите и охарактеризуйте потери мощности в синхронной машине. Поясните, как определяется КПД машины.

## Примерный перечень вопросов к экзамену

1. Опишите и объясните принцип преобразования механической энергии в электрическую и наоборот с помощью электрических машин (явление электромагнитной индукции).

2. Опишите и объясните устройство коллекторной машины постоянного тока. Укажите преимущества и недостатки двигателя постоянного тока по сравнению с асинхронным двигателем.

3. Обмотки якоря коллекторных машин. Изложите основные понятия. Укажите параметры характеризующие обмотку якоря.

4. Поясните, что такое магнитная несимметрия и каковы ее последствия. Укажите, в каких обмотках якоря применяют уравнители первого и второго рода.

5. Объясните сущность явления реакции якоря. Поясните, как она влияет на работу машины постоянного тока. Укажите меры устранения влияния реакции якоря.

6. Перечислите и охарактеризуйте причины, вызывающие искрение на коллекторе машины постоянного тока. Укажите степени искрения.

7. Коммутация. Поясните, как Вы понимаете ее сущность. Укажите способы улучшения коммутации.

8. Укажите способы возбуждения машин постоянного тока и изобразите к ним схемы с маркировкой выводов обмоток.

9. Перечислите и охарактеризуйте потери мощности в машине постоянного тока. Поясните, как определяется КПД машины.

10. Поясните, чем опасен большой пусковой ток двигателя. Укажите, какие способы ограничения пускового тока применяются в двигателях постоянного тока.

11. Поясните, что такое универсальный коллекторный двигатель (УКД). Укажите на его конструктивные особенности. Перечислите достоинства и недостатки УКД.

12. Машины постоянного тока специального назначения (тахогенераторы; сварочные генераторы; вентильные двигатели; двигатели с гладким якорем; исполнительные двигатели и т.д., охарактеризуйте на выбор).

13. Опишите принцип действия трансформатора. Объясните, почему трансформаторы не работают от сети постоянного тока.

14. Опишите и объясните назначение и устройство силового трансформатора. Укажите классификацию трансформаторов.

15. Охарактеризуйте потери мощности в трансформаторе. Укажите, какие из них постоянные, а какие переменные и с помощью, каких опытов их определяют.

16. Поясните, что такое холостой ход и короткое замыкание трансформатора. Укажите цели и опишите опыты холостого хода и короткого замыкания трансформатора.

17. Объясните принцип регулирования напряжения трансформаторов и

опишите применяемые на практике способы регулирования напряжения силовых трансформаторов.

18. Дайте определение группе соединения обмоток трансформатора. Укажите группы соединения обмоток однофазных и трехфазных трансформаторов и охарактеризуйте их.

19. Объясните назначение трехфазного трансформатора. Укажите и опишите способы трансформирования трехфазной системы. Изобразите схемы соединения обмоток трехфазных трансформаторов.

20. Объясните устройство автотрансформатора с переменным коэффициентом трансформации. Укажите и поясните достоинства и недостатки автотрансформаторов.

21. Объясните необходимость в параллельной работе трансформаторов. Укажите и поясните условия включения трансформаторов на параллельную работу.

22. Трансформаторы специального назначения (сварочные трансформаторы; трансформаторы для выпрямительных установок; импульсные трансформаторы; пик-трансформаторы; измерительные трансформаторы и т.д., охарактеризуйте на выбор).

23. Укажите классификацию обмоток бесколлекторных машин переменного тока. Опишите и объясните достоинства и недостатки двухслойных и однослойных обмоток статора.

24. Опишите и объясните назначение и устройство асинхронного двигателя. Укажите достоинства и недостатки асинхронного двигателя с короткозамкнутым и асинхронного двигателя с фазным ротором.

25. Опишите принцип действия асинхронного двигателя. Объясните, почему ротор асинхронного двигателя не может вращаться синхронно с вращающимся магнитным полем.

26. Магнитное поле асинхронной машины. Укажите, из каких участков состоит магнитная цепь асинхронной машины, и поясните, какова цель расчета магнитной цепи.

27. Поясните, что такое холостой ход и короткое замыкание асинхронного двигателя. Укажите цели и опишите опыты холостого хода и короткого замыкания асинхронного двигателя.

28. Перечислите и охарактеризуйте потери мощности асинхронных двигателей. Изобразите энергетическую диаграмму асинхронного двигателя.

29. Перечислите и опишите режимы работы асинхронной машины. Укажите диапазон изменения скольжения асинхронной машины в различных режимах ее работы.

30. Объясните назначение механической характеристики асинхронного двигателя. Поясните, влияние напряжения сети и активного сопротивления обмотки ротора на форму механической характеристики.

31. Укажите, какими показателями характеризуются пусковые свойства асинхронных двигателей. Изобразите схему и объясните способ пуска асинхронного двигателя с фазным ротором.

32. Изобразите схемы и объясните способы пуска асинхронного двигателя с

короткозамкнутым ротором.

33. Перечислите способы регулирования частоты вращения асинхронных двигателей. Опишите и объясните регулирования частоты вращения ротора изменением частоты тока в статоре и изменением числа полюсов.

34. Перечислите способы регулирования частоты вращения асинхронных двигателей. Опишите и объясните регулирования частоты вращения ротора изменением скольжения.

35. Опишите и объясните принцип действия и пуск однофазного асинхронного двигателя. Укажите, чем отличается однофазный двигатель от конденсаторного.

36. Асинхронные машины специального назначения (преобразователи частоты, вращающиеся трансформаторы, сельсины, исполнительные двигатели, дуговые и линейные АД и т.д., охарактеризуйте на выбор).

37. Опишите и объясните назначение и устройство синхронных машин. Укажите область применения синхронных машин.

38. Укажите и охарактеризуйте способы возбуждения синхронных машин.

39. Магнитное поле синхронной машины. Укажите, из каких участков состоит магнитная цепь синхронной машины, и поясните, какова цель расчета магнитной цепи.

40. Поясните реакцию якоря синхронной машины. Опишите действие реакции якоря при активной, индуктивной, емкостной и смешанной нагрузках синхронного генератора.

41. Поясните, что такое синхронизация генератора, включаемого на параллельную работу. Объясните способ точной синхронизации. Изобразите схему включения лампового синхроноскопа.

42. Перечислите и охарактеризуйте потери мощности в синхронной машине. Поясните, как определяется КПД машины.

43. Опишите и объясните назначение и принцип действия синхронного двигателя. Укажите преимущества и недостатки синхронного двигателя по сравнению с асинхронным двигателем.

44. Синхронный компенсатор. Опишите и объясните назначение, схемы включения, особенности конструкции.

45. Синхронные машины специального назначения (реактивные двигатели, гистерезисные двигатели, шаговые двигатели, индукторные синхронные машины и т.д., охарактеризуйте на выбор).

## Литература

Основная:

1 Кацман М.М. Электрические машины: Учеб. для студентов средн. проф. учебных заведений.- перераб. и доп.- М.: Издательский центр «Академия», 2003.-496 c.

2 Шевчик Н.Е., Подгайский Г.Д. Электрические машины. Учеб. пособие для учащихся средних спец. учебных заведений электротехн. Специальностей.– Мн.: Дизайн ПРО, 2000. – 256с.

3 Дробов А.В., Галушко В.Н. Электрические машины: учебное пособие. - Минск: РИПО, 2015. - 292 с.

Дополнительная:

4 Дробов А.В., Галушко В.Н. Электрические машины. Практикум: Учебное пособие - Мн.:РИПО, 2017. - 111 с.

5 Кацман М.М. Сборник задач по электрическим машинам: Учеб. пособие для студ. учреждений сред. проф. образования,-5-е изд., стер.- М.: Издательский центр «Академия», 2009.-160 c.

6 Кацман М.М. Лабораторные работы по электрическим машинам и электроприводу: Учеб. пособие для студ. учреждений сред. проф. образования,- 4-е изд., стер.- М.: Издательский центр «Академия», 2008.-256 c.

Справочная:

7 Кацман М.М. Справочник по электрическим машинам: Учеб. пособие для студ. учреждений сред. проф. образования,- М.: Издательский центр «Академия», 2005.-480 c.

8 Копылов И.П., Клоков Б.К. Справочник по электрическим машинам - М.: Энергоатомиздат, 1988.-456 с.: ил.